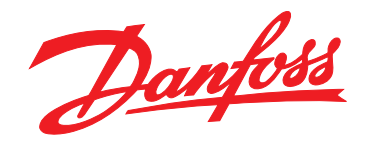

# 설계 지침서 **VLT**® **HVAC Basic Drive FC 101**

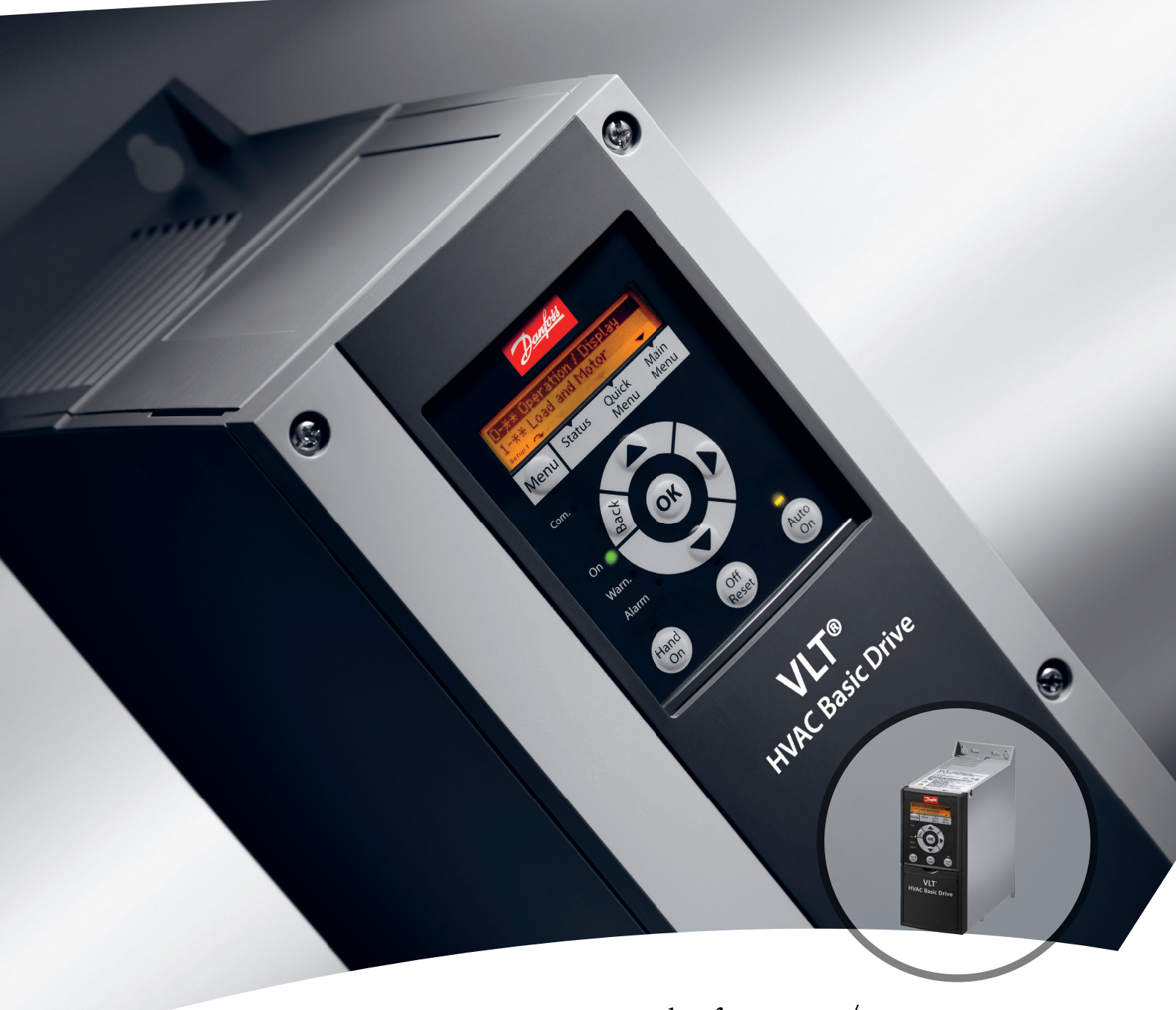

www.danfoss.com/ drives

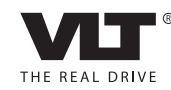

Danfoss

## 차례 VLT® HVAC Basic FC 101 설계 지침서

## 차례

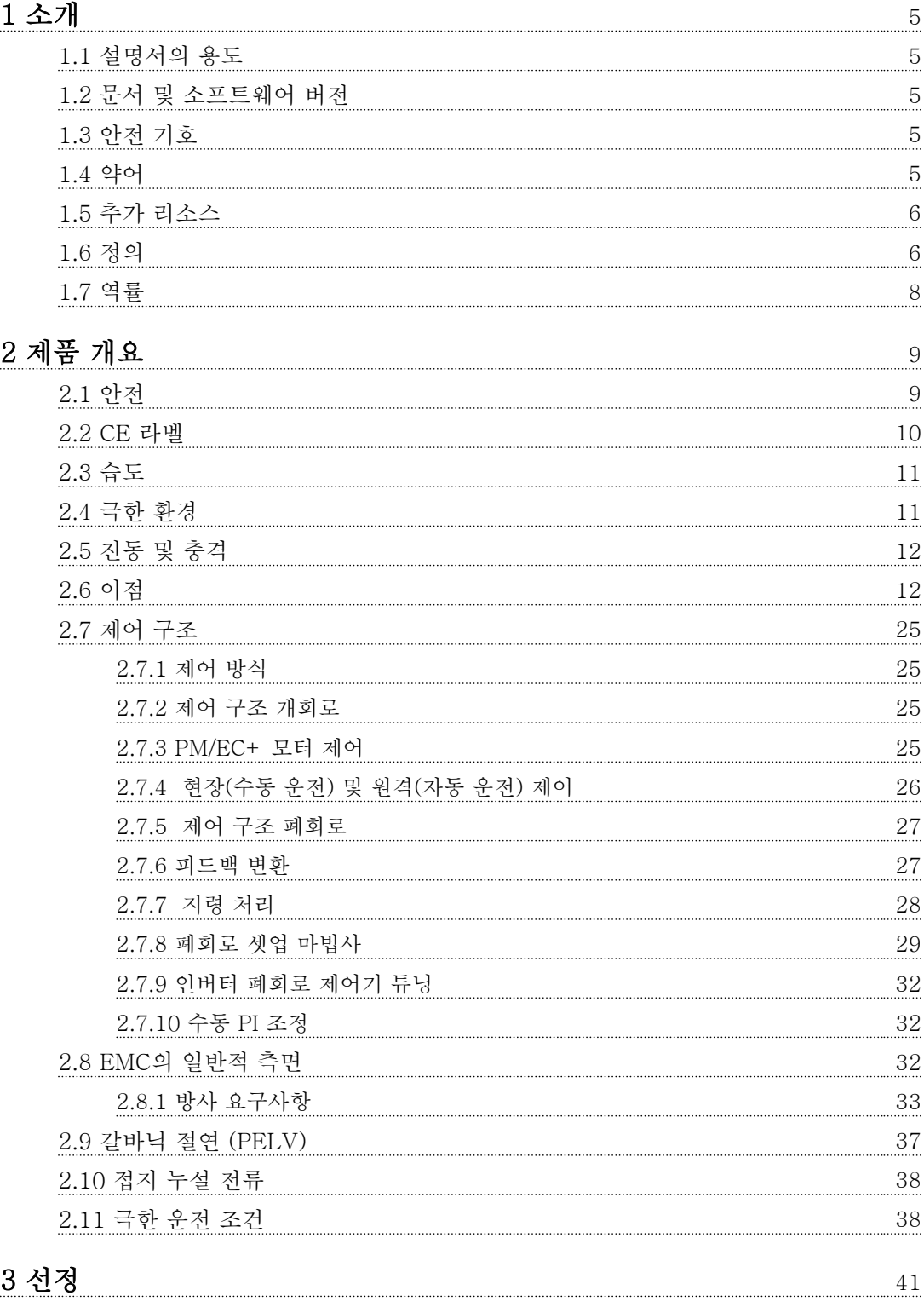

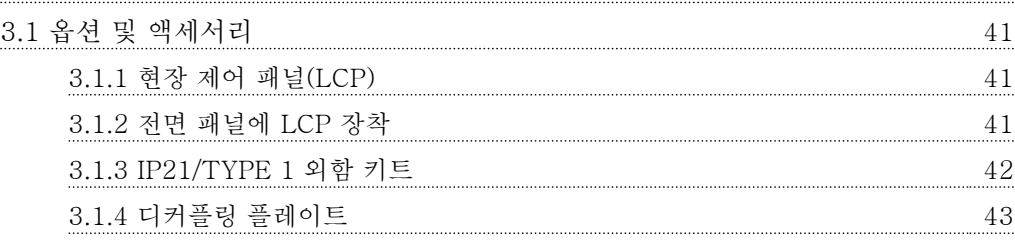

Danfoss

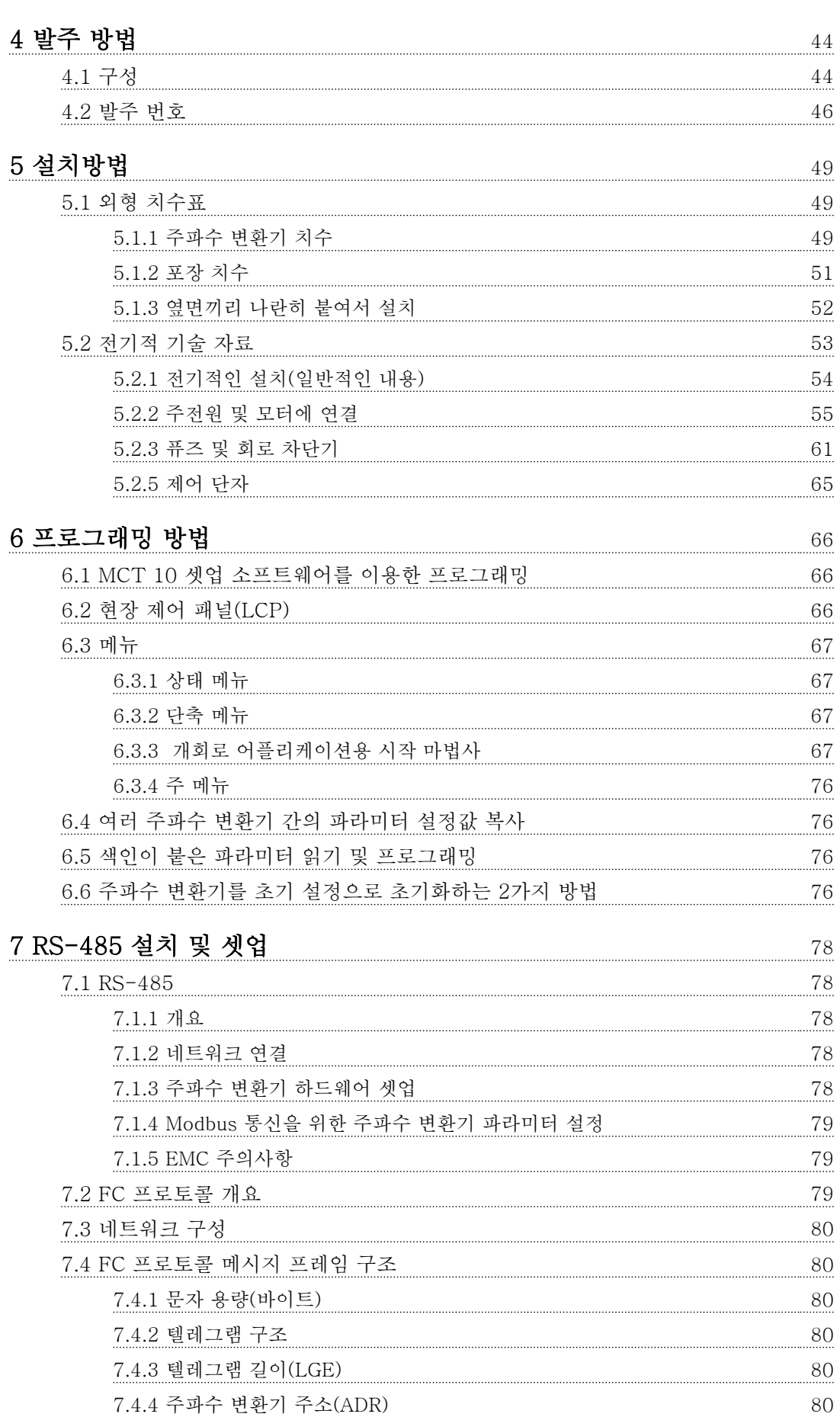

Danfoss

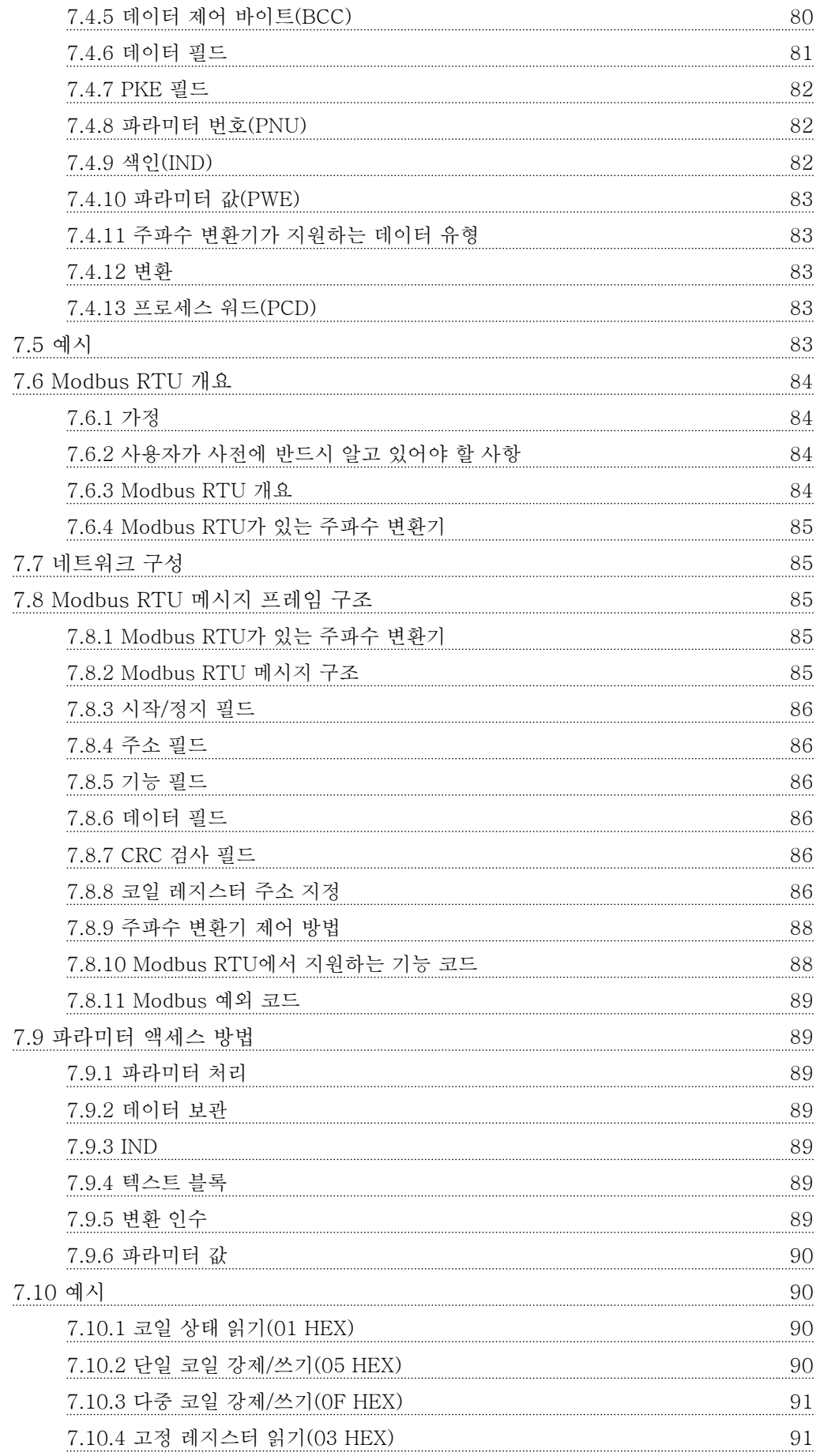

Danfoss

### 차례 VLT® HVAC Basic FC 101 설계 지침서

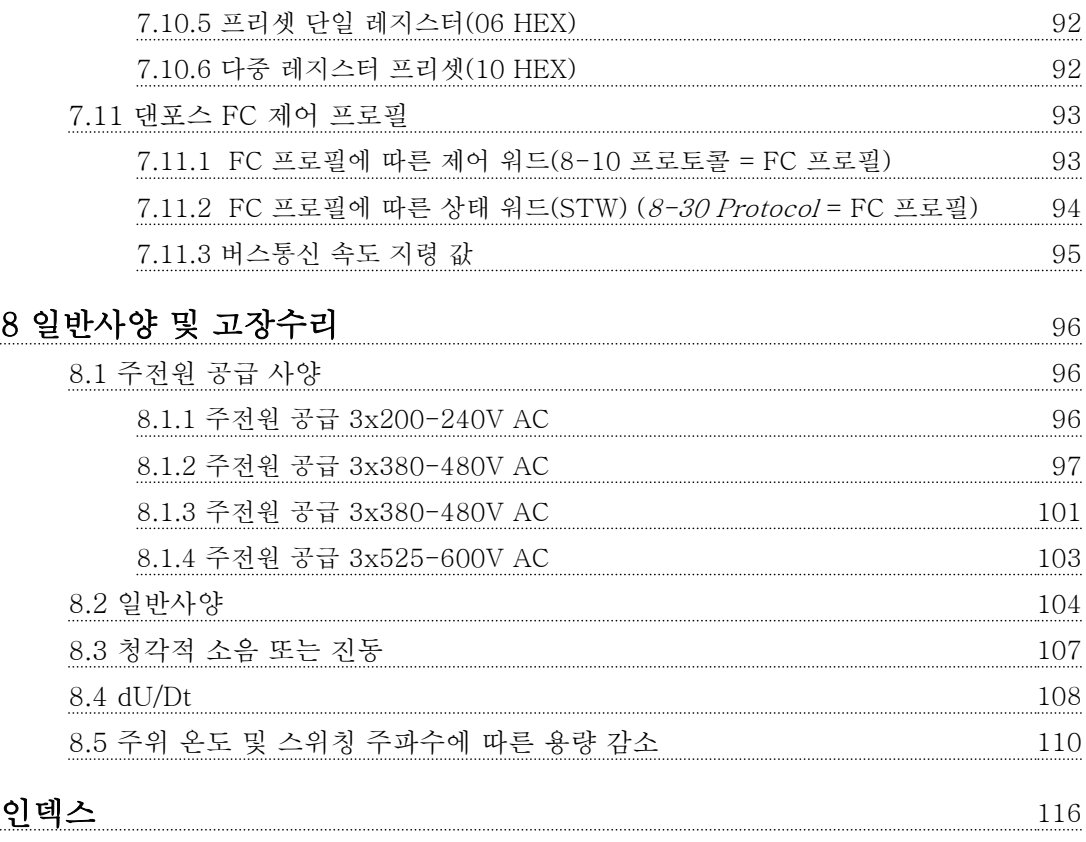

Danfoss

## <span id="page-6-0"></span>1 소개

#### 1.1 설명서의 용도

이 설계 지침서에는 주파수 변환기의 선정, 작동 및 발 주 방법에 관한 정보가 수록되어 있습니다. 기계적인 설 치와 전기적인 설치에 관한 정보 또한 수록되어 있습니 다.

설계 지침서는 공인 기사용입니다. 설계 지침서를 읽어 보고 이를 준수하여 주파수 변환기 를 안전하면서도 전문적으로 사용하고 특히 안전 지침 및 일반 경고에 유의합니다.

1.2 문서 및 소프트웨어 버전

본 설명서는 정기적으로 검토 및 업데이트됩니다. 모든 개선 관련 제안을 환영합니다. 표 1.1는 문서 버전 및 해당 소프트웨어 버전을 나타냅니다.

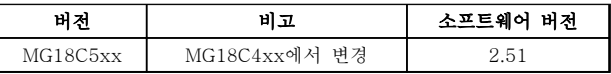

#### 표 1.1 문서 및 소프트웨어 버전

1.3 안전 기호

본 문서에 사용된 기호는 다음과 같습니다.

## |▲경고

사망 또는 중상으로 이어질 수 있는 잠재적으로 위험한 상황을 나타냅니다.

## 주의

경상 또는 중등도 상해로 이어질 수 있는 잠재적으로 위험한 상황을 나타냅니다. 이는 또한 안전하지 않은 실 제 상황을 알리는 데도 이용될 수 있습니다.

## 주의 사항

장비 또는 자산의 파손으로 이어질 수 있는 상황 등의 중요 정보를 나타냅니다.

#### 1.4 약어

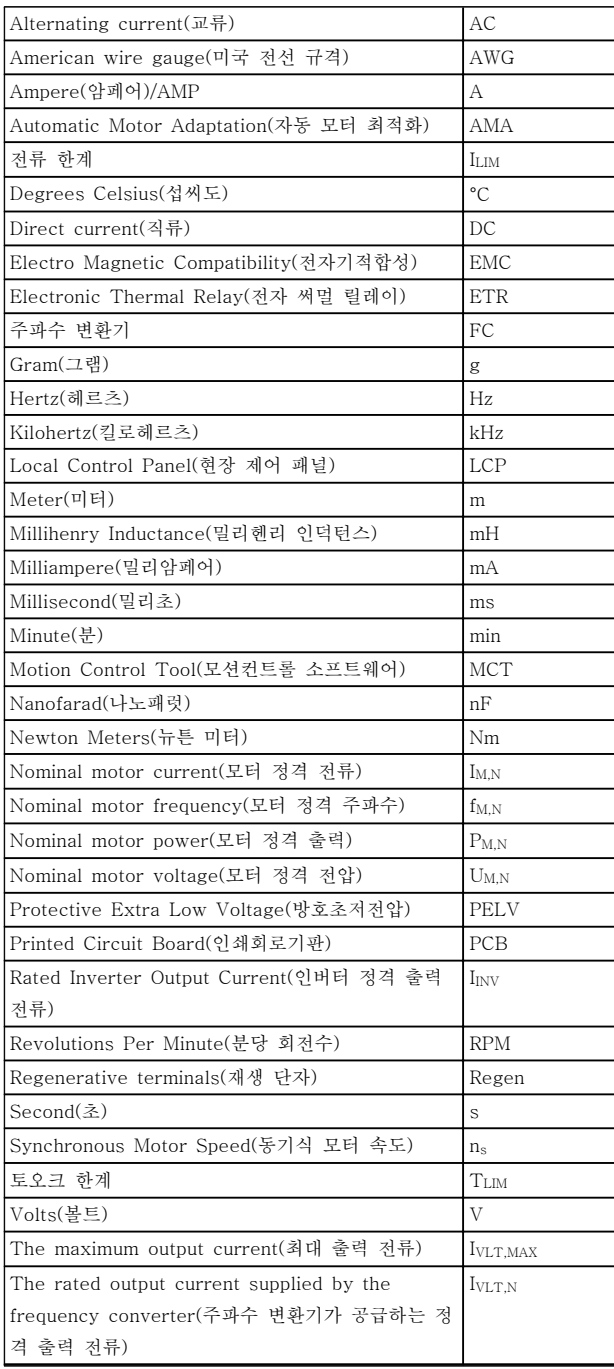

#### 표 1.2 약어

## Danfoss

#### <span id="page-7-0"></span>소개 VLT® HVAC Basic FC 101 설계 지침서

1 1

#### 1.5 추가 리소스

- VLT® HVAC Basic FC 101 요약 지침서
- VLT® HVAC Basic FC 101 프로그래밍 지침 서는 프로그래밍 방법에 관한 정보와 자세한 파라미터 설명을 제공합니다.
- VLT® HVAC Basic FC 101 설계 지침서에는 주파수 변환기와 사용자 설계 및 응용에 관한 모든 기술 정보가 수록되어 있습니다.
- MCT 10 셋업 소프트웨어를 통해 사용자가 Windows™ 기반 PC 환경에서 주파수 변환기 를 구성할 수 있습니다.
- 댄포스 VLT® Energy Box 소프트웨어 [www.danfoss.com/BusinessAreas/](http://www.danfoss.com/BusinessAreas/DrivesSolutions에
있으며) [DrivesSolutions에 있으며](http://www.danfoss.com/BusinessAreas/DrivesSolutions에
있으며) PC Software Download(PC 소프트웨어 다운로드)를 선택하 여 다운로드할 수 있습니다. VLT® Energy Box 소프트웨어를 사용하면 댄 포스 주파수 변환기에 의해 구동되는 HVAC 팬 및 펌프와 다른 유량 제어 방식에 의해 구 동되는 HVAC 팬 및 펌프의 에너지 소비량을 비교할 수 있습니다. 이 도구는 HVAC 팬 및 펌프에 댄포스 주파수 변환기를 사용했을 때의 비용, 절감 및 페이백을 최대한 정확히 예측하 는 데 사용할 수 있습니다.

댄포스 기술 자료는 현지 댄포스 영업점에서 인쇄본으 로 구하거나 다음 웹사이트에서 구할 수 있습니다. [www.danfoss.com/BusinessAreas/DrivesSolutions/](http://www.danfoss.com/BusinessAreas/DrivesSolutions/Documentations/Technical+Documentation.htm) [Documentations/Technical+Documentation.htm](http://www.danfoss.com/BusinessAreas/DrivesSolutions/Documentations/Technical+Documentation.htm)

1.6 정의

#### 주파수 변환기

#### IVLT,MAX

최대 출력 전류입니다.

#### IVLT,N

주파수 변환기가 공급하는 정격 출력 전류입니다.

#### UVLT, MAX

최대 출력 전압입니다.

#### 입력

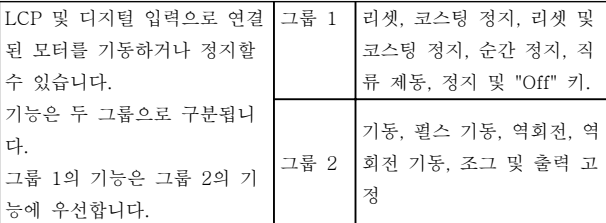

#### 표 1.3 제어 명령

### 모터

 $f_{\text{IOG}}$ 

디지털 단자를 통해 조그 기능이 활성화되었을 때의 모 터 주파수입니다.

#### fM

모터 주파수입니다.

#### fMAX

최대 모터 주파수입니다.

#### f<sub>MIN</sub>

최소 모터 주파수입니다.

#### f<sub>M</sub> N

모터 정격 주파수(모터 명판)입니다.

#### IM

모터 전류입니다.

## $I_{M,N}$

모터 정격 전류(모터 명판)입니다.

#### nM,N

모터 정격 회전수(모터 명판)입니다.

#### PM,N

모터 정격 출력(모터 명판)입니다.

#### U<sup>M</sup>

순간 모터 전압입니다.

#### $U_{M,N}$

모터 정격 전압(모터 명판)입니다.

#### 기동 토오크

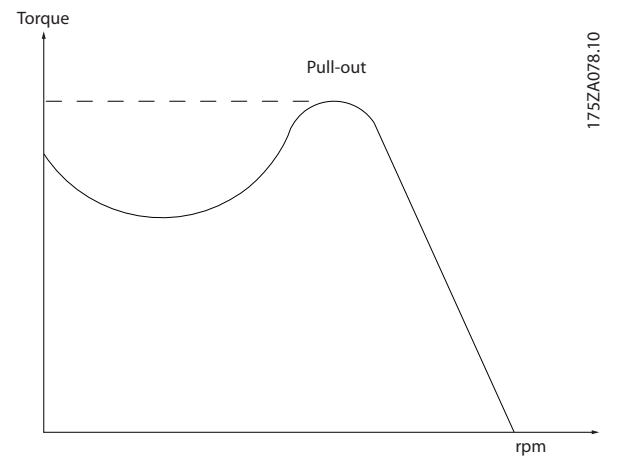

#### 그림 1.1 기동 토오크

#### ηVLT

주파수 변환기 효율은 입력 전원 및 출력 전원 간의 비 율로 정의됩니다.

#### 기동 불가 명령

제어 명령 그룹 1에 속하는 정지 명령입니다(*표 1.3* 참 조).

#### 정지 명령

제어 명령을 참조하십시오.

### 지령

### 아날로그 지령

아날로그 입력 53 또는 54에 전달되는 신호이며 전압 또는 전류일 수 있습니다.

#### 버스통신 지령

직렬 통신 포트(FC 포트)에 전달되는 신호입니다.

Danfoss

#### 프리셋 지령

프리셋 지령은 -100%에서 +100% 사이의 지령 범위에 서 설정할 수 있는 지령입니다. 디지털 단자를 통해 8개 의 프리셋 지령을 선택할 수 있습니다.

#### Ref<sub>MAX</sub>

100% 전체 범위 값(일반적으로 10V, 20mA)에서의 지 령 입력과 결과 지령 간의 관계를 결정합니다. 최대 지 령 값이며 3-03 Maximum Reference에서 설정합니다.

#### Refwin

0% 값(일반적으로 0V, 0mA, 4mA)에서의 지령 입력과 결과 지령 간의 관계를 결정합니다. 최소 지령 값이며 3-02 Minimum Reference에서 설정합니다.

#### 기타

#### 아날로그 입력

아날로그 입력은 주파수 변환기의 각종 기능을 제어하 는데 사용합니다. 아날로그 입력에는 다음과 같은 두 가지 형태가 있습니 다. 전류 입력, 0-20mA 및 4-20mA 전압 입력, 0-10 V DC.

### 아날로그 출력

아날로그 출력은 0-20mA 신호, 4-20mA 신호 또는 디 지털 신호를 공급할 수 있습니다.

#### 자동 모터 최적화, AMA

AMA 알고리즘은 정지 상태에서 연결된 모터의 전기적 인 파라미터를 결정합니다.

#### 디지털 입력

디지털 입력은 주파수 변환기의 각종 기능을 제어하는 데 사용할 수 있습니다.

#### 디지털 출력

주파수 변환기는 24V DC(최대 40mA) 신호를 공급할 수 있는 두 개의 고정 상태 출력을 가지고 있습니다.

#### 릴레이 출력

주파수 변환기는 두 개의 프로그래밍 가능한 릴레이 출 력을 가지고 있습니다.

#### ETR

Electronic Thermal Relay(전자 써멀 릴레이)의 약자 이며 실제 부하 및 시간을 기준으로 한 써멀 부하 계산 입니다. 모터 온도의 측정을 그 목적으로 합니다.

#### 초기화

초기화가 수행되면(14-22 Operation Mode) 주파수 변 환기의 프로그래밍 가능한 파라미터가 초기 설정으로 복귀합니다.

초기화; 14-22 Operation Mode 통신 파라미터를 초기 화하지 않습니다.

#### 단속적 듀티 사이클

단속적 듀티 정격은 듀티 사이클의 시퀀스를 나타냅니 다. 각각의 사이클은 부하 기간과 부하 이동 기간으로 구성되어 있습니다. 단속 부하로 운전하거나 정상 부하 로 운전할 수 있습니다.

#### LCP

현장 제어 패널(LCP)은 주파수 변환기를 제어하고 프로 그래밍하기에 완벽한 인터페이스로 구성되어 있습니다. 제어 패널은 운전 중에도 분리가 가능하며 주파수 변환 기로부터 최대 3미터 내에 설치(즉, 설치 키트 옵션을 사용하여 전면 패널에 설치)할 수 있습니다.

### lsb

Least significant bit(최하위 비트)의 약자입니다.

#### MCM

미국의 케이블 단면적 측정 단위인 Mille Circular Mil 의 약자입니다. 1MCM = 0.5067 mm<sup>2</sup> .

#### msb

Most significant bit(최상위 비트)의 약자입니다.

#### 온라인/오프라인 파라미터

온라인 파라미터에 대한 변경 사항은 데이터 값이 변경 되면 즉시 적용됩니다. [OK]를 눌러 오프라인 파라미터 를 활성화합니다.

#### PI 제어기

PI 제어기는 변화하는 부하에 따라 출력 주파수를 자동 조정하여 속도, 압력, 온도 등을 원하는 수준으로 유지 합니다.

#### RCD

Residual Current Device(잔류 전류 장치)의 약자입니 다.

#### 셋업

셋업 2개의 파라미터 설정을 저장할 수 있습니다. 2개 의 파라미터 셋업을 서로 변경할 수 있으며 하나의 셋 업이 활성화되어 있더라도 다른 셋업을 편집할 수 있습 니다.

#### 슬립 보상

주파수 변환기는 모터의 미끄럼 보상을 위해 모터의 회 전수를 거의 일정하도록 하는 모터 부하를 측정하고 그 에 따라 주파수를 보완하여 줍니다.

#### 스마트 로직 컨트롤러(SLC)입니다.

SLC는 관련 사용자 정의 이벤트가 SLC에 의해 참 (TRUE)으로 결정되었을 때 실행된 사용자 정의 동작의 시퀀스입니다.

#### 써미스터

온도에 따라 작동되는 저항이며, 주파수 변환기 또는 모 터의 온도를 감시하는데 사용됩니다.

#### 트립

주파수 변환기의 온도가 너무 높거나 주파수 변환기가 모터, 공정 또는 기계장치의 작동을 방해하는 경우 등 결함이 발생한 상태입니다. 결함의 원인이 사라져야 재 기동할 수 있으며 리셋을 실행하거나 자동으로 리셋하 도록 프로그래밍하여 트립 상태를 해제할 수 있습니다. 트립은 사용자의 안전을 보장할 수 없습니다.

Danfoss

<span id="page-9-0"></span>

1 1

#### 트립 잠김

주파수 변환기의 출력 단자가 단락된 경우 등 주파수 변환기에 결함이 발생하여 사용자의 개입이 필요한 상 태입니다. 주전원을 차단하고 결함의 원인을 제거한 다 음 주파수 변환기를 다시 연결해야만 잠긴 트립을 해제 할 수 있습니다. 리셋을 실행하거나 자동으로 리셋하도 록 프로그래밍하여 트립 상태를 해제해야만 재기동할 수 있습니다. 트립 잠금을 사용하더라도 사용자의 안전 이 보장되지 않을 수 있습니다.

#### VT 특성

펌프와 팬에 사용되는 가변 토오크 특성입니다.

#### VVCplus

표준 V/f(전압/주파수) 비율 제어와 비교했을 때 전압 벡터 제어(VVCplus)는 가변되는 속도 지령 및 토오크 부 하에서 유동성과 안정성을 향상시킵니다.

#### 1.7 역률

역률은 I1과 IRMS의 관계를 나타냅니다.

### $\frac{dq}{dt} = \frac{\sqrt{3} \times U \times \sqrt{1} \times \cos\varphi}{\sqrt{3} \times U \times \sqrt{RMS}}$

3상 제어의 역률:

#### $=\frac{I_1 \times cos\varphi 1}{I_{RMS}} = \frac{I_1}{I_{RMS}}$  since cos $\varphi 1 = 1$

역률은 주파수 변환기가 주전원 공급에 가하는 부하의 크기입니다. 역률이 낮을수록 동일한 kW(출력)를 얻기 위해 IRMS가 높아집니다.

### $IRMS = \sqrt{I_1^2 + I_5^2 + I_7^2 + \ldots + I_n^2}$

또한 역률이 높으면 다른 고조파 전류는 낮아집니다. 주파수 변환기의 내장 DC 코일은 역률을 높여 주전원 공급에 가해지는 부하를 최소화합니다.

8 MG18C539 - 개정 2014-01-14

Danfoss

<span id="page-10-0"></span>2 제품 개요

#### 2.1 안전

2.1.1 안전 참고사항

## 경고

#### 위험 전압

주전원이 연결되어 있는 경우 주파수 변환기의 전압은 항상 위험합니다. 모터, 주파수 변환기 또는 필드버스가 올바르게 설치되지 않으면 사망, 심각한 신체 상해 또는 장비 손상의 원인이 될 수 있습니다. 따라서, 이 설명서 의 내용 뿐만 아니라 국내 또는 국제 안전 관련 규정을 반드시 준수해야 합니다.

#### 안전 규정

- 1. 수리 작업을 수행하는 경우에는 그 전에 주파 수 변환기를 주전원에서 분리합니다. 모터와 주전원 플러그를 분리하기 전에 주전원 공급이 차단되었는지 또한 충분히 시간이 흘렀는지 확 인합니다.
- 2. [Off/Reset] 키로는 장비를 주전원에서 분리할 수 없으므로 안전 스위치로 사용해서는 안됩니 다.
- 3. 관련 국제 및 국내 규정에 의거, 반드시 장비를 올바르게 보호 접지해야 하고 공급 전압으로부 터 사용자를 보호해야 하며 과부하로부터 모터 를 보호해야 합니다.
- 4. 접지 누설 전류는 3.5mA보다 높습니다.
- 5. 모터 과부하로부터의 보호는 1-90 Motor Thermal Protection에 의해 설정됩니다. 이 기 능을 원하는 경우에는 1-90 Motor Thermal Protection을 데이터 값 [4], [6], [8], [10] ETR trip 또는 데이터 값 [3], [5], [7], [9]ETR warning으로 설정합니다. 참고: 이 기능은 1.16 x 정격 모터 전류와 정 격 모터 주파수에서 초기화됩니다. 북미 시장 에서는 ETR 기능이 NEC에 따라 클래스 20 모터 과부하 보호 기능을 제공합니다.
- 6. 주파수 변환기에 주전원이 연결되어 있는 동안 에는 주전원 플러그 또는 모터 플러그를 절대 로 분리하지 마십시오. 모터와 주전원 플러그 를 분리하기 전에 주전원 공급이 차단되었는지 또한 충분히 시간이 경과했는지 확인합니다.
- 7. 수리 작업을 수행하기 전에 모든 전압 입력이 차단되었는지 또한 충분히 시간이 경과되었는 지 확인합니다.

#### 고도가 높은 곳에서의 설치

: ୦

고도가 2km 이상인 곳에 설치할 경우에는 PELV에 대 해 댄포스에 문의하십시오.

경고

의도하지 않은 기동

- 1. 주파수 변환기가 주전원에 연결되어 있는 동안 에는 디지털 명령, 버스통신 명령, 지령 또는 현장 정지로 모터가 정지될 수 있습니다. 하지 만 의도하지 않은 기동이 발생하지 않게 하여 신체 상해를 방지하기 위해서는 이와 같은 정 지 기능으로도 부족합니다.
- 2. 파라미터가 변경되는 동안 모터가 기동할 수도 있습니다. 결론적으로 데이터를 수정하기 전에 는 항상 정지 키 [Off/Reset]을 활성화해야 합 니다.
- 3. 주파수 변환기의 전자부품에 결함이 발생하거 나 공급 전원에 일시적인 과부하 또는 결함이 발생하거나 모터 연결이 끊어진 경우에는 정지 된 모터가 기동할 수 있습니다.

## 경고

고전압

교류 주전원 입력 전원에 연결될 때 주파수 변환기에 고전압이 발생합니다. 설치, 기동 및 유지보수는 반드시 공인 기사만 수행해야 합니다. 설치, 기동 및 유지보수 를 공인 기사가 수행하지 않으면 사망 또는 중상으로 이어질 수 있습니다.

## 경고

의도하지 않은 기동 주파수 변환기가 교류 주전원에 연결되어 있는 경우, 모 터는 언제든지 기동할 수 있습니다. 주파수 변환기, 모 터 및 관련 구동 장비는 반드시 운전할 준비가 되어 있 어야 합니다. 운전할 준비가 되어 있지 않은 상태에서 주파수 변환기가 교류 주전원에 연결되면 사망, 중상 또 는 장비나 자산의 파손으로 이어질 수 있습니다.

## 경고

방전 시간

주파수 변환기에는 주파수 변환기에 전원이 인가되지 않더라도 충전을 지속할 수 있는 직류단 커패시터가 포 함되어 있습니다. 전기적 위험을 방지하려면 교류 주전 원, 영구 자석 모터, 모든 원격 직류단 전원 공급장치 (배터리 백업장치 포함) 및 다른 주파수 변환기에 연결 된 UPS 및 직류단 연결부를 모두 차단하십시오. 서비스 또는 수리 작업을 수행하기 전에 커패시터가 완전히 방 전될 때까지 기다리십시오. 대기 시간은 방전 시간 표에 수록되어 있습니다. 전원을 분리한 후 서비스 또는 수리 를 진행하기 전까지 지정된 시간 동안 기다리지 않으면 사망 또는 중상으로 이어질 수 있습니다.

<span id="page-11-0"></span>

#### 제품 개요 VLT® HVAC Basic FC 101 설계 지침서

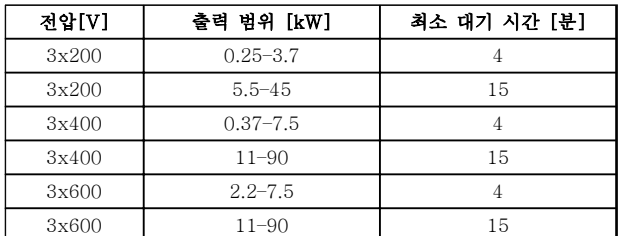

#### 표 2.1 방전 시간

2.1.2 폐기물 처리 지침

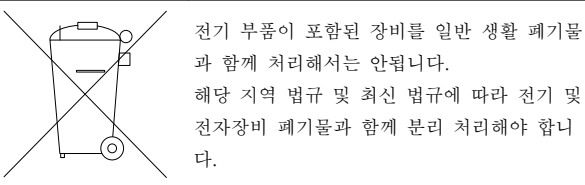

해당 지역 법규 및 최신 법규에 따라 전기 및 전자장비 폐기물과 함께 분리 처리해야 합니

2.2 CE 라벨

2.2.1 CE 규격 및 라벨

#### CE 규격 및 라벨이란?

CE 라벨의 목적은 EFTA 및 EU 내에서 기술 무역의 장벽을 없애기 위함입니다. EU는 제품이 관련 EU 지침 을 준수하는지 여부를 표시하는 도구로 CE 라벨을 사용 하고 있습니다. CE 라벨에는 제품의 규격이나 품질에 관한 내용이 들어 있지 않습니다. 주파수 변환기는 세 가지 EU 규정에 따라 규제됩니다.

#### 기기 규정(98/37/EEC)

주요 부품이 기계적으로 작동하는 부품으로 구성된 기 기는 모두 1995년 1월 1일 제정된 기기 규정에 따라 규제됩니다. 주파수 변환기 자체는 주요 부품이 전자적 으로 작동하는 부품으로 구성되어 있으므로 기기 규정 에 따라 완벽한 규제를 받지는 않습니다. 하지만 주파수 변환기를 기기에 사용하는 경우 댄포스는 주파수 변환 기와 관련한 안전 정보를 제공합니다. 제조업체에 따라 댄포스는 정보를 제공하지 않을 수 있습니다.

#### 저전압 규정(73/23/EEC)

주파수 변환기는 1997년 1월 1일 제정된 저전압 규정 에 따라 CE 라벨을 획득해야 합니다. 이 규정은 전압 범위 50-1000V AC 및 75-1500V DC를 사용하는 모 든 전기 설비 및 장치에 적용됩니다. 댄포스 는 이 규정 에 따라 CE 라벨을 제공하고 요청 시 관련 서류를 발급 해 드립니다.

#### EMC 규정(89/336/EEC)

EMC는 Electromagnetic Compatibility(전자기 호환성) 의 약자입니다. 전자기 호환성이 있다는 것은 여러 부 품/장치 간의 상호 간섭이 장치의 작동에 영향을 주지 않음을 의미합니다.

EMC 규정은 1996년 1월 1일에 제정되었습니다. 댄포 스 는 이 규정에 따라 CE 라벨을 제공하고 요청 시 관 련 서류를 발급해 드립니다. EMC 규정에 맞게 설치하 려면 본 설계 지침서를 참조하십시오. 또한 댄포스 제품 에 적합한 표준을 명시하였습니다. 댄포스는 사양에 기 재된 필터 뿐만 아니라 최적의 EMC 결과를 얻을 수 있 도록 다양한 지원 서비스를 제공합니다.

주파수 변환기는 주로 전문가에 의해 대형 장비, 시스템 또는 설비의 구성 요소로 사용됩니다. 장비, 시스템 또 는 설비의 최종 EMC 결과에 대한 책임은 설치 기술자 에게 있습니다.

#### 2.2.2 적용 범위

EU의 "위원회 규정 89/336/EEC의 적용 지침"에는 주 파수 변환기 사용에 관한 세 가지 일반적인 상황이 설 명되어 있습니다. EMC 적용 범위 및 CE 라벨에 대한 자세한 내용은 [장을 2.2.3 댄포스 주파수 변환기 및 CE](#page-12-0) [라벨](#page-12-0)를 참조하십시오.

- 1. 주파수 변환기가 최종 고객에게 직접 판매된 경우입니다. 예를 들어, 주파수 변환기가 DIY 시장에 판매된 경우입니다. 이 때 최종 고객은 전문가가 아닙니다. 고객이 취미 생활을 위한 기기, 주방 기구 등과 함께 사용하기 위해 주파 수 변환기를 설치합니다. 이러한 어플리케이션 의 경우, 주파수 변환기는 EMC 규정에 따라 CE 라벨을 획득해야 합니다.
- 2. 주파수 변환기가 공장 설비용으로 판매된 경우 입니다. 공장 설비는 해당 전문가에 의해 설치 됩니다. 주파수 변환기는 해당 전문가가 설계 및 설치한 생산 설비 또는 난방/공조 설비에 사 용될 수 있습니다. 주파수 변환기 또는 완성된 설비가 모두 EMC 규정에 따른 CE 라벨을 필 요로 하지는 않지만 장치는 규정의 기본 EMC 요구 사항을 준수해야 합니다. EMC 규정에 따 라 CE 라벨을 획득한 부품, 장치 및 시스템을 사용하면 EMC 요구 사항을 준수할 수 있습니 다.
- 3. 주파수 변환기가 완성된 시스템의 일부로 판매 된 경우입니다. 시스템이 완성된 상태(예를 들 어, 냉난방 시스템)로 판매된 경우입니다. 완성 된 시스템은 EMC 규정에 따라 CE 라벨을 획 득해야 합니다. 제조업체는 CE 라벨을 획득한 부품을 사용하거나 시스템의 EMC를 시험하여 EMC 규정에 따른 CE 라벨을 획득할 수 있습 니다. CE 라벨을 획득한 부품만 선정하면 전체 시스템을 시험할 필요가 없습니다.

### <span id="page-12-0"></span>2.2.3 댄포스 주파수 변환기 및 CE 라벨

CE 라벨은 원래 목적, 즉, EU 및 EFTA 내에서의 거래 를 용이하게 하기 위한 목적으로 활용될 경우 매우 긍 정적인 요소입니다.

CE 라벨은 다양한 사양에 적용될 수 있습니다. 사용된 CE 라벨이 어떤 사양을 포함하고 있는지 확인합니다.

CE 라벨에 포함된 사양이 전혀 다르면 주파수 변환기를 시스템이나 장비의 구성 요소로 사용하는 설치 전문가 는 불안감을 느낄 수 있습니다.

댄포스는 주파수 변환기에 대해 저전압 규정에 따른 CE 라벨을 획득했습니다. 이는 주파수 변환기를 올바르게 설치하면 댄포스가 저전압 규정 준수를 보장함을 의미 합니다. 댄포스는 저전압 규정에 따른 CE 라벨 규격을 확인할 수 있도록 관련 서류를 발급해 드립니다.

EMC 규정에 맞는 설치 및 필터링에 대한 지침을 준수 하는 경우 CE 라벨은 EMC 규정에도 적용됩니다. 이에 따라 EMC 규정에 부합하는 관련 서류를 발급해 드립니 다.

본 설계 지침서는 EMC 규정에 맞게 설치될 수 있도록 설치 지침을 제공합니다. 또한 댄포스는 적용 가능한 다 른 제품에 대해서도 명시하고 있습니다.

댄포스는 고객이 최상의 EMC 결과를 얻을 수 있도록 다양한 지원 서비스를 제공합니다.

#### 2.2.4 EMC 규정 89/336/EEC 준수

앞서 언급한 바와 같이, 주파수 변환기는 주로 전문가에 의해 대형 장비, 시스템 또는 설비의 구성 요소로 사용 됩니다. 장비, 시스템 또는 설비의 최종 EMC 결과에 대 한 책임은 설치 기술자에게 있습니다. 설치 기술자를 위 해 댄포스는 고출력 인버터 시스템의 EMC 설치 지침을 제공합니다. EMC 규정에 맞는 설치 지침을 준수하면 고출력 인버터 시스템에 맞는 표준 및 테스트 수준도 준수하게 됩니다.

#### 2.3 습도

주파수 변환기는 50°C에서 IEC/EN 60068-2-3 표준, EN 50178 9.4.2.2에 부합하도록 설계되었습니다.

#### 2.4 극한 환경

주파수 변환기는 각종 기계부품과 전자부품으로 구성되 어 있어 주위 환경에 큰 영향을 받습니다.

## 주의

공기 중의 수분, 분지 또는 가스가 전자부품에 영향을 주거나 손상시킬 수 있는 장소에 주파수 변환기를 설치 해서는 안됩니다. 필요한 보호 조치를 취하지 않으면 고 장이 발생할 가능성이 높아져 주파수 변환기의 수명이 단축됩니다.

수분은 대기를 통하여 주파수 변환기 내부에서 응축될 수 있으며 전자부품과 금속부품을 부식시킬 수 있습니 다. 수증기, 유분, 염분 등도 전자부품과 금속부품을 부 식시킬 수 있습니다. 이러한 환경에서는 외함 등급 IP 54를 갖춘 장비를 사용합니다. 추가 보호 조치로서, 코 팅된 회로기판을 옵션으로 주문할 수 있습니다. (일부 출력 용량의 경우 기본 제공)

먼지와 같은 공기 중의 분진은 주파수 변환기의 기계부 품, 전자부품의 결함 또는 과열 등을 유발할 수 있습니 다. 공기 중에 분진이 많은 장소에서 주파수 변환기를 사용하면 대체로 팬 주변에 분진이 많이 모여 팬이 고 장날 수 있습니다. 분진이 많은 환경에 주파수 변환기를 설치해야 하는 경우 반드시 IP54 등급의 외함 또는 IP20/TYPE 1 장비용 외함 내부에 설치하십시오.

고온다습한 공기 중에 황, 질소, 염소 등의 부식성 가스 성분이 많이 포함되어 있으면 주파수 변환기의 부품에 화학 반응이 일어날 수 있습니다.

이와 같은 화학 반응은 전자부품을 급속히 손상시킵니 다. 이런 환경에 주파수 변환기를 설치해야 하는 경우 반드시 외함 내부에 설치하고 주파수 변환기 내부에 신 선한 공기를 공급하여 부식성 가스가 침투하는 것을 방 지하십시오. 또한 추가 보호 조치로서, 코팅된 회로기판을 옵션으로 선택 주문하여 사용할 수 있습니다.

#### 주의 사항

주파수 변환기를 극한 환경에 설치하면 주파수 변환기 가 고장날 가능성이 높아지고 수명이 크게 단축됩니다.

주파수 변환기를 설치하기 전에 공기 중에 수분, 분진, 가스 등이 있는지 점검하십시오. 이는 해당 환경에 설치 되어 있는 기존 장비를 점검하면 쉽게 확인할 수 있습 니다. 일반적으로 금속부품에 수분 또는 유분이 많이 묻 어 있거나 금속부품이 부식되어 있으면 공기 중에 유해 한 수분이 함유되어 있음을 의미합니다.

2 2

Danfoss

<span id="page-13-0"></span>외함과 기존 전기 설비에 분진이 많이 쌓여 있으면 공 기 중에 분진이 많음을 의미합니다. 기존 설비의 동 레 일과 케이블 끝이 검게 변해 있으면 공기 중에 부식성 가스가 함유되어 있음을 의미합니다.

#### 2.5 진동 및 충격

주파수 변환기는 우측에 제시된 표준 절차, 표 2.2에 따 라 검사되었습니다.

주파수 변환기는 현장의 벽면과 지면에 설치된 장치나 벽면 또는 지면에 볼트로 연결된 패널에 설치할 수 있 습니다.

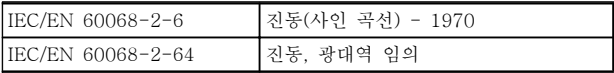

#### 표 2.2 표준

2.6 이점

2.6.1 팬 및 펌프 제어에 주파수 변환기 를 사용하는 이유

주파수 변환기는 원심 팬 및 펌프가 비례의 법칙을 따 른다는 이점을 활용합니다. 자세한 정보는 장 을 2.6.3 에너지 절감의 예를 참조하십시오.

2.6.2 명확한 이점 - 에너지 절감

팬 또는 펌프의 속도를 제어하는 데 주파수 변환기를 사용하는 명확한 이점은 바로 전기 에너지 절감입니다. 주파수 변환기는 다른 대체 제어 시스템 및 기술과 비 교하더라도 팬 및 펌프 시스템을 제어하는 데 가장 적 합한 에너지 제어 시스템입니다.

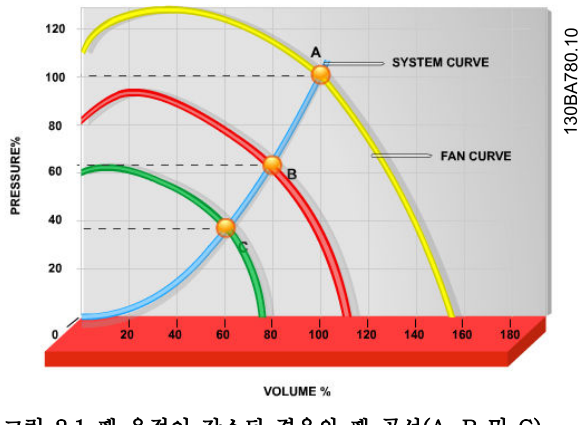

그림 2.1 팬 용적이 감소된 경우의 팬 곡선(A, B 및 C)

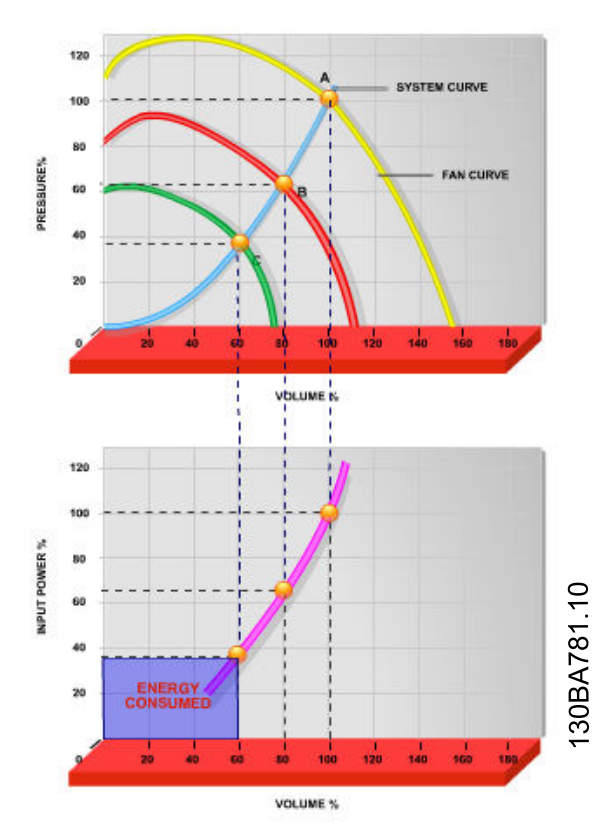

그림 2.2 팬 용량을 60%로 줄이는 데 주파수 변환기를 사용 하면 일반적인 어플리케이션에서 50% 이상의 에너지 절감이 가능합니다.

### 2.6.3 에너지 절감의 예

[그림 2.3](#page-14-0)에서 보는 바와 같이 RPM을 변경함으로써 유 량이 제어됩니다. 정격 속도에서 20%만 속도를 줄여도 유량 또한 20%까지 감소합니다. 이는 유량이 RPM에 직비례하기 때문입니다. 반대로 전기 소비량은 50%까 지 감소합니다.

시스템이 일 년에 몇 일 정도만 100%의 유량을 공급하 고 나머지 기간 동안은 평균적으로 정격 유량의 80%를 공급하면 되는 경우, 절감된 에너지량은 50%를 초과합 니다.

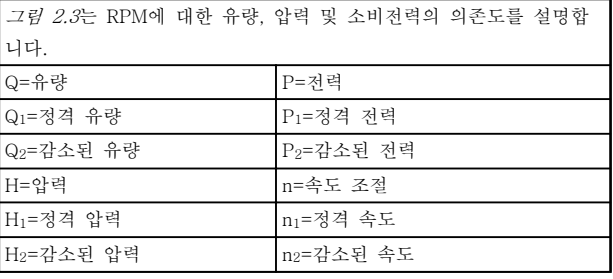

표 2.3 비례의 법칙

Danfoss

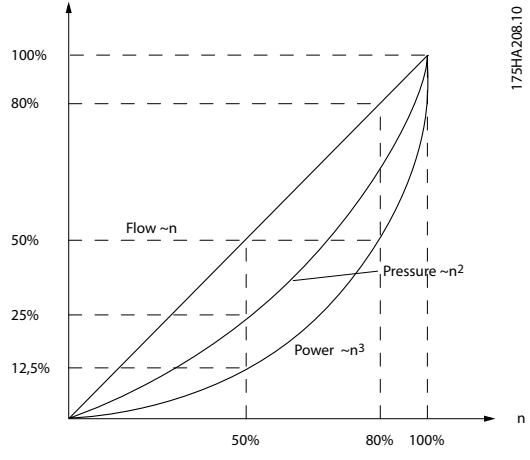

그림 2.3 비례의 법칙

유량:  $\frac{Q1}{Q2} = \frac{n1}{n2}$ 압력:  $\frac{H1}{H2} = \left(\frac{n1}{n2}\right)$ 2 출력:  $\frac{p_1}{p_2} = \left(\frac{n_1}{n_2}\right)$ 3

2.6.4 에너지 절감량 비교

댄포스 주파수 변환기 솔루션은 기존의 에너지 절감 솔 루션에 비해 큰 절감량을 제공합니다. 이는 주파수 변환 기가 시스템의 써멀 부하에 따라 팬 속도를 제어할 수 있으며 주파수 변환기에 주파수 변환기가 건물 관리 시 스템, BMS로서 작동할 수 있게 하는 내장 설비가 있기 때문입니다.

그림 2.5는 팬 용적이 60%까지 줄었을 때 잘 알려진 세 가지 솔루션으로 얻을 수 있는 일반적인 에너지 절 감량을 보여줍니다. 그래프에서 보는 바와 같이 일반적인 어플리케이션에서

<span id="page-14-0"></span>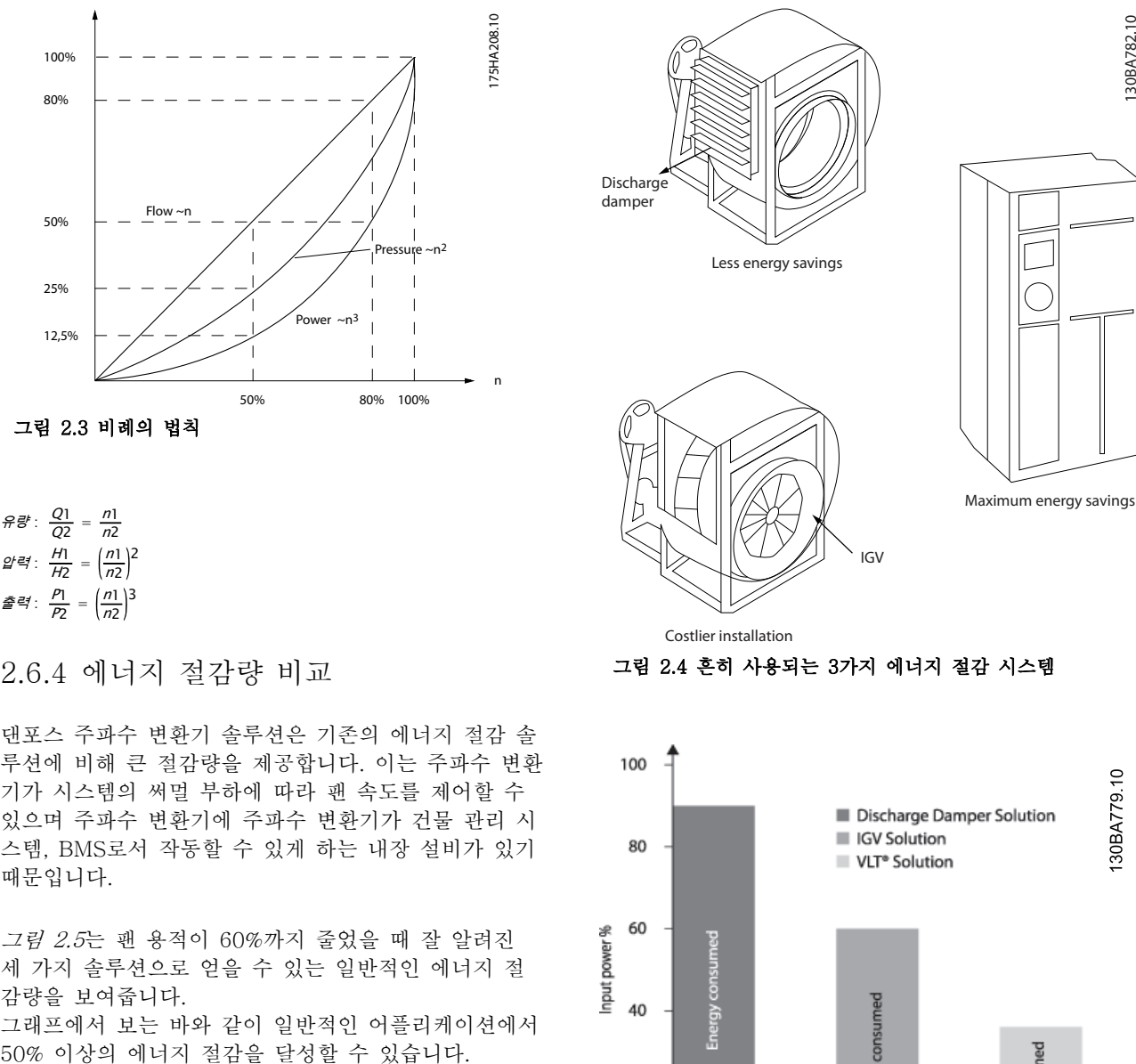

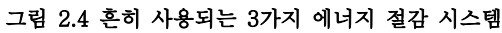

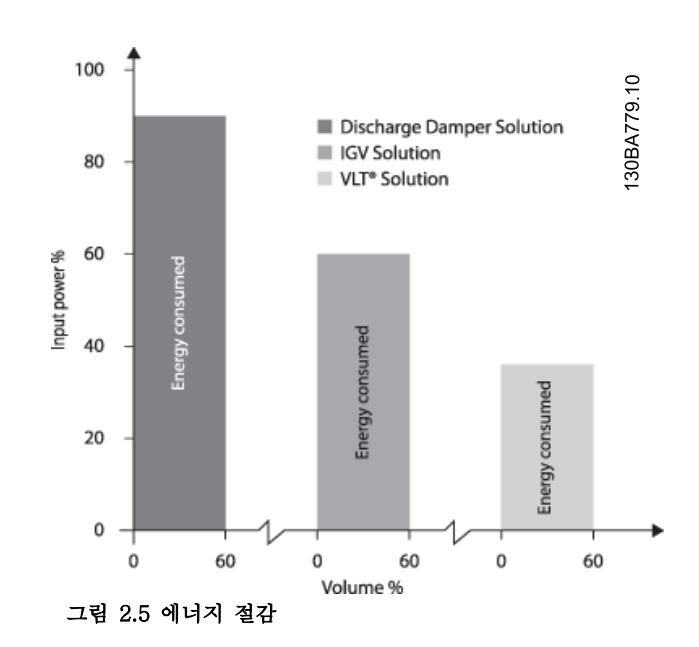

방전 댐퍼는 소비전력을 다소 줄입니다. 흡입 가이드 밴 은 40%의 절감을 제공하지만 설치하기에 비쌉니다. 댄 포스 주파수 변환기 솔루션은 에너지 소비량을 50% 이 상 줄이며 설치가 용이합니다.

2.6.5 1년 동안 다양한 유량을 필요로 하 는 경우의 예

로 계산됩니다.

초과하는 에너지 절감을 보여줍니다. 페이백 기간은 kWh당 가격과 주파수 변환기의 가격에 따라 다릅니다. 이 예에서 밸브 및 일정 속도와 비교했을 때 1년 미만 입니다.

#### 에너지 절감

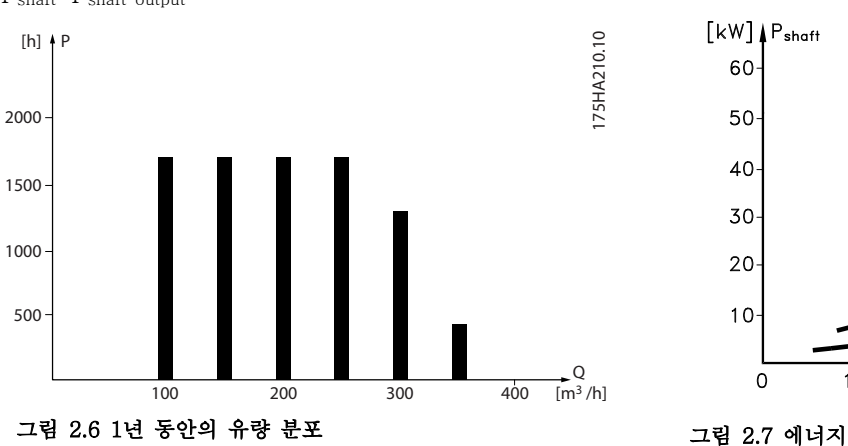

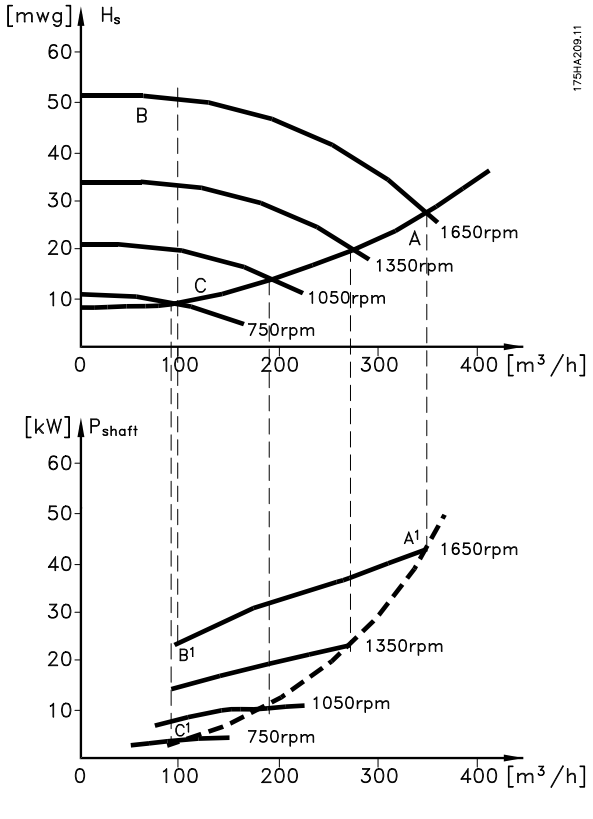

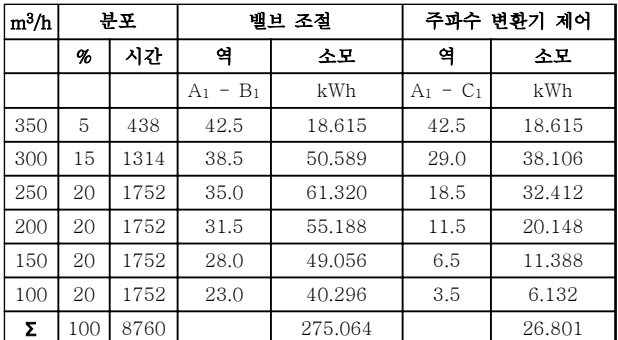

#### 표 2.4 결과

2.6.6 향상된 제어 성능

주파수 변환기가 시스템의 유량이나 압력을 제어하는 데 사용되는 경우, 제어 성능이 향상됩니다. 주파수 변환기는 팬 또는 펌프의 속도를 다양하게 할 수 있으며 유량 및 압력을 다양하게 제어할 수 있습니 다. 또한 주파수 변환기는 팬 또는 펌프의 속도를 시스템의 새로운 유량 또는 압력 조건에 신속하게 적용할 수 있 습니다.

내장된 PI 제어 기능을 활용하여 공정(유량, 레벨 또는 압력)을 쉽게 제어할 수 있습니다.

이 예는 펌프 데이터시트에서 얻은 펌프 특성을 기준으 그 결과, 주어진 유량 분포를 기준으로 1년 동안 50%를 Pshaft=Pshaft output

2.6.7 스타/델타 스타터 또는 소프트 스 타터 필요 없음

대형 모터가 기동할 때 기동 전류를 제한하는 장비를 사용해야 하는 국가가 많습니다. 기존 시스템에서는 스 타/델타 스타터 또는 소프트 스타터가 널리 사용됩니다. 주파수 변환기가 사용되는 경우 이러한 모터 스타터는 필요하지 않습니다.

그림 2.8에서와 같이 주파수 변환기는 정격 전류보다 전류를 많이 소모하지 않습니다.

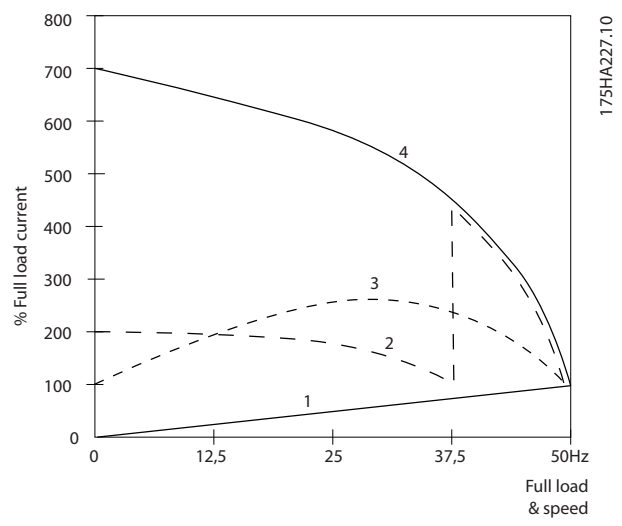

#### 그림 2.8 기동 전류

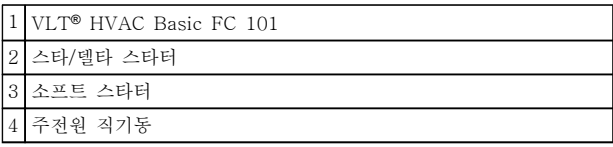

#### 표 2.5 그림 2.8에 대한 범례

2.6.8 주파수 변환기를 통한 비용 절감

예 [장을 2.6.9 주파수 변환기가 없는 경우](#page-17-0)는 주파수 변 환기를 사용할 때 장비가 많이 필요하지 않음을 보여줍 니다. 각기 다른 시스템 2개의 설치 비용을 계산할 수 있습니다. 예에서 2개의 시스템을 대략 동일한 가격으 로 설치할 수 있습니다.

Danfoss

Danfoss

<span id="page-17-0"></span>2.6.9 주파수 변환기가 없는 경우

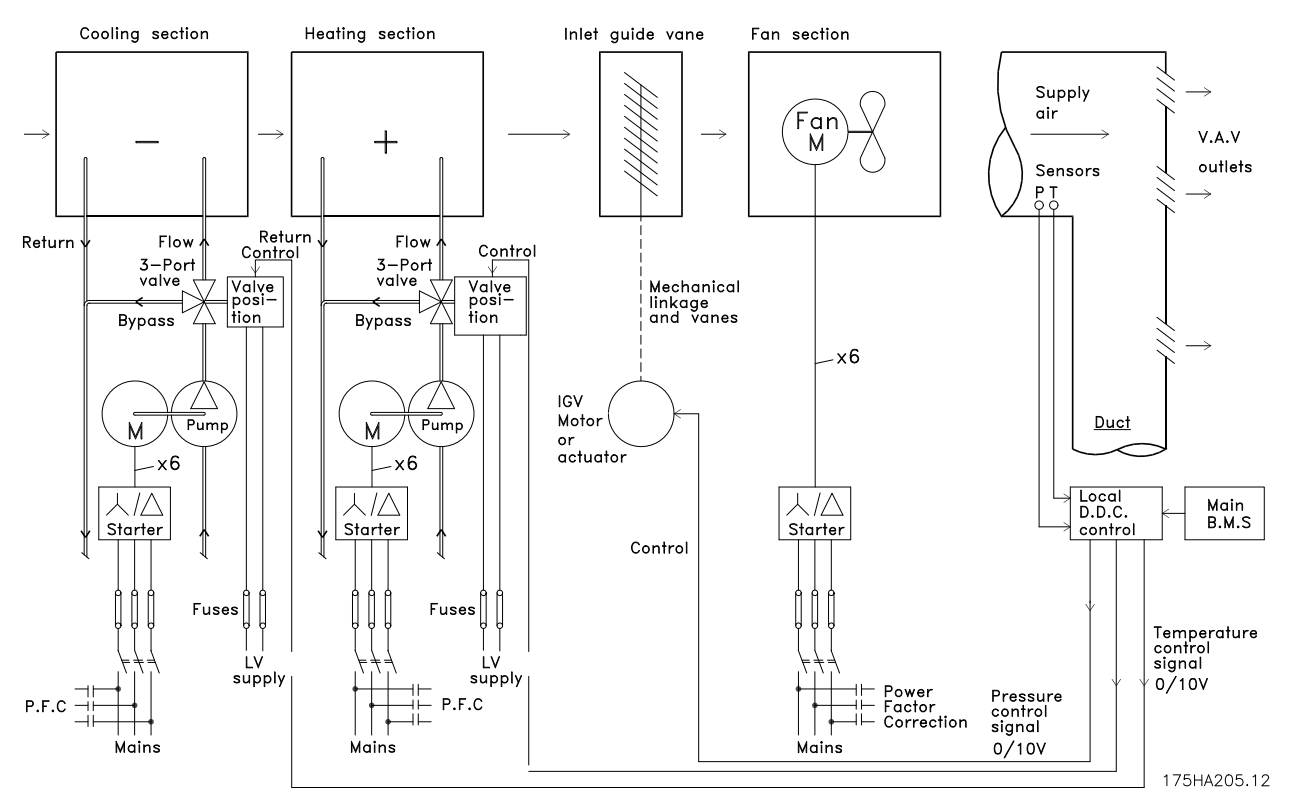

#### 그림 2.9 기존 팬 시스템

| D.D.C. | Direct Digital Control(디지털 직제어)      |
|--------|--------------------------------------|
| E.M.S. | Energy Management system(에너지 관리 시스템) |
| V.A.V. | Variable Air Volume(변풍량)             |
|        | Sensor P  Pressure(압력)               |
|        | Sensor T   Temperature(온도)           |

표 2.6 그림 2.9에서 사용된 약어

175HA206.11

2 2

### 2.6.10 주파수 변환기가 있는 경우

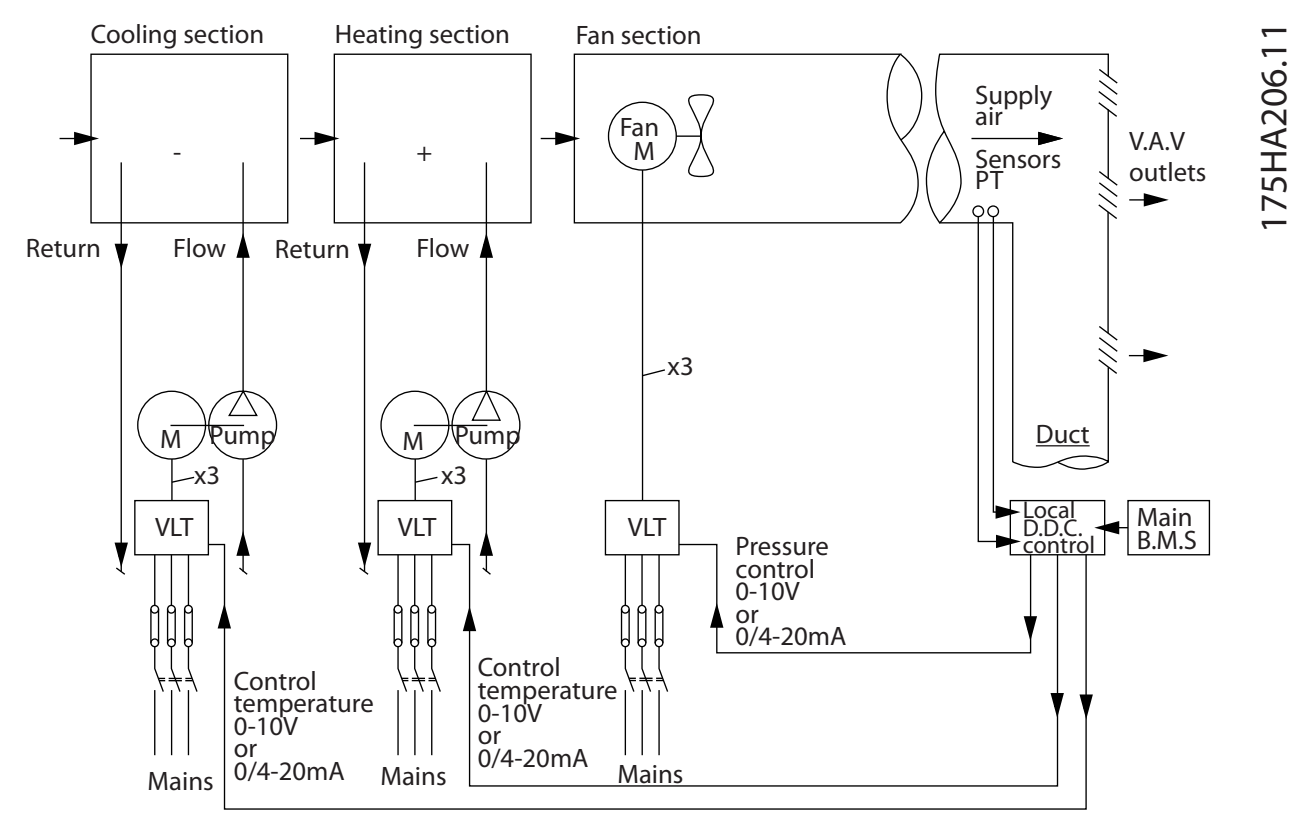

그림 2.10 주파수 변환기에 의해 제어된 팬 시스템

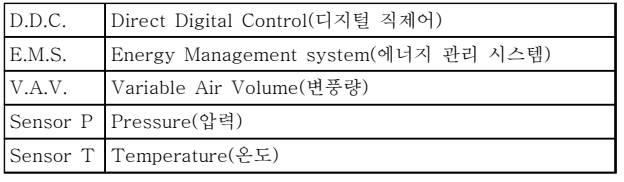

#### 표 2.7 그림 2.10에서 사용된 약어

#### 2.6.11 적용 예

다음 몇 페이지에서는 HVAC 어플리케이션의 일반적인 예를 보여줍니다. 주어진 어플리케이션에 관한 자세한 정보는 댄포스 공급업체에 문의하여 어플리케이션에 관한 전체적인 설명이 수록 된 정보 시트를 받아 보십시오. 다음과 같은 적용 지침은 댄포스 웹페이지에서 다운로드할 수 있습니다. [www.danfoss.com/BusinessAreas/DrivesSolutions/Documentations/Technical+Documentation.htm](http://www.danfoss.com/BusinessAreas/DrivesSolutions/Documentations/Technical+Documentation.htm)

#### 변풍량

인버터로 변풍량 공조 시스템 개선, MN60A 참조

#### 정풍량

인버터로 정풍량 공조 시스템 개선, MN60B 참조

#### 냉각 타워 팬

인버터로 냉각 타워의 팬 제어 개선, MN60C 참조

#### 콘덴서 펌프

인버터로 콘덴서 워터 펌프 시스템 개선, MN60F 참조

#### 1차 펌프

인버터로 1차/2차 펌프 시스템의 1차 펌프 개선, MN60D 참조

Danfoss

#### 2차 펌프

2 2

인버터로 1차/2차 펌프 시스템의 2차 펌프 개선, MN60E 참조

#### 2.6.12 변풍량

VAV 또는 변풍량 시스템은 건물의 요구사항을 충족하기 위해 공조와 온도를 둘 다 제어합니다. 중앙 VAV 시스템은 건물 공조에 있어 가장 에너지 효율적인 방법으로 간주됩니다. 분산 시스템 대신 중앙 시스템을 설계하면 보다 높은 효율을 얻을 수 있습니다.

소형 모터와 분산형 공냉식 냉각기보다 효율이 높은 대형 팬과 대형 냉각기를 사용하면 보다 높은 효율을 얻을 수 있습니다. 유지보수 요구사항도 줄어들어 여기에서도 절감할 수 있습니다.

#### 2.6.13 VLT 솔루션

댐퍼와 IGV가 덕트 작동 시 일정한 압력을 유지하는 데 사용되는 반면 주파수 변환기 솔루션은 에너지를 보다 많이 절감하고 설치 복잡성을 낮춥니다. 주파수 변환기는 일부러 압력을 감소시키거나 팬 효율 감소를 야기하는 대신 팬의 속도를 낮춰 시스템에 필요한 유량과 압력을 제공합니다.

팬과 같은 원심 장치는 원심 법칙에 따라 동작합니다. 이는 팬의 속도가 감소함에 따라 팬에서 생성되는 압력과 유량 이 감소됨을 의미합니다. 따라서 팬의 소비전력은 크게 감소합니다.

VLT® HVAC Basic의 PID 제어기를 사용하면 컨트롤러를 추가할 필요가 없습니다.

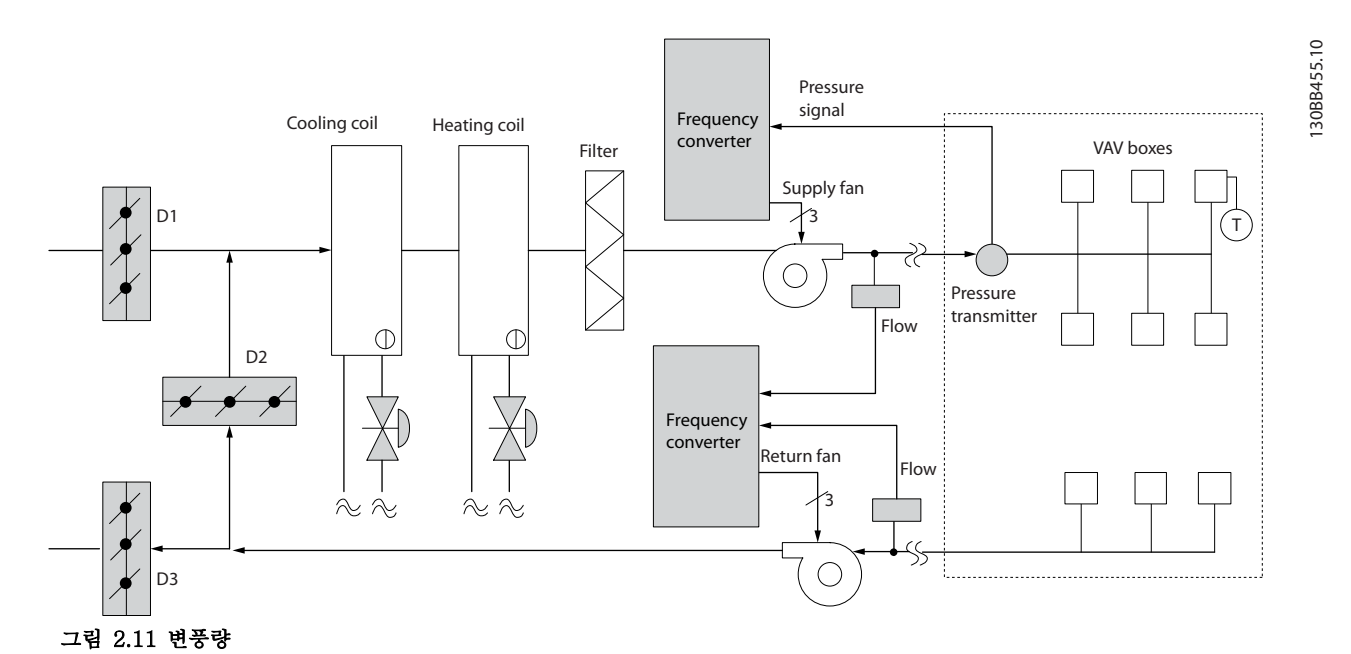

Danfoss

#### 2.6.14 정풍량

CAV 또는 정풍량 시스템은 넓은 공용 구역에 최소한의 신선한 공기를 공급하는 데 주로 사용되는 중앙 공조 시스템 입니다. 이 시스템은 VAV 시스템보다 먼저 활용되었으므로 다중 구역으로 구성된 구형 상용 건물에서도 찾을 수 있 습니다. 이 시스템은 가열 코일과 함께 공기 처리 장치(AHU)를 활용하여 신선한 공기를 예열하며 건물 공조에 사용 되는 경우가 많고 냉각 코일도 포함되어 있습니다. 팬 코일 장치는 개별 구역의 가열 및 냉각 요구사항을 지원하는 데 사용되는 경우가 많습니다.

#### 2.6.15 VLT 솔루션

주파수 변환기를 사용하면 에너지를 크게 절감하면서도 건물을 안정적으로 제어할 수 있습니다. 온도 센서 또는 CO<sup>2</sup> 센서는 주파수 변환기에 대한 피드백 신호로 사용할 수 있습니다. 온도나 공기질을 제어하거나 아니면 둘 다를 제어 하든지 간에 CAV 시스템은 실제 건물 조건을 기준으로 작동하도록 제어할 수 있습니다. 제어 구역 내 인원 수가 감 소하므로 신선한 공기의 필요성도 감소합니다. CO2 센서는 낮은 수준을 감지하고 공급 팬 속도를 낮춥니다. 환기팬 은 취출 풍량과 흡입 풍량 사이의 정적 압력 설정포인트 또는 고정 차이를 유지하도록 조정합니다.

온도 제어, 특히 공조 시스템에서 사용되는 온도 제어 기능을 사용하면 외부 온도가 다양할 뿐만 아니라 제어 구역 내 인원 수가 변경되므로 냉각 요구사항이 각기 다릅니다. 온도가 설정포인트보다 낮아지므로 취출팬은 팬 속도를 낮 출 수 있습니다. 환기팬은 정적 압력 설정포인트를 유지하도록 조정합니다. 풍량이 감소함으로써 신선한 공기를 가열 또는 냉각하는 데 사용된 에너지 또한 감소하므로 추가적인 절감이 가능합니다.

댄포스 HVAC 전용 주파수 변환기의 일부 기능을 활용하여 CAV 시스템의 성능을 개선할 수 있습니다. 공조 시스템 제어의 문제점 중 하나가 바로 낮은 공기질입니다. 피드백 또는 지령 신호와 관계 없이 취출 공기를 최소한으로 유지 하도록 프로그래밍 가능한 최소 주파수를 설정할 수 있습니다. 주파수 변환기에는 또한 온도와 공기질을 둘 다 감시 할 수 있는 PID 제어기 1개가 포함되어 있습니다. 온도 요구사항이 충족되더라도 주파수 변환기는 공기질 센서를 충 족시키기에 충분한 취출 공기를 유지합니다. 컨트롤러는 취출 덕트와 흡입 덕트 사이의 고정적인 차동 풍량을 유지함 으로써 2개의 피드백 신호를 감시 및 비교하여 환기팬을 제어할 수 있습니다.

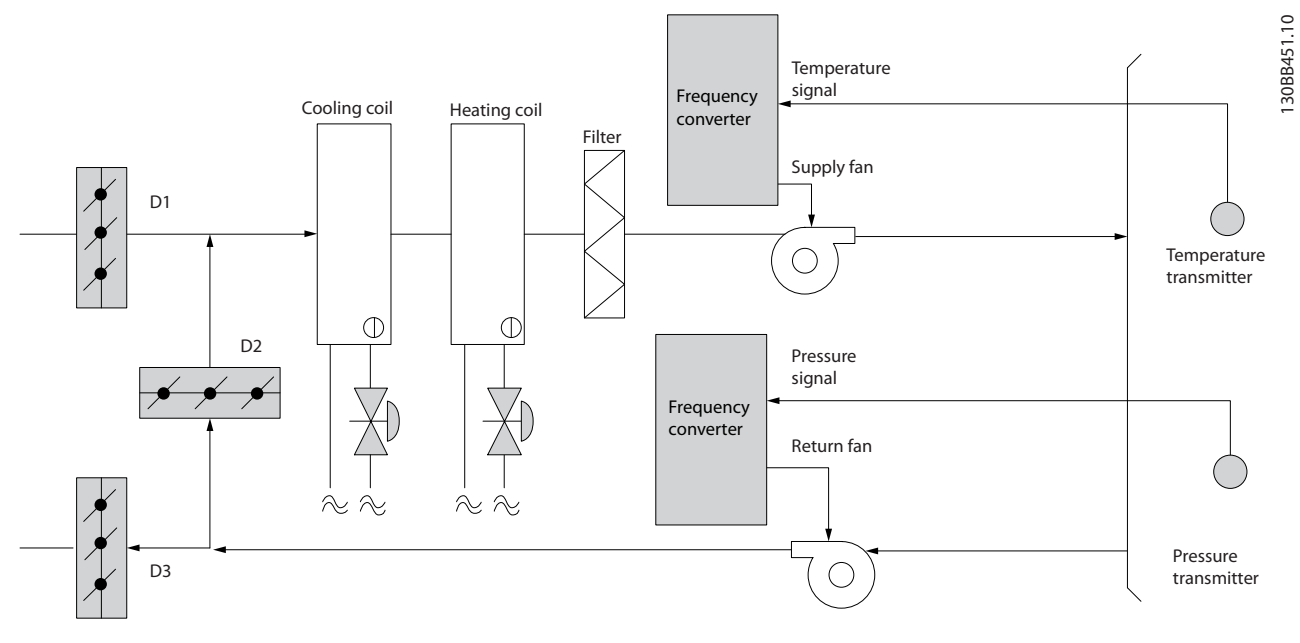

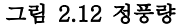

2 2

#### 2.6.16 냉각 타워 팬

냉각 타워 팬은 수냉식 냉각기 시스템의 콘덴서 용수를 냉각합니다. 수냉식 냉각기는 가장 효율적으로 냉각수를 만드 는 방식을 제공합니다. 공냉식 냉각기에 비해 20% 이상 효율이 높습니다. 냉각 타워는 기후에 따라 냉각기에서 콘덴 서 용수를 냉각하는 데 가장 에너지 효율적인 방식인 경우가 많습니다.

냉각 타워는 증발을 통해 콘덴서 용수를 냉각합니다.

콘덴서 용수는 표면적을 넓히기 위해 냉각 타워가 "충진"될 때까지 냉각 타워에 분사됩니다. 타워 팬은 증발을 돕기 위해 충진물과 분사된 용수를 통해 공기를 내보냅니다. 증발은 용수에서 에너지를 빼앗아 온도를 낮춥니다. 냉각된 용수는 냉각기 콘덴서에 다시 펌핑되어 주기가 반복되는 냉각 타워 수조에 집수됩니다.

#### 2.6.17 VLT 솔루션

주파수 변환기를 사용하면 콘덴서 용수 온도를 유지하는 데 필요한 속도로 냉각 타워 팬을 제어할 수 있습니다. 주파 수 변환기는 또한 필요에 따라 팬 전원을 켜고 끄는 데 사용할 수 있습니다.

댄포스 HVAC 전용 주파수 변환기, HVAC 주파수 변환기의 일부 기능을 활용하여 냉각 타워 팬 어플리케이션의 성 능을 개선할 수 있습니다. 냉각 타워 팬의 속도가 특정 속도 미만으로 낮아지므로 용수 냉각에 대한 팬의 효과가 감 소합니다. 또한 타워 팬의 주파수를 제어하기 위해 기어박스를 활용하는 경우, 40-50%의 최소 속도가 필요할 수 있 습니다.

피드백이나 속도 지령에 보다 낮은 속도가 필요하더라도 최소 주파수를 유지하기 위해 사용자가 프로그래밍 가능한 최소 주파수 설정을 사용할 수 있습니다.

또한 기본 기능으로서, 주파수 변환기를 프로그래밍하여 높은 속도가 필요할 때까지 "슬립" 모드로 전환하고 팬을 정 지할 수 있습니다. 또한 일부 냉각 타워 팬에는 진동을 야기할 수 있는 원치 않는 주파수가 있습니다. 주파수 변환기 에서 바이패스 주파수 범위를 프로그래밍함으로써 이러한 주파수를 쉽게 피할 수 있습니다.

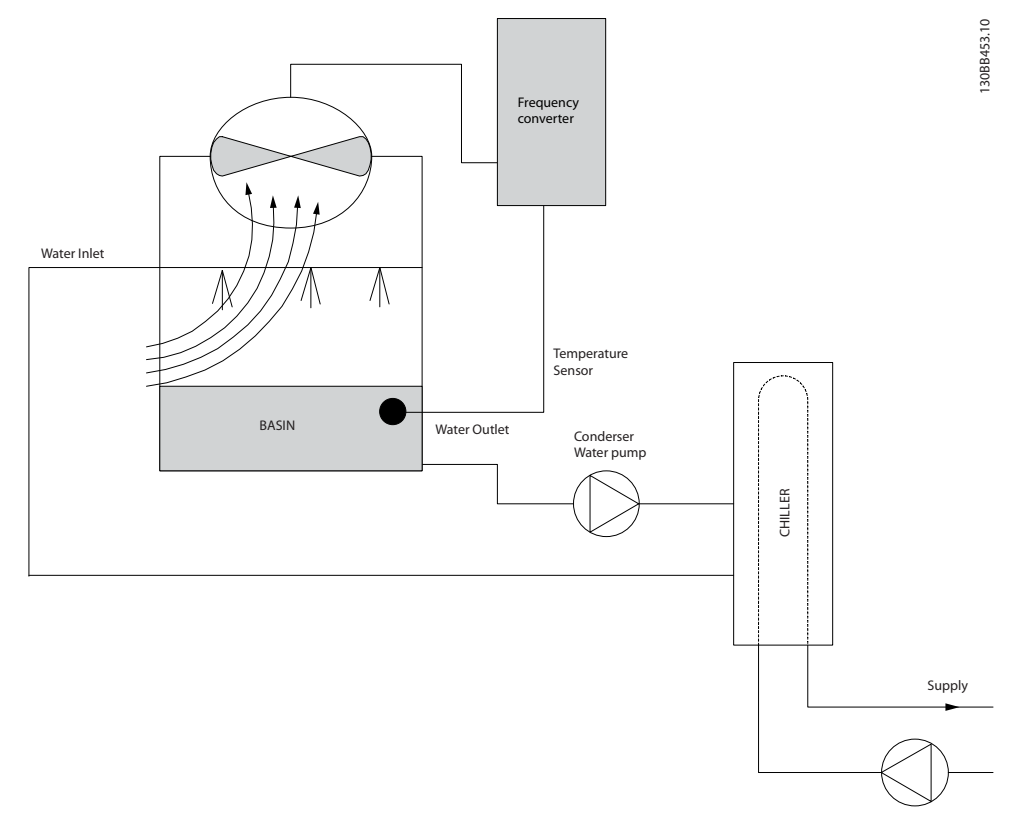

#### 그림 2.13 냉각 타워 팬

#### 2.6.18 콘덴서 펌프

콘덴서 워터 펌프는 일차적으로 수냉식 냉각기와 관련 냉각 타워의 콘덴서부를 통해 용수를 순환시키는 데 사용됩니 다. 콘덴서 용수는 냉각기의 콘덴서부에서 열을 흡수하고 그 열을 냉각 타워 주변에 발산합니다. 이러한 시스템은 냉 각수를 만드는 데 가장 효율적인 방법을 제공하는 데 사용되며 공냉식 냉각기에 비해 20% 이상 효율이 높습니다.

#### 2.6.19 VLT 솔루션

교축 밸브로 펌프 균형을 맞추거나 펌프 임펠러를 조정하는 대신 콘덴서 워터 펌프에 주파수 변환기를 추가할 수 있 습니다.

교축 밸브 대신 주파수 변환기를 사용하면 밸브에 의해 흡수되는 에너지를 절감할 수 있습니다. 이렇게 하면 15-20% 이상의 에너지를 절감할 수 있습니다. 펌프 임펠러 조정은 피할 수 없습니다. 따라서 조건이 바뀌고 보다 높은 유량이 요구되는 경우, 반드시 임펠러를 교체해야 합니다.

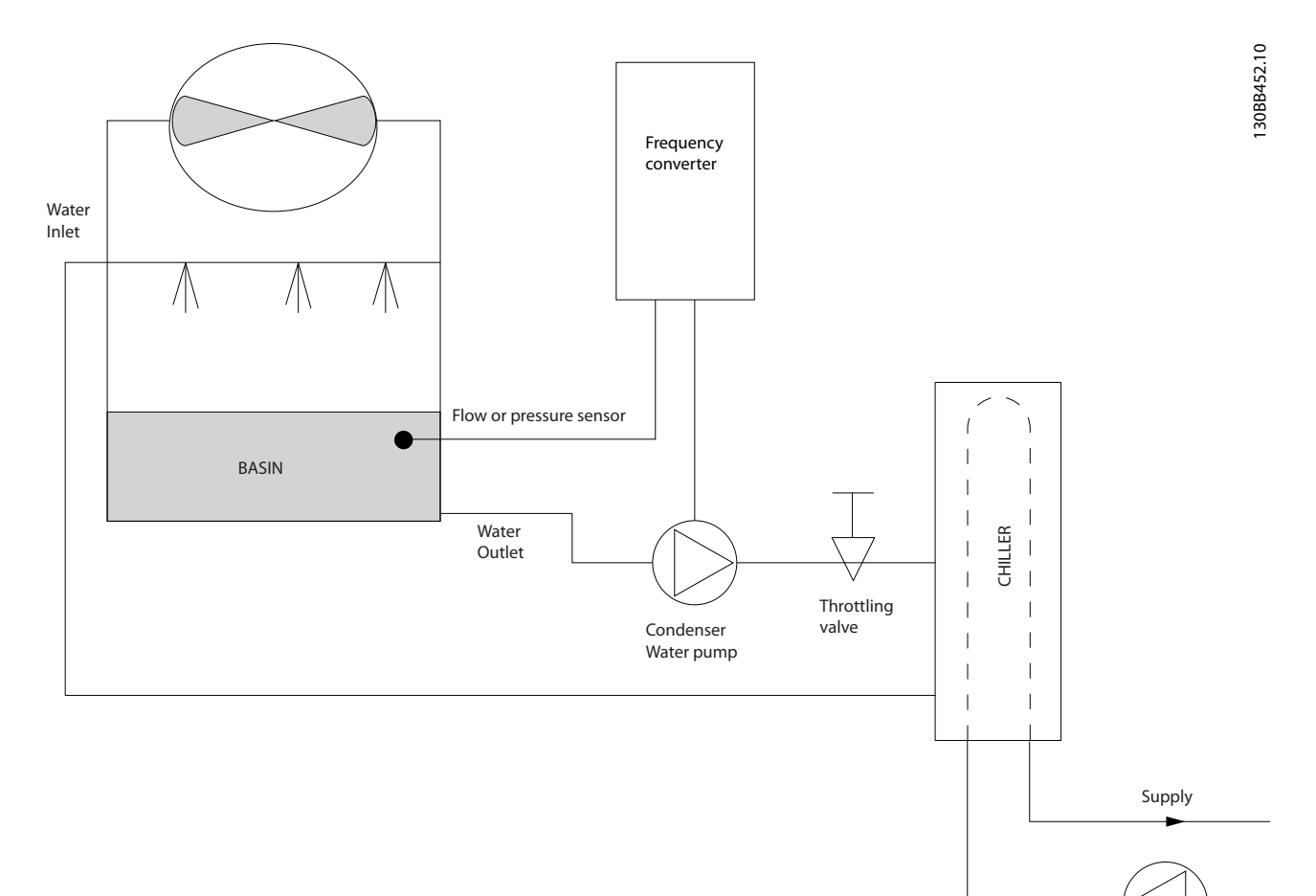

#### 그림 2.14 콘덴서 펌프

Danfoss

Danfoss

#### 2.6.20 1차 펌프

1차/2차 펌프 시스템의 1차 펌프는 가변 유량에 노출되었을 때 운전 또는 제어가 어려운 장치를 통해 일정한 유량을 유지하는 데 사용할 수 있습니다. 1차/2차 펌핑 기술은 "2차" 분산 회로에서 "1차" 산출 회로를 분리합니다. 이렇게 하면 냉각기와 같은 장치가 일정한 설계 유량을 유지할 수 있고 올바르게 운전할 수 있는 반면 시스템의 다른 부분 은 다양한 유량을 감당할 수 있게 됩니다.

냉각기에서 증발기 유량이 감소하므로 냉각된 용수의 온도가 더 낮아지기 시작합니다. 이러한 상황이 발생하면 냉각 기는 냉각 용량 감소를 시도합니다. 유량이 많이 낮아지거나 너무 빨리 낮아지면 냉각기가 부하를 충분히 분산시킬 수 없게 되고 냉각기의 안전 기능으로 인해 냉각기가 트립되고 수동으로 리셋해야 합니다. 이는 대형 설비에서, 특히 1차/2차 펌프가 활용되지 않는 경우에 2개 이상의 냉각기가 병렬로 설치될 때 흔히 나타나는 상황입니다.

#### 2.6.21 VLT 솔루션

시스템 용량과 1차 회로의 용량에 따라 1차 회로의 에너지 소비량이 크게 증가할 수 있습니다. 교축 밸브 및/또는 임펠러를 조정하는 대신 1차 시스템에 주파수 변환기를 추가할 수 있으며 이렇게 하면 운영 비용 이 절감됩니다. 다음과 같은 2가지 제어 방법이 흔히 사용됩니다.

#### 유량계

원하는 유량을 알 수 있거나 일정하기 때문에 각 냉각기의 방전 시 설치된 유량계는 펌프를 직접 제어하는 데 사용 할 수 있습니다. 내장된 PI 제어기를 사용하면 냉각기와 펌프가 스테이징되고 디스테이징됨에 따라 1차 배관 회로의 저항 변경을 보상하는 경우에도 주파수 변환기는 항상 적절한 유량을 유지합니다.

#### 현장 속도 결정

작업자는 설계 유량에 도달할 때까지 출력 주파수를 낮추기만 하면 됩니다.

주파수 변환기를 사용하여 펌프 속도를 낮추는 것은 노동력이 필요하지 않다는 점과 펌프 효율이 더 높다는 것을 제 외하고는 펌프 임펠러의 조정과 매우 유사합니다. 균형 조정 콘택터는 적절한 유량에 도달할 때까지 펌프의 속도를 낮추고 속도를 고정 상태로 유지합니다. 펌프는 냉각기가 스테이징될 때마다 이 속도로 운전합니다. 1차 회로에는 시 스템 곡선의 변경을 야기할 수 있는 제어 밸브나 기타 장치가 없고 펌프 및 냉각기의 스테이징/디스테이징으로 인한 변동폭이 주로 작기 때문에 이 고정 속도가 적절히 유지됩니다. 시스템 수명 기간 중에 유량을 증가시킬 필요가 있는 경우, 주파수 변환기는 새 펌프 임펠러로 교체하는 대신 펌프 속도를 증가시키기만 하면 됩니다.

#### 제품 개요 VLT® HVAC Basic FC 101 설계 지침서

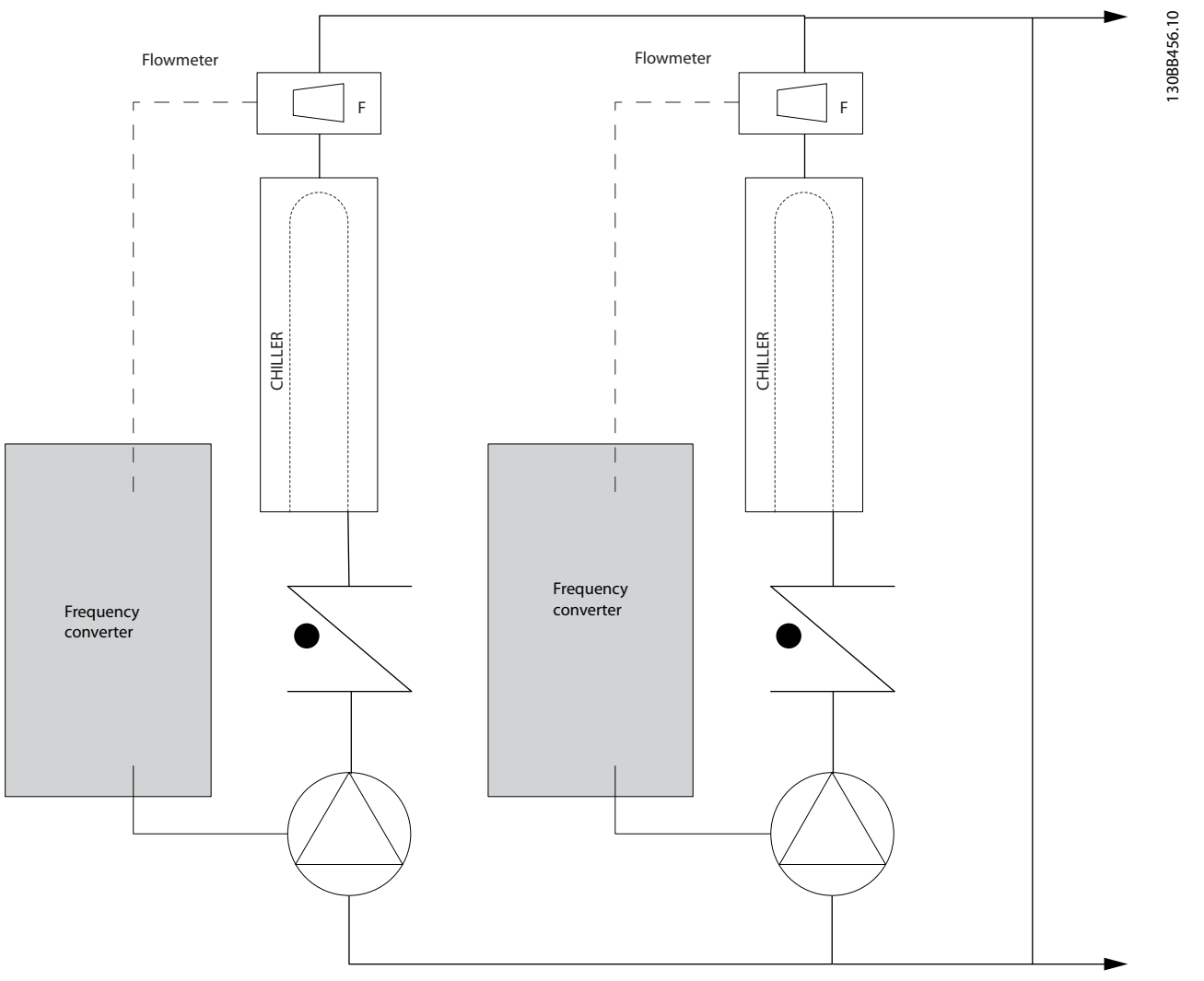

그림 2.15 1차 펌프

Danfoss

130BB454.10

30BB454.10

#### 2.6.22 2차 펌프

1차/2차 냉각수 펌프 시스템의 2차 펌프는 냉각된 용수를 1차 산출 회로의 부하로 분산합니다. 1차/2차 펌프 시스템 은 하나의 배관 회로를 다른 배관 회로에서 순환수식으로 분리하는 데 사용됩니다. 이 경우에 1차 펌프는 냉각기를 통해 일정한 유량을 유지하는 데 사용하는 반면 2차 펌프는 유량을 다양하게 하고 제어 성능을 증대시키며 에너지를 절감하는 데 사용합니다.

1차/2차 설계 컨셉트가 사용되지 않고 가변 유량 시스템이 설계되는 경우, 유량이 많이 낮아지거나 너무 빨리 낮아지 면 냉각기가 부하를 올바르게 분산할 수 없습니다. 냉각기의 증발기 저온 안전 기능으로 인해 냉각기가 트립되고 수 동으로 리셋해야 합니다. 이는 대형 설비에서, 특히 2개 이상의 냉각기가 병렬로 설치될 때 흔히 나타나는 상황입니 다.

#### 2.6.23 VLT 솔루션

2방향 밸브를 갖춘 1차-2차 시스템은 에너지 절감을 증대시키고 시스템 제어 문제를 보다 용이하게 하지만 실제 에 너지 절감 및 제어 가능성은 주파수 변환기를 추가함으로써 현실화됩니다.

센서 위치가 올바른 상태에서 주파수 변환기를 추가하면 펌프가 속도를 다양하게 하여 펌프 곡선 대신 시스템 곡선 을 따르게 됩니다.

그 결과, 에너지가 버려지거나 과도한 가압이 대부분 발생하지 않게 하며 2방향 밸브 또한 영향을 받을 수 있습니다. 감시된 부하에 도달하면 2방향 밸브는 닫힙니다. 이렇게 되면 부하와 2방향 밸브에 걸쳐 측정된 차동 압력이 증가합 니다. 이 차동 압력이 증가하기 시작하면 설정포인트 값이라고도 하는 제어 헤드를 유지하기 위해 펌프 속도가 낮아 집니다. 이 설정포인트 값은 설계 조건 하에서 부하와 2방향 밸브의 압력 감소분을 합하여 계산됩니다.

### 주의 사항

여러 개의 펌프를 병렬로 구동할 때는 에너지 절감을 극대화하기 위해 개별 전용 인버터 또는 하나의 주파수 변환기 와 함께 동일한 속도로 구동해야 합니다.

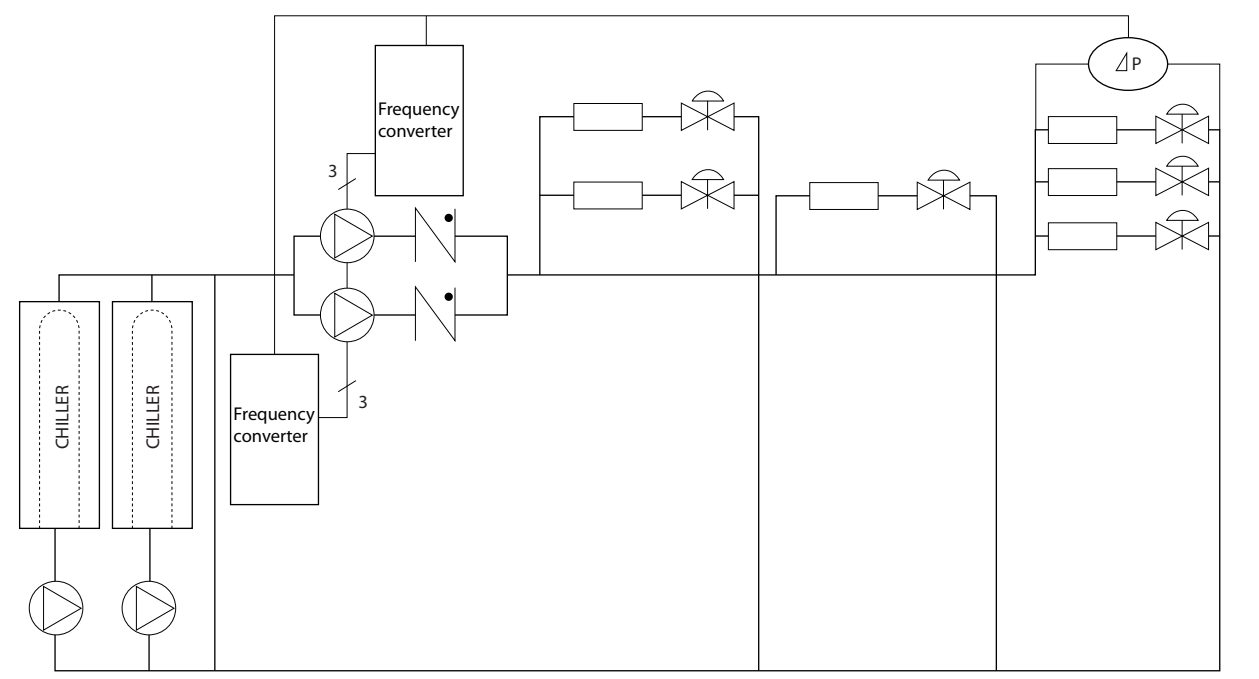

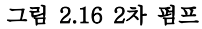

<span id="page-26-0"></span>2.7 제어 구조

2.7.1 제어 방식

개회로나 폐회로를 사용할 경우, 1-00 Configuration Mode를 선택할 수 있습니다.

2.7.2 제어 구조 개회로

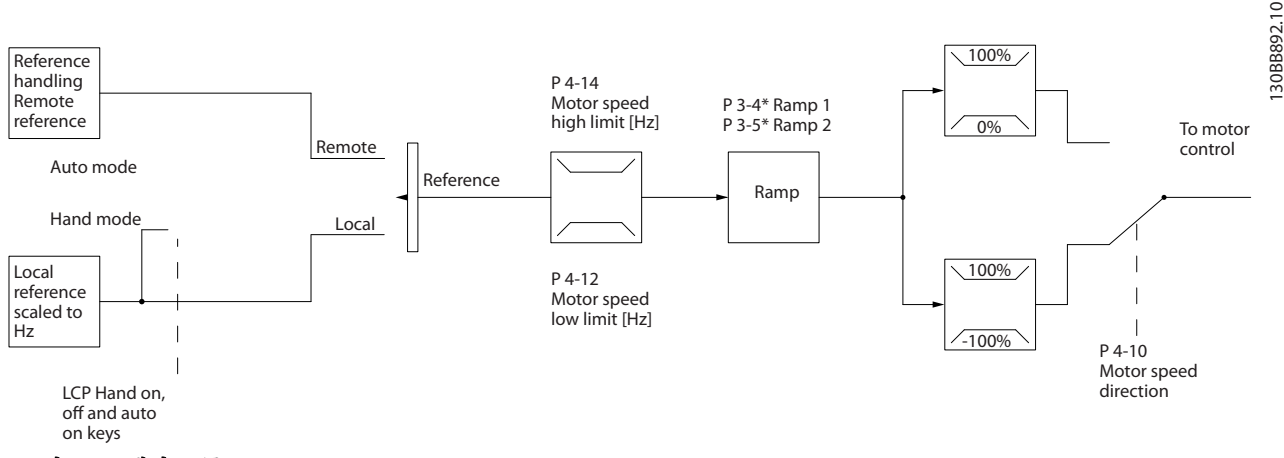

#### 그림 2.17 개회로 구조

그림 2.17에 나타난 구성에서 1-00 구성 모드는 [0] Open loop로 설정됩니다. 모터 제어기로 전달되기 전에 가감속 한계 및 속도 한계를 통해 지령 처리 시스템의 결과 지령 또는 현장 지령이 수신되고 보내집니다. 그러면 모터 제어 기의 출력이 최대 주파수 한계로 제한됩니다.

2.7.3 PM/EC+ 모터 제어

댄포스 EC+ 컨셉트는 댄포스 주파수 변환기가 운전하는 IEC 표준 프레임 용량에서 고효율 PM 모터(영구자석형 모 터)를 사용할 수 있게 합니다. 작동 절차는 댄포스 VVCplus PM 제어 방식을 활용하여 기존의 비동기식(유도) 모터를 사용하는 경우와 유사합니다.

고객 이점:

- 모터 기술의 자유로운 선택(영구 자석 또는 유도 모터)
- 유도 모터의 경우와 동일한 설치 및 운전
- 시스템 구성품(예: 모터) 선정 시 제조업체 별도 선택 가능
- 최상의 구성품 선정을 통한 최상의 시스템 효율
- 기존 설비의 개장 가능
- 고출력 제품군: 45 kW (200 V), 0.37-90 kW (400 V), 90 kW (600 V)(유도 모터의 경우) 및 0.37-22 kW (400 V)(PM 모터의 경우).

Danfoss

Danfoss

<span id="page-27-0"></span>PM 모터의 전류 한계:

- 현재 최대 22 kW까지만 지원 • 현재 비돌극 유형의 PM 모터로 제한
- PM 모터로는 LC 필터를 지원하지 않음
- PM 모터로는 과전압 제어 알고리즘을 지원하 지 않음
- PM 모터로는 회생동력 백업 알고리즘을 지원 하지 않음
- 시스템 내에서만 고정자 저항 Rs의 축소 AMA 지원
- 스톨 감지 없음
- ETR 기능 없음
- 2.7.4 현장(수동 운전) 및 원격(자동 운 전) 제어

주파수 변환기는 현장 제어 패널(LCP)을 통해 수동으로 작동하거나 아날로그/디지털 입력 또는 직렬 버스통신 을 통해 원격으로 작동할 수 있습니다. 0-40 [Hand on] Key on LCP, 0-44 [Off/Reset] Key on LCP 및 0-42 [Auto on] Key on LCP에서 해당 모드가 설정된 경우 LCP에서 [Hand On] 및 [Off/Reset] 키를 사용하 여 주파수 변환기를 기동 또는 정지시킬 수 있습니다. [Off/Reset] 키를 통해 알람을 리셋할 수 있습니다.

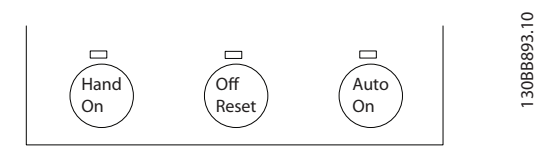

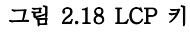

현장 지령은 1-00 구성 모드의 설정과 관계 없이 구성 모드를 개회로로 강제 전환합니다.

현장 지령은 전원 차단 시 복원됩니다.

Danfoss

#### <span id="page-28-0"></span>제품 개요 VLT® HVAC Basic FC 101 설계 지침서

#### 2.7.5 제어 구조 폐회로

내부 컨트롤러를 사용하면 주파수 변환기가 제어되는 시스템의 적분 부분이 될 수 있습니다. 주파수 변환기는 시스템 의 센서에서 피드백 신호를 수신합니다. 그리고 나서 이 피드백을 설정포인트 지령 값과 비교하고 이러한 두 신호 사 이에 오류가 있는지 판단합니다. 그리고 나서 모터의 속도를 조정하여 이 오류를 수정합니다.

예를 들어, 펌프 속도가 제어되어 배관 내 정적 압력이 일정한 펌프 어플리케이션을 고려해 보겠습니다. 원하는 정적 압력 값은 설정포인트 지령으로서 주파수 변환기에 공급됩니다. 정적 압력 센서는 배관의 실제 정적 압력을 측정하고 이를 피드백 신호로서 주파수 변환기에 공급합니다. 피드백 신호가 설정포인트 지령보다 큰 경우, 압력을 줄이기 위 해 주파수 변환기가 감속합니다. 그와 유사한 방식으로 배관 압력이 설정포인트 지령보다 낮은 경우, 펌프에 의해 제 공된 압력을 증가시키기 위해 주파수 변환기가 자동으로 가속합니다.

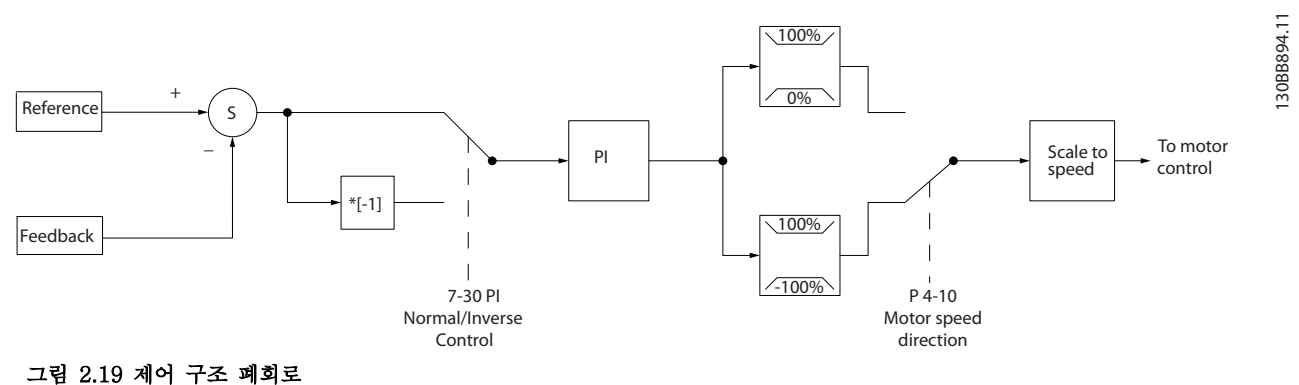

주파수 변환기의 폐회로 제어기 초기 값이 만족할 만한 성능을 제공하는 경우가 많기는 하지만 폐회로 제어기의 파 라미터 중 일부를 조정함으로써 시스템 제어를 최적화할 수 있는 경우도 많습니다.

#### 2.7.6 피드백 변환

일부 어플리케이션의 경우 피드백 신호를 변환하는 것이 유용할 수 있습니다. 그 예 중 하나가 압력 신호를 사용하여 유량 피드백을 제공하는 것입니다. 압력의 제곱근이 유량에 비례하므로 압력 신호의 제곱근은 유량에 비례하는 값을 산출합니다. 그림 2.20을(를) 참조합니다.

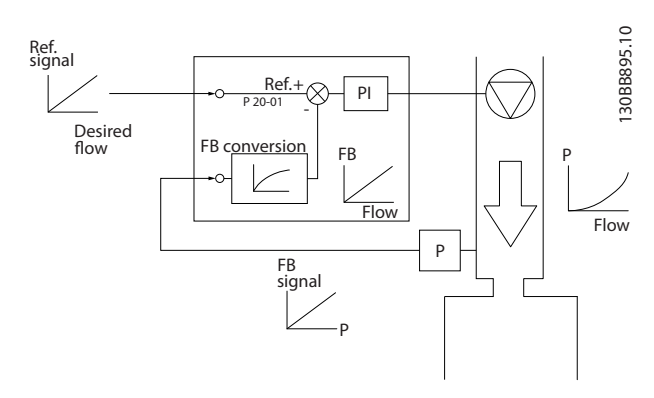

그림 2.20 피드백 신호 변환

<span id="page-29-0"></span>

Danfoss

## 2.7.7 지령 처리

개회로 및 폐회로 운전의 세부 내용.

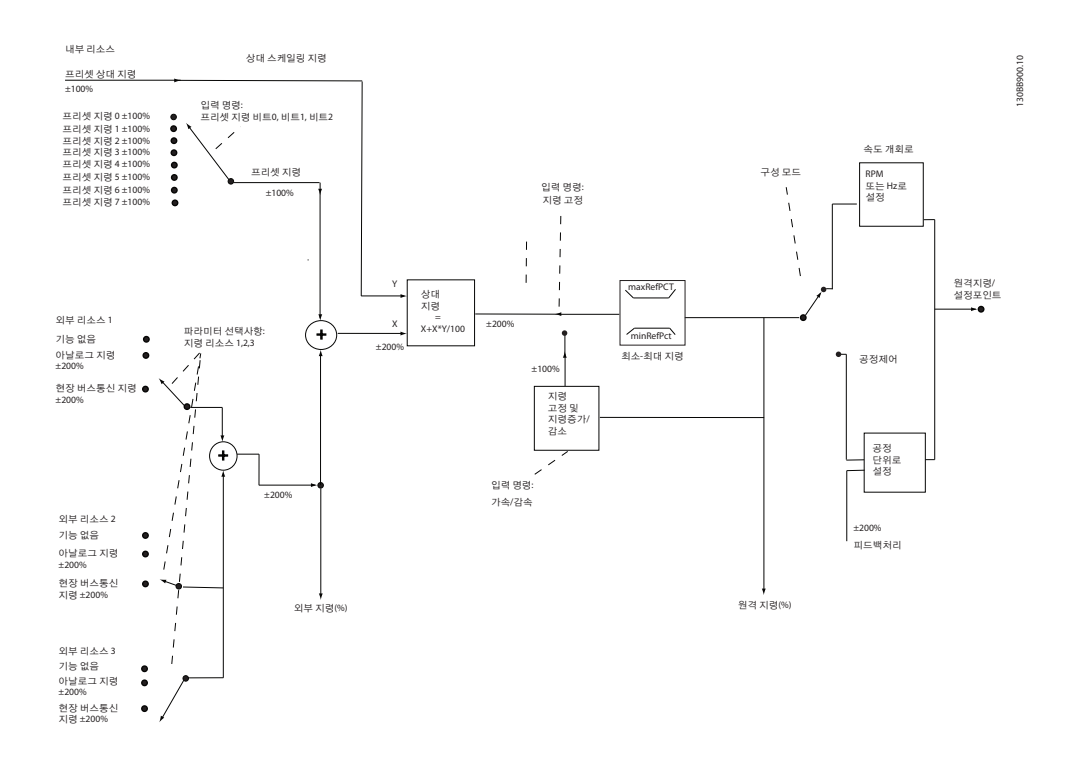

#### 그림 2.21 원격 지령을 보여주는 블록 다이어그램

원격 지령은 다음으로 구성되어 있습니다.

- 프리셋 지령
- 외부 지령(아날로그 입력 및 직렬 통신 버스통신 지령)
- 프리셋 상대 지령
- 피드백으로 제어된 설정포인트

주파수 변환기에서 최대 8개의 프리셋 지령을 프로그래밍할 수 있습니다. 활성 프리셋 지령은 디지털 입력 또는 직 렬 통신 버스통신을 사용하여 선택할 수 있습니다. 지령은 또한 외부, 대부분의 경우, 아날로그 입력에서 제공될 수 있습니다. 이 외부 소스는 3가지 지령 소스 파라미터(3-15 Reference 1 Source, 3-16 Reference 2 Source 및 3-17 Reference 3 Source) 중 하나에 의해 선택됩니다. 모든 지령 소스와 버스통신 지령은 총 외부 지령을 산출하 기 위해 추가됩니다. 외부 지령, 프리셋 지령 또는 외부 지령과 프리셋 지령의 합은 활성 지령이 되도록 선택할 수 있습니다. 마지막으로 이 지령은 3-14 Preset Relative Reference를 사용하여 범위를 설정할 수 있습니다.

범위가 설정된 지령은 다음과 같이 계산됩니다.  $X/\xi = X + X \times \left(\frac{Y}{100}\right)$ 여기서 X는 외부 지령, 프리셋 지령 또는 이 두 지령의 합이며 Y는 [%] 단위의 3-14 Preset Relative Reference입 니다.

Y, 3-14 Preset Relative Reference가 0%로 설정되더라도 범위 설정에 의해 지령이 영향을 받지 않습니다.

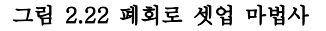

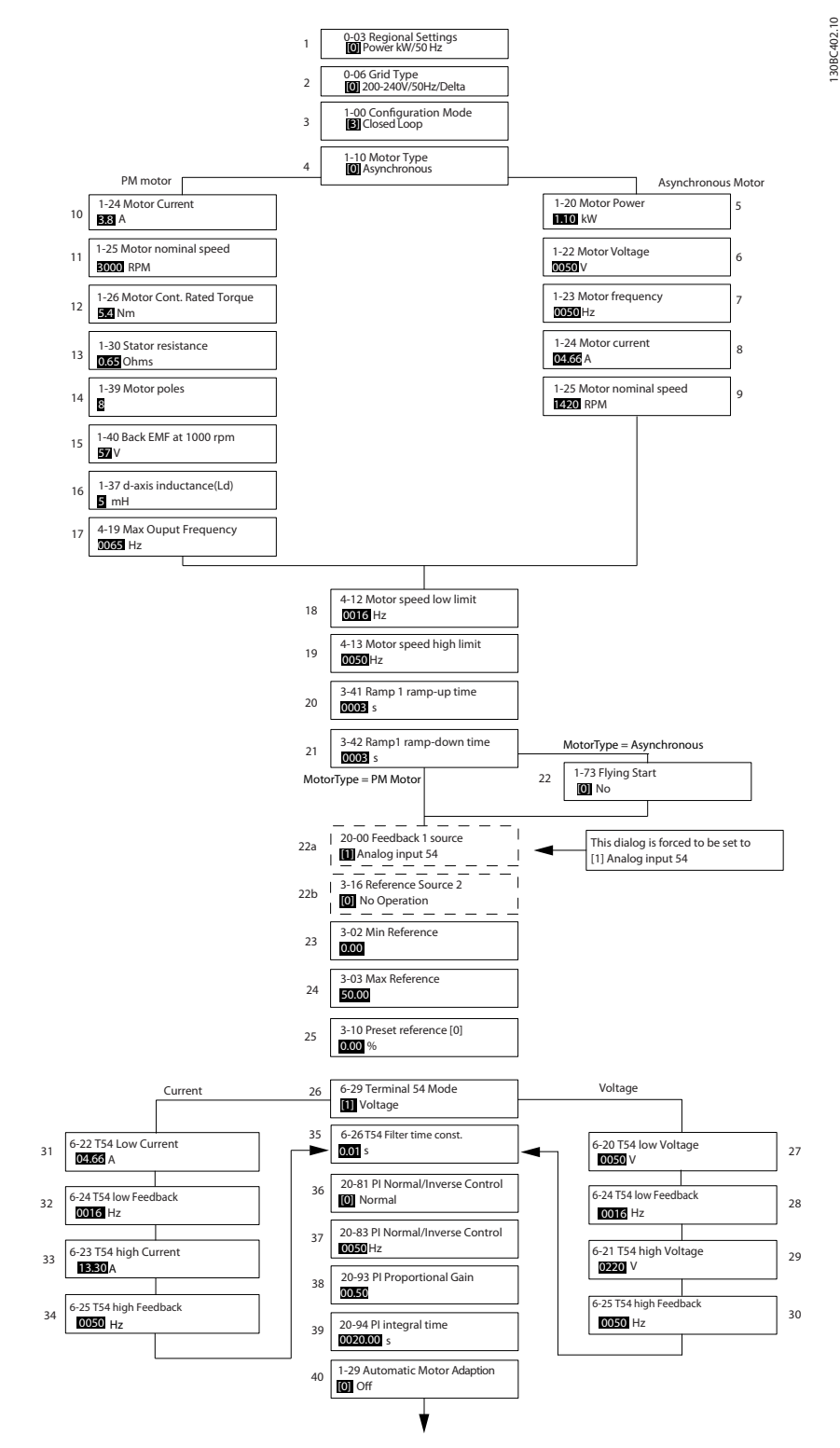

<span id="page-30-0"></span>2.7.8 폐회로 셋업 마법사

Danfoss

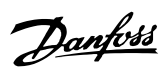

#### 폐회로 셋업 마법사

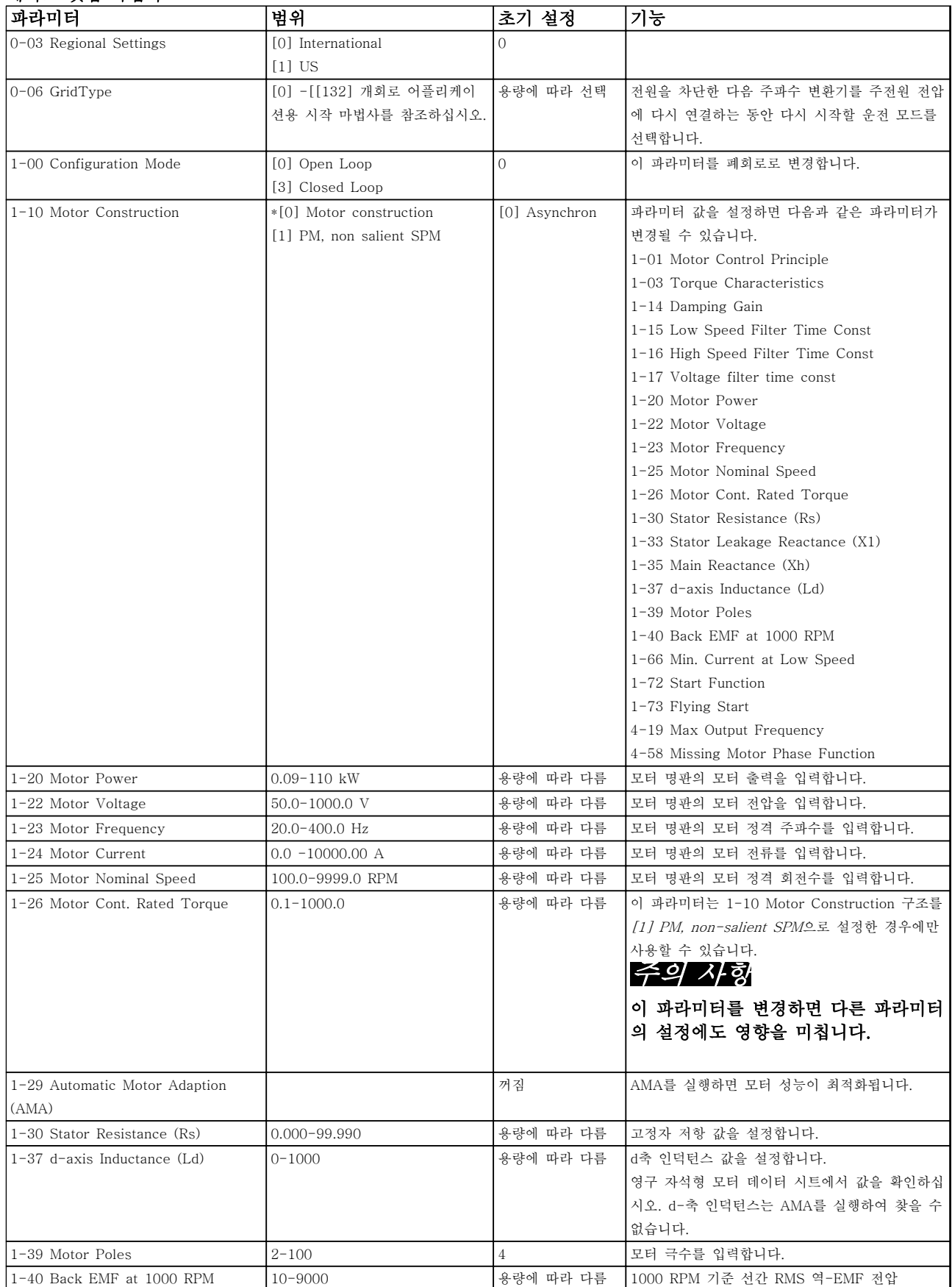

### 제품 개요 VLT® HVAC Basic FC 101 설계 지침서

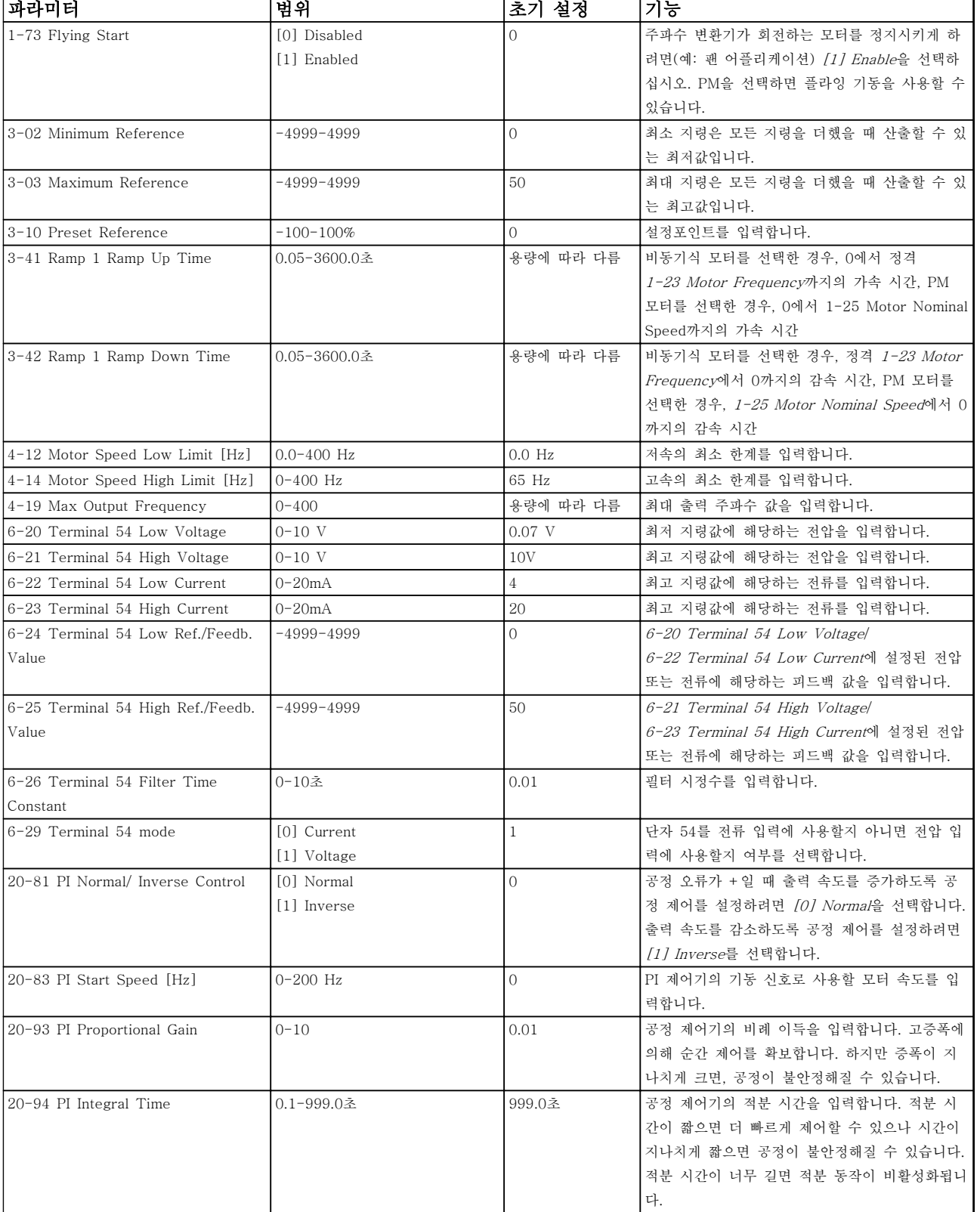

표 2.8 폐회로 셋업 마법사

Danfoss

Danfoss

#### <span id="page-33-0"></span>2.7.9 인버터 폐회로 제어기 튜닝

주파수 변환기의 폐회로 제어기가 셋업되고 나면 제어기의 성능을 시험해야 합니다. 20-93 PI Proportional Gain과 20-94 PI Integral Time의 초기 값을 사용해도 그 성능이 양호한 경우가 많습니다. 하지만 일부의 경우, 이러한 파 라미터 값을 최적화하여 보다 빠른 시스템 응답을 제공하면서도 속도의 과도 현상을 제어하는 것이 유용할 수 있습 니다.

#### 2.7.10 수동 PI 조정

- 1. 모터를 기동합니다.
- 2. 20-93 PI Proportional Gain을 0.3으로 설정하고 피드백 신호가 공진을 시작할 때까지 값을 늘립니다. 필 요한 경우, 주파수 변환기를 기동 및 정지하거나 설정포인트 지령을 단계적으로 변경하여 공진을 야기하게 합니다. 그리고 나서 피드백 신호가 안정화될 때까지 PI 비례 이득을 줄입니다. 그리고 나서 비례 이득을 40-60%까지 줄입니다.
- 3. 20-94 PI Integral Time을 20초로 설정하고 피드백 신호가 공진을 시작할 때까지 값을 줄입니다. 필요한 경우, 주파수 변환기를 기동 및 정지하거나 설정포인트 지령을 단계적으로 변경하여 공진을 야기하게 합니 다. 그리고 나서 피드백 신호가 안정화될 때까지 PI 적분 시간을 늘립니다. 그리고 나서 적분 시간을 15-50%까지 늘립니다.

#### 2.8 EMC의 일반적 측면

전기적인 간섭은 보통 150kHz에서 30MHz 범위 내의 주파수에서 발생합니다. 30MHz에서 1GHz 범위에 있는 주파 수 변환기 시스템의 부유물에 의한 간섭은 인버터, 모터 케이블, 모터 등에서 발생합니다. 그림 2.23에서 보는 바와 같이 모터 전압에서 높은 dU/dt가 모터 케이블의 용량형 전류와 결합하면 누설 전류의 원 인이 됩니다.

차폐된 케이블은 비차폐 케이블에 비해 접지 용량이 크기 때문에 차폐된 모터 케이블을 사용하면 누설 전류가 증가 합니다(*그림 2.23* 참조). 누설 전류가 필터링되지 않으면 약 5MHz 이하의 무선 주파수 범위에서 주전원에 대한 간섭 이 증가합니다. 누설 전류(I1)는 차폐선(I 3)을 통해 장치로 다시 보내지므로 대체로 아래 그림에서 보는 바와 같이 차 폐된 모터 케이블의 전자기장(I4)은 작습니다.

차폐선은 방사 간섭을 감소시키지만 주전원에 대한 저주파수 간섭을 증가시킵니다. 모터 케이블의 차폐선을 반드시 주파수 변환기 외함과 모터 외함에 연결해야 합니다. 차폐선 클램프를 사용하여 차폐선의 양쪽 끝(돼지꼬리 모양)이 꼬이지 않도록 고정시키는 것이 가장 좋습니다. 꼬아서 연결하게 되면 높은 주파수 대역에서 차폐선의 임피던스를 증 가시켜 차폐 효과를 감소시키고 누설 전류(I4)을 증가시킵니다.

차폐된 케이블을 필드버스, 제어 케이블, 신호 인터페이스 및 제동 장치에 사용하는 경우에는 차폐선의 양쪽 끝을 외 함에 설치해야 합니다. 하지만 전류 루프 발생을 피하기 위해 차폐선을 차단해야 하는 경우도 있습니다.

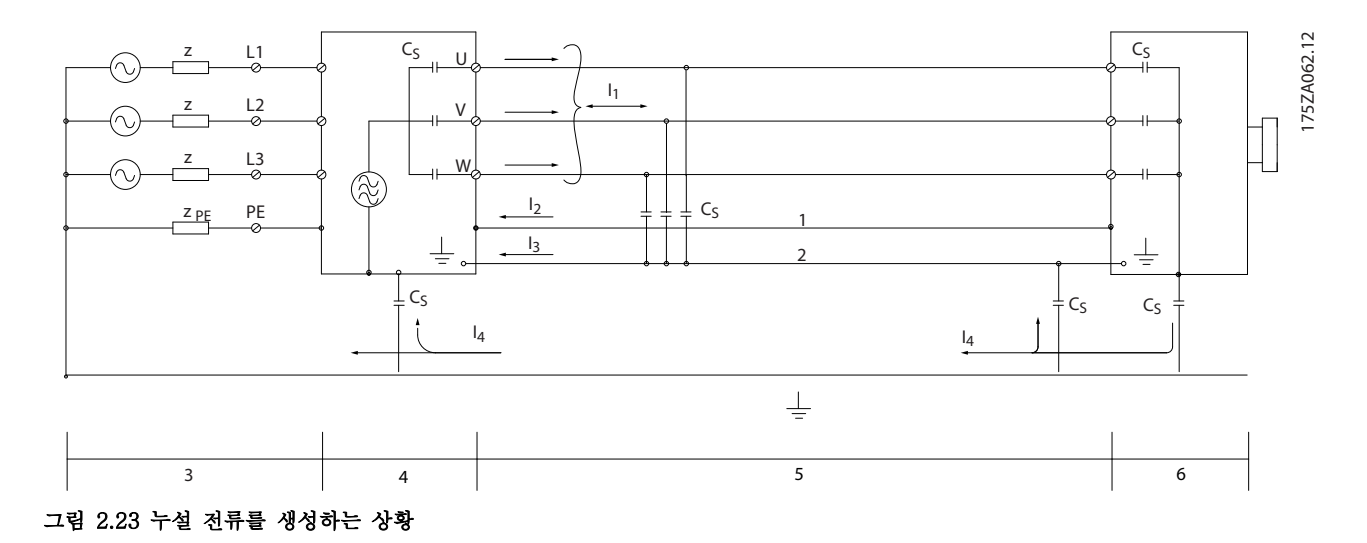

<span id="page-34-0"></span>차폐선을 주파수 변환기의 마운팅 플레이트에 연결하는 경우에는 차폐된 전류가 장치로 다시 전달되어야 하기 때문 에 마운팅 플레이트가 금속 재질이어야 합니다. 또한 마운팅 플레이트에서 주파수 변환기의 섀시까지 가능한 높은 전 기적 접촉을 얻기 위해 클램프와 나사로 차폐선을 고정시켜야 합니다.

비차폐 케이블을 사용하면 방지 요구 사항은 만족하더라도 방사 요구 사항은 일부 만족하지 않을 수 있습니다.

전체 시스템(장치+설비)의 간섭 수준을 낮추려면 모터 및 제동 케이블을 가능한 짧게 합니다. 케이블을 모터 및 제동 케이블 주변의 민감한 신호 수준에 노출시키지 마십시오. 50MHz(공기 중) 이상의 무선 간섭은 제어 전자 장치에 의 해 특히 많이 발생합니다. EMC에 관한 자세한 정보는 *[장을 5.2.4 EMC 규정에 따른 전기적인 설치](#page-64-0)*를 참조하십시오.

#### 2.8.1 방사 요구사항

주파수 변환기의 EMC 제품 표준 EN/IEC 61800-3:2004에 따른 EMC 요구사항은 주파수 변환기의 용도에 따라 다 릅니다. EMC 제품 표준은 4가지 범주로 정의되어 있습니다. 공급전원 전압 전도 방사의 요구 사항과 함께 4가지 범 주가 표 2.9에 정의되어 있습니다.

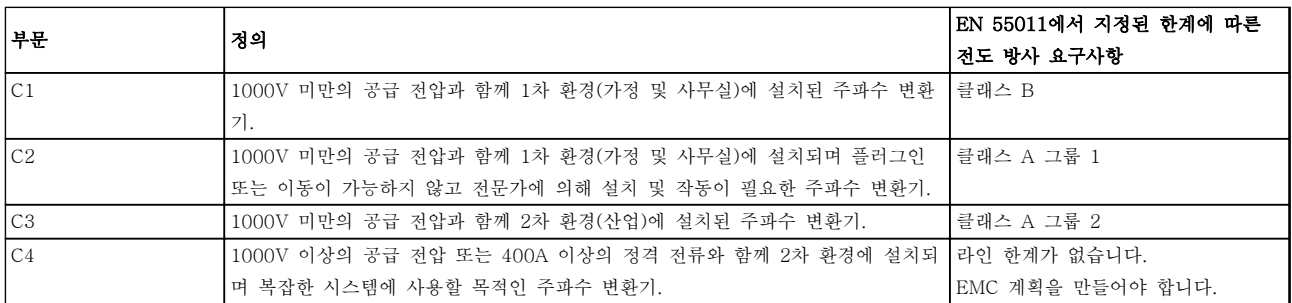

#### 표 2.9 방사 요구사항

일반적인(전도) 방사 표준이 사용되는 경우, 주파수 변환기는 다음과 같은 한계를 준수해야 합니다.

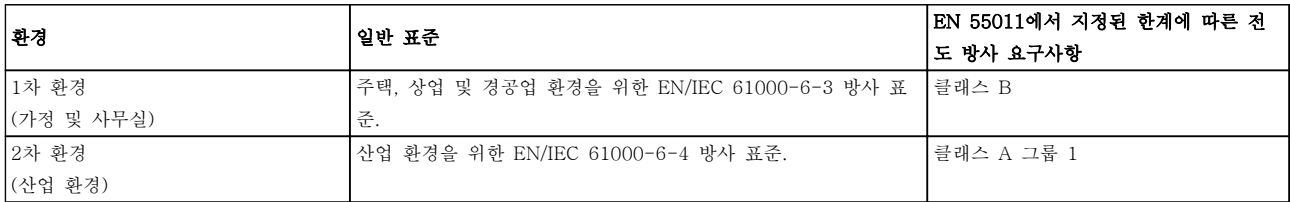

#### 표 2.10 일반적인 방사 표준의 한계

Danfoss

Danfoss

## 2.8.2 EMC 시험 결과

다음은 주파수 변환기, 차폐된 제어 케이블, 가변 저항기 및 제어 박스, 모터 차폐 케이블을 사용한 시스템의 시험 결 과입니다.

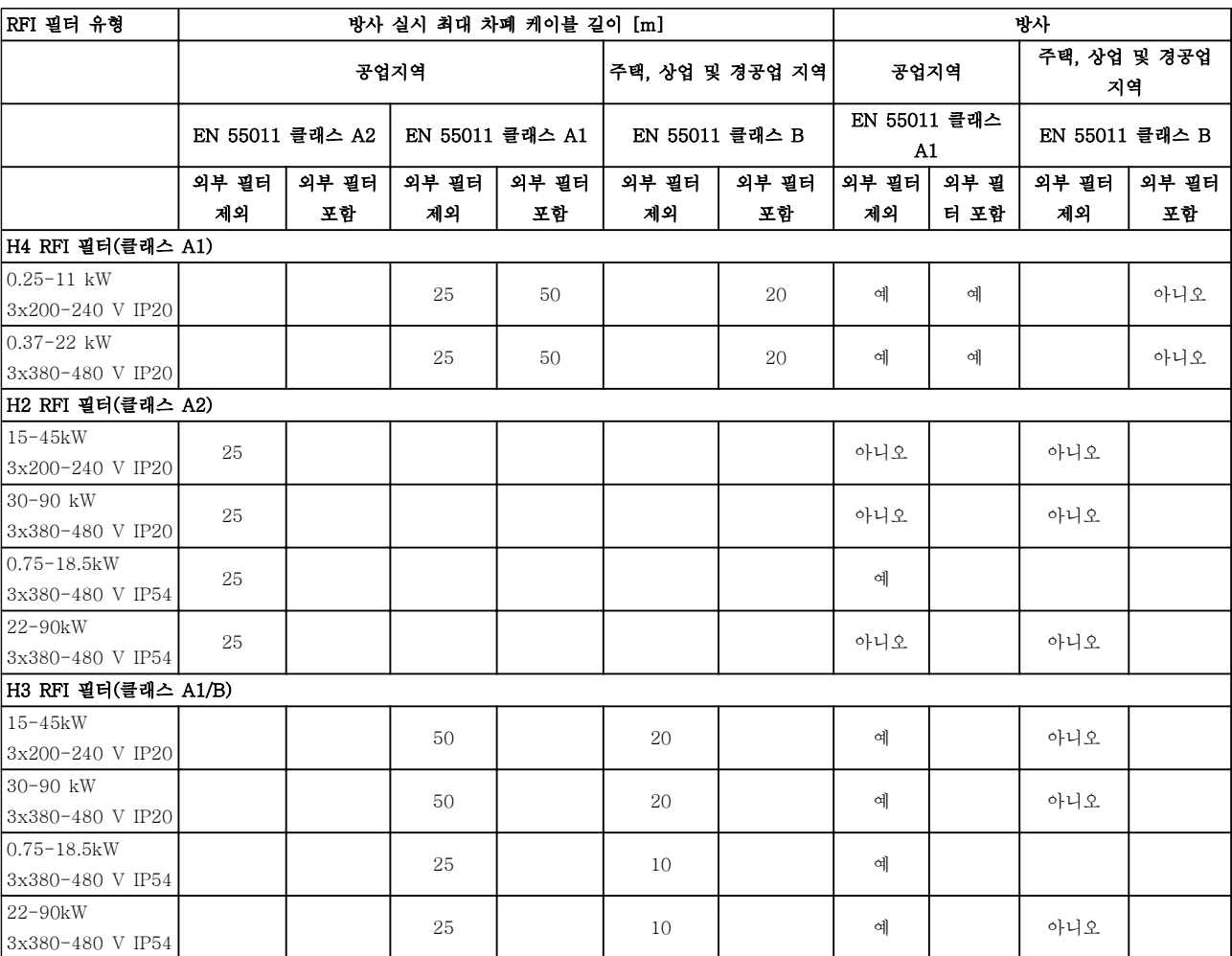

표 2.11 시험 결과
Danfoss

<span id="page-36-0"></span>

# 2.8.3 고조파 방사의 일반적 측면

주파수 변환기는 주전원에서 입력된 사인 곡선이 아닌 전류 (즉 고조파 전류)를 포함하고 있으며 이는 입력 전 류IRMS를 증가시킵니다. 이 고조파 전류는 푸리에 분석 에 의해 변형되고 다른 주파수의 사인 곡선 전류가 분 리됩니다. 즉 기본 주파수 50Hz에서 고조파 전류 In가 분리됩니다.

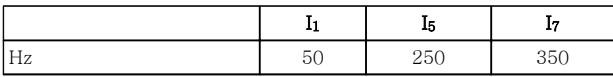

### 표 2.12 고조파 전류

이 고조파 전류는 전력 소비에 직접적으로 영향을 미치 지는 않지만 설비(트랜스포머, 케이블)의 열 손실을 증 가시킵니다. 따라서 정류기 부하가 큰 현장에서는 고조 파 전류를 낮게 유지하여 트랜스포머의 과부하와 케이 블 과열을 방지해야 합니다.

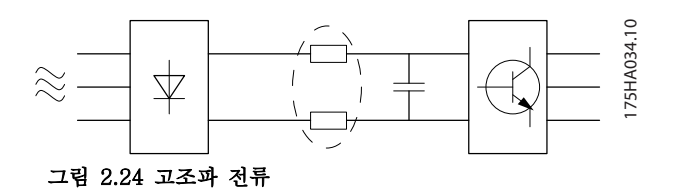

# 주의 사항

# 일부 고조파 전류는 같은 트랜스포머에 연결된 기기의 통신에 간섭을 줄 수 있으며 역률 보정 배터리에 공진 을 발생시킵니다.

고조파 전류를 낮추기 위해 주파수 변환기에는 매개회 로 코일이 기본 장착되어 있습니다. 이 매개회로 코일은 일반적으로 입력 전류 IRMS를 약 40% 감소시킵니다.

주전원 공급 전압의 전압 왜곡은 고조파 전류에 해당 주파수의 주전원 임피던스를 곱한 크기에 따라 다릅니 다. 전체 전압 왜곡(THD)은 다음 식을 이용하여 각각의 고조파 전압을 기준으로 하여 계산됩니다.

 $THD\% = \sqrt{U\frac{2}{5}} + U\frac{2}{7} + ... + U\frac{2}{N}$ 

 $(U<sup>9</sup> U<sub>N</sub>%)$ 

2.8.4 고조파 방사 요구사항

# 공공 공급망에 연결된 장비

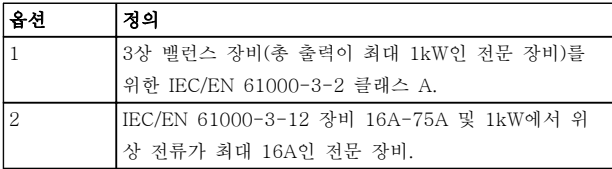

### 표 2.13 연결된 장비

2.8.5 고조파 시험 결과 (방사)

최대 PK75(T4의 경우)의 출력 용량과 최대 P3K7(T2 의 경우)의 출력 용량은 IEC/EN 61000-3-2 클래스 A 를 준수합니다. P1K1에서 최대 P18K(T2의 경우)까지 의 출력 용량과 P1K1에서 최대 P90K(T4의 경우)까지 의 출력 용량은 IEC/EN 61000-3-12, 표 4를 준수합 니다.

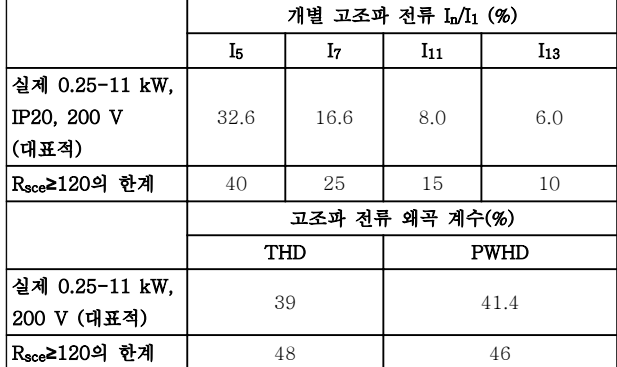

표 2.14 고조파 전류 0.25-11 kW, 200 V

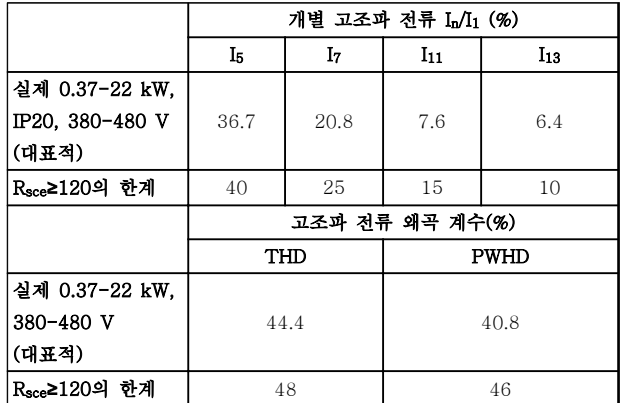

표 2.15 고조파 전류 0.37-22 kW, 380-480 V

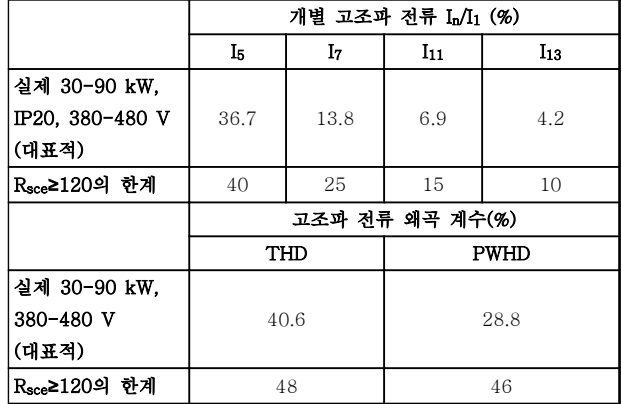

표 2.16 고조파 전류 30-90 kW, 380-480 V

# 제품 개요 VLT® HVAC Basic FC 101 설계 지침서

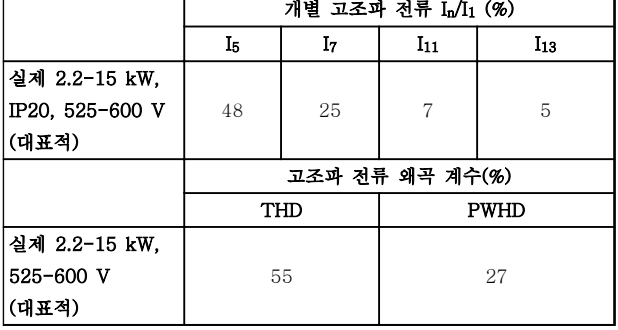

# 표 2.17 고조파 전류 2.2-15 kW, 525-600 V

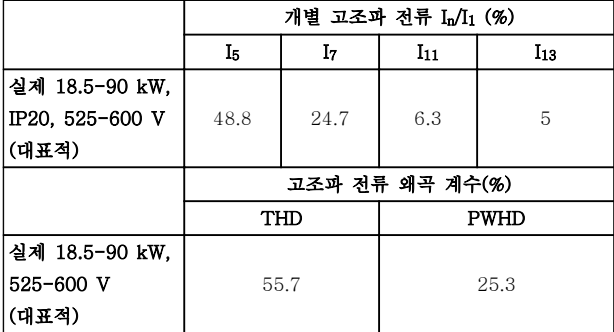

### 표 2.18 고조파 전류 18.5-90 kW, 525-600 V

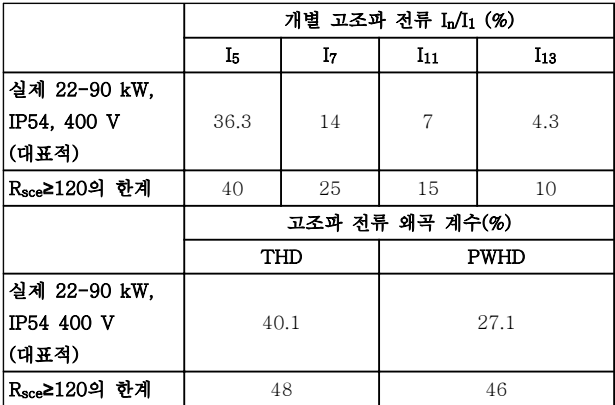

표 2.19 고조파 전류 22-90 kW, 400 V

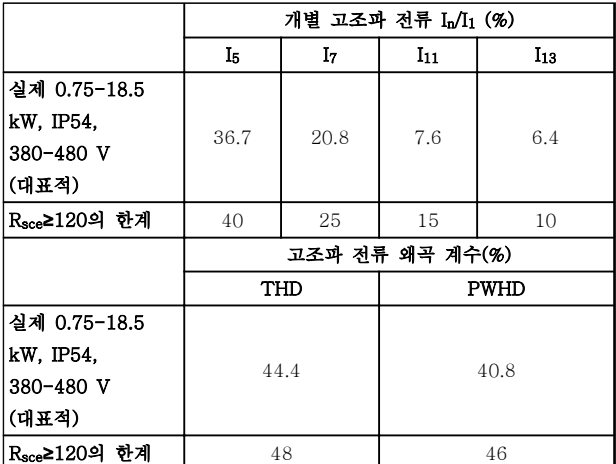

표 2.20 고조파 전류 0.75-18.5 kW, 380-480 V

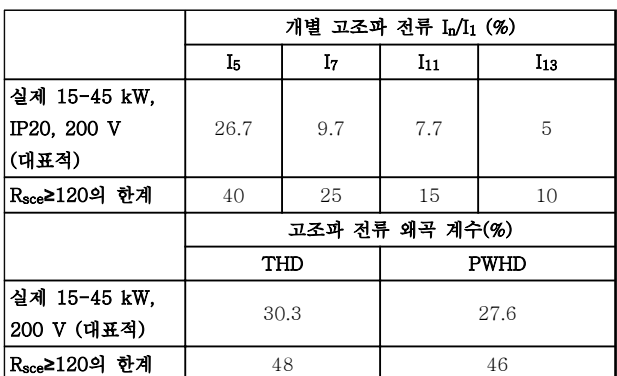

# 표 2.21 고조파 전류 15-45 kW, 200 V

공급부 Ssc의 단락 회로 출력이 다음 이상이라고 가정하 겠습니다.

 $SSC = \sqrt{3} \times RSCE \times U$ mains  $\times$  lequ =  $\sqrt{3} \times 120 \times 400 \times$  lequ 사용자의 공급부와 공공 시스템 간의 인터페이스 지점 (Rsce) 기준.

필요한 경우, 분산 네트워크 작업자의 자문을 구해 단락 회로 출력 Ssc이 위에 지정된 값 이상인 공급부에만 장 비를 연결해야 하며 이는 장비 설치자 또는 장비 사용 자의 책임입니다. 기타 출력 용량은 분산 네트워크 작업자의 자문을 구해 공공 공급 네트워크에 연결할 수 있습니다.

다양한 시스템 수준과의 적합성 지침: [표 2.14](#page-36-0) ~ 표 2.21에 있는 고조파 전류 데이터는 Power Drive Systems 제품 표준을 참고하여 IEC/EN 61000-3-12에 따라 주어집니다. 이들 데이터는 전원 공급 시스템에 대한 고조파 전류의 영향을 계산하는 기 준으로 사용될 수 있으며로 사용될 수 있으며 다음과 같은 관련 지역 지침과의 적합성 문서의 기준으로 사용 될 수 있습니다: IEEE 519 -1992; G5/4.

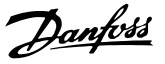

# 2.8.6 방지 요구사항

주파수 변환기의 방지 요구사항은 설치되는 환경에 따 라 다릅니다. 산업 환경은 가정 및 사무실 환경보다 높 은 요구사항을 필요로 합니다. 댄포스 주파수 변환기는 모두 산업 환경의 요구사항을 충족할 뿐만 아니라 가정 및 사무실 환경의 보다 낮은 요구사항(안전에 신경 쓸 여유가 보다 많음)을 충족합니다.

2.9 갈바닉 절연 (PELV)

# 2.9.1 PELV - Protective Extra Low Voltage(방호초저전압)

PELV는 초저전압을 이용한 보호 기능을 제공합니다. PELV 종류의 전기가 공급되는 경우에는 전기적 충격에 대해 충분히 고려해야 하며, 이 때 설치는 PELV 공급 업체의 국내 또는 국제 규정에 의해 설치해야 합니다.

모든 제어 단자 및 릴레이 단자(01-03/04-06)는 PELV(방호초저전압)가 적용되어 공급됩니다(440 V 이 상에서 접지된 델타형 편선에는 적용되지 않습니다).

가장 높은 등급의 절연과 적당한 여유 거리를 만족시켜 야만 갈바닉 절연이 이루어집니다. 이 규정은 EN 61800-5-1 표준에 명시되어 있습니다.

가장 높은 등급의 절연과 EN 61800-5-1 규정에 의거 한 테스트를 통과한 전기적 갈바닉 절연이 이루어진 부 품은 다음과 같습니다. PELV 갈바닉 절연은 그림 2.26에 적용되었습니다.

PELV를 유지하기 위해서는 제어 단자에 연결된 모든 연결부가 PELV 갈바닉 절연되어 있어야 합니다. 예를 들어, 써미스터는 절연 보강재 처리/이중 절연되어 있어 야 합니다.

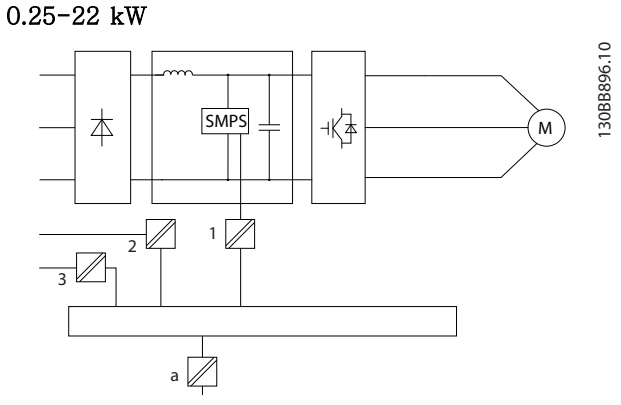

그림 2.25 갈바닉 절연

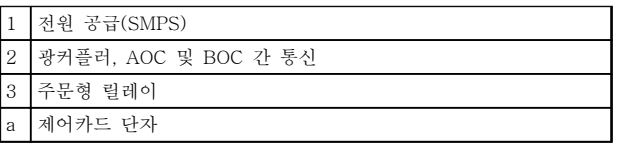

표 2.22 그림 2.25에 대한 범례

30-90 kW

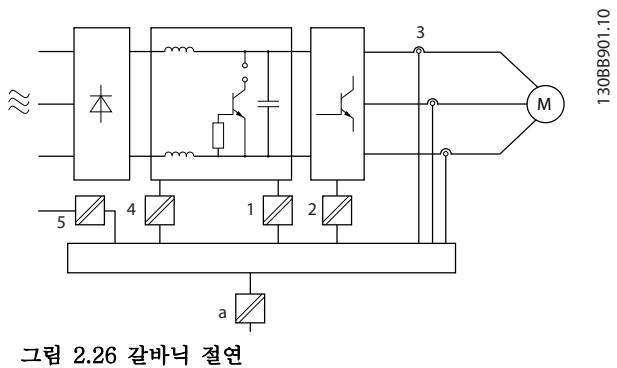

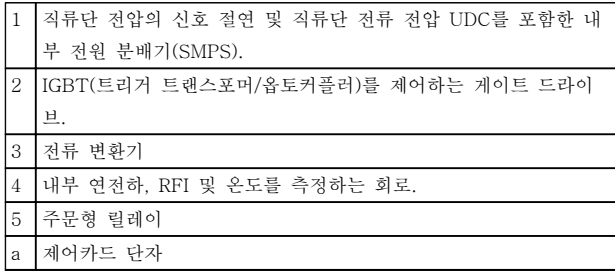

표 2.23 그림 2.26에 대한 범례

기능 위주의 갈바닉 절연(그림 2.25 참조)은 RS-485 표준 버스통신 인터페이스용입니다.

주의 A

고도가 높은 곳에서의 설치: 고도가 2km 이상인 곳에 설치할 경우에는 PELV에 대 해 댄포스에 문의하십시오.

Danfoss

# 2.10 접지 누설 전류

# 2 2

# 경고 방전 시간

주전원으로부터 장치를 차단한 후에라도 절대로 전자부 품을 만지지 마십시오. 치명적일 수 있습니다. 또한 부하 공유(직류단) 뿐만 아니라 역학적 백업용 모 터 연결부와 같은 전압 입력이 차단되었는지 점검해야 합니다.

전기 부품을 만지기 전에 최소한 [표 2.1](#page-11-0)에 표시된 시간 만큼 기다립니다.

특정 유닛의 명판에 명시되어 있는 경우에 한해 대기 시간을 단축할 수 있습니다.

# 주의 사항

누설 전류

주파수 변환기의 접지 누설 전류는 3.5mA를 초과합니 다. 접지 케이블이 접지 연결부에 기계적으로 올바르게 연결되도록 하려면 케이블 단면적이 최소한 10 mm<sup>2</sup> Cu 또는 16 mm<sup>2</sup> Al이거나 각각 종단된 2 정격 접지선 이어야 합니다.

잔류 전류 장치 보호 RCD

이 제품은 보호 도체에서 직류 전류를 발생시킬 수 있 습니다. 잔류 전류 장치(RCD; residual current device)는 직간접적으로 접촉하는 경우, 보호용으로 사 용되며 이 제품의 공급 측에는 유형 B의 RCD만 사용되 어야 합니다. 그렇지 않으면 이중 또는 보강 절연을 통 해 환경에서 분리하거나 변압기를 통해 공급 시스템에 서 절연하는 등 다른 보호 수단을 적용해야 합니다. 적 용 지침 전기적 위험에 대한 보호, MN90G 또한 참조하 십시오.

주파수 변환기의 보호 접지와 RCD는 반드시 국내 및 국제 규정에 따라 사용해야 합니다.

# 2.11 극한 운전 조건

# 단락 (모터 상간)

주파수 변환기는 모터의 3상 또는 직류단에서 각각 전 류를 측정하여 단락으로부터 보호됩니다. 출력 2상이 단락되면 인버터에서 과전류가 발생합니다. 단락 회로 전류가 허용 범위를 초과하면 인버터는 개별적으로 동 작을 멈춥니다(Alarm 16 Trip Lock). 부하 공유 및 제동 출력 시에 주파수 변환기를 단락으 로부터 보호하려면 설계 지침을 참조하십시오.

# 출력(전원) 차단/공급

모터 및 주파수 변환기 간의 출력(전원) 차단/공급은 무 제한으로 허용됩니다. 어떤 방법으로 출력(전원)을 차 단/공급하든지 간에 주파수 변환기는 손상되지 않습니 다. 이런 경우 결함 메시지가 표시될 수 있습니다.

# 모터에서 발생된 과전압

매개회로의 전압은 모터를 발전기로 사용하는 경우에 상승합니다. 발생 원인은 다음과 같습니다.

- 1. 주파수 변환기는 일정 출력 주파수로 운전되지 만 부하가 모터를 작동시키는 경우, 즉 부하에 의해 에너지가 발생하는 경우.
- 2. 감속 중에 관성 모멘트가 크고 마찰력이 작으 며 감속 시간이 너무 짧아 에너지가 주파수 변 환기, 모터 및 설비에서 소모될 수 없는 경우.
- 3. 미끄럼 보상을 잘못 설정(1-62 Slip Compensation)하면 직류단 전압이 상승할 수 있습니다.

이 때 주파수 변환기는 가능한 범위에서 가감속 교정을 시도할 수 있습니다(2-17 Over-voltage Control). 특정 전압 수준에 이르면 트랜지스터 및 매개회로 콘덴 서를 보호하기 위해 인버터가 꺼집니다.

# 주전원 저전압

주전원 저전압 중에도 주파수 변환기는 매개회로 전압 이 최소 정지 수준으로 떨어질 때까지 운전을 계속합니 다. 최소 정지 수준은 일반적으로 주파수 변환기의 최저 정격 공급 전압보다 15% 정도 낮습니다. 인버터가 정지 되는데 소요된 시간은 저전압 이전의 주전원 전압 및 모터 부하에 따라 달라질 수 있습니다.

# 2.11.1 모터 써멀 보호

이것이 댄포스에서 모터의 과부하를 보호하는 방법입니 다. 내부 측정값을 기준으로 바이메탈 릴레이를 모의 시 험하는 전자 기능입니다. 특성은 그림 2.27에 나타나 있 습니다.

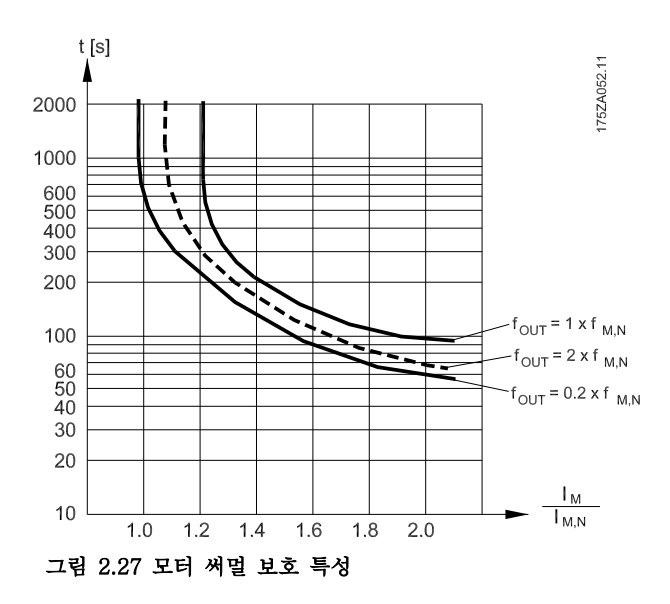

Danfoss

X축은 Imotor와 정격 Imotor 간의 비율을 나타냅니다. Y축 은 ETR이 차단되고 주파수 변환기가 트립되기 전의 시 간을 초 단위로 나타냅니다. 곡선은 정격 속도 2배와 정 격 속도 0.2배 시점의 정격 속도 특성을 나타냅니다.

속도가 낮으면 모터의 냉각 성능이 감소하여 낮은 써멀 조건에서 ETR이 차단됩니다. 이러한 방식으로 낮은 속 도에서도 모터가 과부하되지 않도록 보호됩니다. ETRE 기능은 실제 전류와 속도를 기준으로 하여 모터 온도를 계산합니다.

써미스터 정지 값은 > 3kΩ입니다.

와인드업 방지를 위해 써미스터(PTC 센서)를 모터에 설치하십시오.

다음과 같이 다양한 방식으로 모터를 보호할 수 있습니 다: 모터 와인드업 방지를 위한 PTC 센서, 기계식 써멀 스위치(Klixon 유형) 또는 전자 써멀 릴레이(ETR).

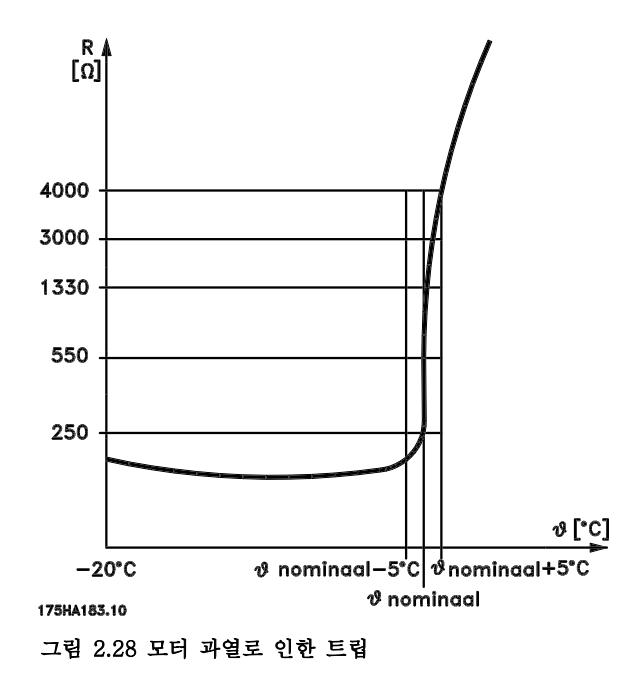

디지털 입력과 10V를 전원 공급으로 사용하는 경우: 예: 모터 온도가 지나치게 상승하면 주파수 변환기가 트 립됩니다.

파라미터 셋업:

1-90 Motor Thermal Protection를 [2] Thermistor Trip으로 설정

1-93 Thermistor Source를 [6] Digital Input 29로 설 정

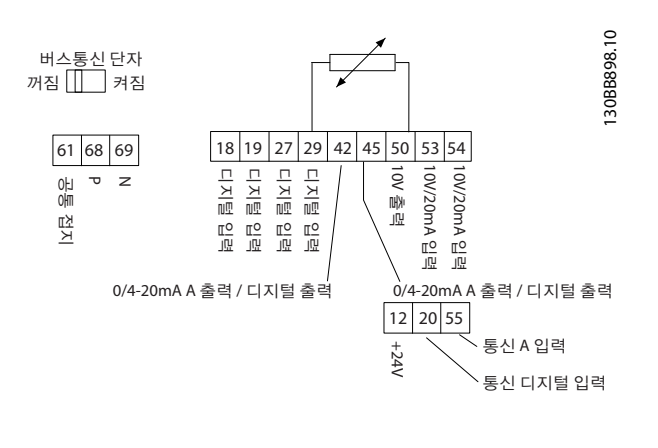

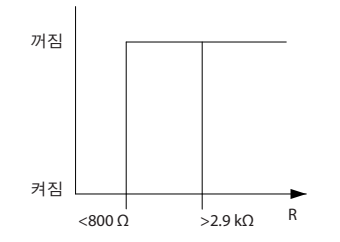

### 그림 2.29 디지털 입력/10 V 전원 공급

아날로그 입력과 10V를 전원 공급으로 사용하는 경우: 예: 모터 온도가 지나치게 상승하면 주파수 변환기가 트 립됩니다. 파라미터 셋업: 1-90 Motor Thermal Protection를 [2] Thermistor Trip으로 설정 1-93 Thermistor Source를 [2] Analog Input 54로 설정

# 주의 사항 아날로그 입력 54를 지령 소스로 설정하지 마십시오.

Danfoss

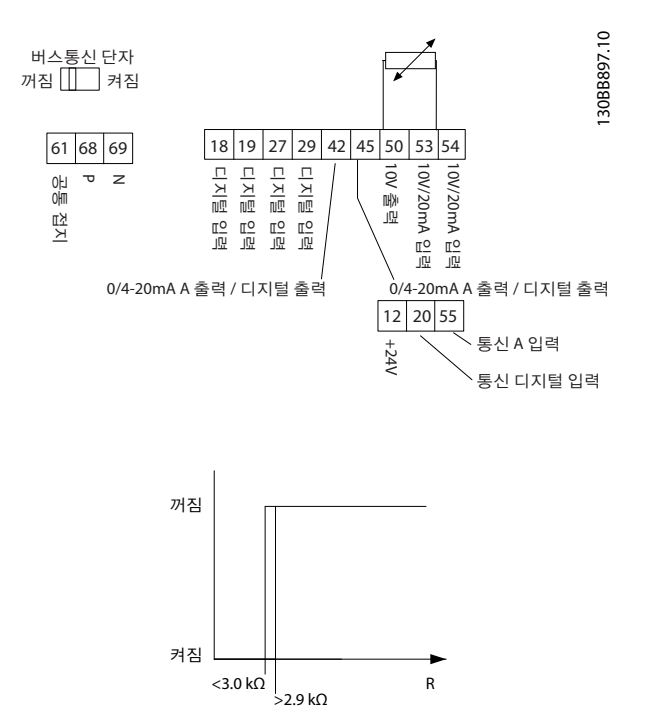

### 그림 2.30 아날로그 입력/10 V 전원 공급

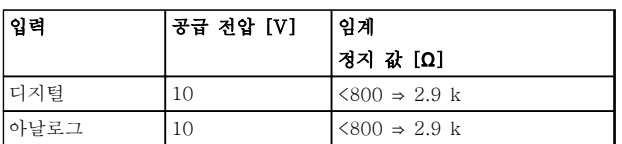

표 2.24 공급 전압

주의 사항

# 선택한 공급 전압이 사용된 써미스터의 사양과 일치하 는지 확인합니다.

# 요약

ETR로 모터는 과열되지 않게 보호되며 추가적인 모터 보호가 필요하지 않습니다. 이는 모터가 가열될 때 모터 가 과열을 방지하기 위해 정지되기 전까지 얼마나 오랜 시간 동안 높은 온도에서 구동할 수 있는지 ETR이 제 어합니다. 온도에 도달하지 않고 모터가 과부하되면 모 터의 ETR 기능이 차단됩니다.

ETR은 1-90 Motor Thermal Protection에서 활성화 됩니다.

Danfoss

# 3 선정

3.1 옵션 및 액세서리

3.1.1 현장 제어 패널(LCP)

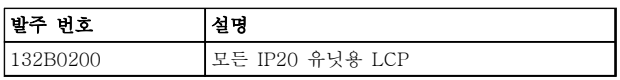

# 표 3.1 발주 번호

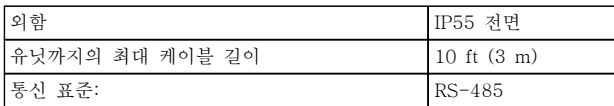

# 표 3.2 기술 자료

3.1.2 전면 패널에 LCP 장착

# 1단계

LCP에 가스켓을 장착합니다.

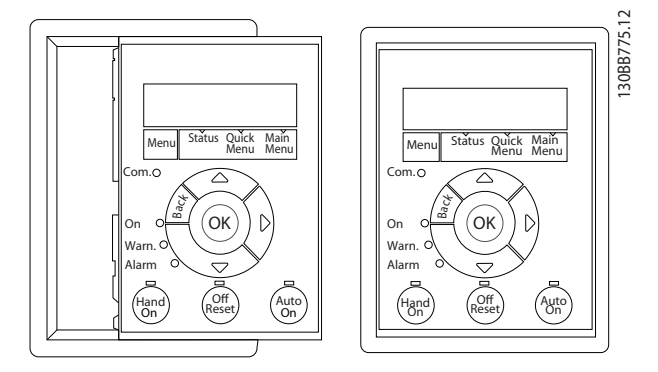

그림 3.1 가스켓 장착

# 2단계

패널에 LCP를 배치합니다. 그림 3.2에서 구멍의 치수를 참조하십시오.

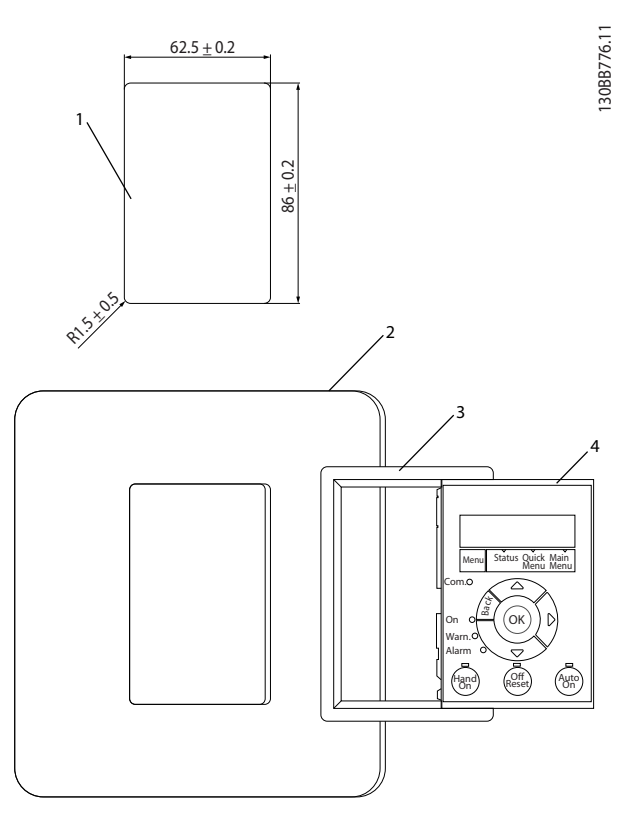

그림 3.2 패널에 LCP 배치

# 3단계

LCP의 뒤쪽에 브래킷을 배치한 다음 아래로 밉니다. 나사를 조인 다음 케이블의 암 부분을 LCP에 연결합니 다.

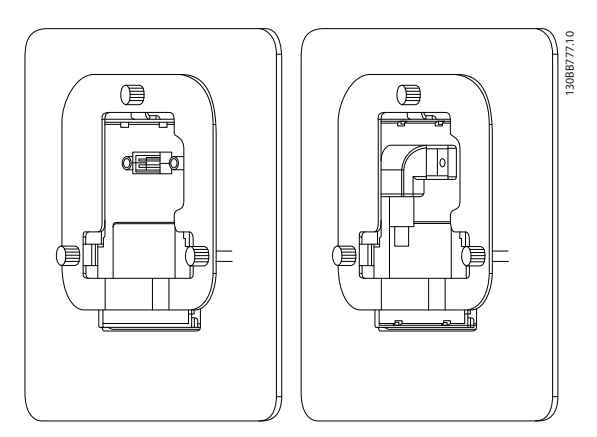

그림 3.3 LCP에 브래킷 배치

3 3

Danfoss

# 4단계

3 3

케이블을 주파수 변환기에 연결합니다.

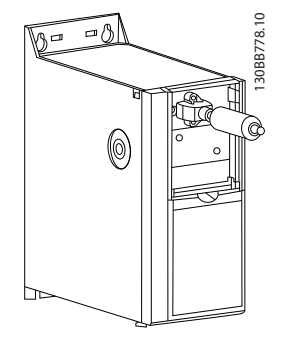

그림 3.4 케이블 연결

# 주의 사항

제공된 스레드 고정 나사를 사용하여 주파수 변환기 측 커넥터를 조입니다. 조임 강도는 1.3 Nm입니다.

3.1.3 IP21/TYPE 1 외함 키트

IP21/TYPE 1은 IP20 유닛에 사용할 수 있는 선택사양 외함 부품입니다. 외함 키트를 사용하는 경우 IP 21/TYPE 1에 부합하도록 IP20 유닛을 업그레이드할 수 있습니다.

130BB902.11

30B9902.11

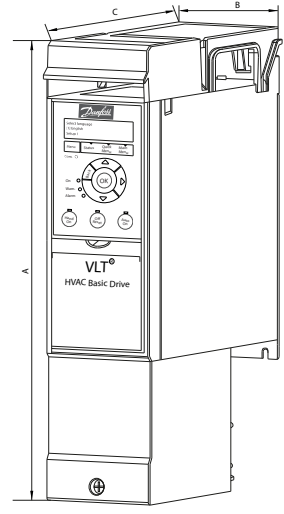

그림 3.5 H1-H5

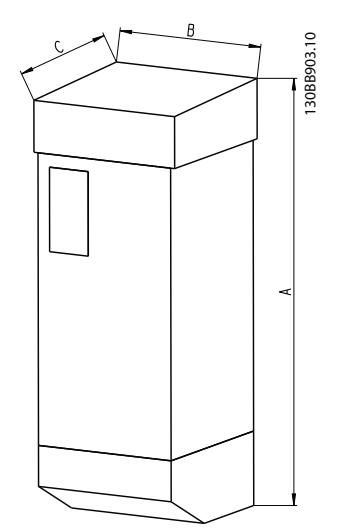

그림 3.6 치수

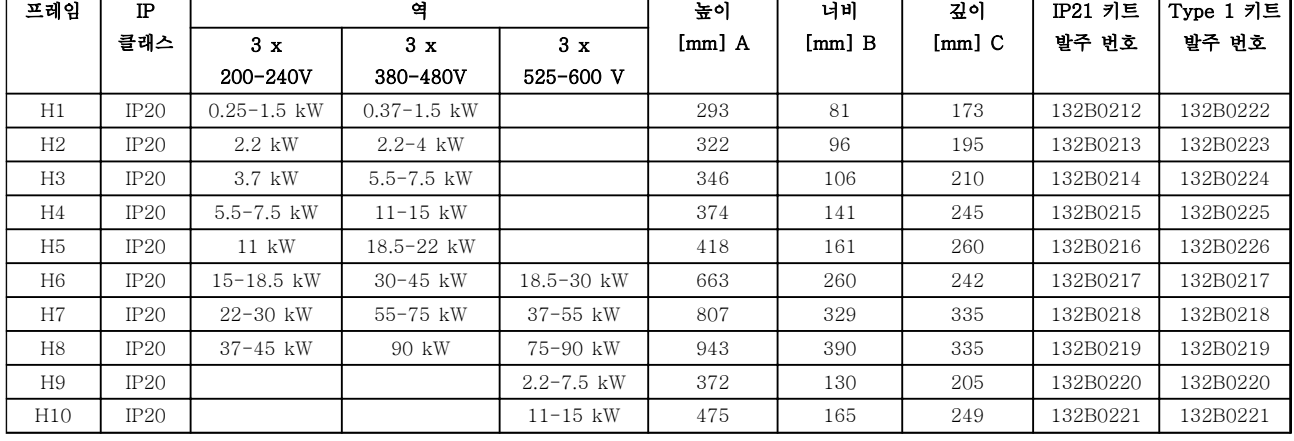

# 표 3.3 외함 키트 사양

3.1.4 디커플링 플레이트

EMC 규정에 맞게 설치하려면 디커플링 플레이트를 사용합니다.

여기 그림은 H3 외함의 예입니다.

# 그림 3.7 디커플링 플레이트

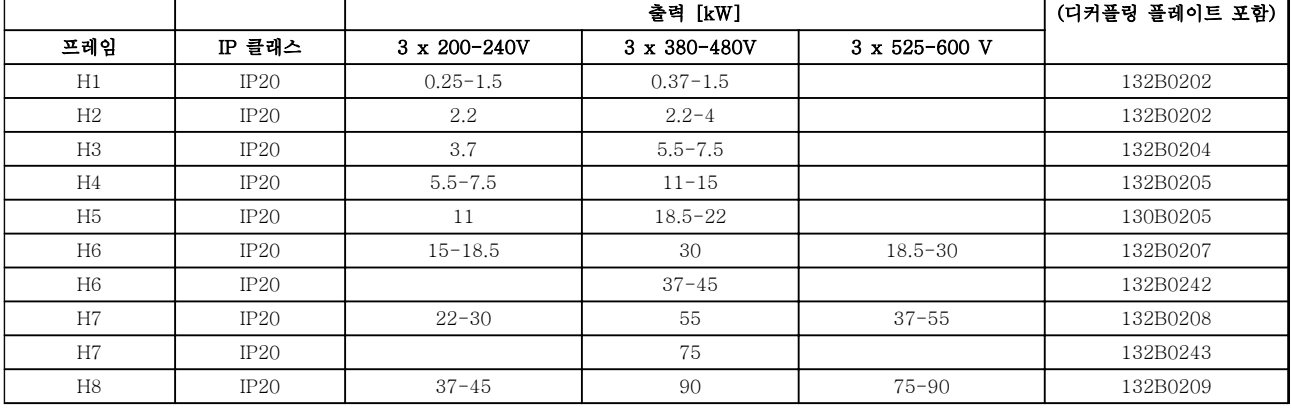

# 표 3.4 디커플링 플레이트 사양

# 주의 사항

H9 및 H10 주파수 변환기의 경우 디커플링 플레이트가 액세서리 백에 포함되어 있습니다.

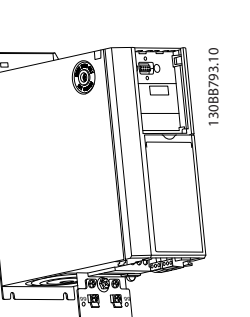

Danfoss

# 4 발주 방법

4.1 구성

4.1.1 인버터 제품 번호 관리 소프트웨어

용도에 따라 발주 번호 시스템을 사용하여 주파수 변환 기를 설계할 수 있습니다.

예를 들어 주파수 변환기를 표준으로 주문하거나 유형 코드 문자열을 사용하여 내부 옵션과 함께 주문할 수 있습니다.

FC-101PK25T2E20H4XXCXXXSXXXXAXBXCXXXXD X

인터넷 기반의 Drive Configurator(인버터 제품 번호 관리 소프트웨어)에서 어플리케이션에 적절한 주파수 변환기를 구성하고 유형 문자열을 만들 수 있습니다. Drive Configurator(인버터 제품 번호 관리 소프트웨 어)는 현지 영업점으로 보낼 8자리 판매 번호를 자동으 로 생성합니다. 또한, 일부 제품이 포함된 프로젝트 목록을 작성하여 댄

포스 영업 담당자에게 보낼 수 있습니다.

주파수 변환기 제품 번호 관리 소프트웨어는 다음 웹사 이트에서 구할 수 있습니다. [www.danfoss.com/drives](http://www.danfoss.com/drives).

4 4

# 발주 방법 VLT® HVAC Basic FC 101 설계 지침서

# 4.1.2 유형 코드 문자열

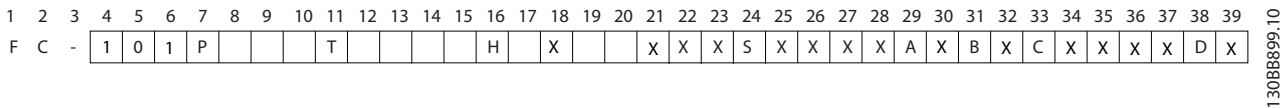

# 그림 4.1 유형 코드

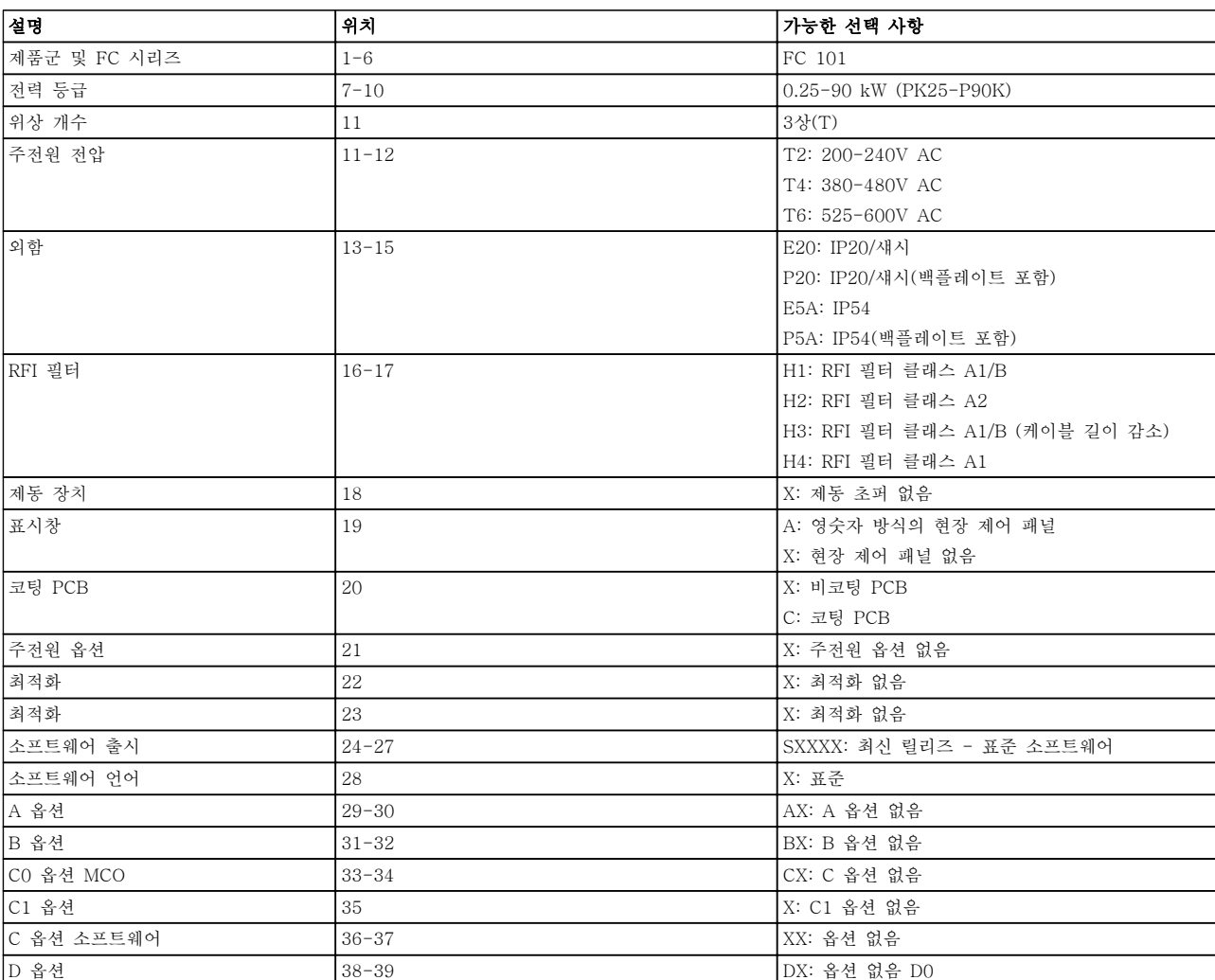

표 4.1 유형 코드 설명

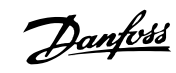

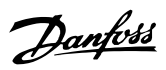

# 4.2 발주 번호

4.2.1 발주 번호: 옵션 및 액세서리

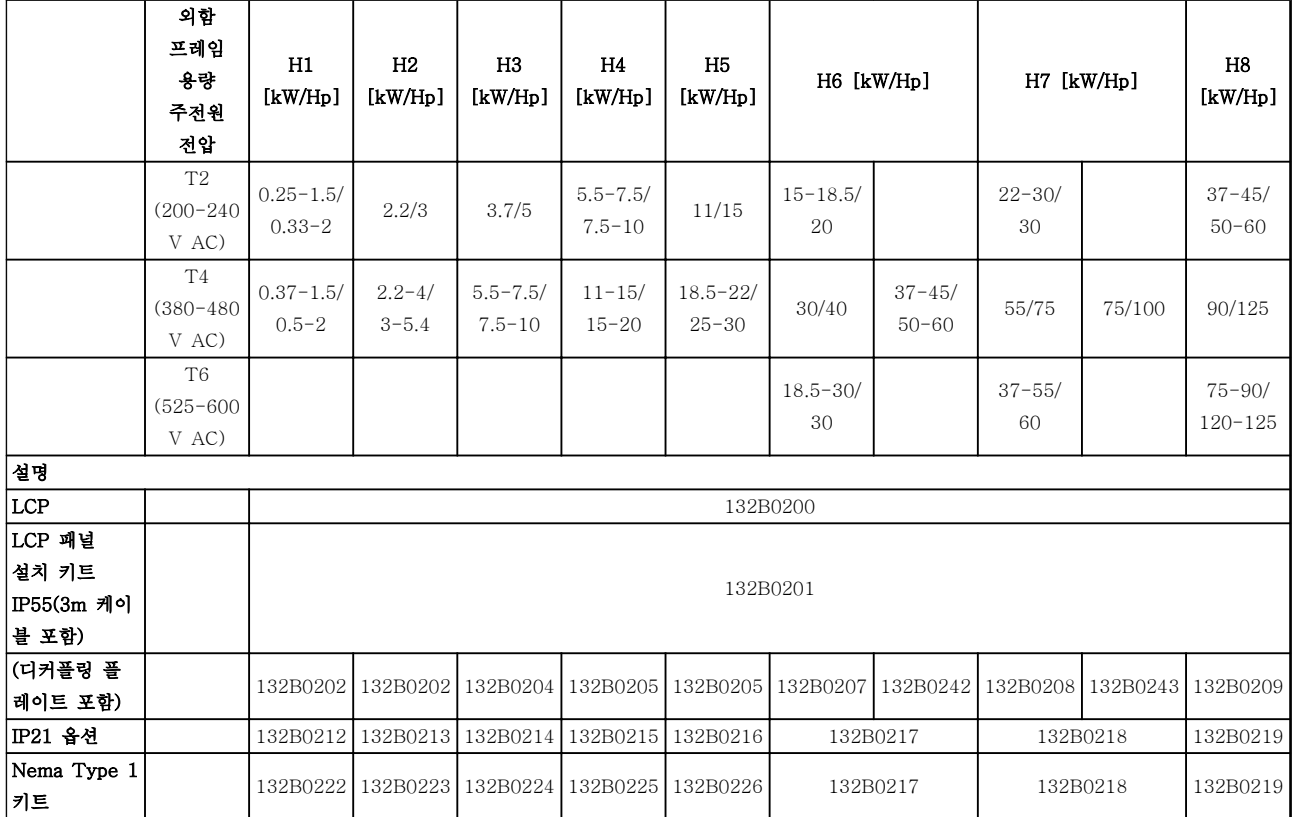

표 4.2 옵션 및 액세서리

4 4

# 4.2.2 고조파 필터

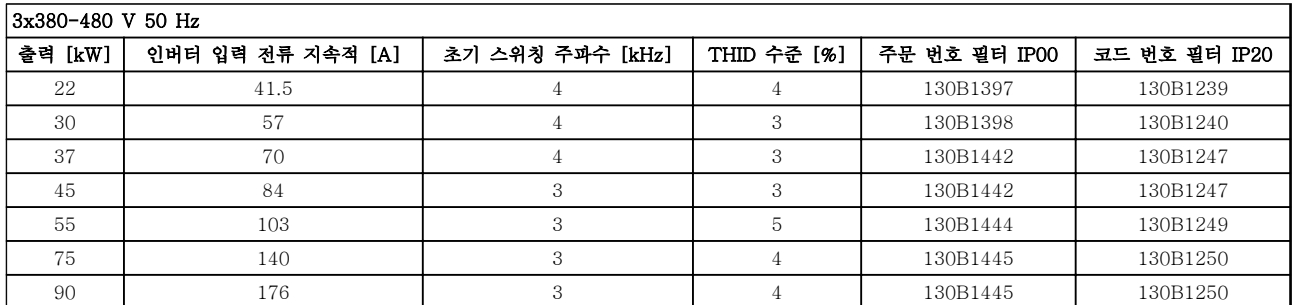

# 표 4.3 AHF 필터 (5% 전류 왜곡)

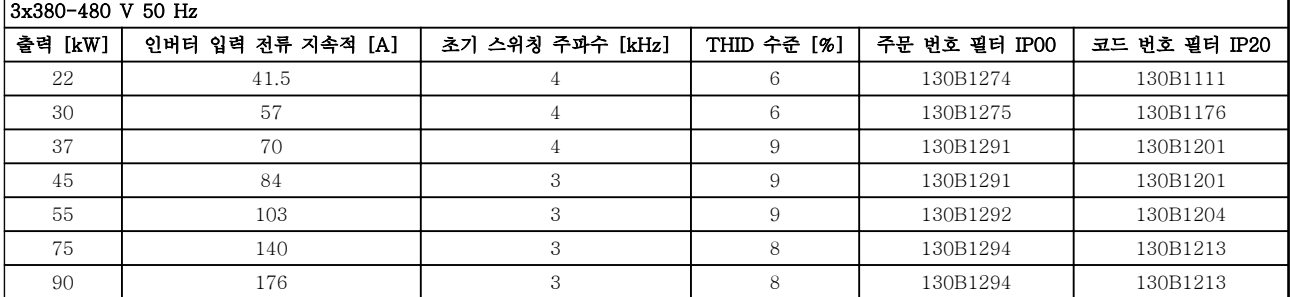

### 표 4.4 AHF 필터 (10% 전류 왜곡)

# 3x440-480 V 60 Hz

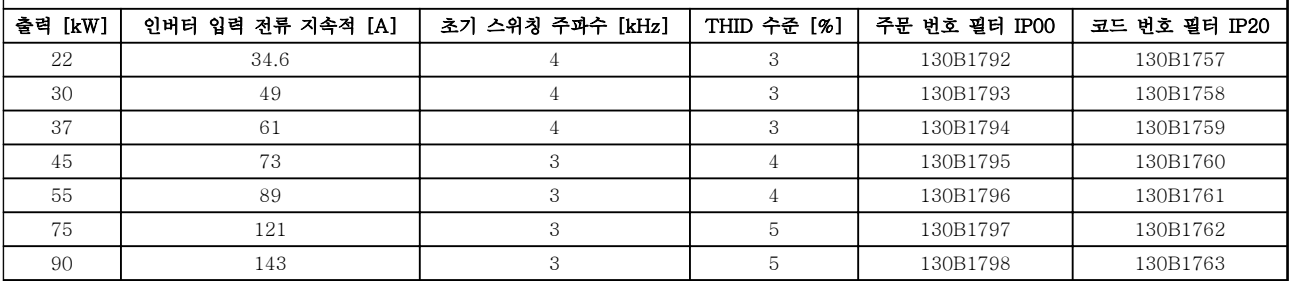

# 표 4.5 AHF 필터 (5% 전류 왜곡)

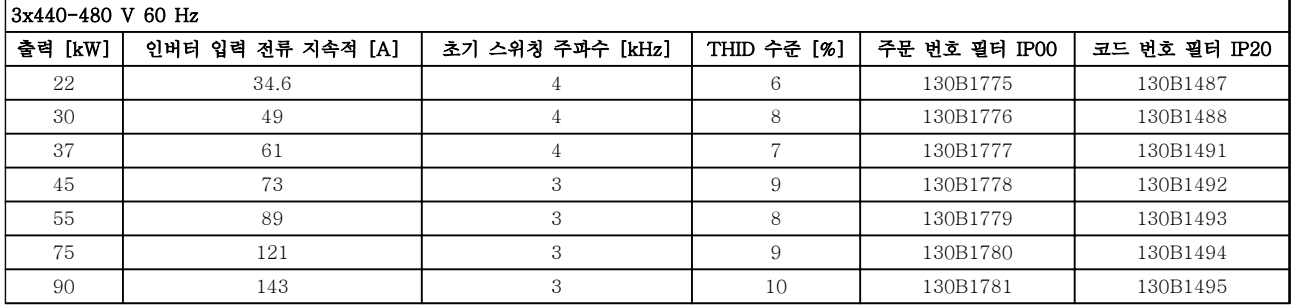

표 4.6 AHF 필터 (10% 전류 왜곡)

Danfoss

Danfoss

# 발주 방법 VLT® HVAC Basic FC 101 설계 지침서

# 4.2.3 외부 RFI 필터

A1 50 m/B1 20 m를 충족하기 위한 외부 필터

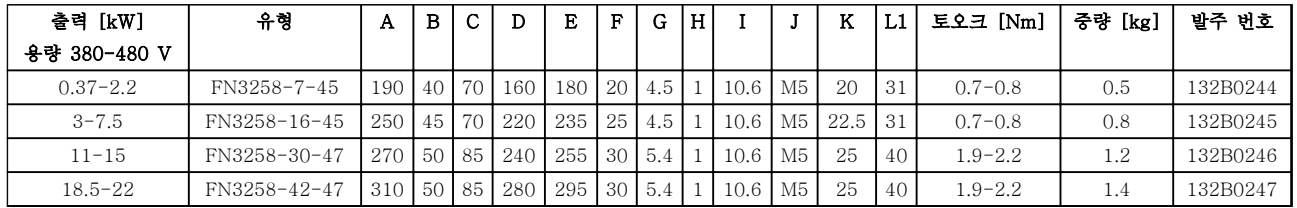

# 표 4.7 RFI 필터 - 세부 내용

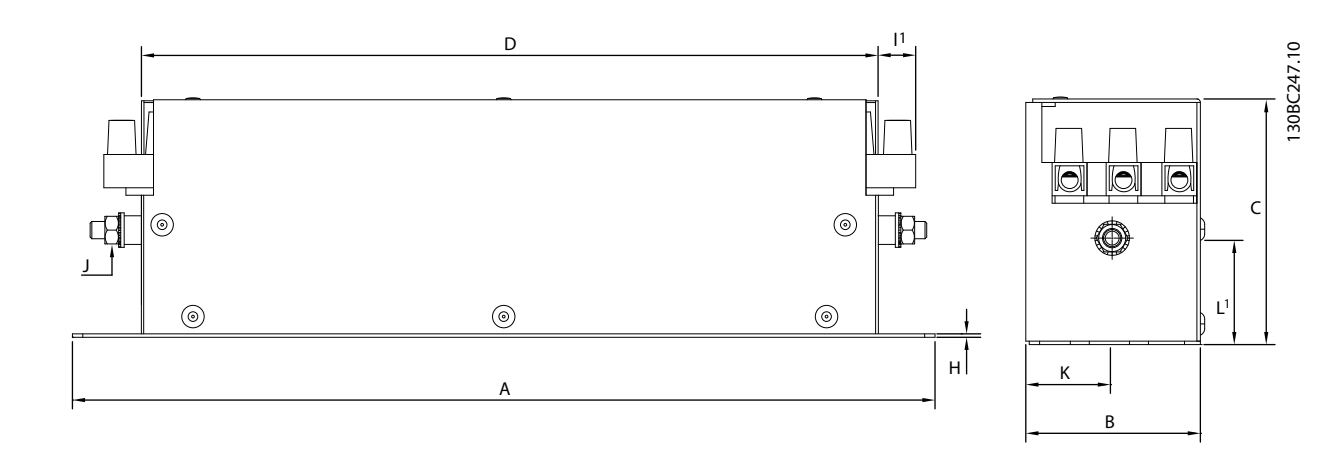

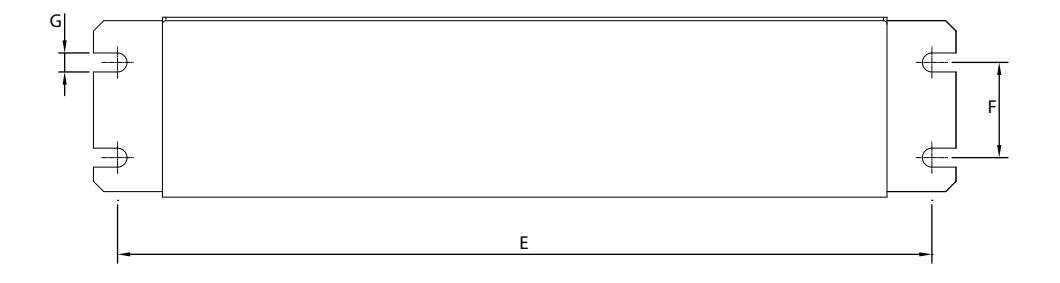

그림 4.2 RFI 필터

Danfoss

# 설치방법 VLT® HVAC Basic FC 101 설계 지침서

# 5 설치방법

5.1 외형 치수표

5.1.1 주파수 변환기 치수

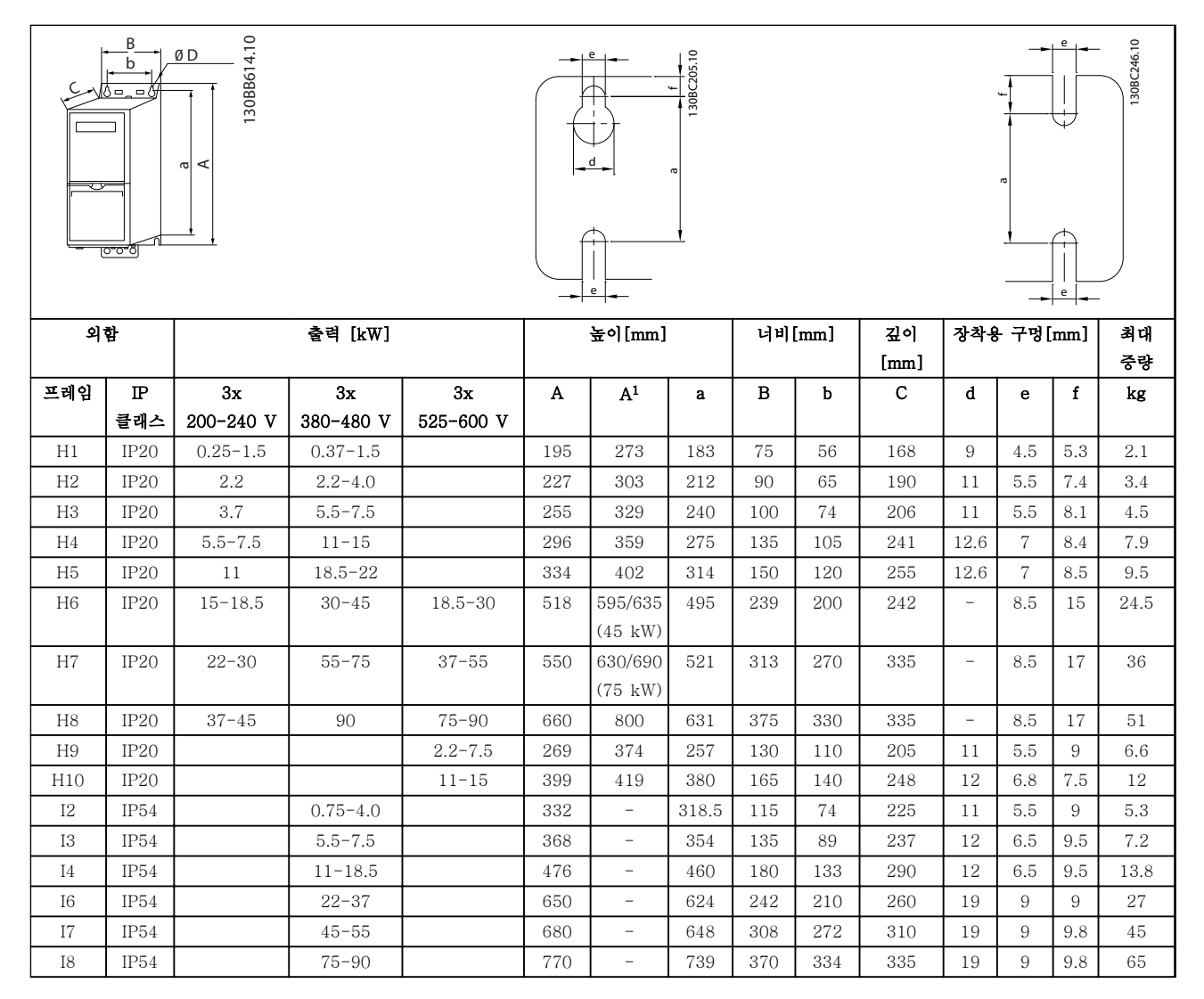

# 표 5.1 치수

<sup>1</sup>디커플링 플레이트 포함

Danfoss

치수는 실제 유닛의 치수이므로 어플리케이션에 설치할 때는 유닛의 위와 아래로 공기가 통할 수 있도록 여유 공간을 확보할 필요가 있습니다. 공기가 통할 수 있는 여유 공간 크기는 표 5.2에 나열되어 있습니다.

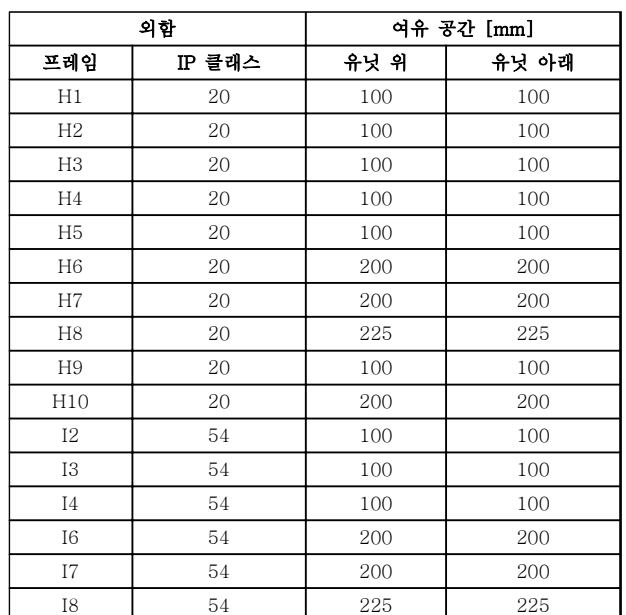

표 5.2 공기가 통하는 데 필요한 여유 공간

# 설치방법 VLT® HVAC Basic FC 101 설계 지침서

# 5.1.2 포장 치수

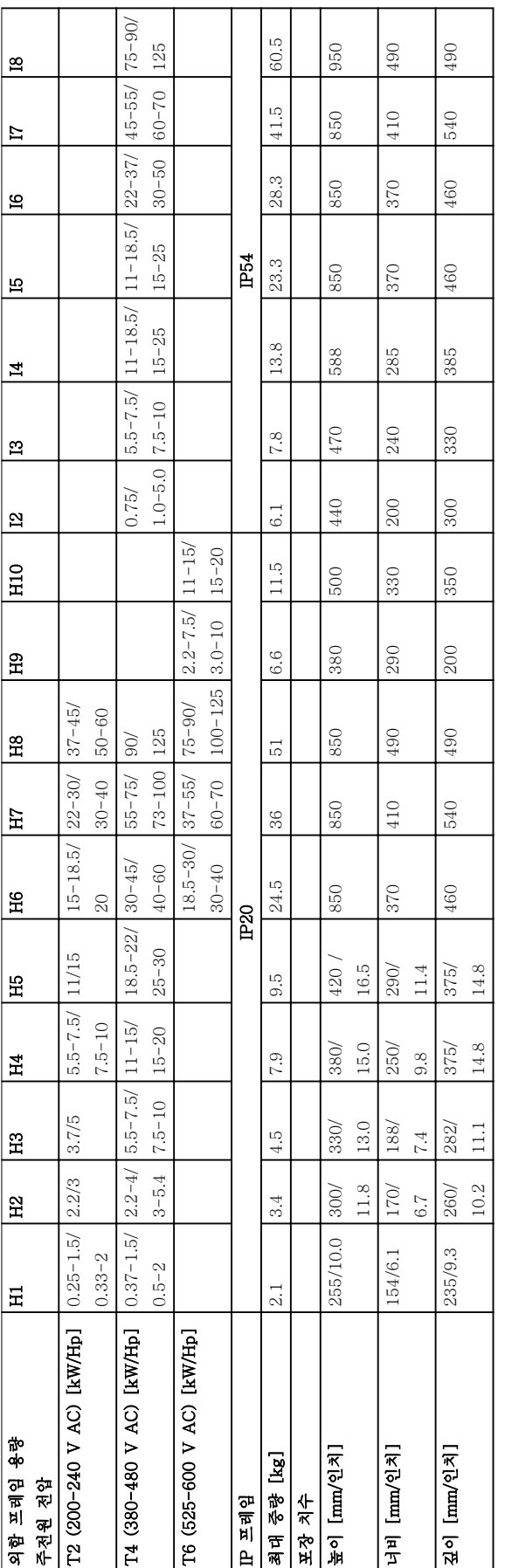

표 5.3 치수

Danfoss

# 5.1.3 옆면끼리 나란히 붙여서 설치

주파수 변환기는 옆면끼리 나란히 붙여서 장착할 수 있으나 냉각을 위해 상단과 하단에 각각 여유 공간이 필요합니다.

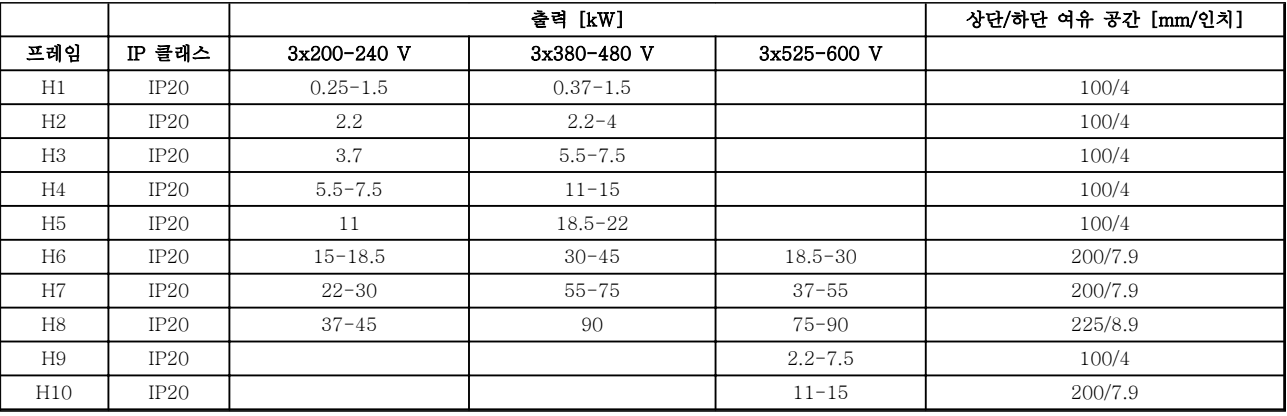

# 표 5.4 여유 공간

# 주의 사항

IP21/Nema Type1 옵션 키트가 장착되어 있는 경우, 유닛 사이에 50mm의 간격이 필요합니다.

5.1.4 현장 설치

IP21/TYPE 1 키트가 권장됩니다.

5.2 전기적 기술 자료

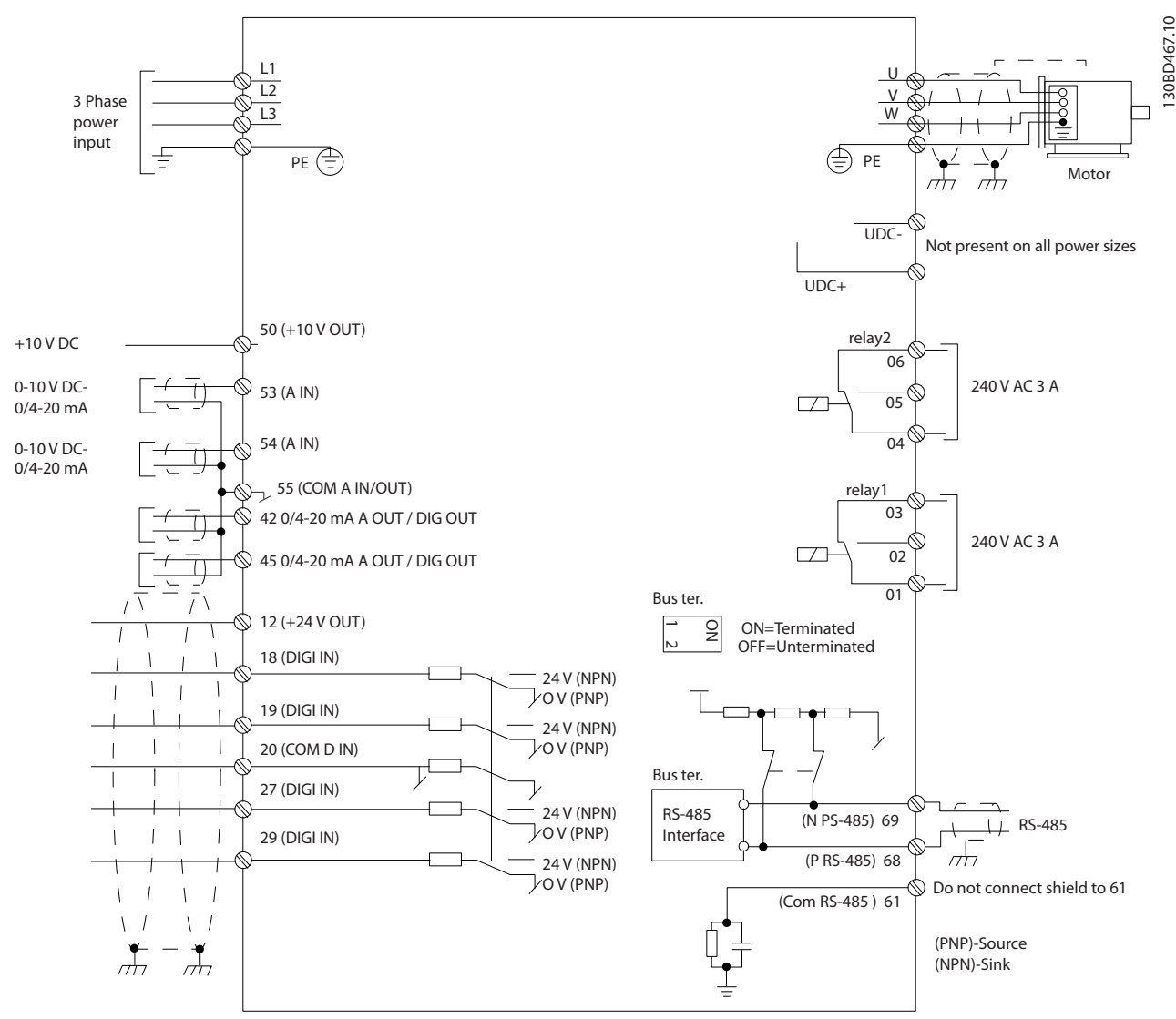

그림 5.1 기본 배선 약도

주의 사항

다음 유닛의 UDC-와 UDC+에는 접근할 수 없습니다. IP20 380-480V 30-90kW IP20 200-240V 15-45kW IP20 525-600V 2.2-90kW IP54 380-480V 22-90kW

Danfoss

# 설치방법 VLT® HVAC Basic FC 101 설계 지침서

# 5.2.1 전기적인 설치(일반적인 내용)

모든 배선은 케이블 단면적과 주위 온도에 관한 국제 및 국내 관련 규정을 준수해야 합니다. 구리 도체가 필요하며 (75°C)의 구리 도체를 사용하는 것이 좋습니다.

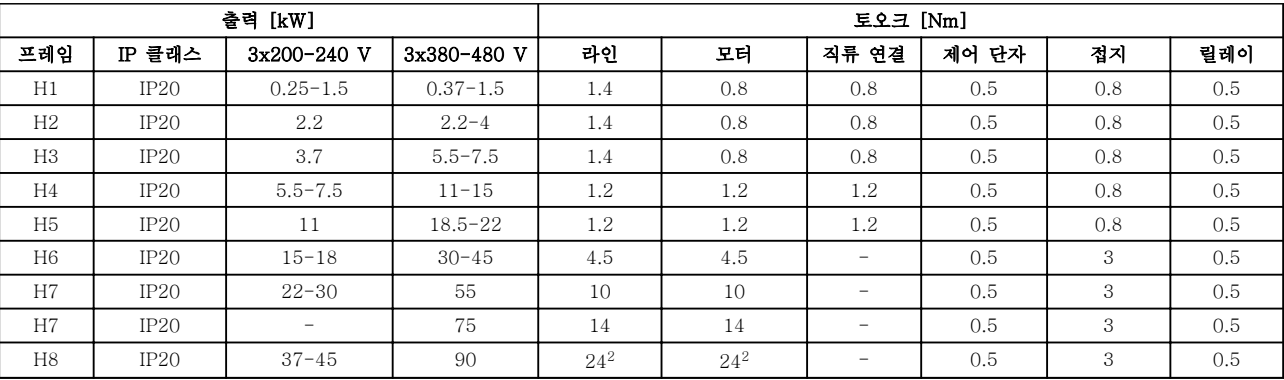

# 표 5.5 외함 H1-H8

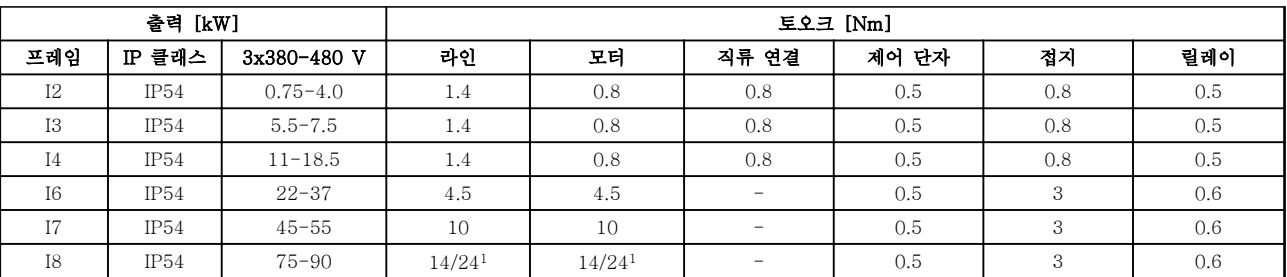

# 표 5.6 외함 I1-I8

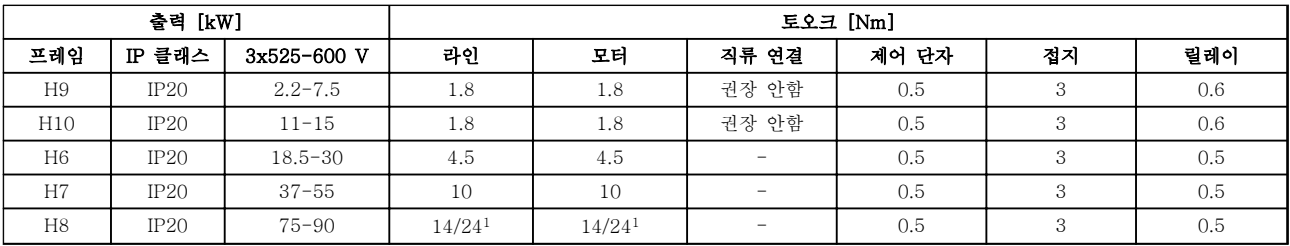

# 표 5.7 자세한 조임강도

1 케이블 치수 ≤95 mm<sup>2</sup>

<sup>2</sup> 케이블 치수 >95 mm<sup>2</sup>

Danfoss

# 5.2.2 주전원 및 모터에 연결

주파수 변환기는 모든 표준형 3상 비동기 모터를 운전 하도록 설계되어 있습니다. 와이어의 최대 단면적은 [장](#page-105-0) [을 8.2 일반사양](#page-105-0)를 참조하십시오.

- 차폐/보호된 모터 케이블을 사용하여 EMC 방 사 사양을 준수하고 이 모터 케이블을 디커플 링 플레이트와 모터 금속 외함에 모두 연결하 십시오.
- 모터 케이블의 길이를 가능한 짧게 하여 소음 수준과 누설 전류량을 최소화하십시오.
- 디커플링 플레이트 장착에 관한 자세한 내용은 FC 101 디커플링 플레이트 장착 지침을 참조 하십시오.
- 또한 VLT® HVAC Basic 설계 지침서의 EMC 규정에 따른 설치를 참조하십시오.
- 1. 접지선을 접지 단자에 장착합니다.
- 2. 모터를 단자 U, V 및 W에 연결합니다.
- 3. 주전원 공급을 단자 L1/L, L2 및 L3에 장착하 고 조입니다.

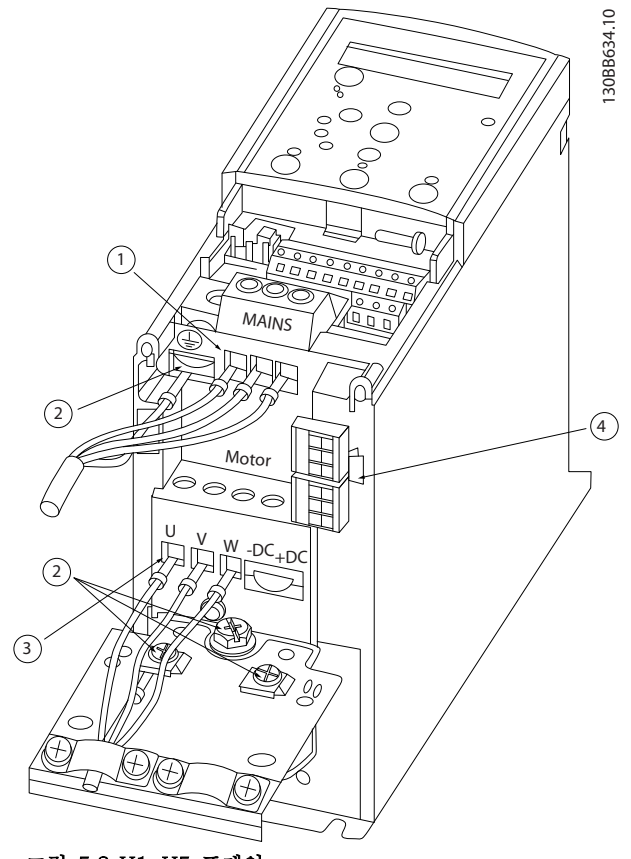

그림 5.2 H1-H5 프레임 IP20 200-240V 0.25-11kW 및 IP20 380-480V 0.37-22kW

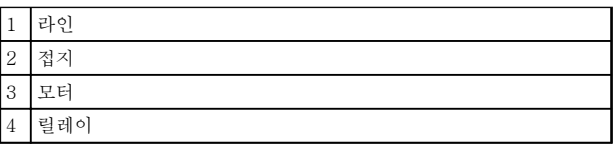

표 5.8 그림 5.2에 대한 범례

5 5

Danfoss

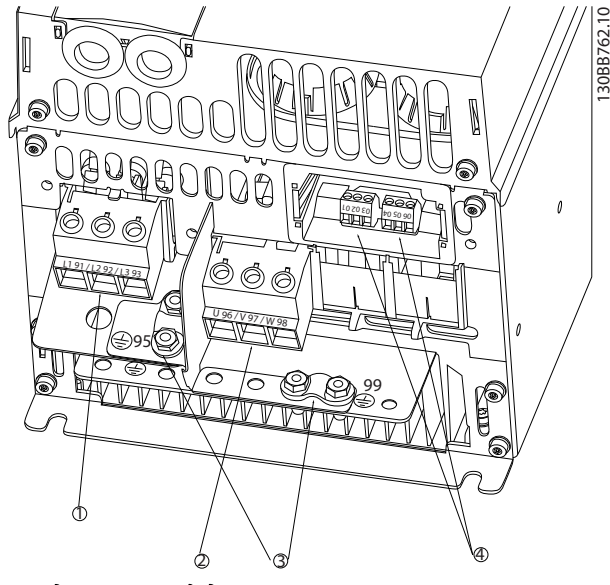

그림 5.3 H6 프레임 IP20 380-480V 30-45kW IP20 200-240V 15-18.5kW IP20 525-600V 22-30kW

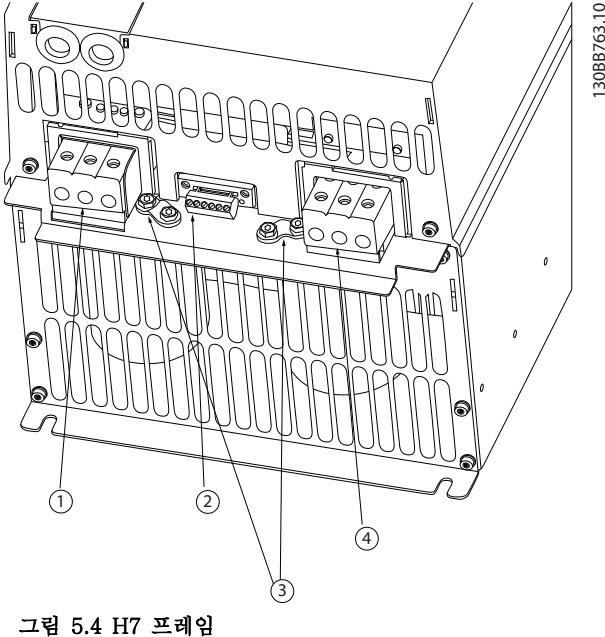

IP20 380-480V 55-75kW IP20 200-240V 22- 30kW IP20 525-600V 45-55kW

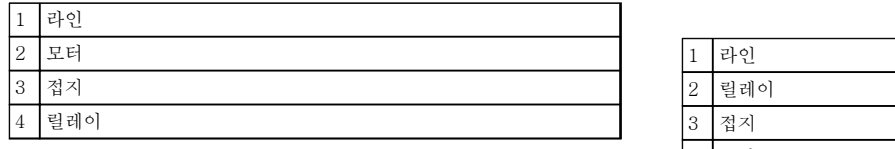

# 표 5.9 그림 5.3에 대한 범례

# 4 모터

표 5.10 그림 5.4에 대한 범례

# 설치방법 VLT® HVAC Basic FC 101 설계 지침서

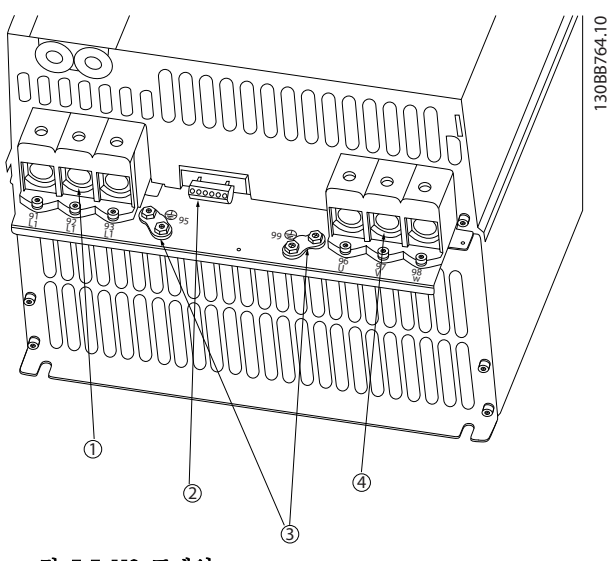

그림 5.5 H8 프레임 IP20 380-480V 90kW IP20 200-240V 37-45kW IP20 525-600V 75-90kW

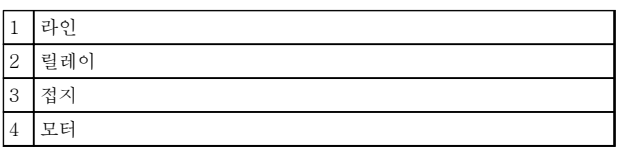

# 표 5.11 에 대한 범례

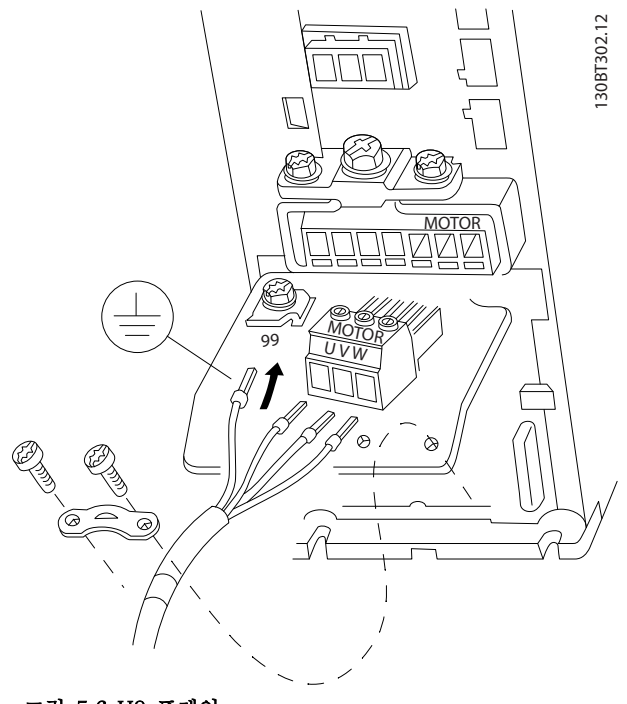

그림 5.6 H9 프레임 IP20 600V 2.2-7.5kW

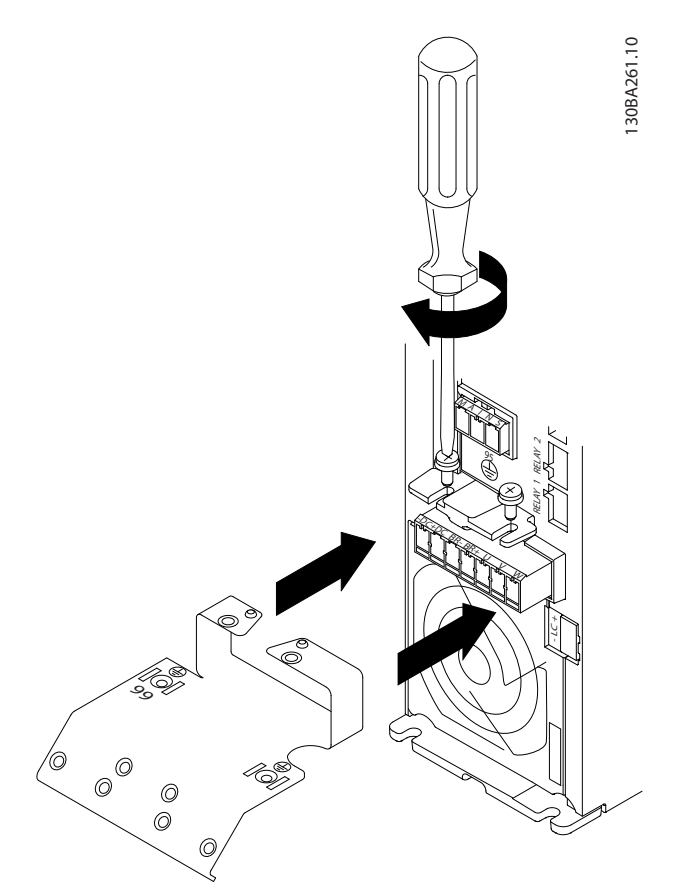

그림 5.7 마운팅 플레이트에 나사 2개를 체결한 다음 밀고 조이십시오.

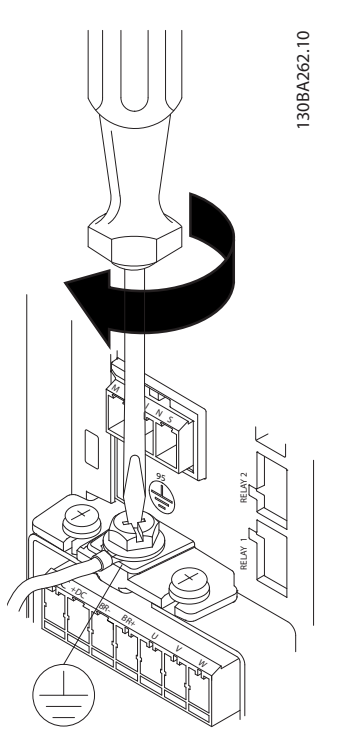

그림 5.8 케이블이 설치되면 우선 접지 케이블을 설치하고 조이십시오.

Danfoss

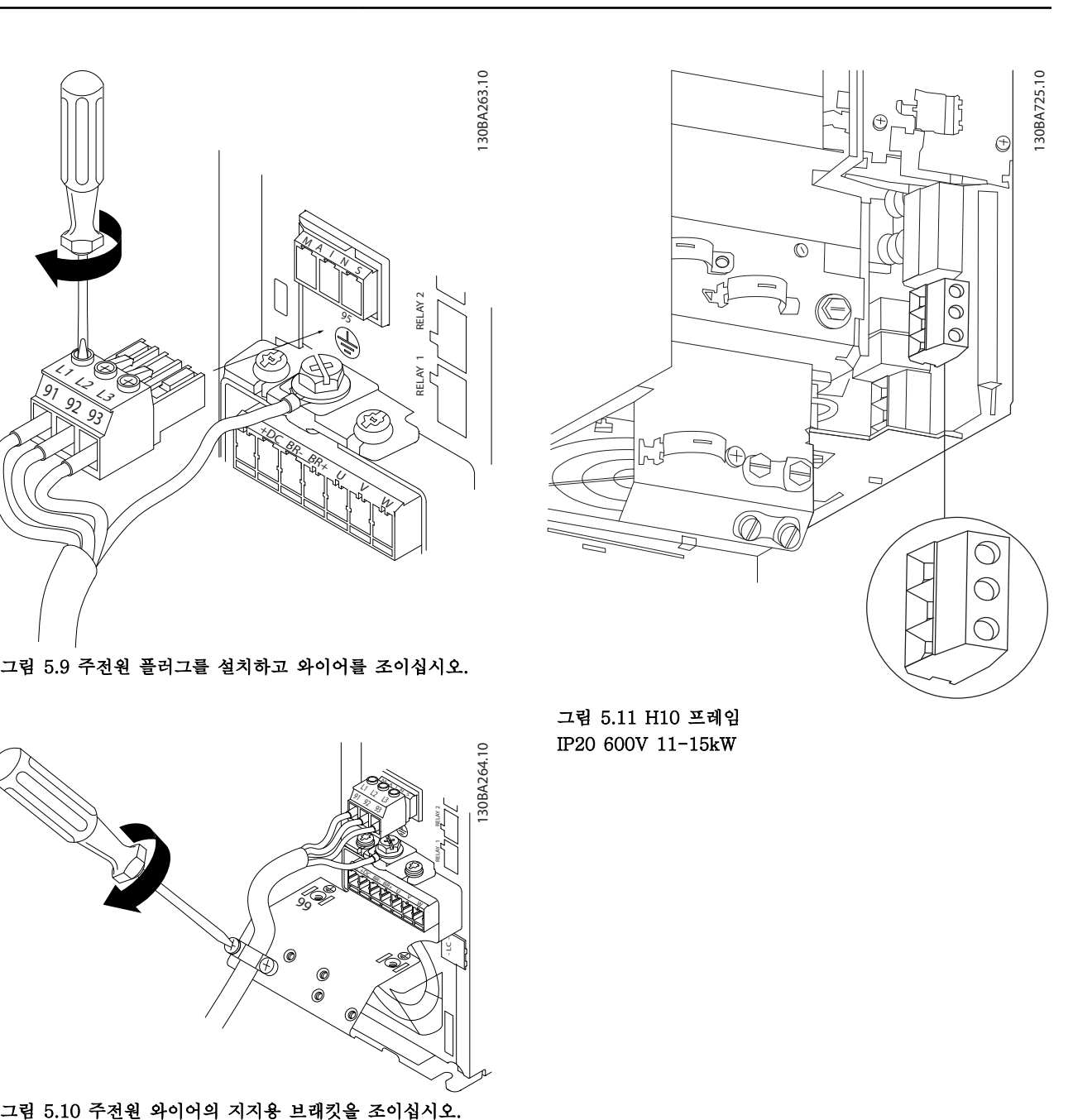

Danfoss

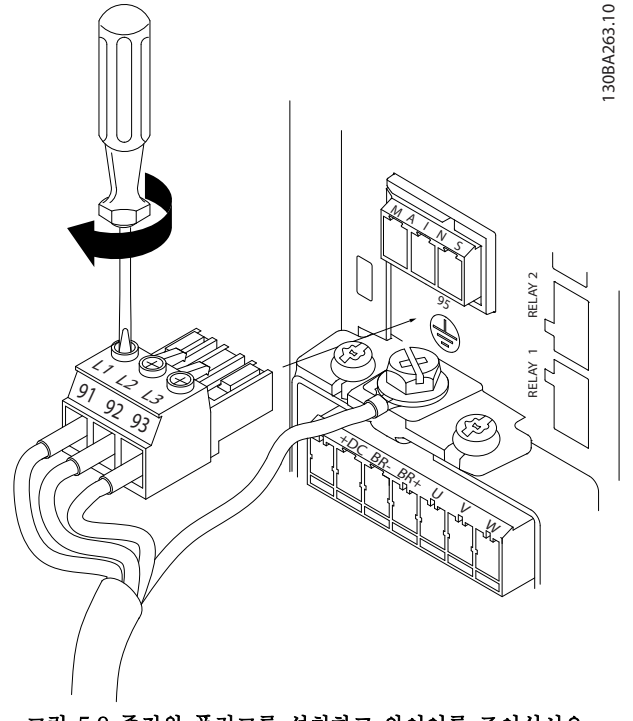

그림 5.9 주전원 플러그를 설치하고 와이어를 조이십시오.

그림 5.11 H10 프레임 IP20 600V 11-15kW

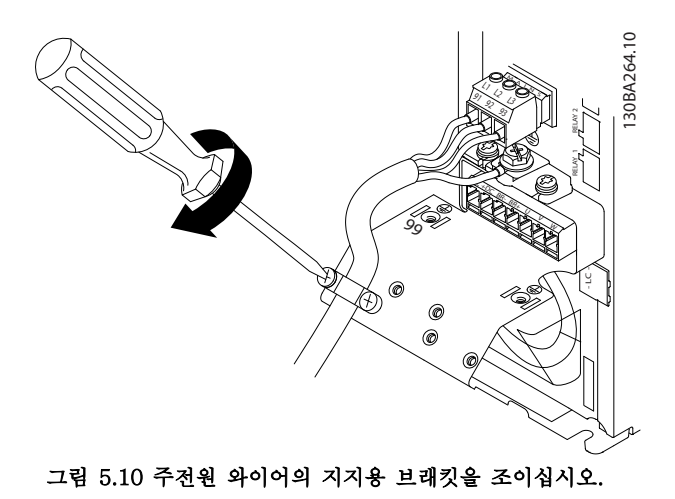

5 5

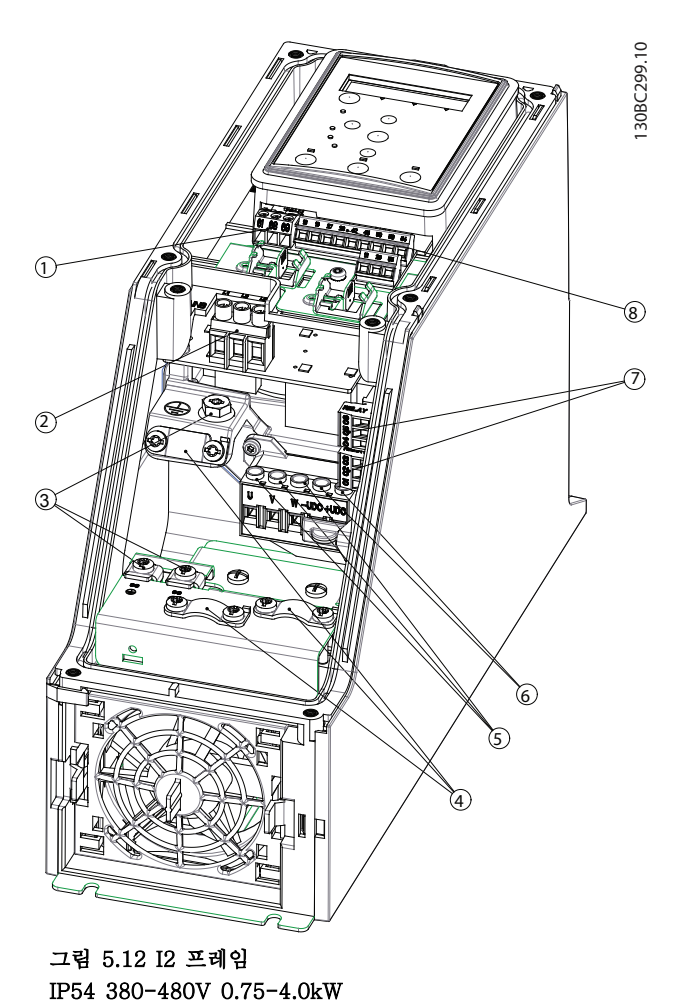

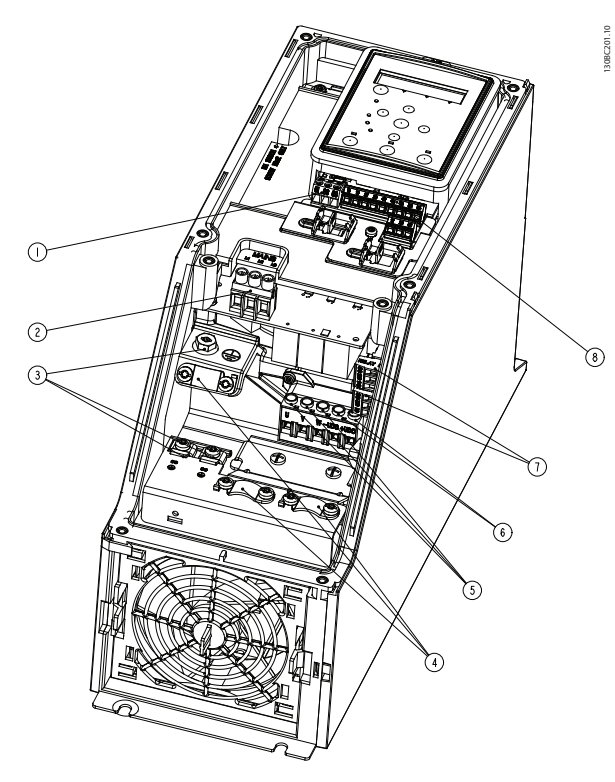

그림 5.13 I3 프레임 IP54 380-480V 5.5-7.5kW

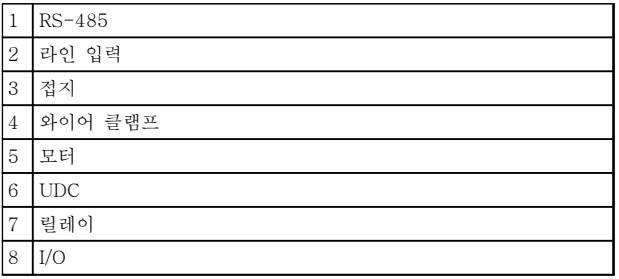

표 5.13 그림 5.13에 대한 범례

표 5.12 그림 5.12에 대한 범례

 $\sqrt{1}$  RS-485 라인 입력 접지

 와이어 클램프 모터 UDC 릴레이 I/O

Danfoss

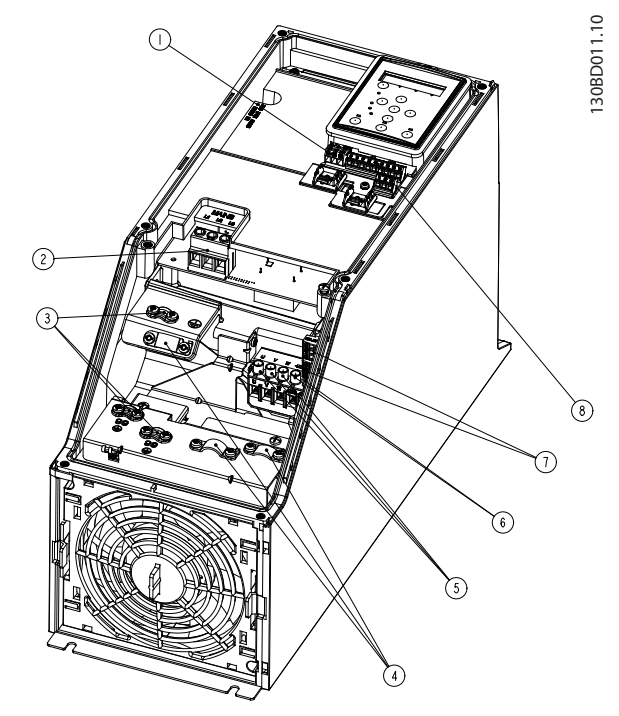

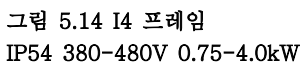

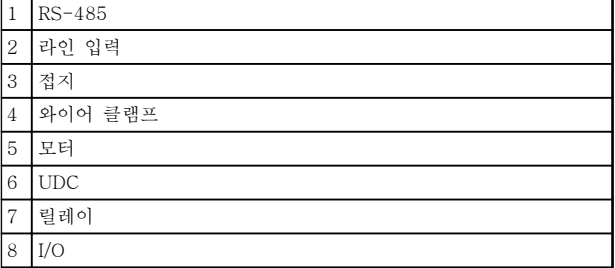

표 5.14 그림 5.14에 대한 범례

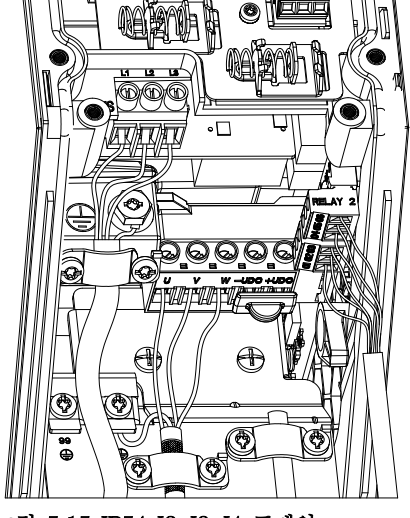

그림 5.15 IP54 I2-I3-I4 프레임

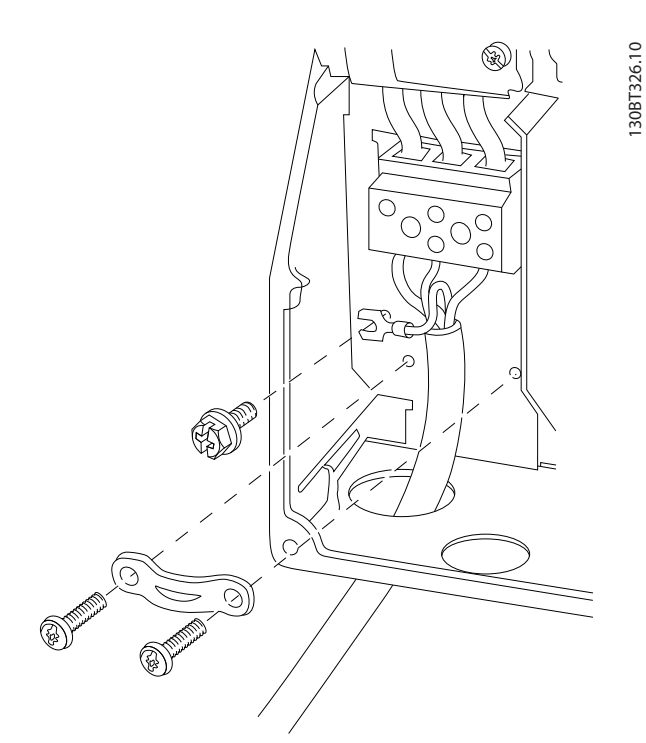

Danfoss

그림 5.16 I6 프레임 IP54 380-480V 22-37kW

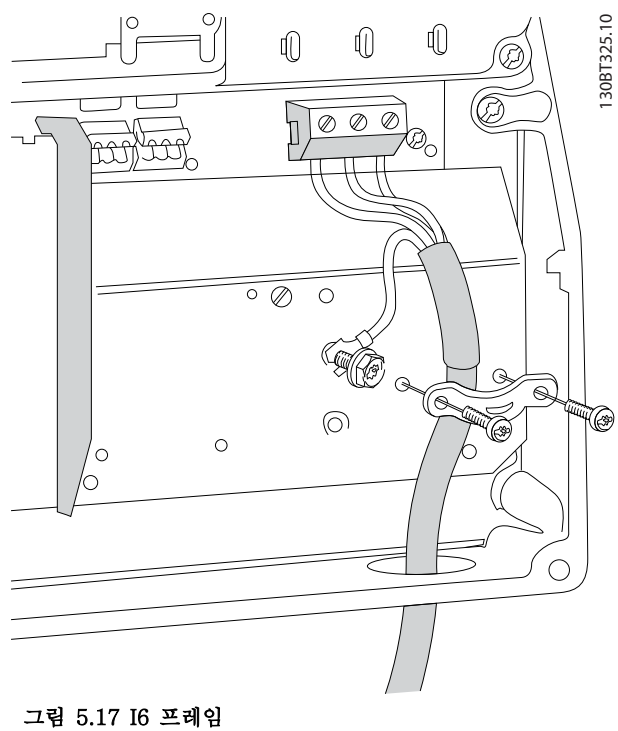

IP54 380-480V 22-37kW

130BC203.10

130BC203.10

### 설치방법 VLT® HVAC Basic FC 101 설계 지침서

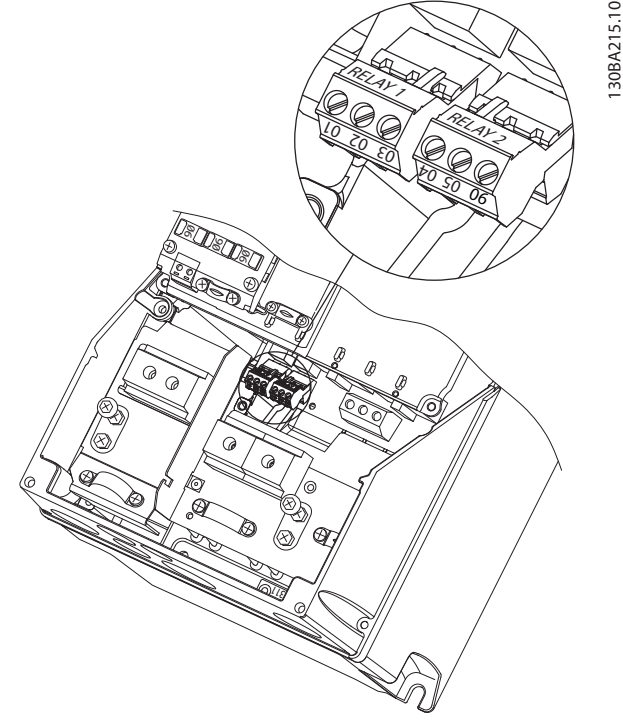

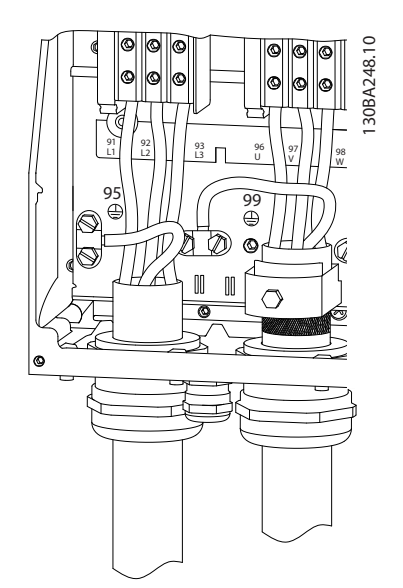

그림 5.19 I7, I8 프레임 IP54 380-480V 45-55kW IP54 380-480V 75-90kW

### 그림 5.18 I6 프레임 IP54 380-480V 22-37kW

5.2.3 퓨즈 및 회로 차단기

# 분기 회로 보호

전기 및 화재의 위험으로부터 설비를 보호하기 위해 설비, 개폐기, 기계 등의 모든 분기 회로는 국내 및 현지 규정에 따라 단락 및 과전류로부터 보호되어야 합니다.

### 단락 회로 보호

댄포스는 장치에 내부 고장이 발생하거나 직류단에 단락이 발생하는 경우 [표 5.15](#page-63-0)에 나열된 퓨즈 및 회로 차단기를 사용하여 서비스 기사 또는 다른 장비를 보호하라고 권장합니다. 주파수 변환기는 모터에 단락이 발생한 경우 완벽한 단락 보호 기능을 제공합니다.

### 과전류 보호

설비 케이블의 과열을 방지하려면 과부하로부터 보호해야 합니다. 과전류 보호 기능은 항상 현지 및 국제 규정에 따 라 사용해야 합니다. 회로 차단기 및 퓨즈는 최대 100,000Arms(대칭), 480V를 공급할 수 있는 회로를 보호하도록 설 계되어야 합니다.

# UL준수/UL 비준수

[표 5.15](#page-63-0)에 나열된 회로 차단기 또는 퓨즈를 사용하여 UL 또는 IEC 61800-5-1을 준수해야 합니다. 회로 차단기는 최대 10,000 Arms(대칭), 480V를 공급할 수 있는 회로를 보호하도록 설계되어야 합니다.

# 주의 사항

보호 권장 사항을 준수하지 못하면 고장이 발생한 경우 주파수 변환기에 손상을 줄 수 있습니다.

5 5

Danfoss

<span id="page-63-0"></span>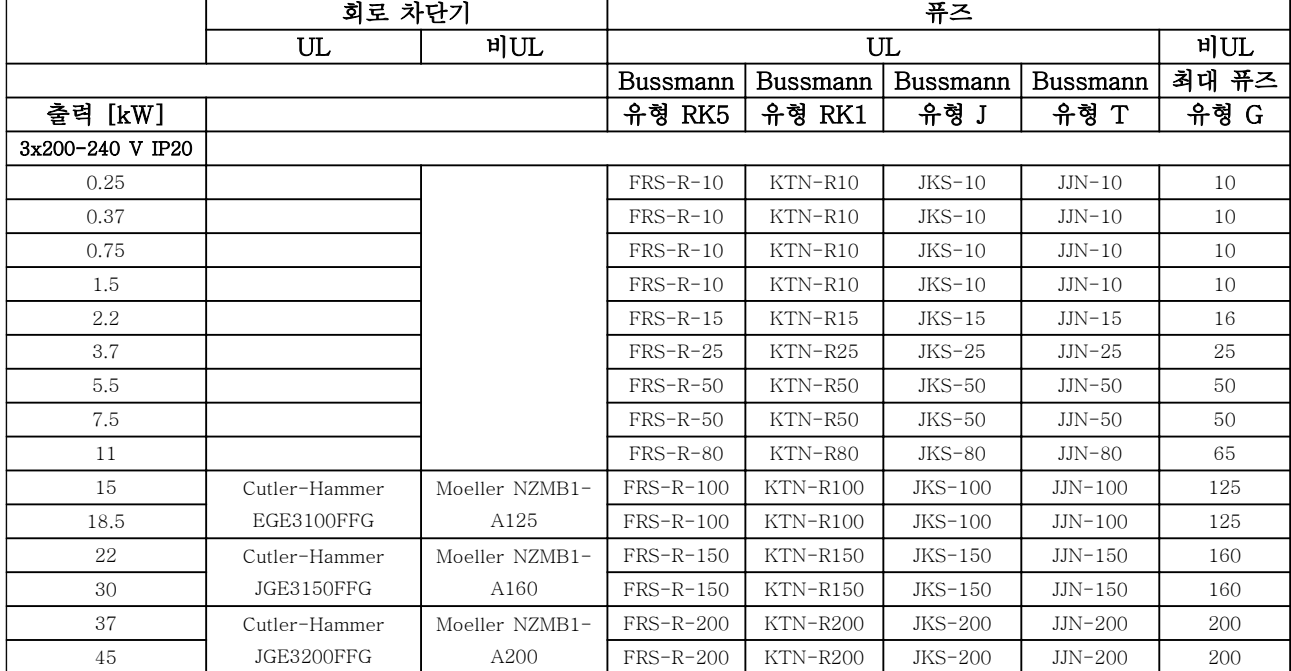

# 표 5.15 회로 차단기 및 퓨즈

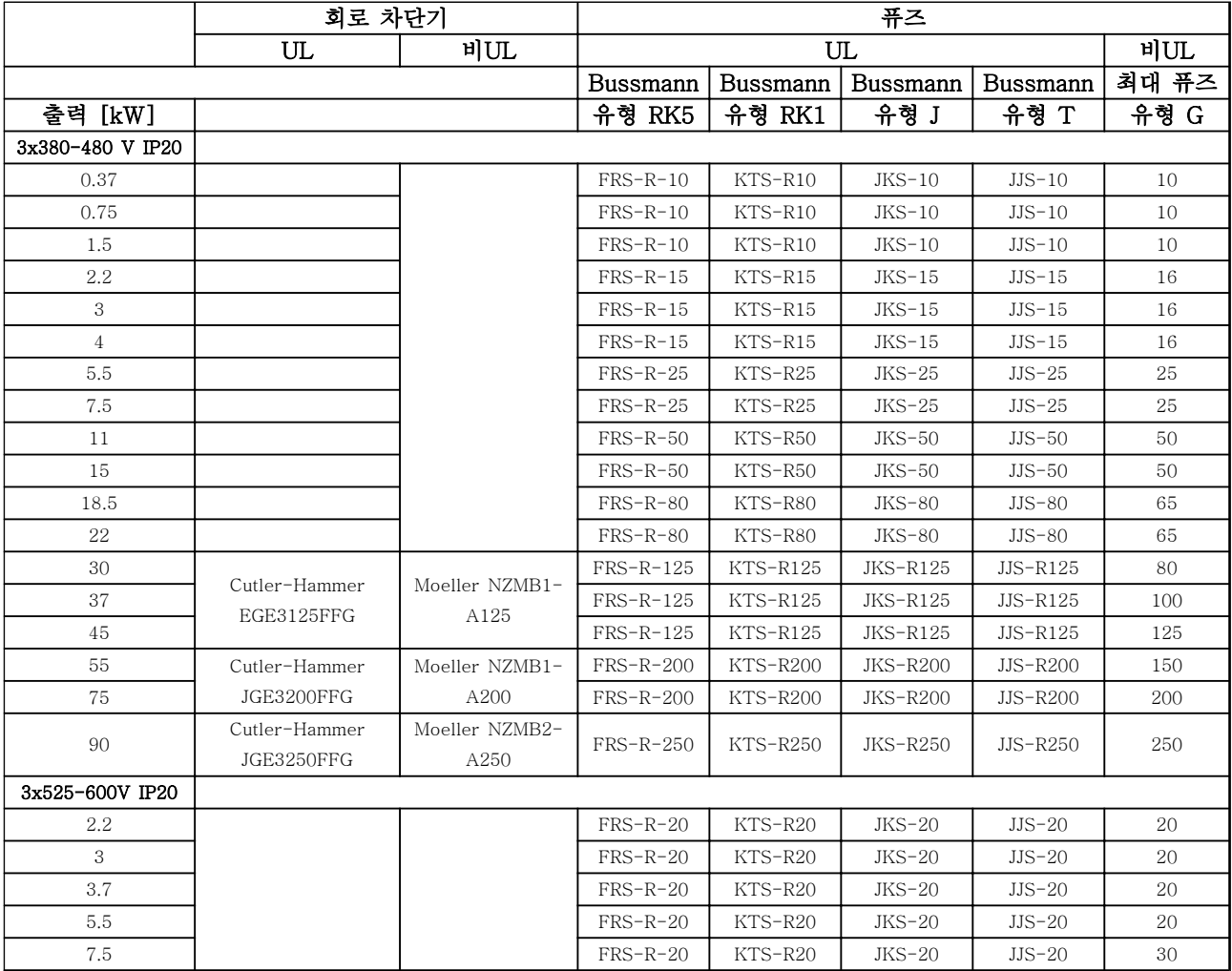

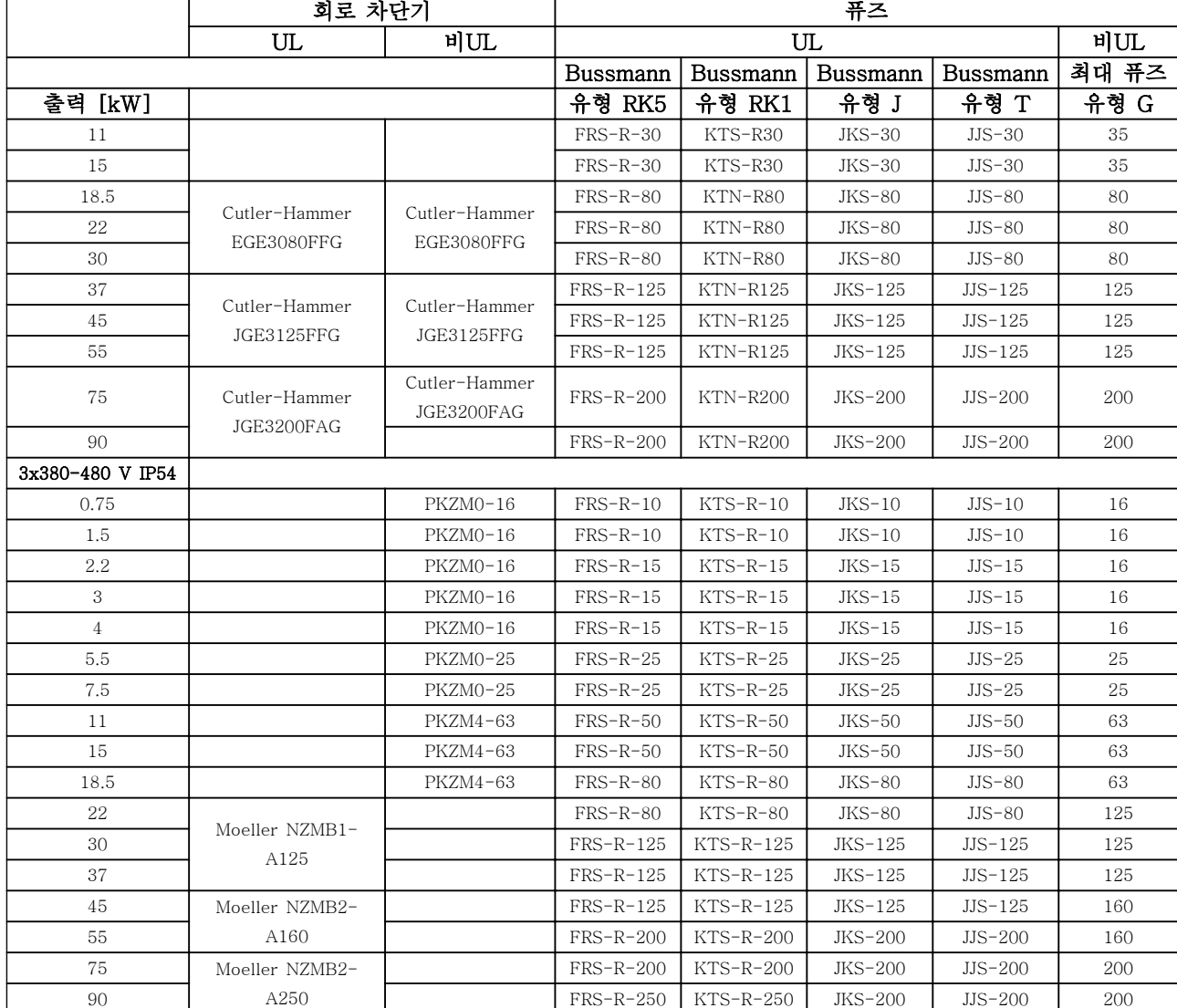

# 표 5.16 회로 차단기 및 퓨즈

5.2.4 EMC 규정에 따른 전기적인 설치

EMC 규정에 따른 전기적인 설치를 위해 준수해야 할 일반적인 사항.

- 차폐/보호된 모터 케이블과 차폐/보호된 제어 케이블만 사용하십시오.
- 차폐선의 양단을 접지에 연결하십시오.
- 차폐선 끝부분을 (돼지꼬리 모양으로) 꼬아서 설치하면 높은 주파수 대역에서 차폐 효과가 감소하게 되므로 절대 피하십시오. 대신 제공된 케이블 클램프를 사용하십시오.
- 설치 나사를 통해 설치 플레이트에서 주파수 변환기의 금속 외함까지의 전기적 접촉을 양호하게 하는 것이 중요합니다.
- 스타와셔와 갈바닉 절연된 전도성 설치 플레이트를 사용하십시오.
- 설치 외함에 비차폐/비보호 모터 케이블을 사용하지 마십시오.

Danfoss

Danfoss

# 설치방법 VLT® HVAC Basic FC 101 설계 지침서

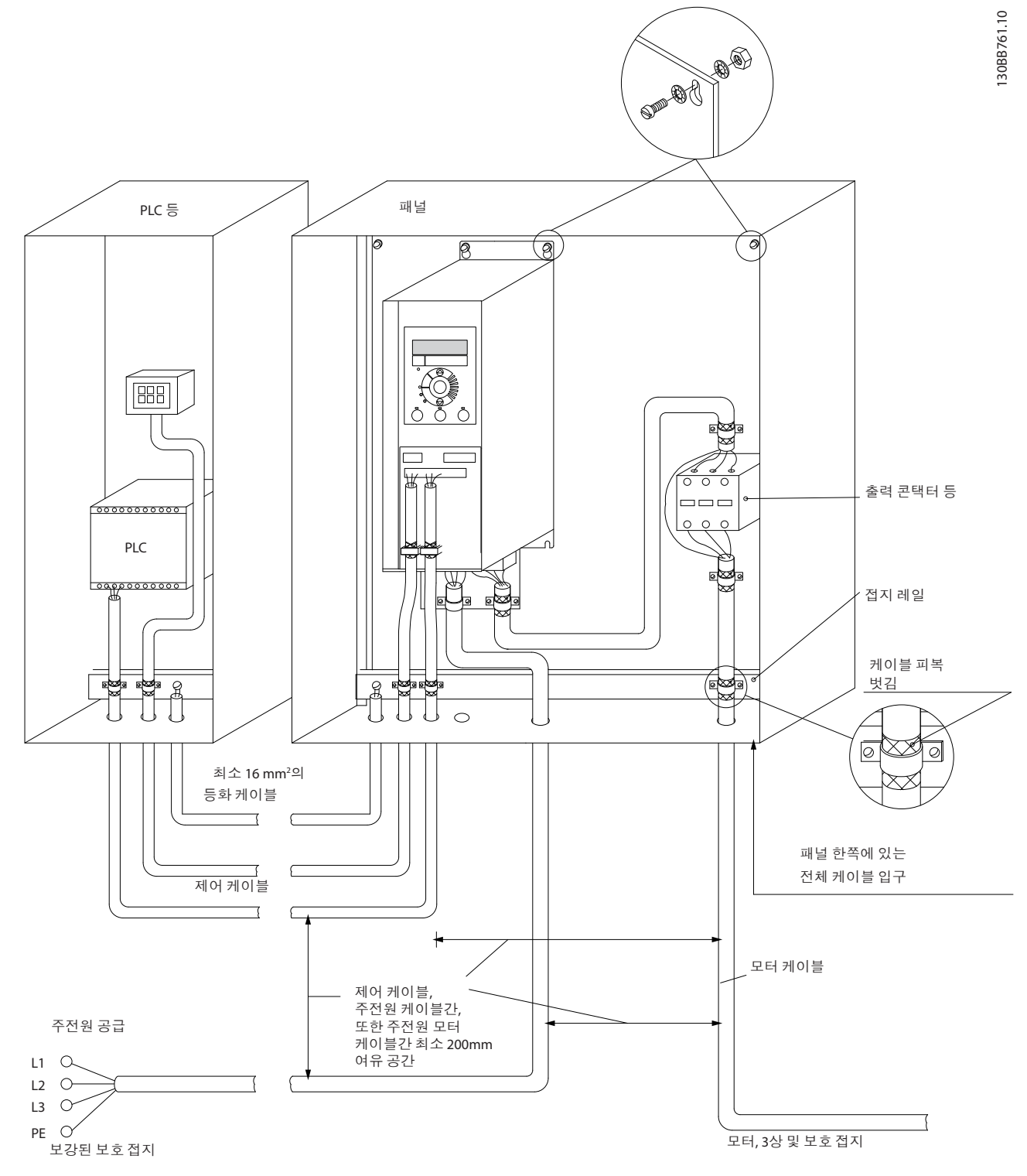

그림 5.20 EMC 규정에 따른 전기적인 설치

# 주의 사항

북미의 경우, 차폐된 케이블 대신 금속 도관을 사용하십시오.

Danfoss

# 5.2.5 제어 단자

IP20 200-240V 0.25-11kW 및 IP20 380-480V 0.37-22kW:

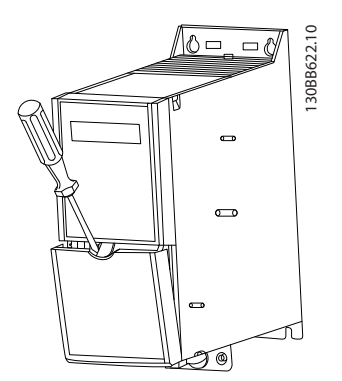

그림 5.21 제어 단자의 위치

- 1. 스크류드라이버를 단자 덮개 뒤에 끼워 스냅을 활성화하십시오.
- 2. 스크류드라이버를 바깥쪽으로 비틀어 덮개를 여십시오.

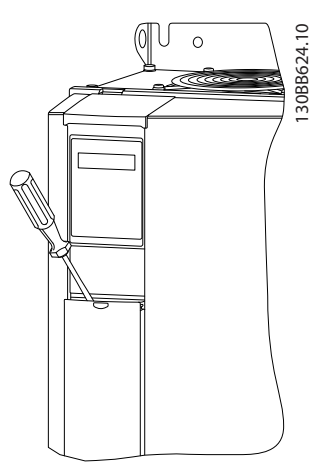

그림 5.22 IP20 380-480V 30-90kW

- 1. 스크류드라이버를 단자 덮개 뒤에 끼워 스냅을 활성화하십시오.
- 2. 스크류드라이버를 바깥쪽으로 비틀어 덮개를 여십시오.

5-00 Digital Input Mode(기본값은 PNP)에서 디지털 입력 18, 19 및 27 모드가 설정되어 있고 5-03 Digital Input 29 Mode(기본값은 PNP)에서 디지털 입력 29 모 드가 설정되어 있습니다.

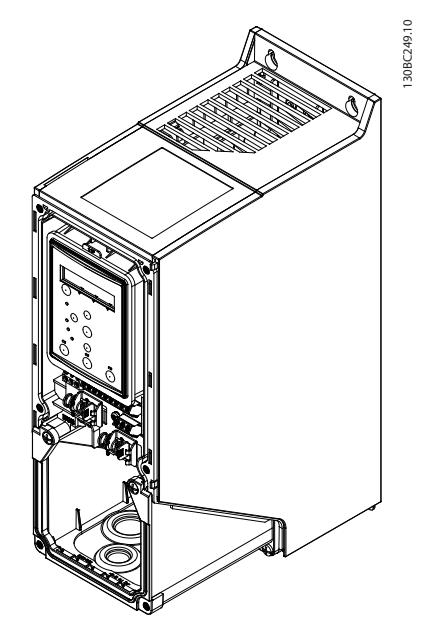

그림 5.23 IP54 400V 0.75-7.5kW

1. 전면 덮개를 제거합니다.

# 제어 단자

그림 5.24은 주파수 변환기의 모든 제어 단자를 나타냅 니다. 기동(단자 18) 및 단자 12-27과 아날로그 지령간 연결(단자 53 또는 54와 55)을 적용하면 주파수 변환기 가 운전을 시작합니다.

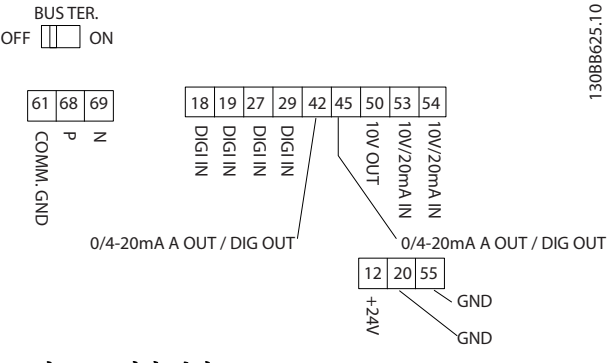

그림 5.24 제어 단자

# <span id="page-67-0"></span>프로그래밍 방법 VLT® HVAC Basic FC 101 설계 지침서

Danfoss

# 6 프로그래밍 방법

# 6.1 MCT 10 셋업 소프트웨어를 이용한 프로그래밍

MCT 10 셋업 소프트웨어를 사용하여 RS-485 통신단 자를 통해 PC로 주파수 변환기를 프로그래밍할 수 있습 니다. 이 소프트웨어는 코드 번호 130B1000을 이용하 여 주문할 수도 있고 다음 웹사이트에서도 다운로드할 수 있습니다. [www.danfoss.com/BusinessAreas/](http://www.danfoss.com/BusinessAreas/DrivesSolutions/softwaredownload) [DrivesSolutions/softwaredownload](http://www.danfoss.com/BusinessAreas/DrivesSolutions/softwaredownload).

# 6.2 현장 제어 패널(LCP)

LCP는 다음과 같이 4가지 기능별 섹션으로 나뉘어집니 다.

- A. 표시창
- B. 메뉴 키
- C. 검색 키 및 표시 램프(LED)
- D. 운전 키 및 표시 램프(LED)

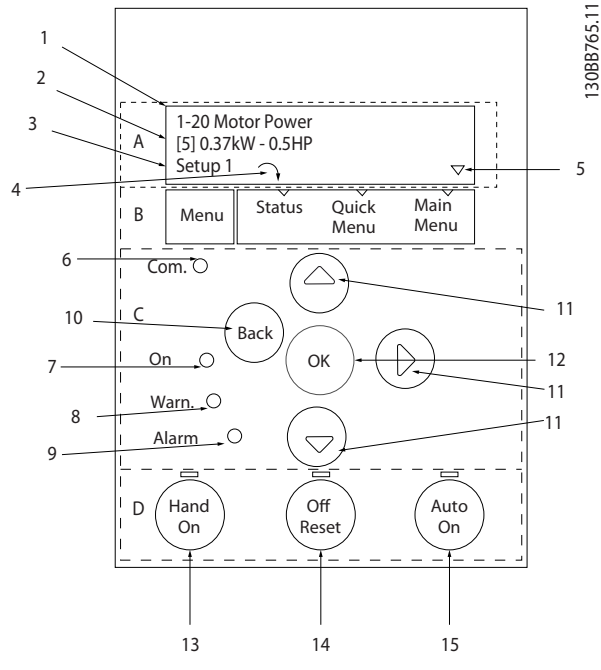

그림 6.1 현장 제어 패널(LCP)

# A. 표시창

LCD 표시창에는 백라이트가 적용되었으며 영숫자로 2 줄이 표시됩니다. 모든 데이터는 LCP에 표시됩니다.

정보를 표시창에서 읽을 수 있습니다.

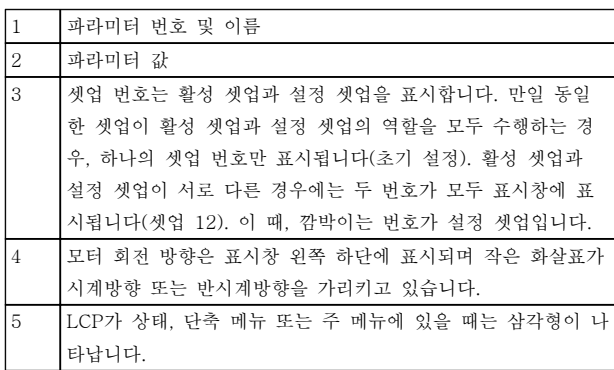

### 표 6.1 그림 6.1에 대한 범례

### B. 메뉴 키

[Menu]를 눌러 상태, 단축 메뉴 또는 주 메뉴를 선택합 니다.

# C. 검색 키 및 표시 램프(LED)

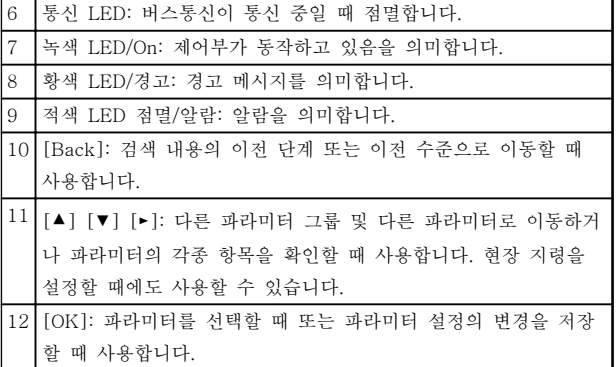

표 6.2 그림 6.1에 대한 범례

6 6

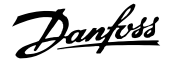

# D. 운전 키 및 표시 램프(LED)

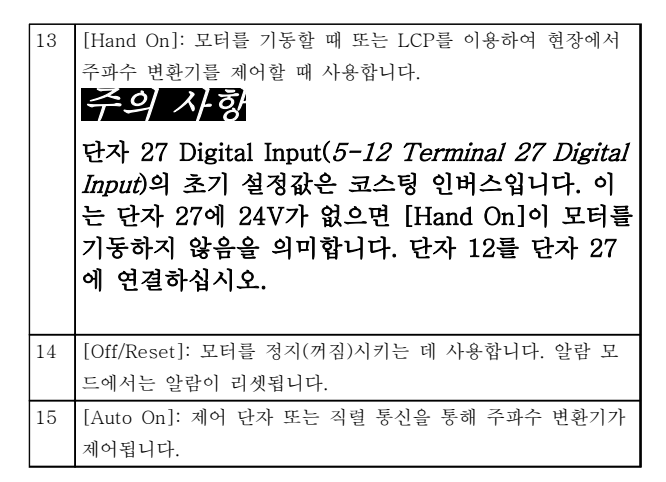

# 표 6.3 [그림 6.1](#page-67-0)에 대한 범례

- 6.3 메뉴
- 6.3.1 상태 메뉴

상태 메뉴에서 선택할 수 있는 옵션은 다음과 같습니다.

- 모터 주파수 [Hz], 16-13 Frequency
- 모터 전류 [A], 16-14 Motor current
- 모터 속도 지령 [%], 16-02 Reference [%]
- 피드백, 16-52 Feedback[Unit]
- 모터 출력[kW] (0-03 Regional Settings가 [1] North America로 설정되어 있으면 모터 출력의 단위가 kW 대신 hp로 표시됩니다), (kW의 경우 16-10 Power [kW]), (hp의 경우  $16-11$  Power  $[hp]$
- 사용자 정의 읽기 16-09 Custom Readout

# 6.3.2 단축 메뉴

단축 메뉴를 사용하여 가장 공통된 VLT® HVAC Basic 기능을 프로그래밍합니다. 단축 메뉴는 다음으로 구성 됩니다.

- 개회로 어플리케이션용 마법사
- 폐회로 셋업 마법사
- 모터 셋업
- 변경 완료

6.3.3 개회로 어플리케이션용 시작 마법 사

내장된 마법사 메뉴는 주파수 변환기 셋업을 통해 인스 톨러를 개회로 어플리케이션에 안내해 줍니다. 여기서 개회로 어플리케이션이란 기동 신호, 아날로그 지령(전 압 또는 전류) 및 릴레이 신호(옵션)(적용된 공정에서 피드백 신호가 없음)가 포함된 어플리케이션을 말합니 다.

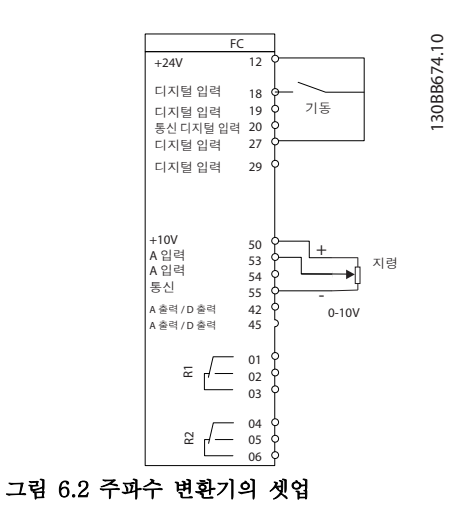

파라미터가 변경될 때까지 전원을 인가할 때마다 마법 사가 나타납니다. 단축 메뉴를 통해 언제든지 마법사에 접근할 수 있습니다. [OK]를 눌러 마법사를 시작합니 다. [Back]을 눌러 상태 화면으로 되돌아갑니다.

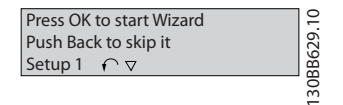

그림 6.3 마법사

그림 6.4 개회로 셋업 마법사

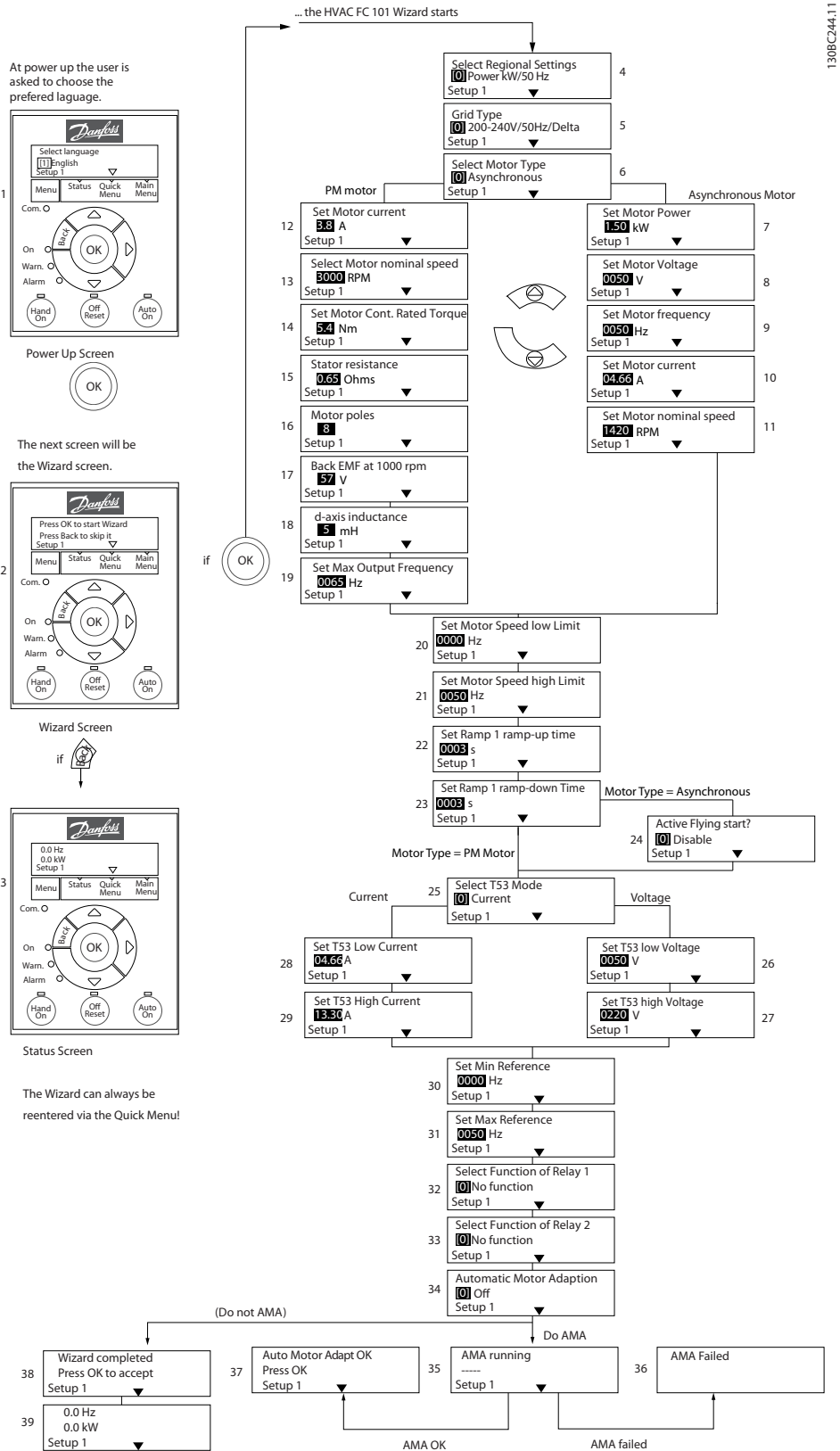

130BC244.11

Danfoss

... the HVAC FC 101 Wizard starts

6 6

# 프로그래밍 방법 VLT® HVAC Basic FC 101 설계 지침서

Danfoss

# 개회로 어플리케이션용 시작 마법사

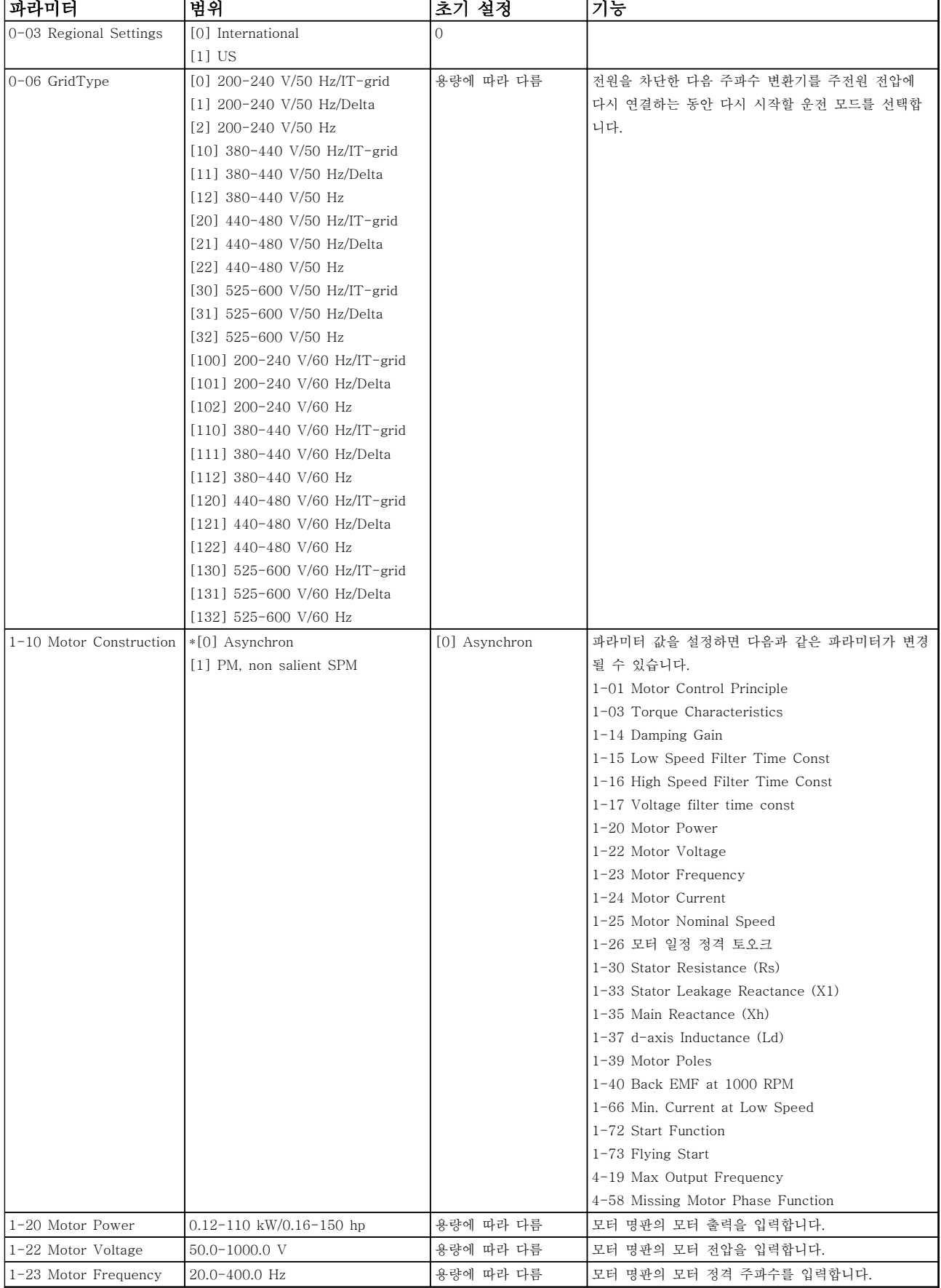

# 프로그래밍 방법 VLT® HVAC Basic FC 101 설계 지침서

Danfoss

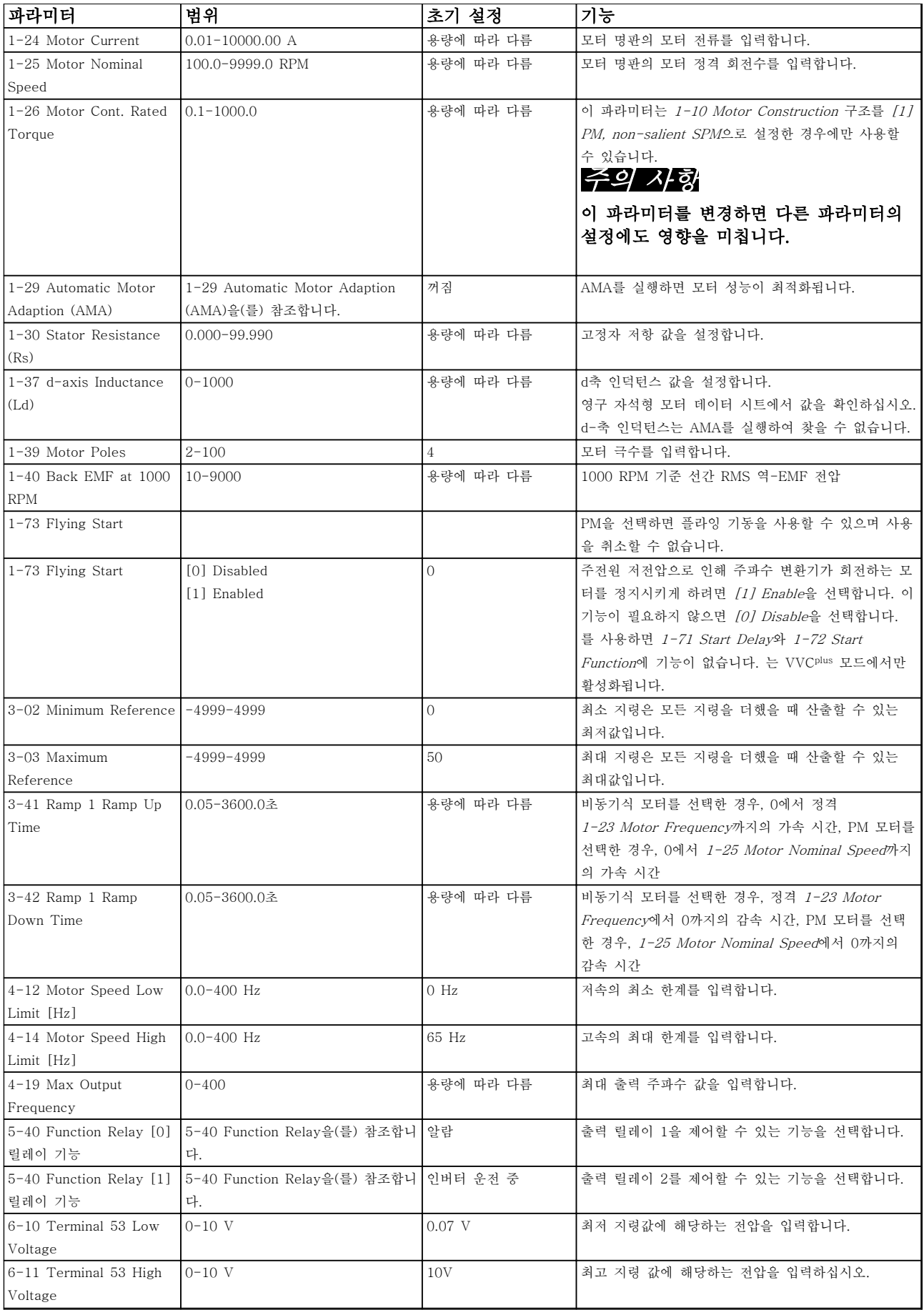
Danfoss

# 프로그래밍 방법 VLT® HVAC Basic FC 101 설계 지침서

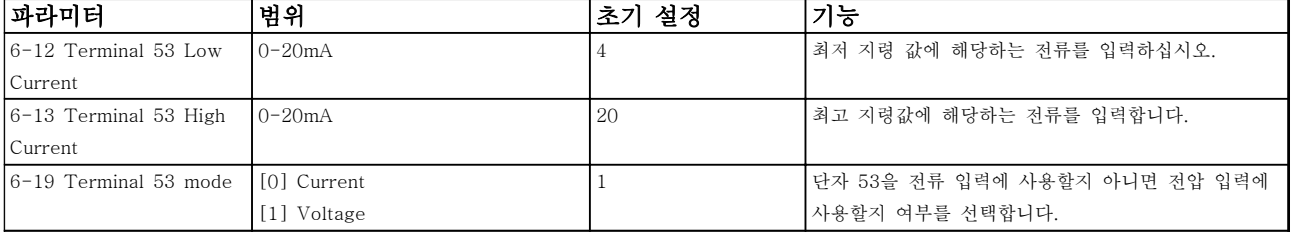

# 표 6.4 개회로 어플리케이션

### 프로그래밍 방법 VLT® HVAC Basic FC 101 설계 지침서

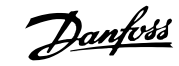

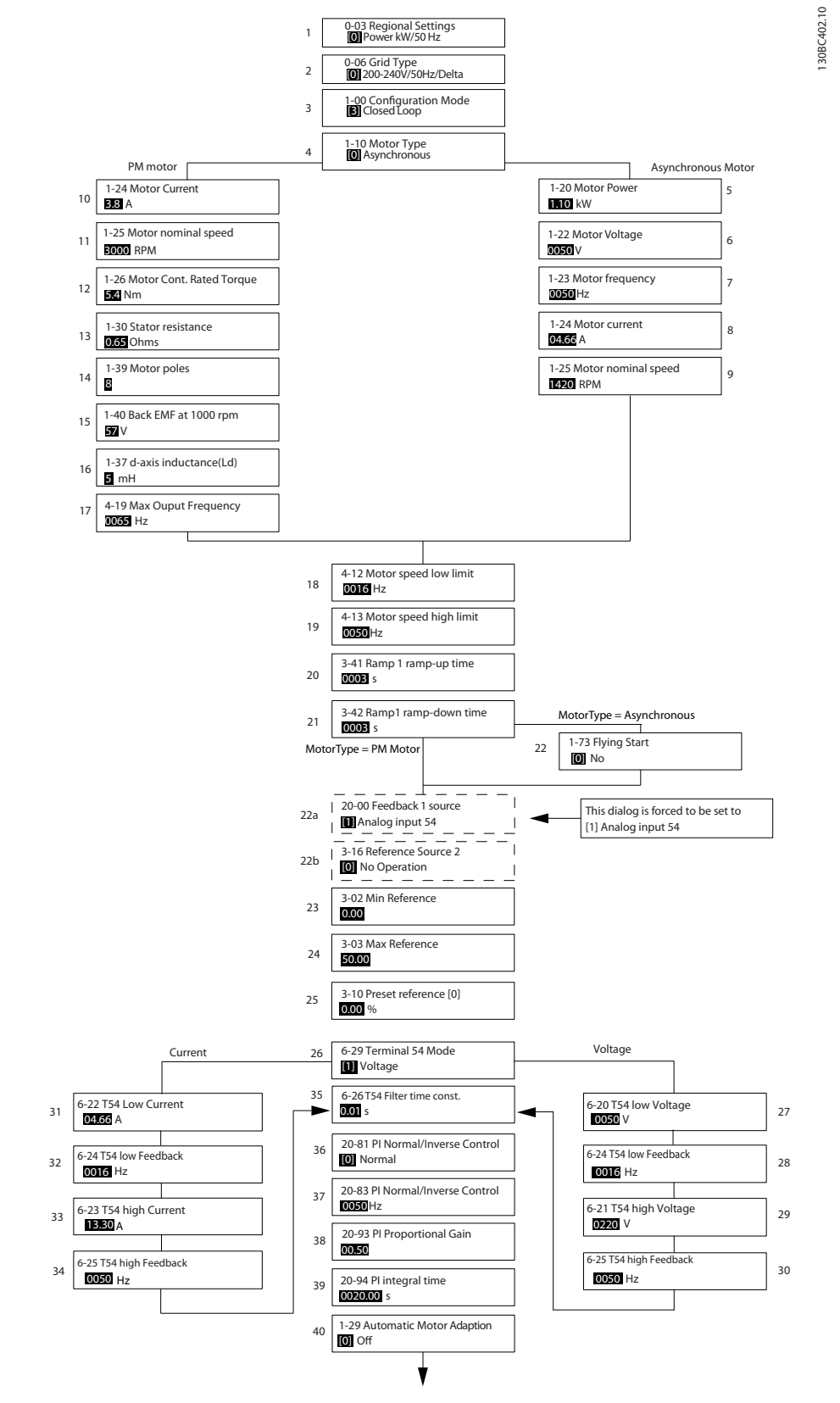

그림 6.5 폐회로 셋업 마법사

6 6

# 폐회로 셋업 마법사

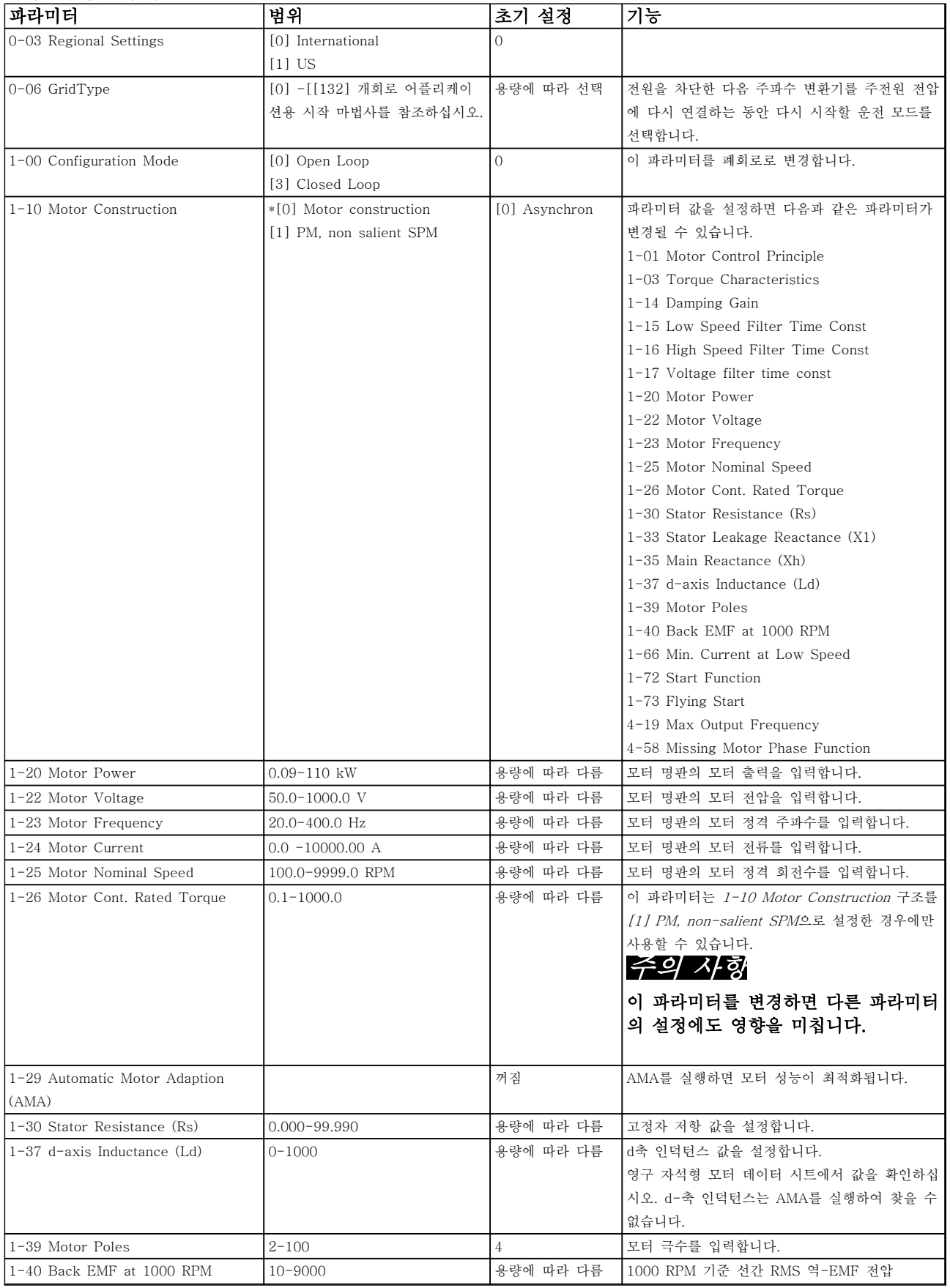

# 프로그래밍 방법 VLT® HVAC Basic FC 101 설계 지침서

Danfoss

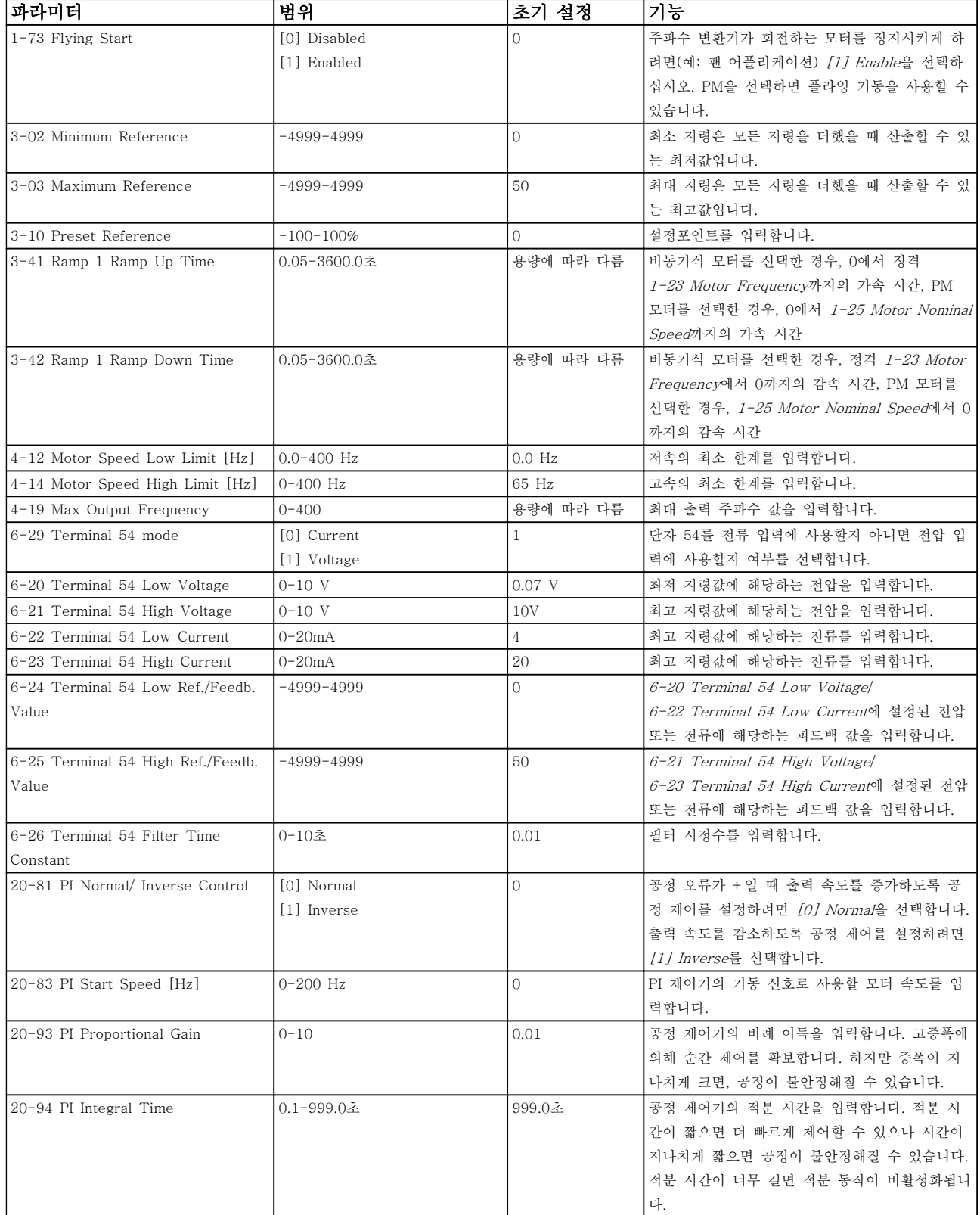

# 표 6.5 폐회로 어플리케이션

# Danfoss

# 모터 셋업

단축 메뉴 모터 셋업은 필요한 모터 파라미터를 통해 이루어질 수 있습니다.

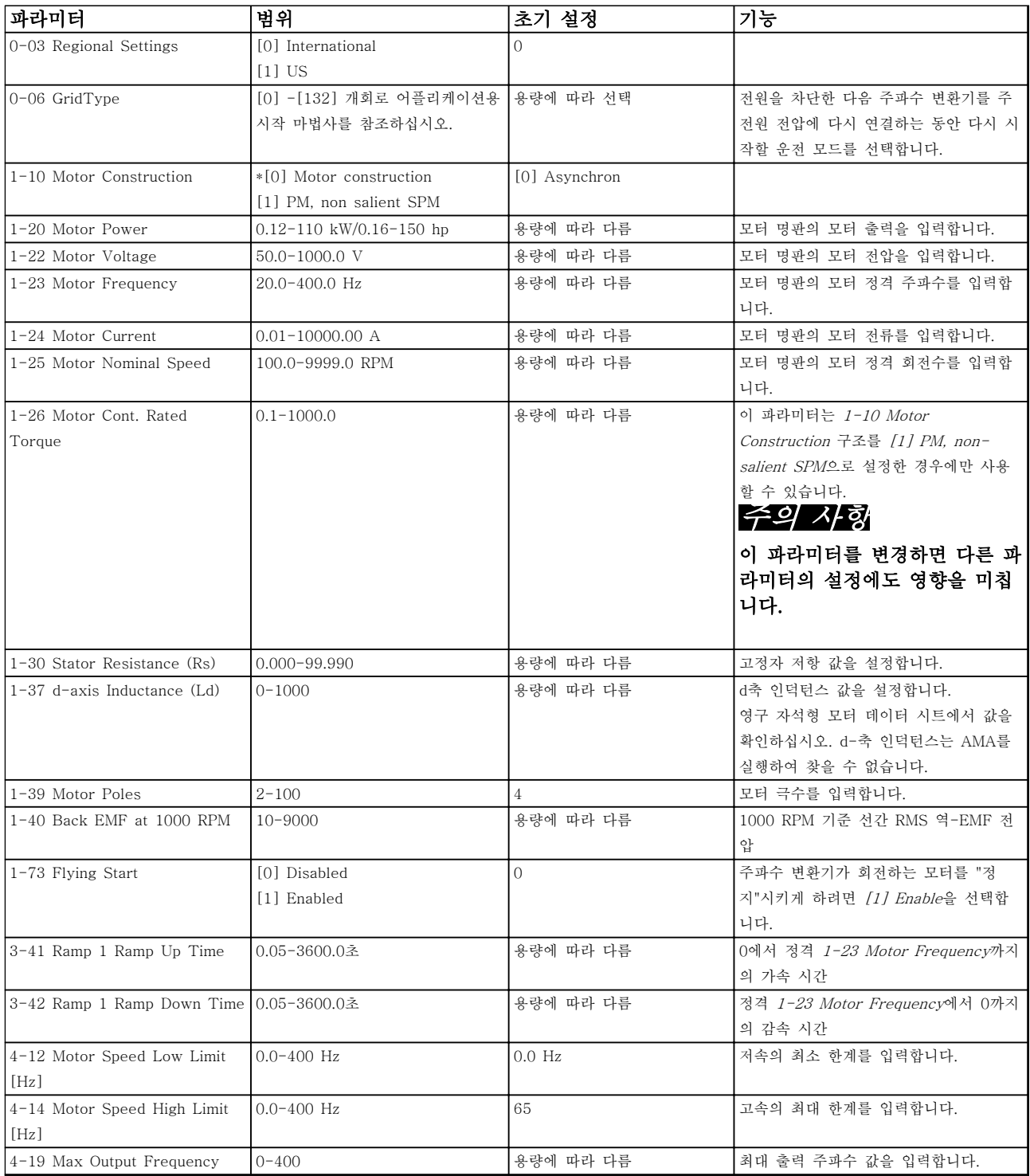

표 6.6 모터 파라미터

Danfoss

#### 변경된 파라미터

변경된 파라미터는 공장 초기 설정 이후 변경된 모든 파라미터를 나열합니다. 현재 수정 셋업에서 변경된 파 라미터만 '변경된 파라미터'에 나열됩니다.

파라미터의 값이 공장 초기 설정 값으로 변경된 파라미 터의 경우, '변경된 파라미터'에 나열되지 않습니다.

- 1. 표시창 내에서 표시가 단축 메뉴 위에 올 때까 지 [Menu]를 눌러 단축 메뉴로 이동합니다.
- 2. [▲] [▼]를 눌러 마법사, 폐회로 셋업, 모터 셋 업 또는 변경된 파라미터 중 하나를 선택한 다 음 [OK]를 누릅니다.
- 3. [▲] [▼] 키를 눌러 단축 메뉴에 있는 파라미터 를 탐색합니다.
- 4. [OK] 키를 눌러 파라미터를 선택합니다.
- 5. [▲] [▼]를 눌러 파라미터 설정 값을 변경합니 다.
- 6. [OK] 키를 눌러 변경 사항을 저장합니다.
- 7. [Back]을 두 번 눌러 "Status"로 이동하거나 [Menu]를 한 번 눌러 "Main Menu"로 이동합 니다.

# 6.3.4 주 메뉴

[Main Menu]는 모든 파라미터에 접근하고 이를 프로 그래밍할 때 사용합니다. 0-60 Main Menu Password 을 이용하여 비밀번호를 생성하지 않는 한 주 메뉴 파 라미터는 직접 액세스할 수 있습니다. 대부분의 VLT® HVAC Basic 어플리케이션에서는 주 메뉴 파라미터에 액세스할 할 필요가 없고, 그 대신 단 축 메뉴가 대표적인 필수 파라미터에 대한 가장 간단하 고 신속한 액세스를 제공합니다.

주 메뉴 모드에서는 모든 파라미터에 접근할 수 있습니 다.

- 1. 표시창 내에서 표시가 "Main Menu" 위에 올 때까지 [Menu]를 누릅니다.
- 2. [▲] [▼]를 눌러 파라미터 그룹을 탐색합니다.
- 3. [OK] 키를 눌러 파라미터 그룹을 선택합니다.
- 4. [▲] [▼]를 눌러 특정 그룹 내의 파라미터를 탐 색합니다.
- 5. [OK] 키를 눌러 파라미터를 선택합니다.
- 6. [▲] [▼]를 눌러 파라미터 값을 설정/변경합니 다.

[Back]을 눌러 한 수준 뒤로 이동합니다.

6.4 여러 주파수 변환기 간의 파라미터 설정값 복사

주파수 변환기 셋업이 완료되면 댄포스는 MCT 10 셋 업 소프트웨어 도구를 통해 LCP 또는 PC에 데이터를 저장할 것을 권장합니다.

# 주파수 변환기에서 LCP로 데이터 전송: 경고 이 작업을 수행하기 전에 모터를 정지시킵니다.

- 1. 0-50 LCP Copy로 이동합니다.
- 2. [OK] 키를 누릅니다.
- 3. [1] All to LCP를 선택합니다.
- 4. [OK] 키를 누릅니다.

LCP를 다른 주파수 변환기에 연결하여 파라미터 설정 값을 복사합니다.

# LCP에서 주파수 변환기로 데이터 전송: 경고

# 이 작업을 수행하기 전에 모터를 정지시킵니다.

- 1. 0-50 LCP Copy(으)로 이동합니다.
- 2. [OK] 키를 누릅니다.
- 3. [2] All from LCP를 선택합니다.
- 4. [OK] 키를 누릅니다.
- 6.5 색인이 붙은 파라미터 읽기 및 프로 그래밍

파라미터를 선택하고 [OK]를 누른 다음 [▲]/[▼]를 눌 러 인덱싱된 값을 스크롤합니다. 파라미터 값을 변경하 려면 인덱싱된 값을 선택하고 [OK] 키를 누릅니다. [▲]/[▼]를 눌러 값을 변경합니다. [OK] 키를 눌러 변 경된 설정을 저장합니다. [Cancel] 키를 눌러 취소할 수 있습니다. [Back] 키를 누르면 다른 파라미터로 이 동할 수 있습니다.

6.6 주파수 변환기를 초기 설정으로 초기 화하는 2가지 방법

#### (14-22 Operation Mode을(를) 통한) 권장 초기화

- 1. 14-22 Operation Mode를 선택합니다.
- 2. [OK]를 누릅니다.
- 3. [2] Initialisation을 선택하고 [OK]를 누릅니 다.
- 4. 주전원 공급을 차단하고 표시창이 꺼질 때까지 기다립니다.
- 5. 주전원 공급을 다시 연결하면 주파수 변환기가 리셋됩니다.

#### 다음 파라미터는 예외입니다.

- 8-30 Protocol
- 8-31 Address
- 8-32 Baud Rate
- 8-33 Parity / Stop Bits
- 8-35 Minimum Response Delay
- 8-36 Maximum Response Delay
- 8-37 Maximum Inter-char delay
- 8-70 BACnet Device Instance
- 8-72 MS/TP Max Masters
- 8-73 MS/TP Max Info Frames
- 8-74 "I am" Service
- 8-75 Intialisation Password
- 15-00 Operating hours  $\sim$  15-05 Over

Volt's

- 15-03 Power Up's
- 15-04 Over Temp's
- 15-05 Over Volt's
- 15-30 Alarm Log: Error Code
- 15-4\* 인버터 ID 파라미터
- 1-06 Clockwise Direction

# 초간단 초기화

- 1. 주파수 변환기의 전원을 차단합니다.
- 2. [OK]와 [Menu]를 누릅니다.
- 3. 10초 이상 키를 길게 누른 상태에서 주파수 변 환기 전원을 켭니다.
- 4. 다음 파라미터를 제외하고 주파수 변환기가 리 셋됩니다.
	- 15-00 Operating hours
	- 15-03 Power Up's
	- 15-04 Over Temp's
	- 15-05 Over Volt's
	- 15-4\* 인버터 ID 파라미터

전원 리셋 후 표시창의 AL80을 통해 파라미터의 초기 화가 확인됩니다.

Danfoss

6 6

Danfoss

# 7 RS-485 설치 및 셋업

7.1 RS-485

7.1.1 개요

RS-485는 멀티드롭 네트워크 토폴로지와 호환되는 2 선식 버스통신 인터페이스이므로 노드를 버스통신으로 연결하거나 일반적인 트렁크 라인의 드롭 케이블을 통 해 연결할 수 있습니다. 총 32개의 노드를 하나의 네트 워크 세그먼트에 연결할 수 있습니다. 반복자는 네트워크 세그먼트를 분할합니다.

# 주의 사항

각각의 반복자는 설치된 세그먼트 내에서 노드로서의 기능을 한다는 점에 유의합니다. 주어진 네트워크 내에 연결된 각각의 노드는 모든 세그먼트에 걸쳐 고유한 노 드 주소를 갖고 있어야 합니다.

주파수 변환기의 종단 스위치(S801)나 편조 종단 저항 네트워크를 이용하여 각 세그먼틑의 양쪽 끝을 종단합 니다. 버스통신 배선에는 반드시 꼬여 있는 차폐 케이블 (STP 케이블)을 사용하고 공통 설치 지침을 준수합니 다.

각각의 노드에서 차폐선을 낮은 임피던스와 높은 주파 수로 접지 연결하는 것은 중요합니다. 따라서, 케이블 클램프나 전도성 케이블 그랜드를 사용하는 등 차폐선 의 넓은 면을 접지에 연결합니다. 전체 네트워크에 걸 쳐, 특히 긴 케이블이 설치된 영역에서 동일한 접지 전 위를 유지할 수 있도록 전위 등화 케이블을 사용할 필 요가 있을 수도 있습니다.

임피던스 불일치를 방지하려면 전체 네트워크에 걸쳐 동일한 유형의 케이블을 사용합니다. 모터를 주파수 변 환기에 연결할 때는 반드시 차폐된 모터 케이블을 사용 합니다.

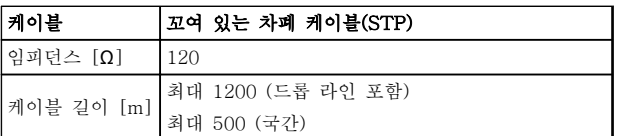

#### 표 7.1 케이블

7.1.2 네트워크 연결

### 주파수 변환기를 다음과 같이 RS-485 네트워크에 연 결합니다(그림 7.1 또한 참조).

- 1. 신호 와이어를 주파수 변환기 주 제어반의 단 자 68 (P+)과 단자 69 (N-)에 연결합니다.
- 2. 케이블 차폐선을 케이블 클램프에 연결합니다.

# 주의 사항

도체 간의 노이즈를 감소시키기 위해 꼬여 있는 차폐 케이블의 사용을 권장합니다.

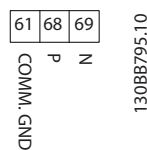

그림 7.1 네트워크 연결

7.1.3 주파수 변환기 하드웨어 셋업

주파수 변환기 주 제어반의 종단 딥 스위치를 사용하여 RS-485 버스통신을 종단합니다.

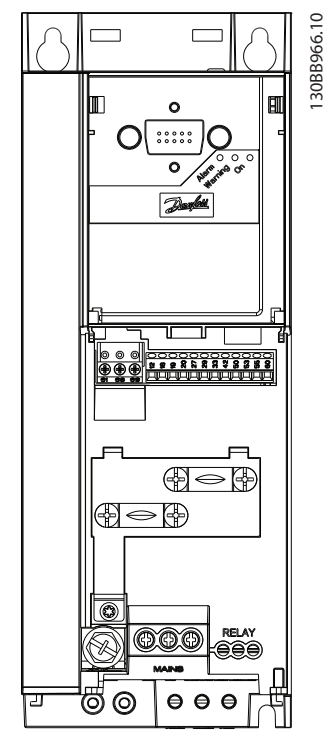

#### 그림 7.2 종단 스위치 초기 설정

딥 스위치의 초기 설정은 꺼짐입니다.

7 7

### RS-485 설치 및 셋업 VLT® HVAC Basic FC 101 설계 지침서

# 7.1.4 Modbus 통신을 위한 주파수 변환 기 파라미터 설정

RS-485 통신 셋업 정의

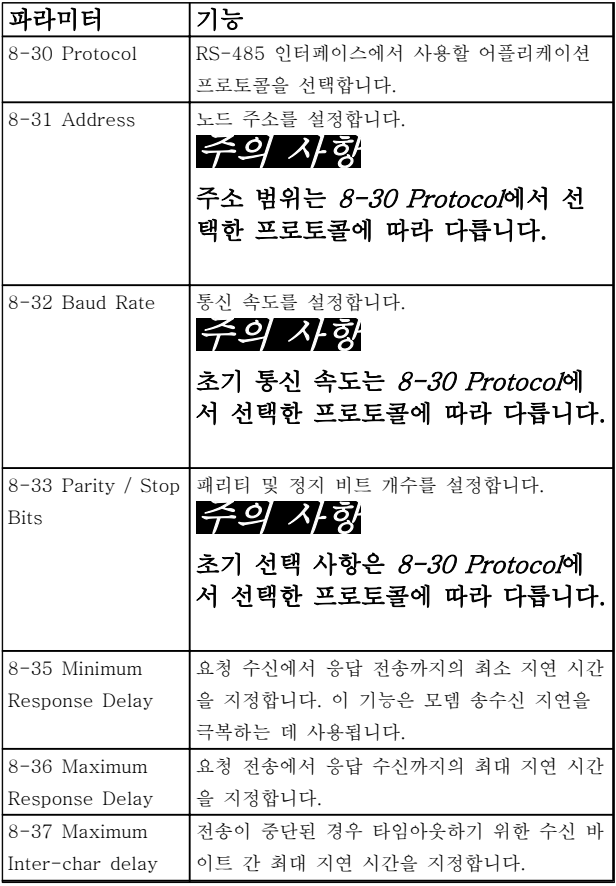

#### 표 7.2 Modbus 통신 파라미터 설정

# 7.1.5 EMC 주의사항

RS-485 네트워크를 장애 없이 운영하기 위해 댄포스는 다음의 EMC 주의사항 준수를 권장합니다.

# 주의 사항

국제 및 국내 관련 규정(예를 들어, 보호 접지 연결에 관한 규정)을 준수합니다. 고주파 소음이 케이블 사이에 서 연결되지 않게 하려면 RS-485 통신 케이블을 반드 시 모터 케이블과 제동 저항 케이블에서 멀리 해야 합 니다. 일반적으로 200mm(8인치)의 간격이면 충분하지 만 댄포스은(는) 케이블 간 간격을 최대한 멀리하라고 권장합니다. 특히 케이블이 병렬로 길게 배치된 경우에 이를 권장합니다. 케이블 간 교차가 불가피한 경우에는 RS-485 케이블을 모터 케이블 및 제동 저항 케이블과 90° 수직으로 교차하게 해야 합니다.

## 7.2 FC 프로토콜 개요

FC 버스통신이나 표준 버스통신이라고도 하는 FC 프로 토콜은 댄포스의 표준 필드버스입니다. 이는 직렬 버스 통신을 통한 통신 마스터-종동 방식에 따른 접근 기법 을 정의합니다.

버스통신에 1개의 마스터와 최대 126개의 종동을 연결 할 수 있습니다. 마스터는 텔레그램의 주소 문자를 통해 개별 종동을 선택합니다. 종동 자체는 전송 요청 없이 전송할 수 없으며 개별 종동 간의 직접 메시지 전송이 불가능합니다. 통신은 반이중 모드에서 이루어집니다. 마스터 기능을 다른 노드(단일 마스터 시스템)에 전송할 수 없습니다.

물리적 레이어는 RS-485이므로 RS-485 포트를 활용 하여 주파수 변환기에 내장되었습니다. FC 프로토콜은 다음과 같이 각기 다른 텔레그램 형식을 지원합니다.

- 공정 데이터를 위한 8바이트의 짧은 형식.
- 파라미터 채널 또한 포함된 16바이트의 긴 형 식.
- 텍스트에 사용되는 형식.

7.2.1 Modbus RTU가 있는 FC

FC 프로토콜은 주파수 변환기의 제어 워드 및 버스통신 지령에 대한 접근 권한을 제공합니다.

제어 워드를 통해 Modbus 마스터는 다음과 같은 주파 수 변환기의 일부 중요 기능을 제어할 수 있습니다.

- 기동
- 다양한 방법으로 주파수 변환기 정지:
	- 코스팅 정지
	- 순간 정지
	- 직류 제동 정지
	- 정상(가감속) 정지
- 결함 트립 후 리셋
- 다양한 프리셋 속도로 구동
- 역회전 구동
- 활성 셋업 변경
- 주파수 변환기에 내장된 2개의 릴레이 제어

버스통신 지령은 속도 제어에 공통적으로 사용됩니다. 또한 파라미터 접근, 값 읽기 및 가능한 경우, 값 쓰기 도 할 수 있습니다. 이는 내장 PI 제어기가 사용되는 경 우 주파수 변환기의 설정포인트를 제어하는 등 다양한 제어 옵션을 허용합니다.

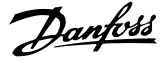

7.3 네트워크 구성

7.3.1 주파수 변환기 셋업

주파수 변환기의 FC 프로토콜을 사용 가능하게 하려면 다음 파라미터를 설정합니다.

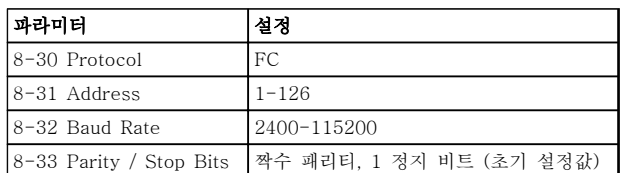

표 7.3

#### 7.4 FC 프로토콜 메시지 프레임 구조

7.4.1 문자 용량(바이트)

전송되는 각 문자는 시작 비트로 시작됩니다. 그리고 1 바이트에 해당하는 8 데이터 비트가 전송됩니다. 각 문 자는 패리티 비트에 의해 보호됩니다. 이 비트는 패리티 에 도달할 때 "1"에서 설정됩니다. 패리티는 8 데이터 비트와 패리티 비트의 합에서 1의 개수가 동일할 때를 의미합니다. 하나의 정지 비트로 하나의 문자가 완성하 므로 총 11비트로 구성됩니다.

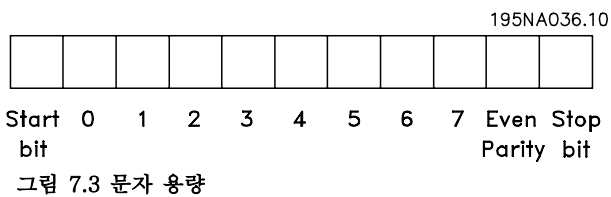

7.4.2 텔레그램 구조

각 텔레그램에는 다음과 같은 구조가 있습니다.

- 1. 시작 문자(STX)=02 Hex
- 2. 텔레그램 길이(LGE)를 나타내는 바이트

3. 주파수 변환기 주소(ADR)를 나타내는 바이트 그 뒤에 텔레그램의 종류에 따라 가변 데이터 바이트가 붙습니다.

데이터 제어 바이트(BCC)로 텔레그램이 완성됩니다.

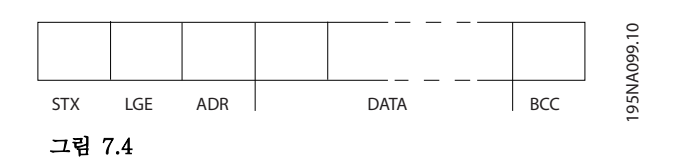

# 7.4.3 텔레그램 길이(LGE)

텔레그램 길이는 데이터 바이트 수에 주소 바이트 (ADR) 및 데이터 제어 바이트(BCC)를 더한 것과 같습 니다.

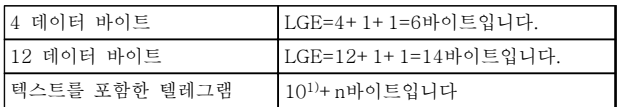

#### 표 7.4 텔레그램 길이

1) 10은 고정 문자를 나타내고 뱊붅?(텍스트의 길이에 따른) 변수입니다.

7.4.4 주파수 변환기 주소(ADR)

### 주소 형식 1-126

비트 7=1 (주소 형식 1-126 활성화)

비트 0-6=주파수 변환기 주소 1-126

비트 0-6=0 브로드캐스트

종동은 마스터에 응답 텔레그램을 보낼 때 주소 바이트 를 변경하지 않고 그대로 보냅니다.

7.4.5 데이터 제어 바이트(BCC)

체크섬은 XOR 함수로 계산됩니다. 텔레그램의 첫 번째 바이트가 수신되기 전에 계산된 체크섬은 0입니다.

Danfoss

### RS-485 설치 및 셋업 VLT® HVAC Basic FC 101 설계 지침서

# 7.4.6 데이터 필드

데이터 블록의 구조는 텔레그램의 구조에 따라 다릅니다. 텔레그램의 종류에는 세 가지가 있으며 제어 텔레그램(마스 터⇒종동) 및 응답 텔레그램(종동⇒마스터)에 모두 적용됩니다.

텔레그램의 종류에는 다음과 같이 세 가지가 있습니다.

#### 공정 블록(PCD)

PCD는 4바이트(2단어)의 데이터 블록으로 이루어지며 다음을 포함합니다.

- 제어 워드 및 지령 값(마스터에서 종동으로)
- 상태 워드 및 현재 출력 주파수(종동에서 마스터로)

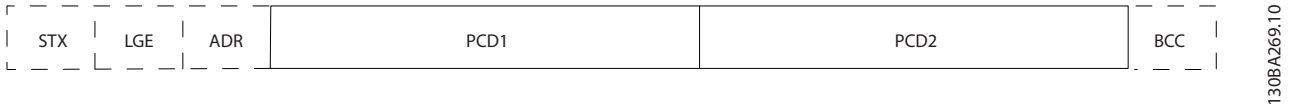

#### 그림 7.5 공정 블록

#### 파라미터 블록

파라미터 블록은 마스터와 종동 간의 파라미터 전송에 사용됩니다. 데이터 블록은 최대 12바이트(6단어)로 이루어지 며 공정 블록이 포함됩니다.

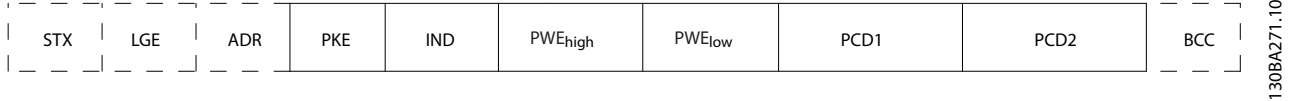

#### 그림 7.6 파라미터 블록

### 텍스트 블록

텍스트 블록은 데이터 블록을 통해 전송되는 텍스트를 읽거나 쓰는데 사용됩니다.

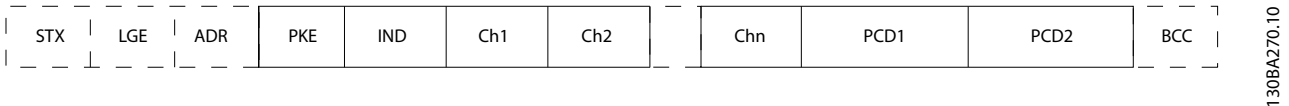

#### 그림 7.7 텍스트 블록

Danfoss

### RS-485 설치 및 셋업 VLT® HVAC Basic FC 101 설계 지침서

# 7.4.7 PKE 필드

PKE 필드에는 다음과 같이 2개의 하위 필드가 있습니 다. 파라미터 명령 및 응답(AK)과 파라미터 번호(PNU):

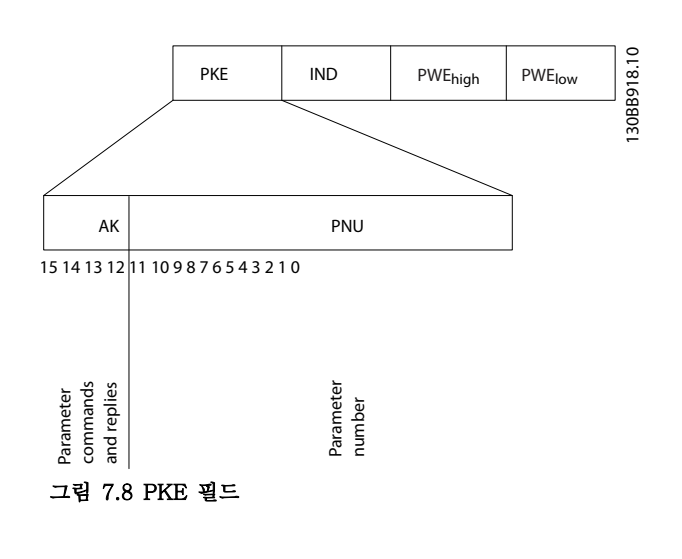

비트 번호 12-15는 마스터에서 종동으로 파라미터 명 령을 전송하고 처리된 종동 응답을 마스터로 나타냅니 다.

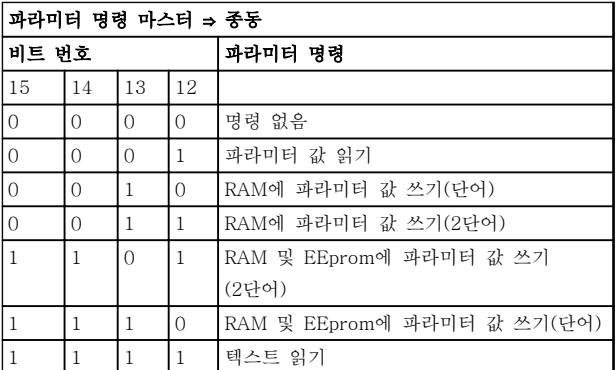

#### 표 7.5 파라미터 명령

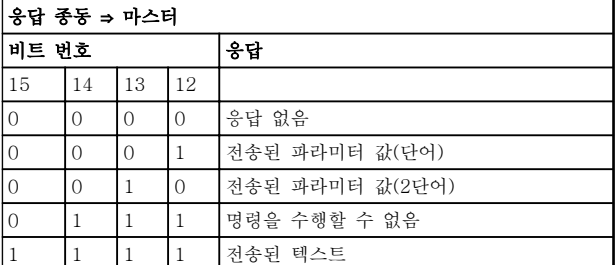

표 7.6 응답

명령을 수행할 수 없는 경우에 종동은 0111 명령을 수행할 수 없음이라는 응답을 보내고 - 파라미터 값에 다음 오류 보고를 전송합니다.

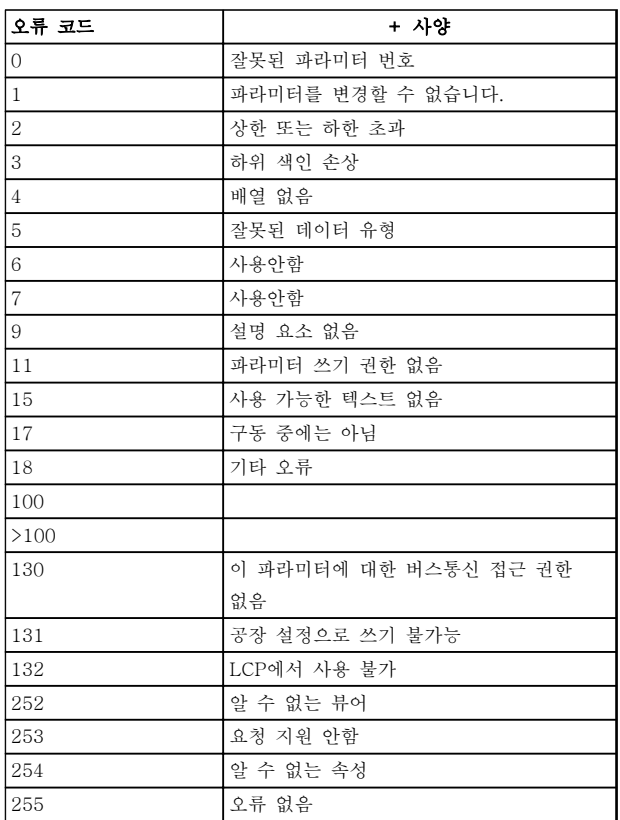

#### 표 7.7 종동 보고서

### 7.4.8 파라미터 번호(PNU)

비트 번호 0-11은 파라미터 번호를 전송합니다. 관련 파라미터의 기능은 [장을 6 프로그래밍 방법](#page-67-0)의 파라미터 설명에서 확인할 수 있습니다.

# 7.4.9 색인(IND)

색인은 파라미터 번호와 함께 인덱싱된 파라미터에 읽 기/쓰기 접근하는데 사용됩니다(예: 15-30 Alarm Log: Error Code). 색인은 2바이트 (하위 바이트 및 상위 바 이트)로 구성됩니다.

하위 바이트만 색인으로 사용됩니다.

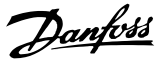

# 7.4.10 파라미터 값(PWE)

파라미터 값 블록은 2단어(4바이트)로 이루어지며 값은 정의된 명령(AK)에 따라 다릅니다. PWE 블록에 값이 포함되어 있지 않으면 마스터가 파라미터 값을 입력하 라는 메시지를 표시합니다. 파라미터 값을 변경(쓰기)하 려면 PWE 블록에 새로운 값을 쓴 다음 마스터에서 종 동으로 보냅니다.

종동이 파라미터 요청(읽기 명령)에 대해 응답하면 현재 PWE 블록에 있는 파라미터 값이 마스터에 반환됩니다. 파라미터에 여러 가지 데이터 옵션이 있는 경우(예: 0-01 Language), PWE 블록에 값을 입력하여 데이터 값을 선택합니다. 직렬 통신은 데이터 유형 9(텍스트 문 자열)가 포함된 파라미터만 읽을 수 있습니다.

15-40 FC Type - 15-53 Power Card Serial Number은(는) 데이터 유형 9를 포함합니다. 예를 들어, 15-40 FC Type에서 단위 크기와 주전원 전압 범위를 읽을 수 있습니다. 텍스트 문자열이 전송되 는 경우(읽기의 경우) 텔레그램의 길이는 가변적이며 다 양한 길이의 텍스트가 전송될 수 있습니다. 텔레그램 길 이는 텔레그램의 두 번째 바이트(LGE)에서 정의됩니다. 텍스트 전송을 사용하는 경우에는 색인 문자가 읽기 명 령인지 아니면 쓰기 명령인지를 나타냅니다.

PWE 블록을 통해 텍스트를 읽으려면 파라미터 명령 (AK)을 'F' Hex로 설정합니다. 색인 문자 상위 바이트 는 반드시 "4"여야 합니다.

### 7.4.11 주파수 변환기가 지원하는 데이 터 유형

'부호없는'은 텔레그램에 연산 부호가 없음을 의미합니 다.

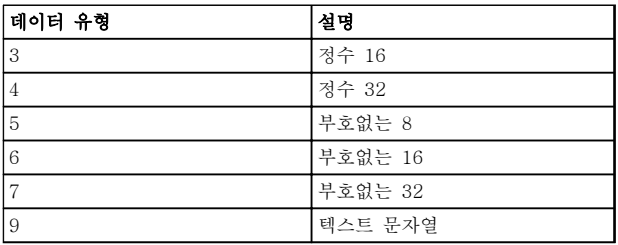

#### 표 7.8 데이터 유형

# 7.4.12 변환

각 파라미터의 여러 속성은 프로그래밍 지침서의 파라 미터 목록 장에 표시되어 있습니다. 파라미터 값은 정수 로만 전송됩니다. 따라서 변환 인수는 소수를 전송하는 데 사용합니다.

4-12 Motor Speed Low Limit [Hz]에는 변환 인수 0.1이 있습니다.

최소 주파수를 10Hz로 프리셋하려면 값 100을 전송합 니다. 변환 인수 0.1은 전송된 값에 0.1을 곱한다는 의 미입니다. 따라서 값 100은 10.0으로 인식됩니다.

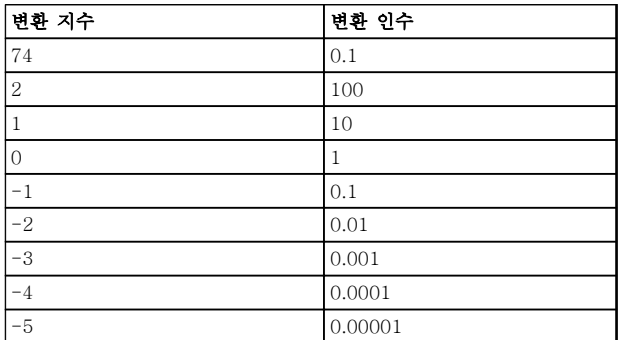

#### 표 7.9 변환

7.4.13 프로세스 워드(PCD)

프로세스 워드의 블록은 정의 시퀀스에서 항상 발생하 는 두 개의 16비트 블록으로 나뉩니다.

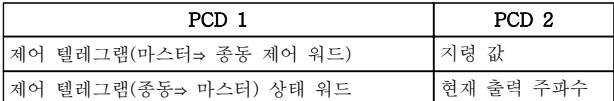

#### 표 7.10 프로세스 워드(PCD)

7.5 예시

7.5.1 파라미터 값 쓰기

4-14 Motor Speed High Limit [Hz]을(를) 100Hz로 변경합니다. EEPROM에 데이터를 씁니다.

PKE=E19E Hex - 4-14 Motor Speed High Limit  $[Hz]$ 에 단일 워드 쓰기:

> IND=0000 Hex PWEHIGH=0000 Hex PWELOW=03E8 Hex

데이터 값 1000, 100 Hz에 해당, 장을 7.4.12 변환 참 조.

7 7

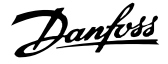

따라서 텔레그램은 다음과 같습니다:

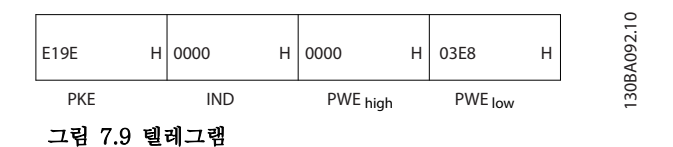

# 주의 사항

4-14 Motor Speed High Limit [Hz]은(는) 단일 워드 이며 EEPROM 쓰기 파라미터 명령은 "E"입니다. 파라 미터 4-14는 16진수로 19E입니다.

종동에서 마스터로 전송되는 응답:

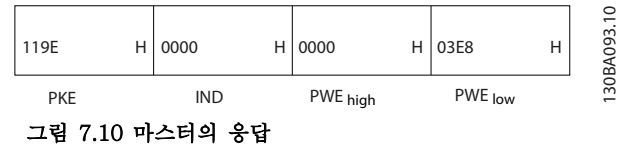

# 7.5.2 파라미터 값 읽기

3-41 Ramp 1 Ramp Up Time의 값 읽기

PKE=1155 Hex - 3-41 Ramp 1 Ramp Up Time의 파라미터 값 읽기 IND=0000 Hex PWEHIGH=0000 Hex PWELOW=0000 Hex

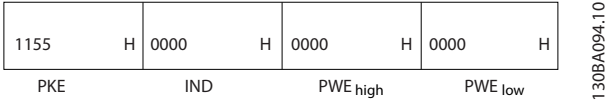

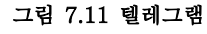

3-41 Ramp 1 Ramp Up Time의 값이 10초인 경우에 슬레이브에서 마스터로 전송되는 응답:

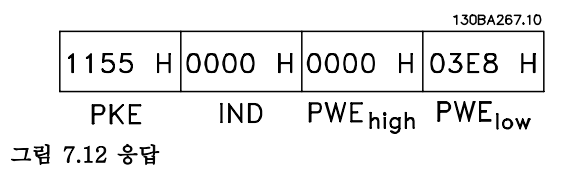

3E8 Hex는 10진수로 1000에 해당합니다. 3-41 Ramp 1 Ramp Up Time의 변환 지수는 -2입니다. 예컨대, 0.01.

3-41 Ramp 1 Ramp Up Time은(는) 부호 없는 32 유 형입니다.

7.6 Modbus RTU 개요

7.6.1 가정

댄포스는 설치된 컨트롤러가 본 문서의 인터페이스를 지원하고 컨트롤러 및 주파수 변환기에 규정된 모든 요 구사항 및 제한사항을 엄격히 준수한다고 가정합니다.

7.6.2 사용자가 사전에 반드시 알고 있어 야 할 사항

Modbus RTU(원격 단말 장치)는 본 문서에 정의된 인 터페이스를 지원하는 모든 컨트롤러와 통신하도록 설계 되어 있습니다. 사용자가 컨트롤러의 기능 및 제한사항 에 대해 완벽한 지식을 갖고 있다고 가정합니다.

# 7.6.3 Modbus RTU 개요

Modbus RTU 개요는 물리적 통신 네트워크 종류와 관 계 없이 다른 장치에 대한 접근을 요청하는 데 컨트롤 러를 사용할 수 있게 하는 공정을 설명합니다. 이 공정 에는 Modbus RTU가 다른 장치로부터의 요청에 어떻 게 응답하는지 또한 오류가 어떻게 감지 및 보고되는지 에 관한 내용이 포함되어 있습니다. 또한 메시지 필드의 레이아웃 및 내용에 관한 공통된 형식을 규정합니다. Modbus RTU 네트워크를 통해 통신하는 동안 프로토 콜은 각 컨트롤러가

- 해당 장치 주소를 어떻게 학습하는지 판단합니 다.
- 주소가 지정된 메시지를 인식합니다.
- 수행할 동작을 결정합니다.
- 메시지에 포함된 데이터 또는 기타 정보를 추 출합니다.

답신이 필요한 경우, 컨트롤러는 답신 메시지를 구성하 고 전송합니다.

컨트롤러는 장치만으로 트랜잭션(쿼리라고 함)을 시작 할 수 있는 마스터-종동 방식을 사용하여 통신합니다. 종동은 마스터에 요청된 데이터를 제공하거나 쿼리에 요청된 동작을 수행함으로써 응답합니다. 마스터는 개별 종동에 주소를 지정하거나 모든 종동에 브로드캐스트 메시지를 전달할 수 있습니다. 종동은 개 별적으로 주소가 지정된 쿼리에 대한 응답을 돌려보냅 니다. 마스터의 브로드캐스트 쿼리에는 응답이 돌아오 지 않습니다. Modbus RTU 프로토콜은 장치(또는 브로 드캐스트) 주소, 요청된 동작을 정의하는 기능 코드, 전 송할 데이터 및 오류 검사 필드를 제공함으로써 마스터 의 쿼리에 대한 형식을 규정합니다. 종동의 응답 메시지 또한 Modbus 프로토콜을 사용하여 구성됩니다. 여기에 는 수행할 동작, 돌려보낼 데이터 및 오류 검사 필드를 확정하는 필드가 포함되어 있습니다. 메시지 수신 도중 에 오류가 발생하거나 종동이 요청된 동작을 수행할 수 없는 경우에는 종동이 오류 메시지를 구성하고 이를 응 답으로 전송하거나 타임아웃이 발생합니다.

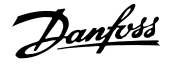

# 7.6.4 Modbus RTU가 있는 주파수 변환 기

주파수 변환기는 내장된 RS-485 인터페이스를 통해 Modbus RTU 형식으로 통신합니다. Modbus RTU는 주파수 변환기의 제어 워드 및 버스통신 지령에 대한 접근 권한을 제공합니다.

제어 워드를 통해 Modbus 마스터는 다음과 같은 주파 수 변환기의 일부 중요 기능을 제어할 수 있습니다.

- 기동
- 다양한 방법으로 주파수 변환기 정지:
	- 코스팅 정지
	- 순간 정지
	- 직류 제동 정지
	- 정상(가감속) 정지
- 결함 트립 후 리셋
- 다양한 프리셋 속도로 구동
- 역회전 구동
- 활성 셋업 변경
- 주파수 변환기의 내장 릴레이 제어

버스통신 지령은 속도 제어에 공통적으로 사용됩니다. 또한 파라미터 접근, 값 읽기 및 가능한 경우, 값 쓰기 도 할 수 있습니다. 이는 내장 PI 제어기가 사용되는 경 우 주파수 변환기의 설정포인트를 제어하는 등 다양한 제어 옵션을 허용합니다.

#### 7.7 네트워크 구성

주파수 변환기에서 Modbus RTU를 활성화하려면 다음 파라미터를 설정합니다.

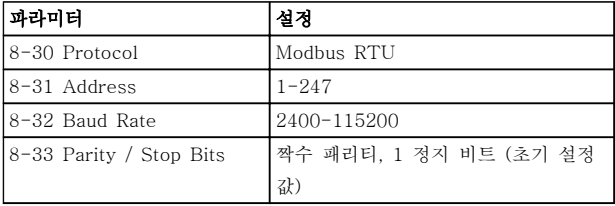

#### 표 7.11 네트워크 구성

- 7.8 Modbus RTU 메시지 프레임 구조
- 7.8.1 Modbus RTU가 있는 주파수 변환 기

컨트롤러는 RTU (원격 단말 장치) 모드를 사용하여 Modbus 네트워크에서 통신하도록 셋업되며 메시지의 각 바이트에는 4비트 16진수 문자 2개가 포함되어 있습 니다. 각 바이트의 형식은 표 7.12에서 보는 바와 같습 니다.

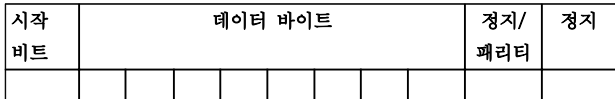

#### 표 7.12 각 바이트의 형식

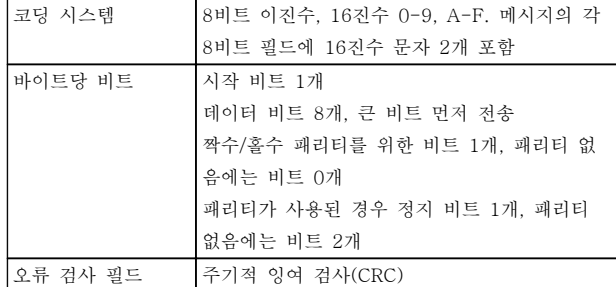

# 7.8.2 Modbus RTU 메시지 구조

전송 장치는 시작 및 종료 지점이 알려진 프레임에 Modbus RTU 메시지를 배치합니다. 이렇게 하면 수신 장치가 메시지 시작 지점에서 수신을 시작하고 주소 부 분을 읽으며 어떤 장치에 주소가 지정되는지 판단하고 (또는 메시지가 브로드캐스트인 경우, 모든 장치에 전 달) 메시지가 완료될 때를 인식합니다. 부분 메시지가 감지되고 오류가 결과로 설정됩니다. 전송하기 위한 문 자는 각 필드에서 16진수 00 ~ FF 형식이어야 합니다. 주파수 변환기는 '유휴' 기간 도중에도 계속해서 네트워 크 버스통신을 감시합니다. 첫 번째 필드(주소 필드)가 수신되면 각 주파수 변환기 또는 장치는 이를 디코딩하 여 어떤 장치에 주소가 지정되는지 판단합니다. 0으로 주소가 지정된 Modbus RTU 메시지는 브로드캐스트 메시지입니다. 브로드캐스트 메시지에 대한 응답은 허 용되지 않습니다. 일반적인 메시지 프레임은 표 7.13와 같습니다.

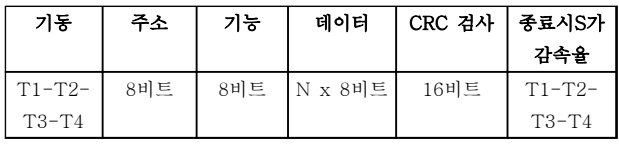

#### 표 7.13 일반적인 Modbus RTU 메시지 구조

# <span id="page-87-0"></span>7.8.3 시작/정지 필드

메시지는 최소 3.5자 간격의 유휴 기간으로 시작합니다. 이는 선택한 네트워크 통신 속도에서 여러 문자 간격으 로 구현됩니다(T1-T2-T3-T4 시작과 같이 나타남). 전송할 첫 번째 필드는 장치 주소입니다. 마지막으로 전 송된 문자 이후, 최소 3.5자 간격의 유사한 기간은 메시 지 종료를 의미합니다. 새 메시지는 이 기간 후에 시작 할 수 있습니다. 전체 메시지 프레임은 지속적인 흐름으 로 전송되어야 합니다. 프레임 완료 이전에 1.5자 간격 이상의 유휴 기간이 발생하면 수신 장치가 불완전한 메 시지를 내보내고 다음 바이트가 새 메시지의 주소 필드 라고 인식하게 됩니다. 그와 마찬가지로, 이전 메시지 이후 3.5자 간격 이전에 새 메시지가 시작하면 수신 장 치가 이를 이전 메시지의 연속으로 간주합니다. 이렇게 되면 결합된 메시지에 대해 마지막 CRC 필드의 값이 유효하지 않기 때문에 타임아웃(종동에서 응답 없음)이 발생합니다.

## 7.8.4 주소 필드

메시지 프레임의 주소 필드에는 8비트가 포함되어 있습 니다. 유효한 종동 장치 주소는 십진수 0–247의 범위 내에 있습니다. 개별 종동 장치는 1–247의 범위 내에서 주소가 할당됩니다(0은 브로드캐스트 모드를 위한 예비 용이며 모든 종동이 인식합니다). 마스터는 메시지의 주 소 필드에 종동 주소를 배치함으로써 종동에 주소를 지 정합니다. 종동이 응답을 전송할 때 이 주소 필드에 자 신의 주소를 배치하여 어떤 종동이 응답하고 있는지 마 스터가 알 수 있게 합니다.

# 7.8.5 기능 필드

메시지 프레임의 기능 필드에는 8비트가 포함되어 있습 니다. 유효한 코드는 1-FF의 범위 내에 있습니다. 기능 필드는 마스터와 종동 간의 메시지 전송에 사용됩니다. 마스터에서 종동 장치로 메시지가 전송될 때 기능 코드 필드는 어떤 종류의 동작을 수행하는지 종동에 알려줍 니다. 종동이 마스터에 응답할 때 기능 코드 필드를 사 용하여 (오류가 없는) 정상 응답인지 아니면 (예외 응답 이라고 하는) 오류가 발생하는지 여부를 표시합니다. 정 상 응답의 경우, 종동은 원래의 기능 코드를 그대로 돌 려보냅니다. 예외 응답의 경우, 종동은 논리 1에 설정된 가장 큰 비트와 함께 원래의 기능 코드에 상당하는 코 드를 돌려보냅니다. 또한 종동은 응답 메시지의 데이터 필드에 고유 코드를 배치합니다. 이는 발생한 오류 종류 나 예외 이유를 마스터에 알려줍니다. 또한 [장](#page-89-0) [을 7.8.10 Modbus RTU에서 지원하는 기능 코드](#page-89-0) 및 [장](#page-90-0)

[을 7.8.11 Modbus 예외 코드](#page-90-0)를 참조하십시오.

# 7.8.6 데이터 필드

데이터 필드는 16진수 00 ~ FF의 범위 내에 있는 2자 리의 16진수 세트를 사용하여 구성됩니다. 이는 하나의 RTU 문자로 구성됩니다. 마스터에서 종동 장치로 전송 된 메시지의 데이터 필드에는 종동이 기능 코드에 의해 정의된 동작을 수행하는 데 사용해야 하는 추가 정보가 포함되어 있습니다. 여기에는 코일 또는 레지스터 주소 와 같은 항목, 처리할 항목의 수량 및 필드 내 실제 데 이터 바이트 개수가 포함될 수 있습니다.

# 7.8.7 CRC 검사 필드

메시지에는 오류 검사 필드가 포함되며 오류 검사 필드 는 주기적 잉여 검사(CRC) 방식을 기준으로 작동합니 다. CRC 필드는 전체 메시지의 내용을 검사합니다. 이 는 메시지의 개별 문자에 사용된 패리티 검사 방식과 관계 없이 적용됩니다. CRC 값은 전송 장치에 의해 계 산되며 메시지의 마지막 필드로 CRC를 붙입니다. 수신 장치는 메시지를 수신하는 동안 CRC를 다시 계산하고 계산된 값을 CRC 필드에 수신된 실제 값과 비교합니다. 두 값이 서로 다른 경우, 버스통신 타임아웃이 결과로 발생합니다. 오류 검사 필드에는 2개의 8비트 바이트로 구현된 16비트 이진수 값이 포함되어 있습니다. 오류 검사 필드가 완료되면 필드의 낮은 순서 바이트가 먼저 붙고 높은 순서 바이트가 그 다음에 붙습니다. CRC 높 은 순서 바이트는 메시지에서 마지막으로 전송된 바이 트입니다.

# 7.8.8 코일 레지스터 주소 지정

Modbus에서 모든 데이터는 코일과 고정 레지스터에 구 성됩니다. 코일은 단일 비트를 갖고 있는 반면 고정 레 지스터는 2바이트 워드(예: 16비트)를 갖고 있습니다. Modbus 메시지의 모든 데이터 주소는 0으로 귀결됩니 다. 데이터 항목의 첫 번째 빈도는 항목 번호 0으로 주 소가 지정됩니다. 예를 들어: 프로그래밍 가능한 컨트롤 러에서 '코일 1'로 알려진 코일은 Modbus 메시지의 데 이터 주소 필드에서 코일 0000으로 주소가 지정됩니다. 코일 127 십진수는 코일 007EHEX(126 십진수)로 주 소가 지정됩니다.

고정 레지스터 40001은 메시지의 데이터 주소 필드에 서 레지스터 0000으로 주소가 지정됩니다. 기능 코드 필드는 이미 '고정 레지스터' 동작을 지정합니다. 따라서 '4XXXX' 지령은 암묵적인 지령입니다. 고정 레지스터 40108은 레지스터 006BHEX(107 십진수)로 주소가 지 정됩니다.

# 표 7.16 주파수 변환기 상태 워드(FC 프로필)

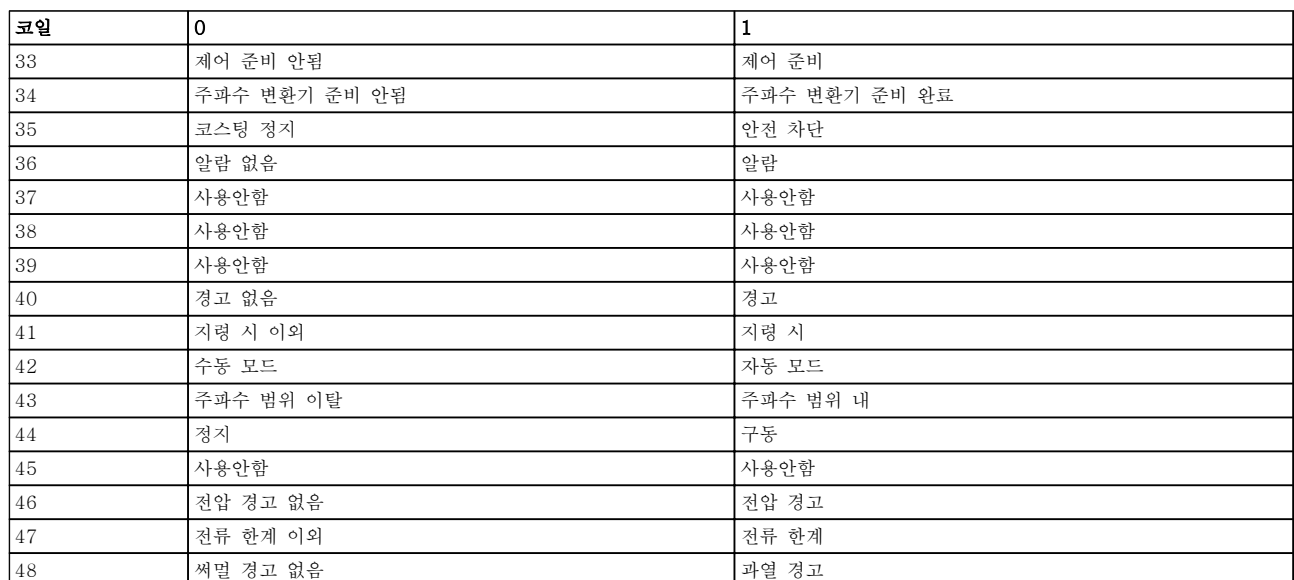

# 표 7.15 주파수 변환기 제어 워드(FC 프로필)

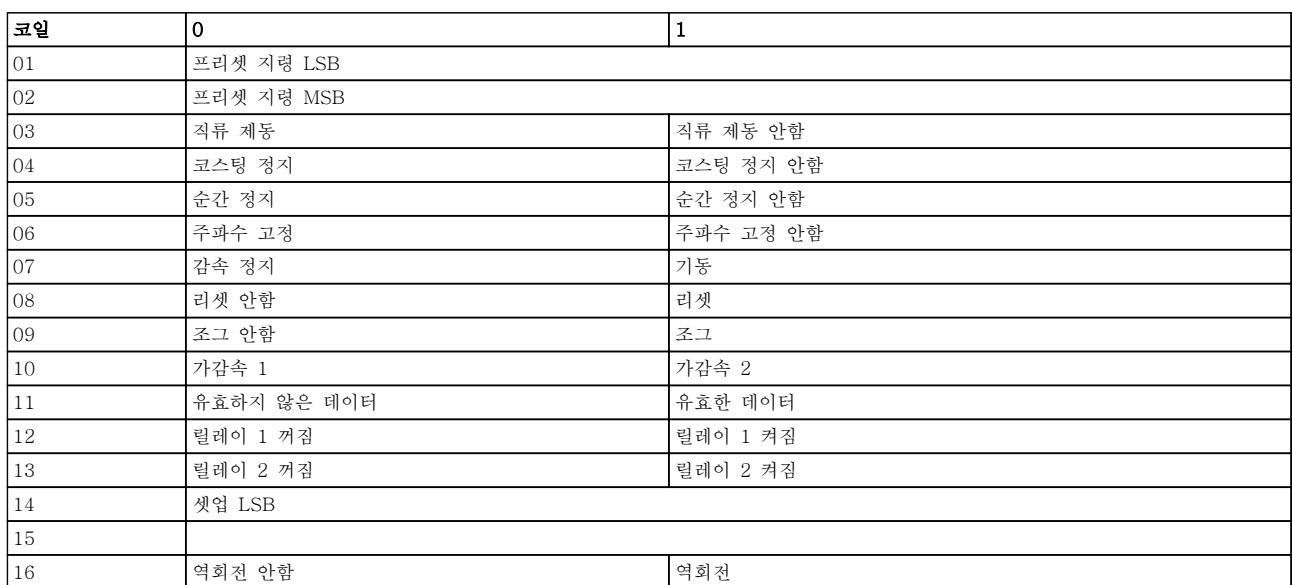

# 표 7.14 코일 레지스터

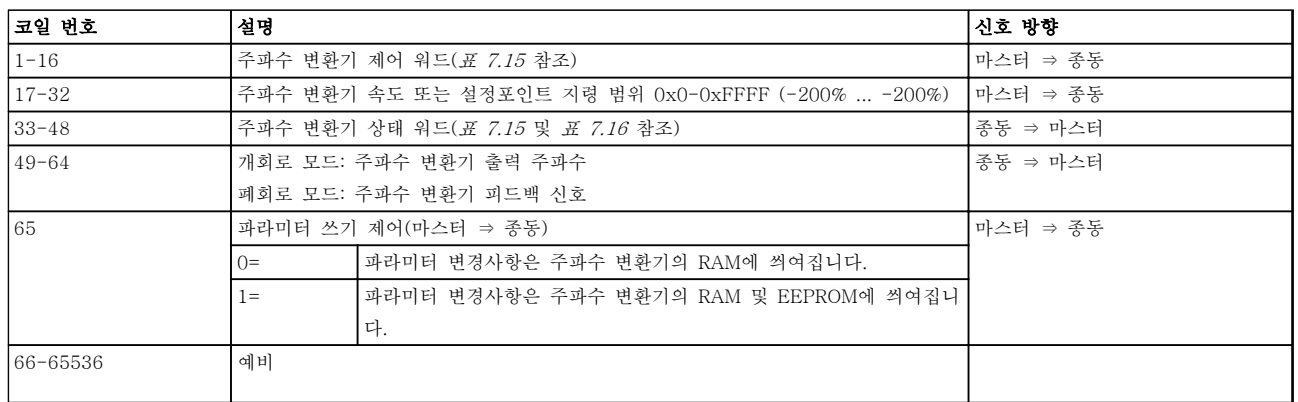

# RS-485 설치 및 셋업 VLT® HVAC Basic FC 101 설계 지침서

Danfoss

 $\overline{1}$ 

7

 $\overline{\mathbf{1}}$ 

Danfoss

<span id="page-89-0"></span>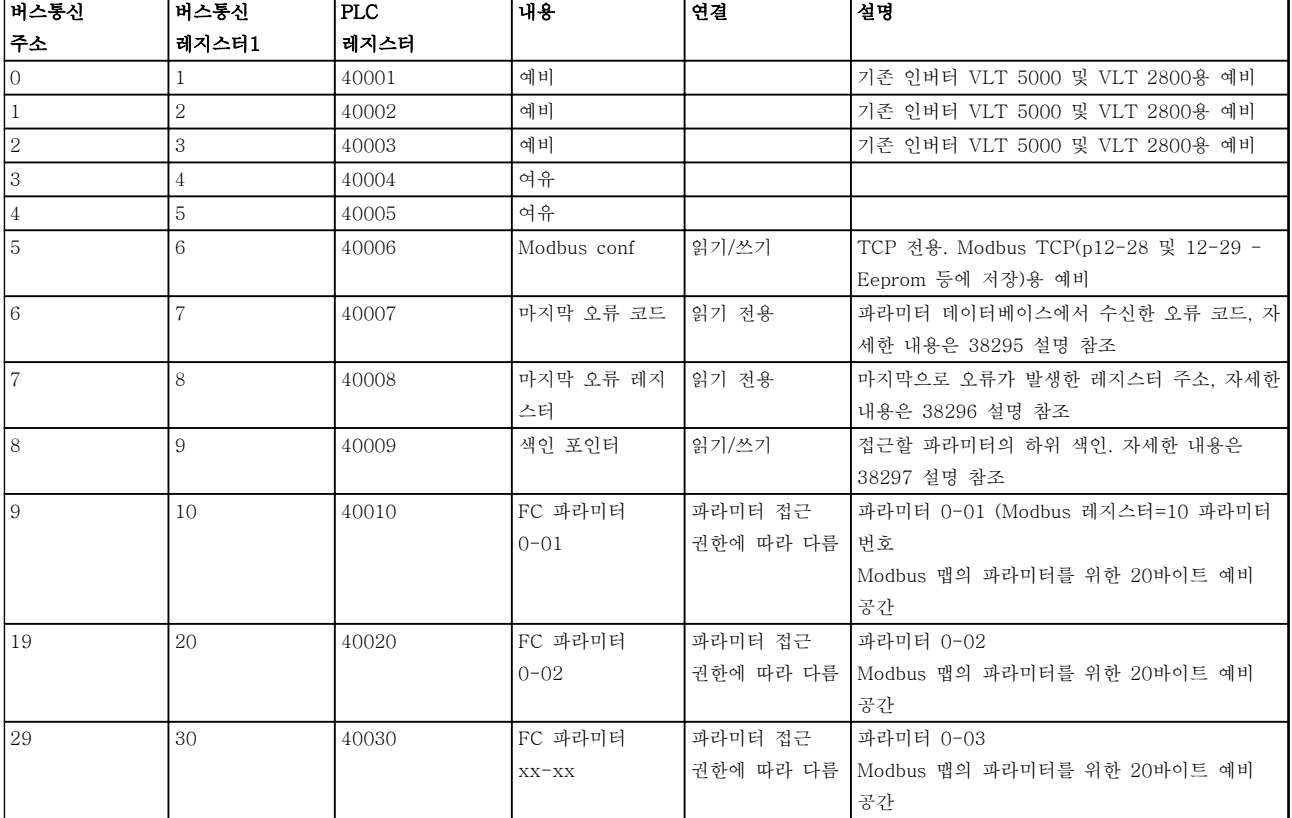

### 표 7.17 주소/레지스터

<sup>1)</sup> Modbus RTU 텔레그램에 씌여진 값은 레지스터 번호보다 하나 이상 작아야 합니다. 예를 들어, 텔레그램에 값 0을 써서 Modbus 레지스터 1을 읽습니다.

7.8.9 주파수 변환기 제어 방법

이 섹션에서는 Modbus RTU 메시지의 기능과 데이터 필드에서 사용할 수 있는 코드를 설명합니다.

7.8.10 Modbus RTU에서 지원하는 기능 코드

Modbus RTU는 메시지의 기능 필드에서 다음과 같은 기능 코드의 사용을 지원합니다.

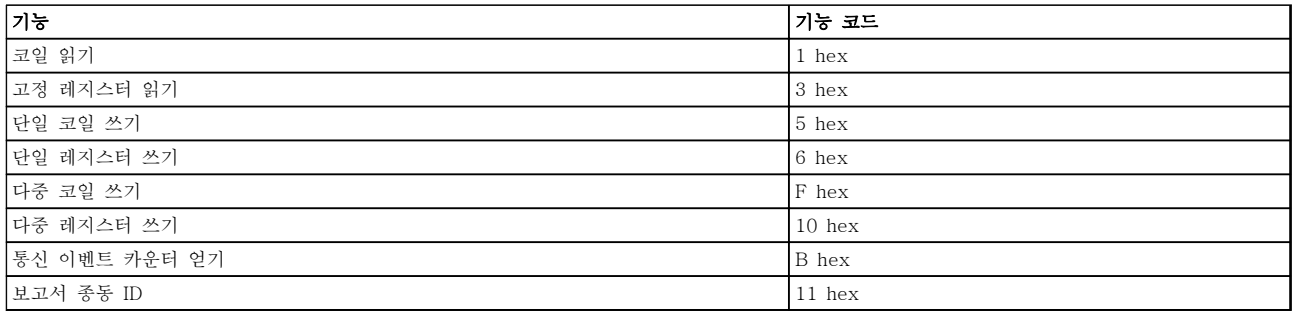

# 표 7.18 기능 코드

<span id="page-90-0"></span>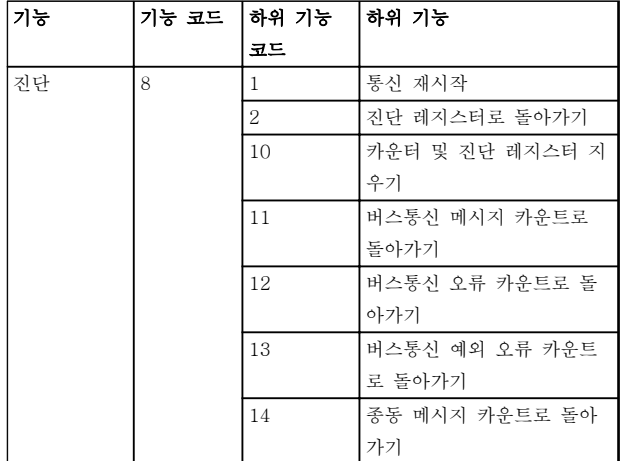

#### 표 7.19 기능 코드

7.8.11 Modbus 예외 코드

예외 코드 응답 구조에 관한 전체 설명은 [장을 7.8.5 기](#page-87-0) [능 필드](#page-87-0)를 참조하십시오.

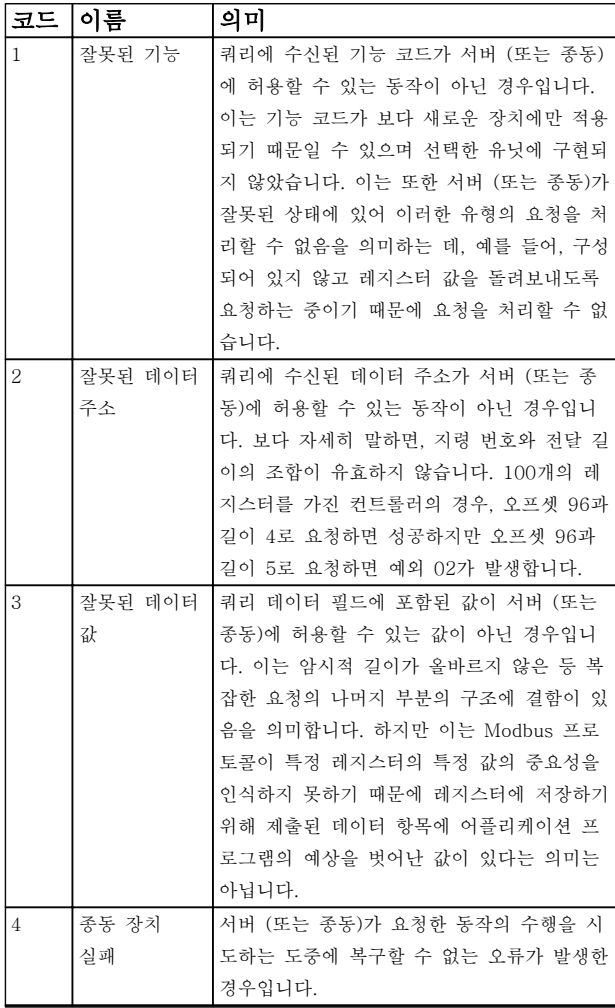

표 7.20 Modbus 예외 코드

# 7.9 파라미터 액세스 방법

7.9.1 파라미터 처리

PNU(파라미터 번호)는 Modbus 읽기 또는 메시지 읽기 에 포함된 레지스터 주소로부터 번역됩니다. 파라미터 번호는 (10 x 파라미터 번호) 십진법으로 Modbus에 번 역됩니다. 예: 3-12 캐치업/슬로우다운 값 읽기(16비 트): 고정 레지스터 3120은 파라미터 값을 유지합니다. 1352(십진수)의 값은 파라미터가 12.52%로 설정되어 있음을 의미합니다.

3-14 프리셋 상대 지령 읽기(32비트): 고정 레지스터 3410 및 3411은 파라미터 값을 유지합니다. 11300(십 진수)의 값은 파라미터가 1113.00S로 설정되어 있음을 의미합니다.

파라미터, 용량 및 변환 지수에 관한 정보는 제품 관련 프로그래밍 지침서를 참조하십시오.

# 7.9.2 데이터 보관

코일 65 십진수는 주파수 변환기에 기록된 데이터가 EEPROM과 RAM(코일 65=1) 또는 RAM(코일 65=0)에 만 저장되었는지 판단합니다.

# 7.9.3 IND

주파수 변환기의 일부 파라미터는 배열 파라미터(예: 3-10 프리셋 지령)입니다. Modbus는 고정 레지스터 내 배열을 지원하지 않으므로 주파수 변환기는 배열에 대 한 포인터로 고정 레지스터 9를 유지합니다. 파라미터 를 읽거나 쓰기 전에 고정 레지스터 9를 설정합니다. 고 정 레지스터를 2의 값으로 설정하면 다음의 모든 읽기/ 쓰기 배열 파라미터가 색인 2가 됩니다.

# 7.9.4 텍스트 블록

텍스트 문자열에 저장된 파라미터는 다른 파라미터와 같은 방식으로 액세스합니다. 최대 텍스트 블록 길이는 20자입니다. 파라미터에 대한 판독 요청이 파라미터가 저장하는 문자 길이보다 긴 경우 응답의 일부가 생략됩 니다. 파라미터에 대한 판독 요청이 파라미터가 저장하 는 문자 길이보다 짧은 경우 응답 공간이 채워집니다.

# 7.9.5 변환 인수

각 파라미터의 다른 속성은 초기 설정 편에서 볼 수 있 습니다. 파라미터 값은 정수로만 전송될 수 있기 때문에 변환 인수는 십진수를 전송하는 데만 사용되어야 합니다.

7 7

# 7.9.6 파라미터 값

#### 표준 데이터 유형

표준 데이터 유형에는 int16, int32, uint8, uint16 및 uint32가 있습니다. 이들은 4x 레지스터(40001– 4FFFF)로 저장됩니다. 기능 03HEX "고정 레지스터 판 독"을 사용하여 파라미터를 판독합니다. 파라미터는 1 레지스터(16비트)를 위한 6HEX "단일 레지스터 프리 셋" 기능과 2 레지스터(32비트)를 위한 10 HEX "다중 레지스터 프리셋" 기능을 사용하여 기록되었습니다. 판 독 가능한 길이는 1레지스터(16비트)부터 10레지스터 (20자)까지입니다.

#### 비표준 데이터 유형

비표준 데이터 유형은 텍스트 문자열이며 4x 레지스터 (40001–4FFFF)로 저장됩니다. 파라미터는 03HEX "고 정 레지스터 판독" 기능을 사용하여 판독되며 10HEX "다중 레지스터 프리셋" 기능을 사용하여 기록됩니다. 판독 가능한 길이는 레지스터 1개(문자 2개)부터 최대 레지스터 10개(문자 20개)까지입니다.

### 7.10 예시

다음의 예는 다양한 Modbus RTU 명령을 보여줍니다.

7.10.1 코일 상태 읽기(01 HEX)

#### 설명

이 기능은 주파수 변환기에 있는 개별 출력(코일)의 켜 짐/꺼짐 상태를 읽습니다. 브로드캐스트는 읽기가 지원 되지 않습니다.

#### 쿼리

쿼리 메시지는 시작 코일과 읽을 코일의 수량을 지정합 니다. 코일 주소는 0부터 시작합니다. 다시 말해, 코일 33은 32로 주소가 지정됩니다.

종동 장치 01에서 코일 33-48(상태 워드)을 읽기 위한 요청의 예.

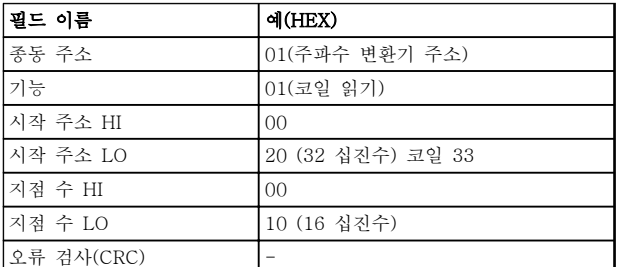

#### 표 7.21 쿼리

#### 응답

응답 메시지의 코일 상태는 데이터 필드의 비트당 하나 의 코일로 구성됩니다. 상태는 다음과 같이 나타납니다. 1=켜짐; 0=꺼짐. 첫 번째 데이터 바이트의 LSB에는 쿼 리에서 주소가 지정된 코일이 포함되어 있습니다. 다른 코일은 이 바이트의 높은 순서 방향으로 따르며 다음 바이트에서는 '낮은 순서에서 높은 순서로' 따릅니다. 돌아온 코일 수량이 8의 배수가 아닌 경우, 마지막 데이 터 바이트의 나머지 비트는 0(바이트의 높은 순서 방향) 으로 채워집니다. 바이트 카운트 필드는 데이터의 완료 바이트 개수를 지정합니다.

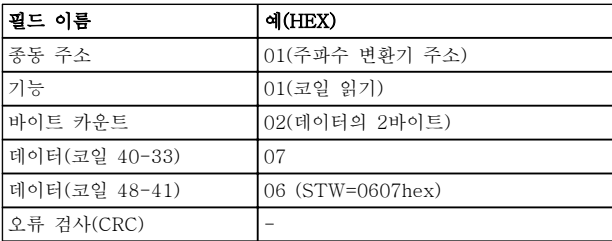

#### 표 7.22 응답

# 주의 사항

코일과 레지스터는 Modbus에서 -1의 오프셋과 함께 암묵적으로 주소가 지정됩니다. 예를 들어, 코일 33은 코일 32로 주소가 지정됩니다.

7.10.2 단일 코일 강제/쓰기(05 HEX)

#### 설명

이 기능은 코일을 강제로 켜거나 끕니다. 브로드캐스트 의 경우 이 기능은 연결된 모든 종동에 동일한 코일 지 령을 강제합니다.

#### 쿼리

쿼리 메시지는 강제할 코일 65(파라미터 쓰기 제어)를 지정합니다. 코일 주소는 0부터 시작합니다. 다시 말해, 코일 65는 64로 주소가 지정됩니다. 데이터 강제=00 00HEX(꺼짐) 또는 FF 00HEX(켜짐).

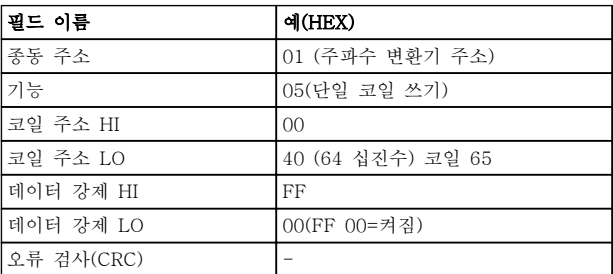

표 7.23 쿼리

# RS-485 설치 및 셋업 VLT® HVAC Basic FC 101 설계 지침서

#### 응답

정상 응답은 쿼리와 동일하며 코일 상태가 강제된 후에 돌아옵니다.

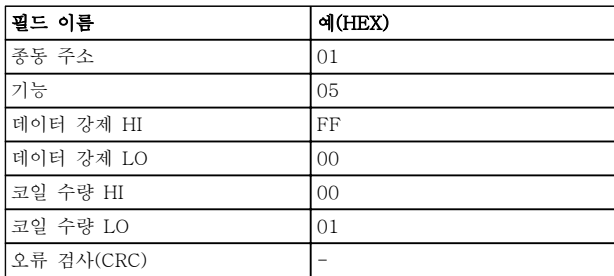

#### 표 7.24 응답

7.10.3 다중 코일 강제/쓰기(0F HEX)

### 설명

이 기능은 켜짐 또는 꺼짐으로 코일 집합의 각 코일을 강제합니다. 브로드캐스트의 경우 이 기능은 연결된 모 든 종동에 동일한 코일 지령을 강제합니다.

#### 쿼리

쿼리 메시지는 강제할 코일 17 ~ 32(속도 설정포인트) 를 지정합니다.

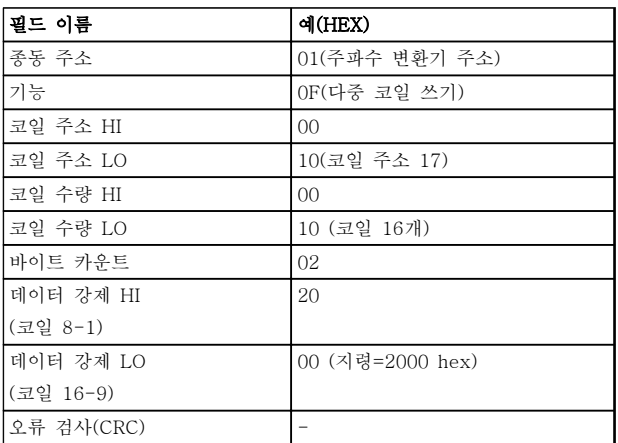

### 표 7.25 쿼리

#### 응답

정상 응답은 종동 주소, 기능 코드, 시작 주소 및 강제 된 코일 수량을 돌려보냅니다.

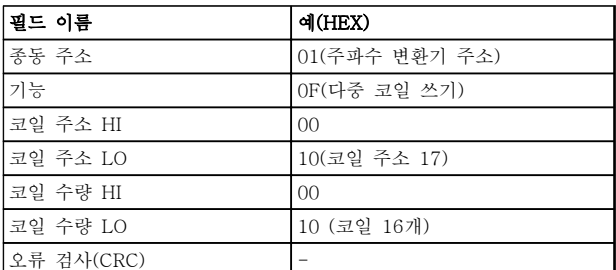

#### 표 7.26 응답

7.10.4 고정 레지스터 읽기(03 HEX)

### 설명

이 기능은 종동에 있는 고정 레지스터의 내용을 읽습니 다.

#### 쿼리

쿼리 메시지는 시작 레지스터와 읽을 레지스터 수량을 지정합니다. 레지스터 주소는 0부터 시작합니다. 다시 말해, 레지스터 1-4는 0-3으로 주소가 지정됩니다.

예: 읽기 3-03 Maximum Reference, 레지스터 03030.

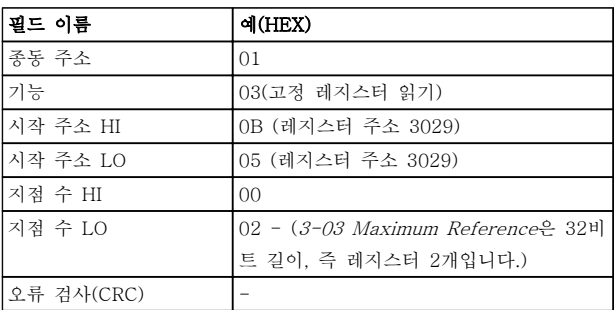

#### 표 7.27 쿼리

# 응답

응답 메시지의 레지스터 데이터는 각 바이트 내에 올바 르게 정의된 이진수 내용과 함께 레지스터당 바이트 2 개로 구성됩니다. 각 레지스터의 경우, 첫 번째 바이트 에 높은 순서 비트가 포함되고 두 번째 바이트에 낮은 순서 비트가 포함됩니다.

예: Hex 000088B8=35.000=15 Hz.

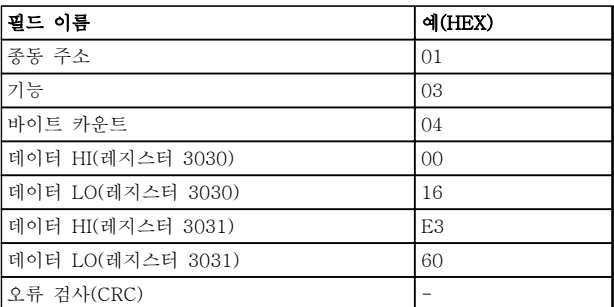

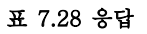

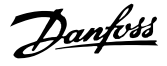

7.10.5 프리셋 단일 레지스터(06 HEX)

# 설명

이 기능은 단일 고정 레지스터에 값을 사전 설정합니다. 쿼리

쿼리 메시지는 사전 설정할 레지스터 지령을 지정합니 다. 레지스터 주소는 0부터 시작합니다. 다시 말해, 레 지스터 1은 0으로 주소가 지정됩니다.

예: 1-00 Configuration Mode에 쓰기, 레지스터 1000.

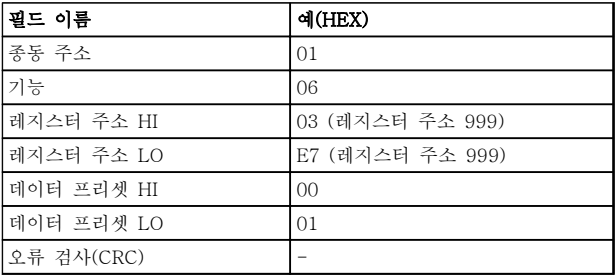

### 표 7.29 쿼리

#### 응답

정상 응답은 쿼리와 동일하며 레지스터 내용이 통과된 후에 돌아옵니다.

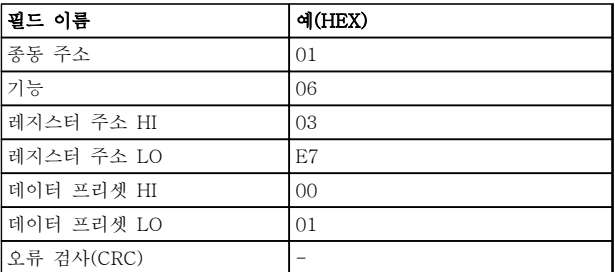

표 7.30 응답

7.10.6 다중 레지스터 프리셋(10 HEX)

#### 설명

이 기능은 일련의 고정 레지스터에 값을 사전 설정합니 다.

# 쿼리

쿼리 메시지는 사전 설정한 레지스터 지령을 지정합니 다. 레지스터 주소는 0부터 시작합니다. 다시 말해, 레 지스터 1은 0으로 주소가 지정됩니다. 레지스터 2개를 사전 설정하는 요청의 예(1-24 Motor Current을 738 (7.38 A)로 설정):

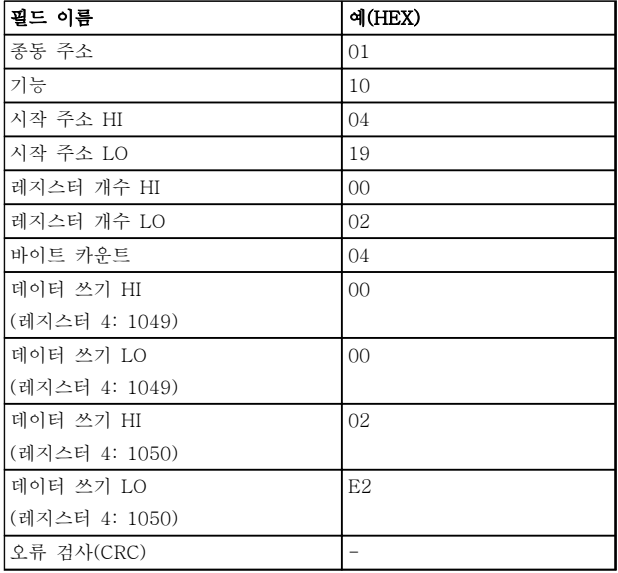

### 표 7.31 쿼리

#### 응답

정상 응답은 종동 주소, 기능 코드, 시작 주소 및 사전 설정할 레지스터 수량을 돌려보냅니다.

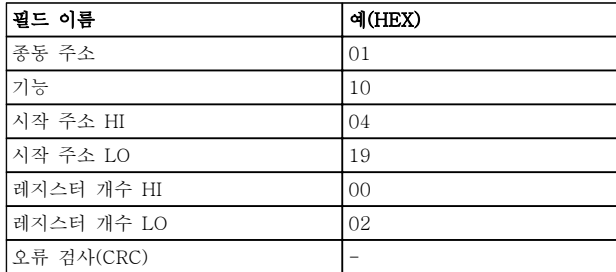

표 7.32 응답

Danfoss

#### RS-485 설치 및 셋업 VLT® HVAC Basic FC 101 설계 지침서

- 7.11 댄포스 FC 제어 프로필
- 7.11.1 FC 프로필에 따른 제어 워드 (8-10 프로토콜 = FC 프로필)

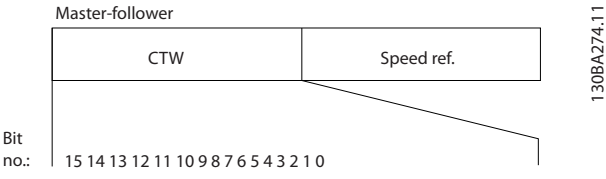

#### 그림 7.13 FC 프로필에 따른 제어 워드

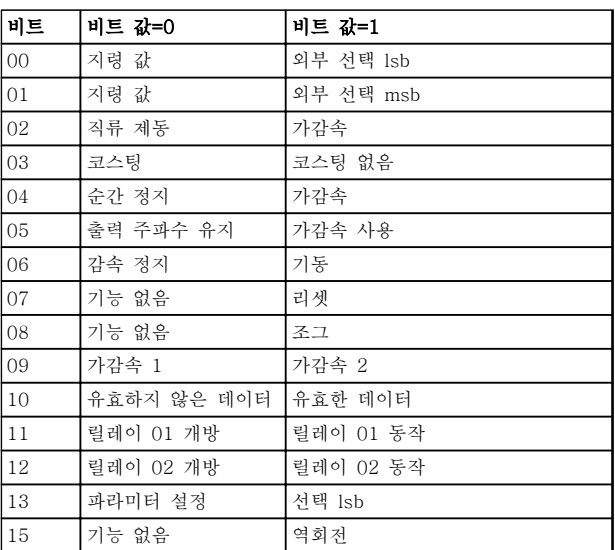

### 표 7.33 FC 프로필에 따른 제어 워드

#### 제어 비트 설명

#### 비트 00/01

비트 00과 01은 표 7.34에 따라 3-10 Preset Reference에 미리 프로그래밍되어 있는 4개의 지령 값 중에서 선택하는 데 사용됩니다.

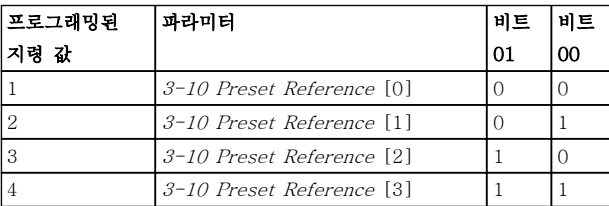

#### 표 7.34 제어 비트

# 주의 사항

비트 00/01이 디지털 입력의 해당 기능을 계산하는 방 법을 정의하려면 8-56 Preset Reference Select에서 지령을 선택합니다.

#### 비트 02, 직류 제동

비트 02='0'일 때 직류 제동 및 정지됩니다. 2-01 DC Brake Current과 2-02 DC Braking Time에서 제동 전류 및 시간을 설정합니다. 비트 02='1'일 때 가감속됩니다.

#### 비트 03, 코스팅

비트 03='0': 주파수 변환기가 모터를 즉시 정지시키고 (출력 트랜지스터는 차단) 모터가 코스팅 정지됩니다. 비트 03='1': 기타 기동 조건을 만족하는 경우 주파수 변환기가 모터를 기동합니다.

비트 03이 디지털 입력의 해당 기능을 계산하는 방법을 정의하려면 8-50 Coasting Select에서 코스팅을 선택 합니다.

#### 비트 04, 순간 정지

비트 04='0': 정지할 때까지 모터를 감속합니다 (3-81 Quick Stop Ramp Time에서 설정).

#### 비트 05, 출력 주파수 고정

비트 05='0': 현재 출력 주파수(Hz)가 고정됩니다. 고정 된 출력 주파수는 가속=21 및 감속=22하도록 프로그래 밍된 디지털 입력(5-10 Terminal 18 Digital Input에서 5-13 Terminal 29 Digital Input)으로만 변경됩니다.

# 주의 사항

고정된 출력이 활성화되어 있는 경우 주파수 변환기는 다음 방법으로만 정지될 수 있습니다.

- 비트 03 코스팅 정지
- 비트 02, 직류 제동
- 직류 제동=5, 코스팅 정지=2, 또는 리셋 및 코 스팅 정지=3하도록 프로그래밍된 디지털 입력  $(5-10$  Terminal 18 Digital Input  $\sim$ 5-13 Terminal 29 Digital Input).

#### 비트 06, 가감속 정지/기동

비트 06='0': 모터를 정지시키고 선택된 감속 파라미터 를 통해 정지할 때까지 모터를 감속시킵니다. 비트 06='1': 기타 기동 조건을 만족하는 경우 주파수 변환기 가 모터를 기동하도록 허용합니다.

비트 06(가감속 정지/기동)이 디지털 입력의 해당 기능 을 계산하는 방법을 정의하려면 8-53 Start Select에서 기동을 선택합니다.

# 비트 07, 리셋

비트 07='0': 리셋 안함. 비트 07='1': 트립을 리셋합니다. 신호의 전연에서, 즉, 논리 '0'에서 논리 '1'로 변경할 때 리셋이 활성화됩니 다.

#### 비트 08, 조그

비트 08='1': 출력 주파수는 3-11 Jog Speed [Hz]에 따라 다릅니다.

#### RS-485 설치 및 셋업 VLT® HVAC Basic FC 101 설계 지침서

#### 비트 09, 가감속 1/2 선택

비트 09="0": 가감속 1이 활성화됩니다(3-41 Ramp 1 Ramp Up Time  $\sim$  3-42 Ramp 1 Ramp Down Time). 비트 09="1": 가감속 2(3-51 Ramp 2 Ramp Up Time ~ 3-52 Ramp 2 Ramp Down Time)가 활성화됩니다.

#### 비트 10, 유효하지 않은 데이터/유효한 데이터

제어 워드를 사용할지 아니면 무시할지를 주파수 변환 기에 알립니다.

비트 10='0': 제어 워드를 무시합니다.

비트 10='1': 제어 워드를 사용합니다. 텔레그램의 종류 에 관계 없이 텔레그램에는 항상 제어 워드가 포함되기 때문에 이 기능이 사용됩니다. 파라미터를 업데이트하 거나 읽을 때 제어 워드를 사용하지 않으려면 제어 워 드를 끕니다.

#### 비트 11, 릴레이 01

비트 11="0": 릴레이는 활성화되지 않습니다. 비트 11="1": 5-40 Function Relay에 제어 워드 비트 11=36이 선택되어 있으면 릴레이 01이 활성화됩니다.

#### 비트 12, 릴레이 02

비트 12="0": 릴레이 02는 활성화되지 않습니다. 비트 12="1": 5-40 Function Relay에 제어 워드 비트 12=37이 선택되어 있다면 릴레이 02가 활성화됩니다.

#### 비트 13, 셋업 선택

표 7.35를 기준으로 비트 13을 사용하여 2개의 메뉴 셋 업 중 하나를 선택합니다.

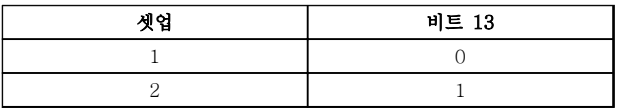

이 기능은 0-10 Active Set-up에서 다중 설정=9가 선 택되었을 경우에만 사용할 수 있습니다.

비트 13이 디지털 입력의 해당 기능을 계산하는 방법을 정의하려면 8-55 Set-up Select에서 지령을 선택합니 다.

#### 비트 15 역회전

비트 15='0': 역회전 안함

비트 15='1': 역회전 8-54 Reversing Select에서 역회 전이 디지털로 초기 설정되어 있습니다. 직렬 통신이나 논리 OR 또는 논리 AND가 선택되었을 경우에만 비트 15가 역회전됩니다.

#### 7.11.2 FC 프로필에 따른 상태 워드 (STW)  $(\overline{8-30}$  Protocol = FC  $\Xi$ 로필)

Danfoss

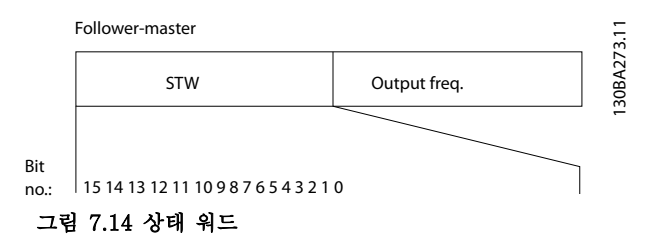

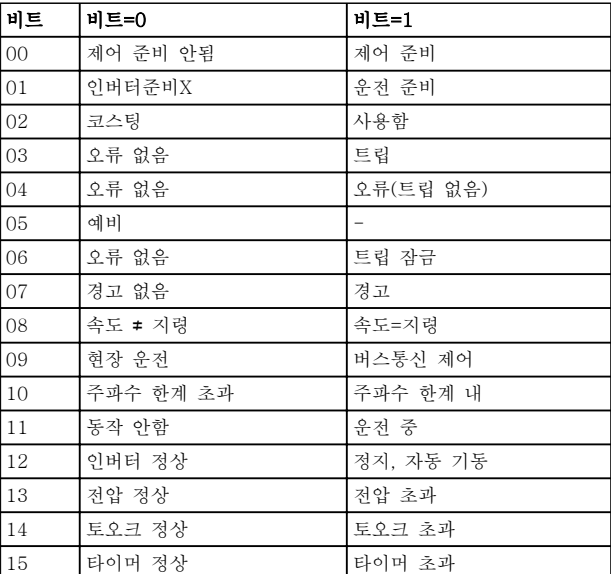

#### 표 7.35 FC 프로필에 따른 상태 워드

#### 상태 비트 설명

#### 비트 00, 제어 준비 안됨/준비됨

비트 00='0': 주파수 변환기가 트립합니다. 비트 00='1': 주파수 변환기 제어는 준비되지만, 반드시 전원 부품이 전원 공급을 받는 것은 아닙니다(외부 24V 가 제어 장치에 공급될 경우).

#### 비트 01, 인버터 준비

비트 01='0': 주파수 변환기가 준비되지 않았습니다.

비트 01='1': 주파수 변환기는 운전 준비되지만 코스팅 명령은 디지털 입력이나 직렬 통신을 통해서만 활성화 됩니다.

#### 비트 02, 코스팅 정지

비트 02='0': 주파수 변환기가 모터를 정지시킵니다. 비트 02='1': 주파수 변환기가 기동 명령을 사용하여 모 터를 기동합니다.

#### 비트 03, 오류 없음/트립

비트 03='0': 주파수 변환기가 정상적으로 운전하고 있 습니다. 비트 03='1': 주파수 변환기가 트립합니다. 운전 을 다시 시작하려면 [Reset]을 누릅니다.

#### 비트 04, 오류 없음/오류(트립 안됨)

비트 04='0': 주파수 변환기가 정상적으로 운전하고 있 습니다. 비트 04="1": 주파수 변환기에 오류가 있지만 트립하지는 않습니다.

#### 비트 05, 사용안함

비트 05는 상태 워드에서 사용되지 않습니다.

#### 비트 06, 오류 없음/트립 잠금

비트 06='0': 주파수 변환기가 정상적으로 운전하고 있 습니다. 비트 06="1": 주파수 변환기가 트립되고 잠겼 습니다.

#### 비트 07, 경고 없음/경고

비트 07='0': 경고가 없습니다. 비트 07='1': 경고가 발생했습니다.

#### 비트 08, 속도≠ 지령/속도=지령

비트 08='0': 모터가 운전 중이지만 현재 운전 속도가 프리셋 속도 지령과 일치하지 않습니다. 기동 또는 정지 시 속도가 가속 또는 감속되었을 때 이런 현상이 나타 날 수 있습니다.

비트 08='1': 모터의 속도가 프리셋 속도 지령과 일치합 니다.

#### 비트 09, 현장 운전/버스통신 제어

비트 09='0': [Off/Reset]은 3-13 지령 위치에 제어 장 치 또는 현장 제어가 선택되어 있을 경우에 활성화됩니 다. 직렬 통신을 이용하여 주파수 변환기를 제어할 수 없습니다.

비트 09='1' 필드 버스/직렬 통신을 이용하여 주파수 변 환기를 제어할 수 있습니다.

#### 비트 10, 주파수 한계 초과

비트 10='0': 출력 주파수가 4-12 Motor Speed Low Limit [Hz] 또는 4-14 Motor Speed High Limit [Hz] 에서 설정된 값에 도달했습니다. 비트 10="1": 출력 주파수가 정의된 한계 내에 있습니

다.

#### 비트 11, 운전하지 않음/운전 중

비트 11='0': 모터가 운전하지 않습니다. 비트 11='1': 주파수 변환기가 기동 신호를 받았거나 출 력 주파수가 0Hz 보다 큽니다.

#### 비트 12, 인버터 정상/정지, 자동 기동

비트 12='0': 인버터에 일시적 과열 현상이 없습니다. 비트 12='1': 과열로 인해 인버터가 정지되지만 트립되 지는 않고 과열 현상이 없어질 경우 다시 운전을 시작 합니다.

#### 비트 13, 전압 정상/한계 초과

비트 13='0': 전압 경고가 발생하지 않았습니다. 비트 13='1': 주파수 변환기 매개회로의 직류 전압이 너 무 낮거나 높습니다.

#### 비트 14, 토오크 정상/한계 초과

비트 14='0': 모터 전류가 4-18 Current Limit에서 선 택된 토오크 한계보다 낮습니다. 비트 14='1': 4-18 Current Limit의 토오크 한계가 초 과되었습니다.

#### 비트 15, 타이머 정상/한계 초과

비트 15='0': 모터 써멀 보호와 써멀 보호의 타이머가 100%를 초과하지 않았습니다. 비트 15='1': 타이머 중 하나가 100%를 초과합니다.

Danfoss

# 7.11.3 버스통신 속도 지령 값

속도 지령 값은 상대적인 값(%)으로 주파수 변환기에 전달됩니다. 값은 16비트 형태(정수(0-32767))로 전달 되며 값 16384(4000 Hex)는 100%에 해당합니다. 음 의 기호는 2의 보수에 의해 정해집니다. 실제 출력 주파 수(MAV)는 버스통신 지령과 동일한 방법으로 범위가 설정됩니다.

#### Master-follower

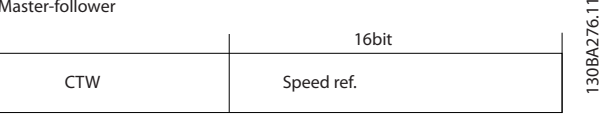

Follower-master

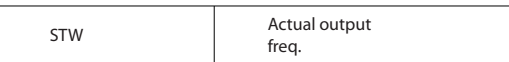

그림 7.15 실제 출력 주파수(MAV)

지령과 MAV는 다음과 같이 범위가 설정됩니다:

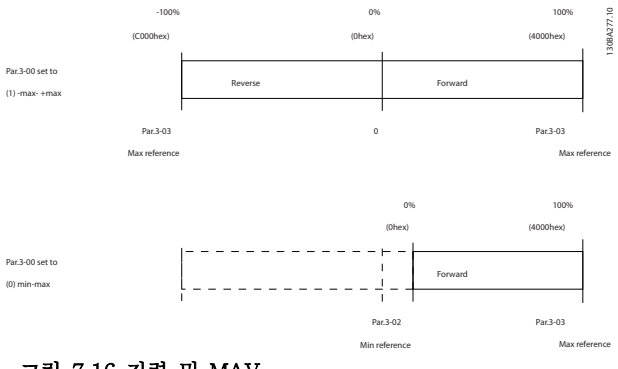

그림 7.16 지령 및 MAV

 $\Xi$ 

Danfoss

# 8 일반사양 및 고장수리

8.1 주전원 공급 사양

8.1.1 주전원 공급 3x200-240V AC

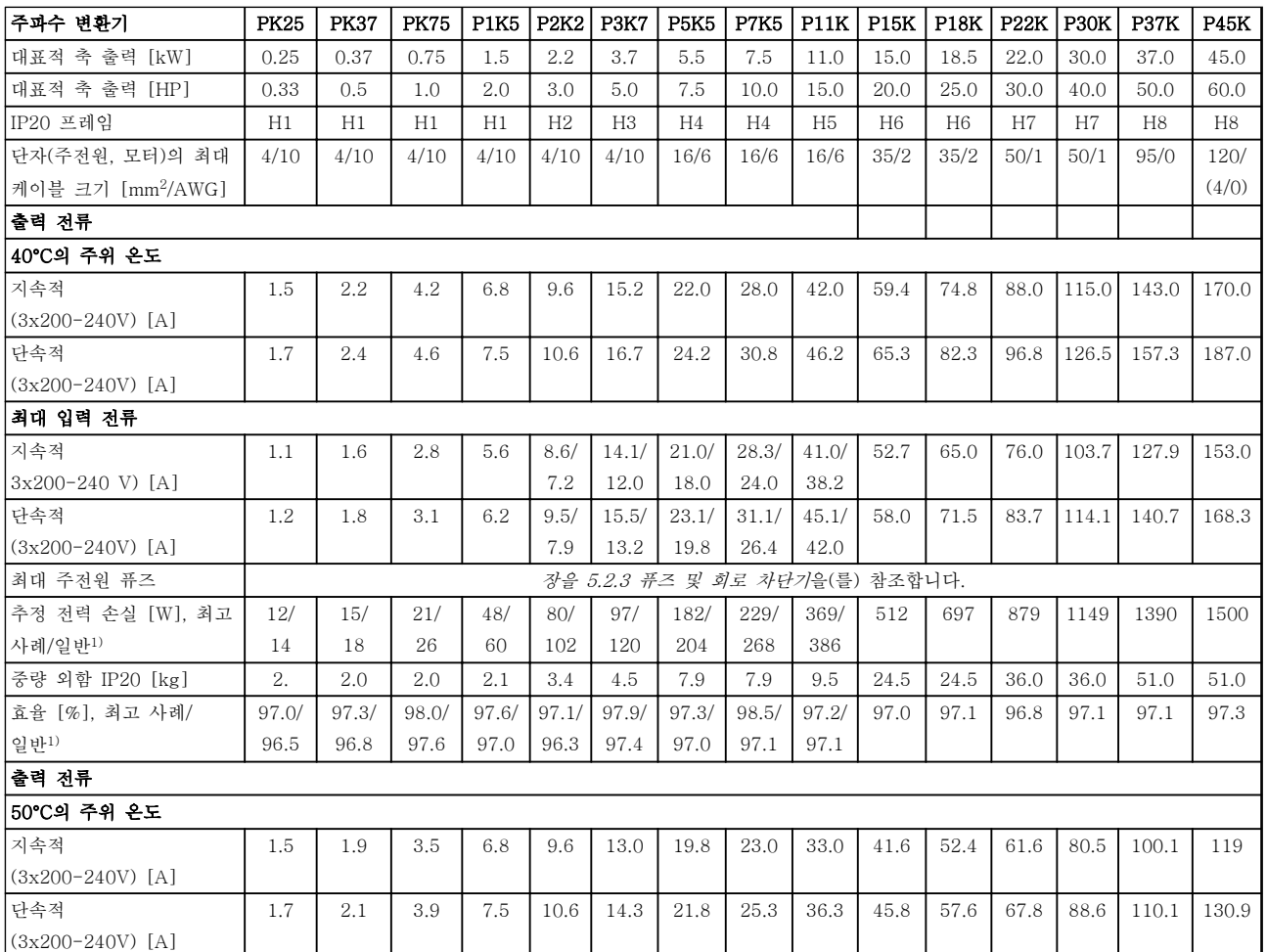

# 표 8.1 3x200-240 V AC, PK25-P45K

1) 정격 부하 시 조건

# <span id="page-98-0"></span>8.1.2 주전원 공급 3x380-480V AC

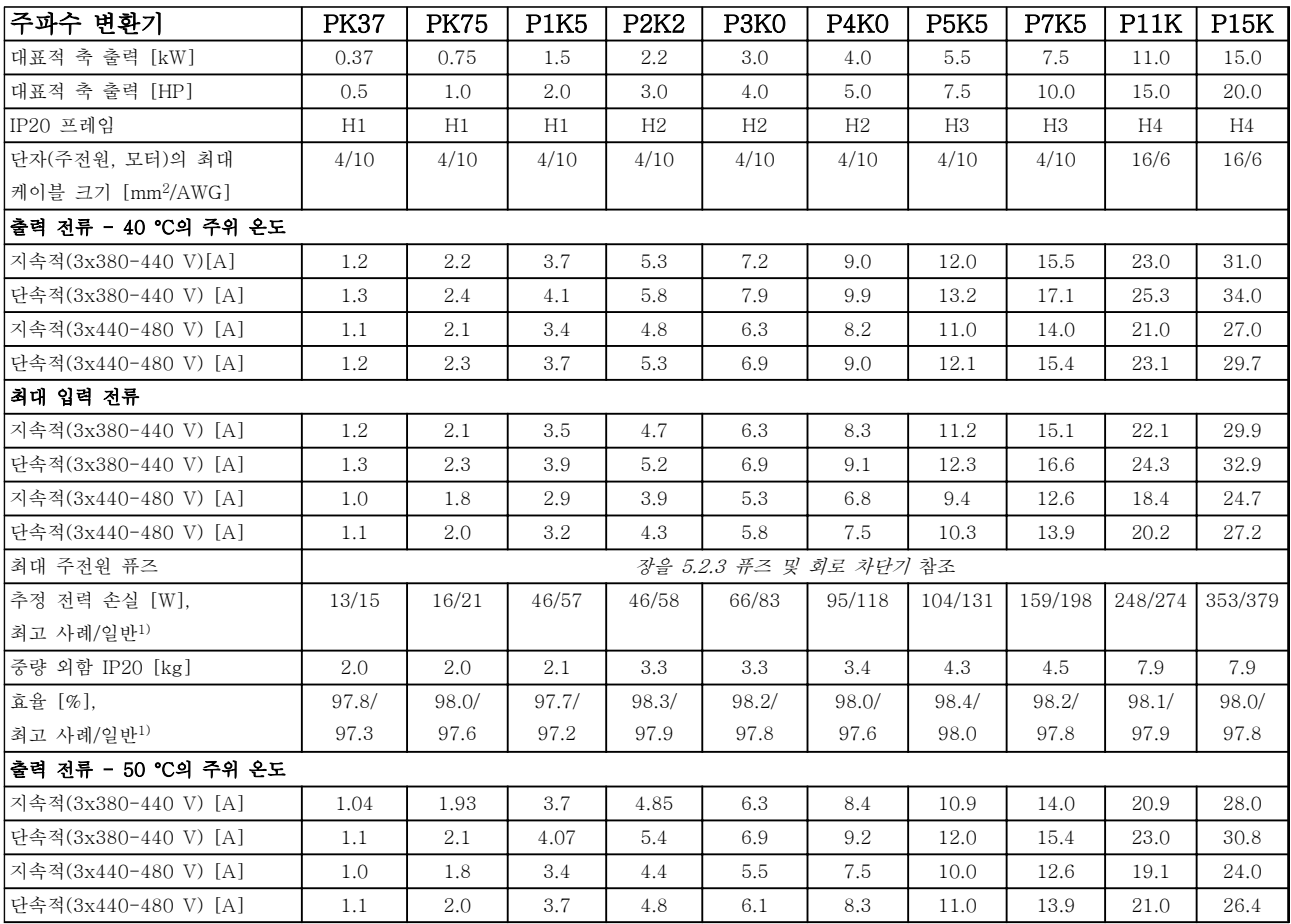

# 표 8.2 3x380-480 V AC, PK37-P11K, H1-H4

1) 정격 부하 시 조건

Danfoss

Danfoss

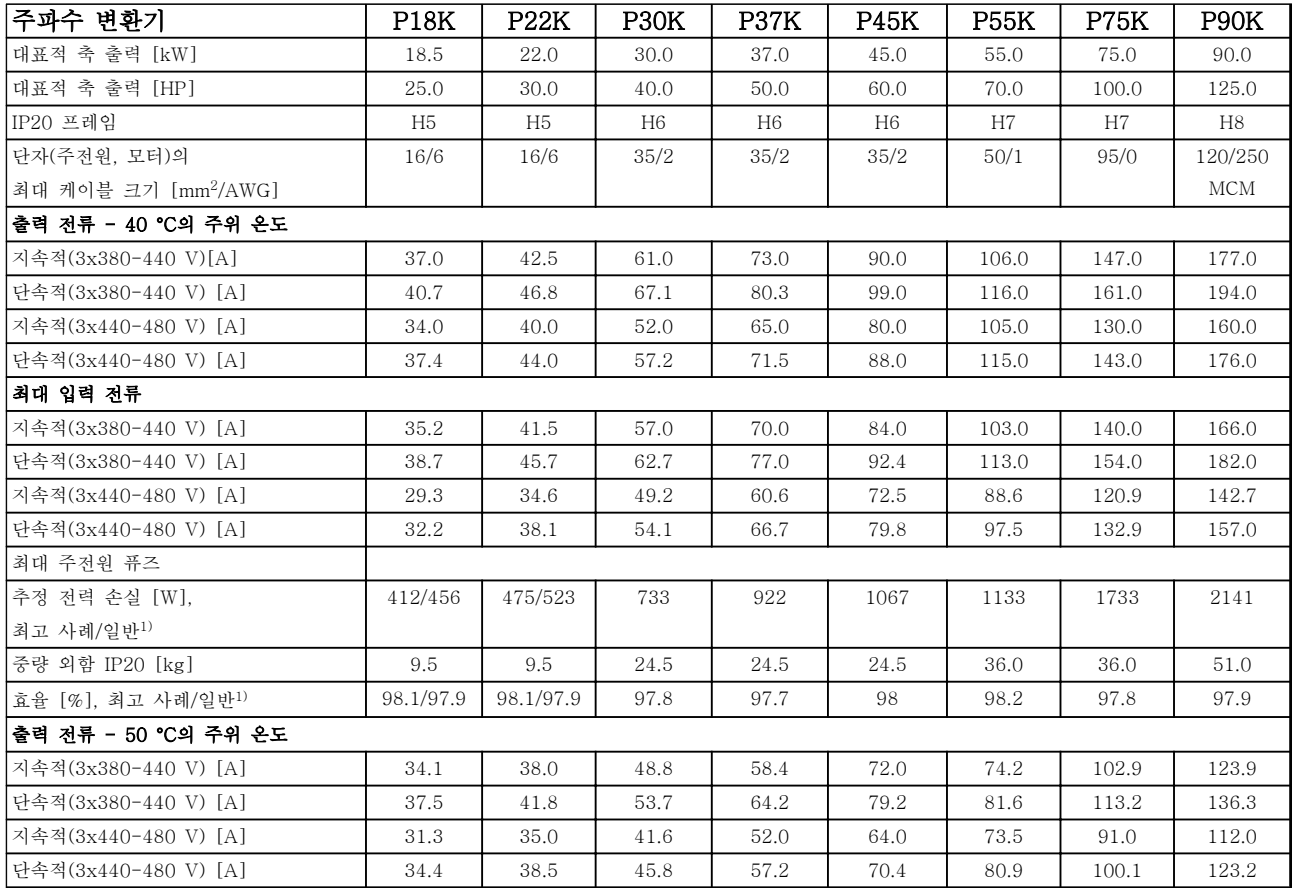

### 표 8.3 3x380-480 V AC, P18K-P90K, H5-H8

1) 정격 부하 시 조건

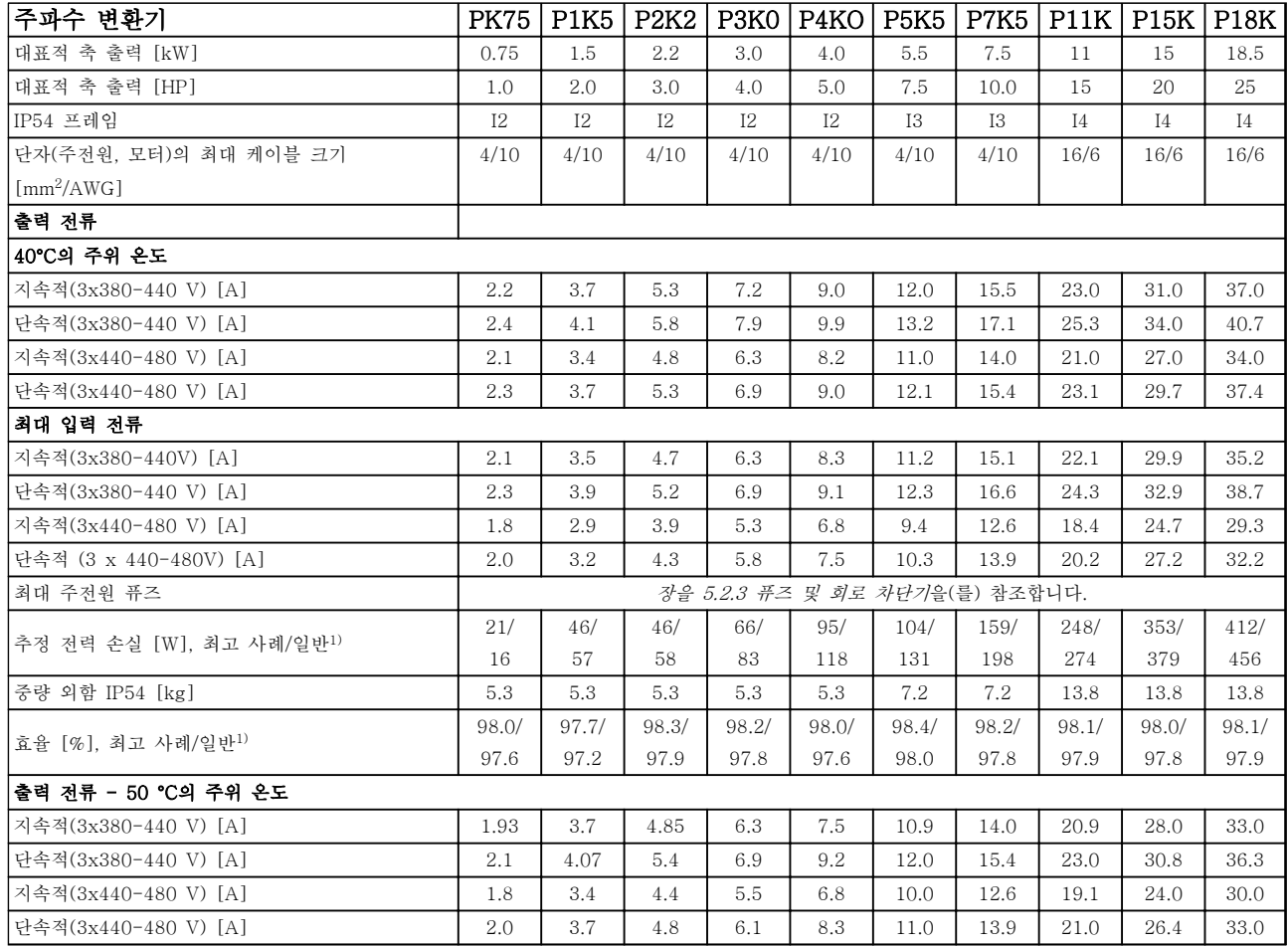

### 표 8.4 3x380-480 V AC, PK75-P18K, I2-I4

1) 정격 부하 시 조건

Danfoss

Danfoss

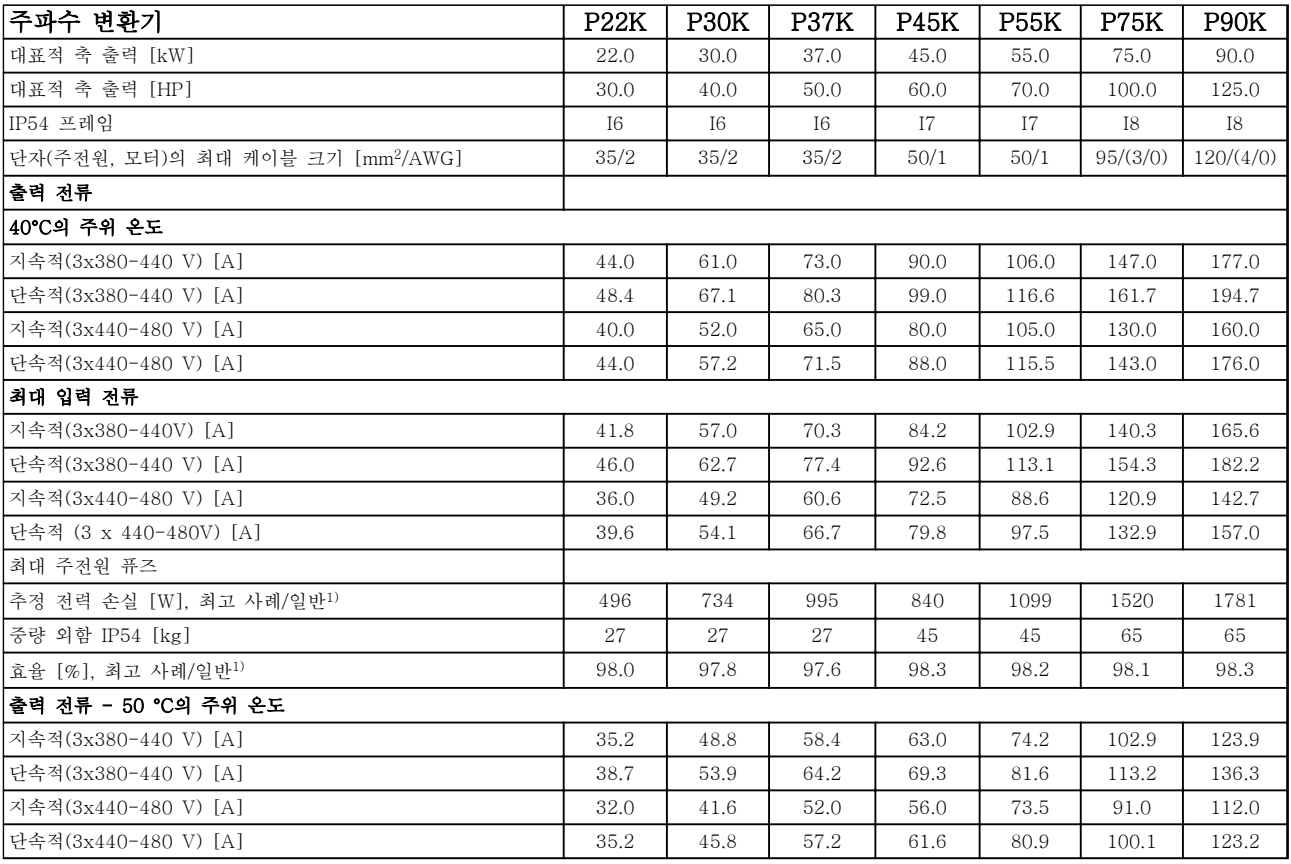

# 표 8.5 3x380-480 V AC, P11K-P90K, I6-I8

1) 정격 부하 시 조건

# 8.1.3 주전원 공급 3x380-480V AC

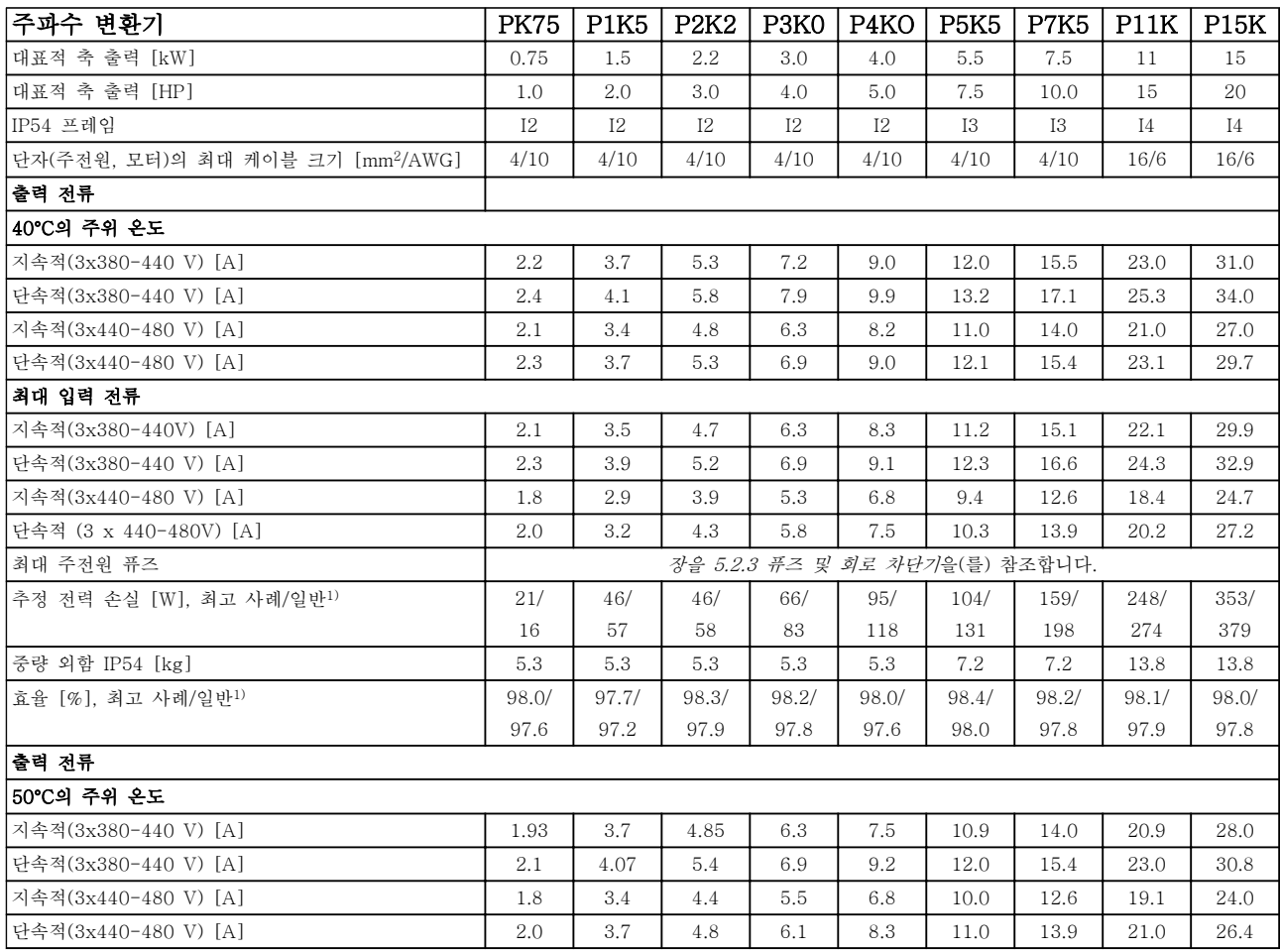

# 표 8.6 PK75-P15K

1) 정격 부하 시 조건

Danfoss

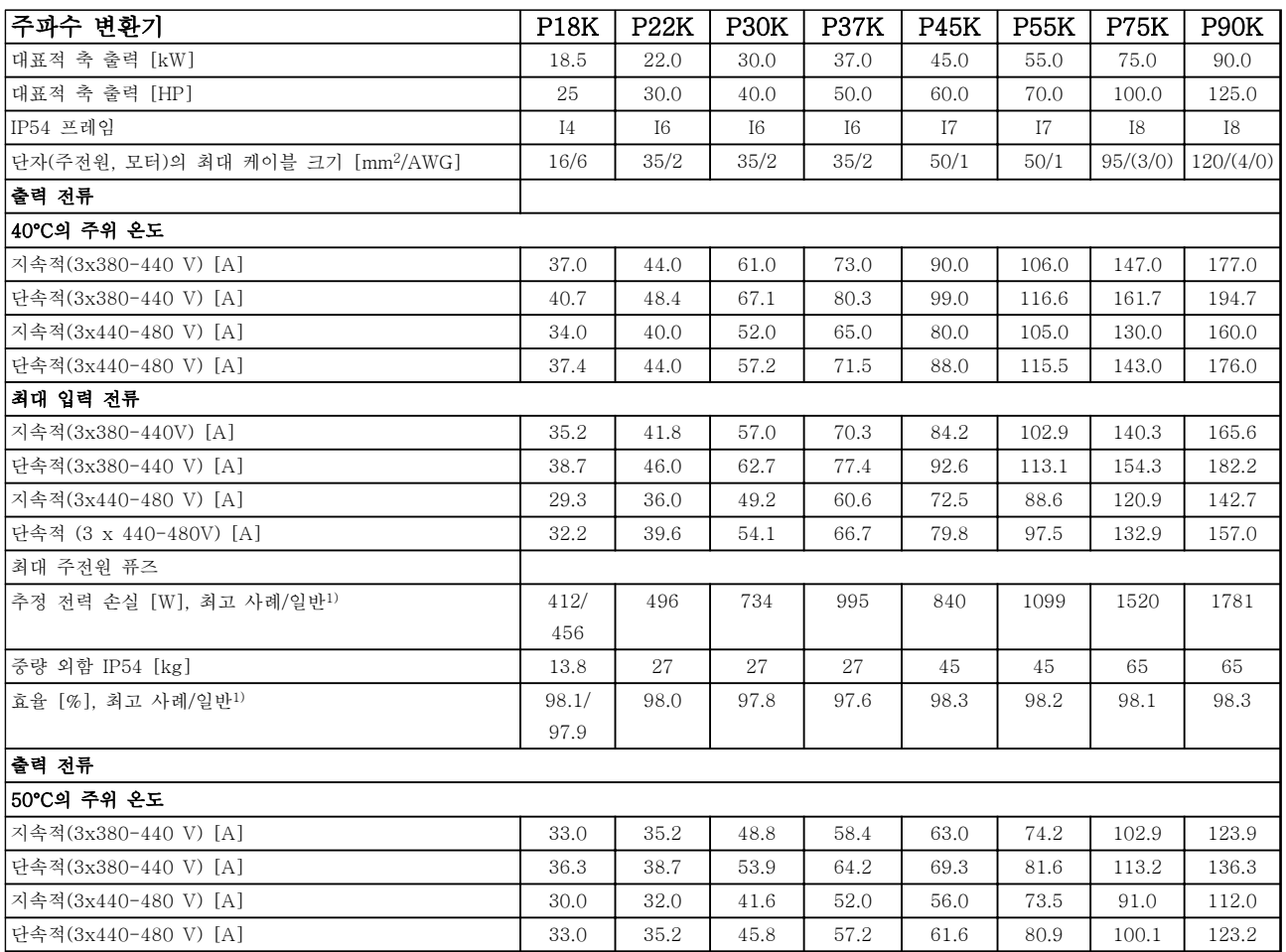

# 표 8.7 P18K-P90K

1) 정격 부하 시 조건

# 8.1.4 주전원 공급 3x525-600V AC

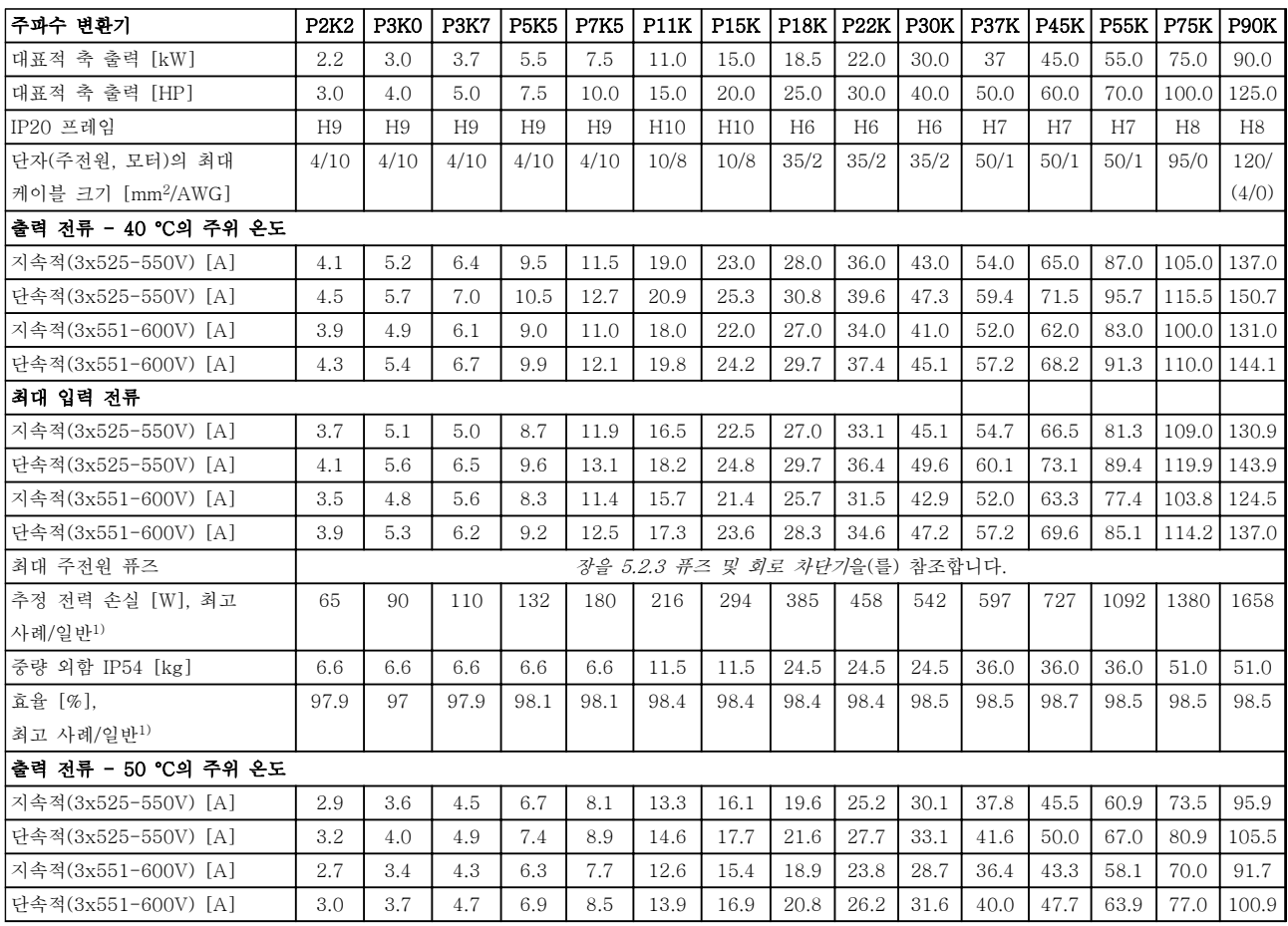

# 표 8.8 3x525-600 V AC, P2K2-P90K, H6-H10

1) 정격 부하 시 조건

Danfoss

8.2 일반사양

보호 기능

- 과부하에 대한 전자 써멀 모터 보호.
- 방열판의 온도 감시 기능은 온도 초과 시 주파수 변환기를 트립합니다.
- 주파수 변환기는 모터 단자 U, V, W 간의 단락으로부터 보호됩니다.
- 모터 결상이 발생하면 주파수 변환기가 트립되고 알람이 발생합니다.
- 주전원 결상이 발생하면 주파수 변환기가 트립되거나 경고가 발생합니다(부하에 따라 다름).
- 매개회로 전압을 감시하여 전압이 너무 높거나 너무 낮으면 주파수 변환기가 트립됩니다.
- 인버터의 모터 단자 U, V, W는 접지 결함으로부터 보호됩니다.

주전원 공급 (L1, L2, L3)

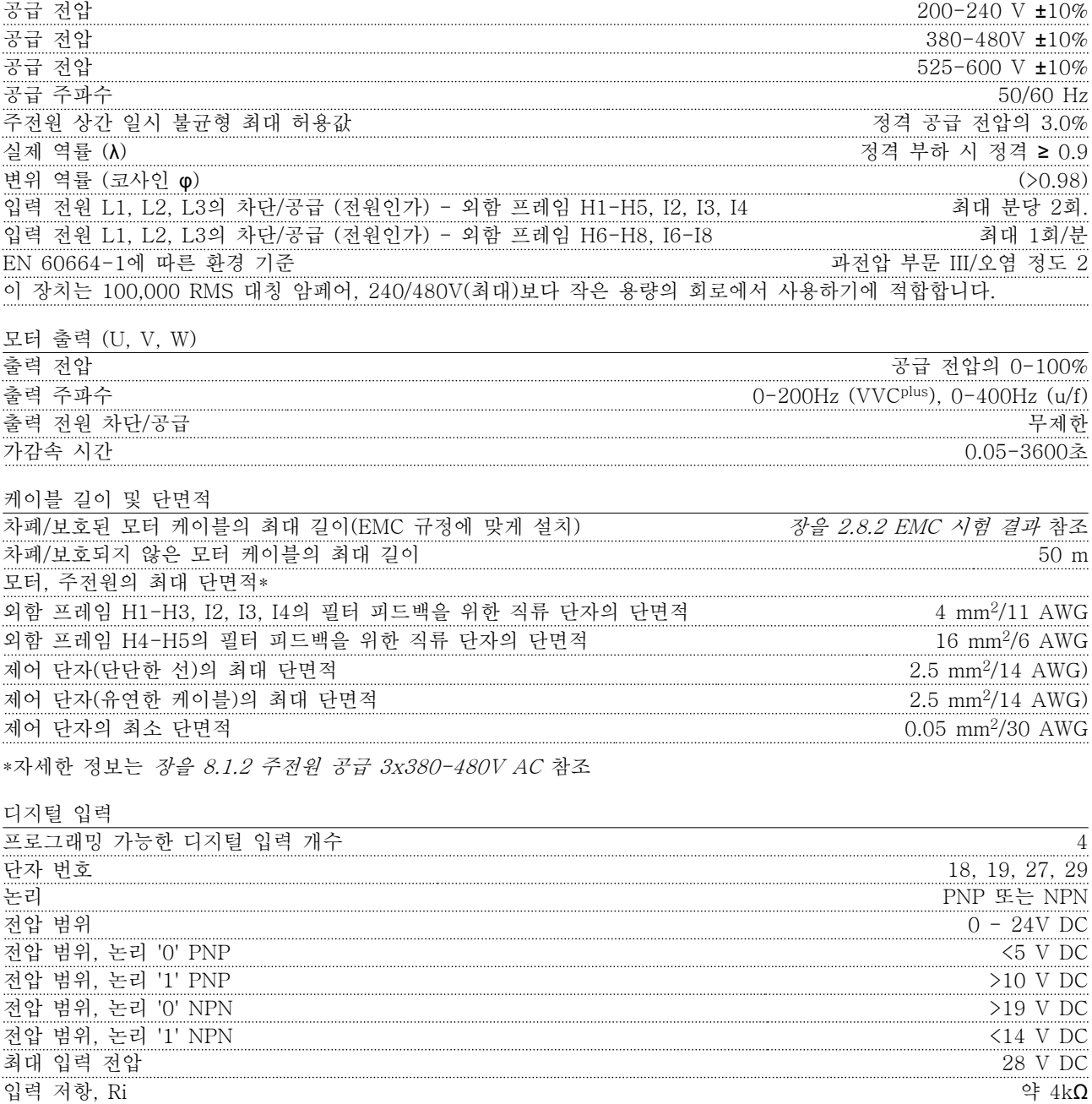

디지털 입력 29(써미스터 입력)  $\overline{Q}$ 디지털 입력 29(펄스 입력) 최대 주파수 32 kHz 푸스 풀 구동 및 5 kHz (O.C.)

Danfoss

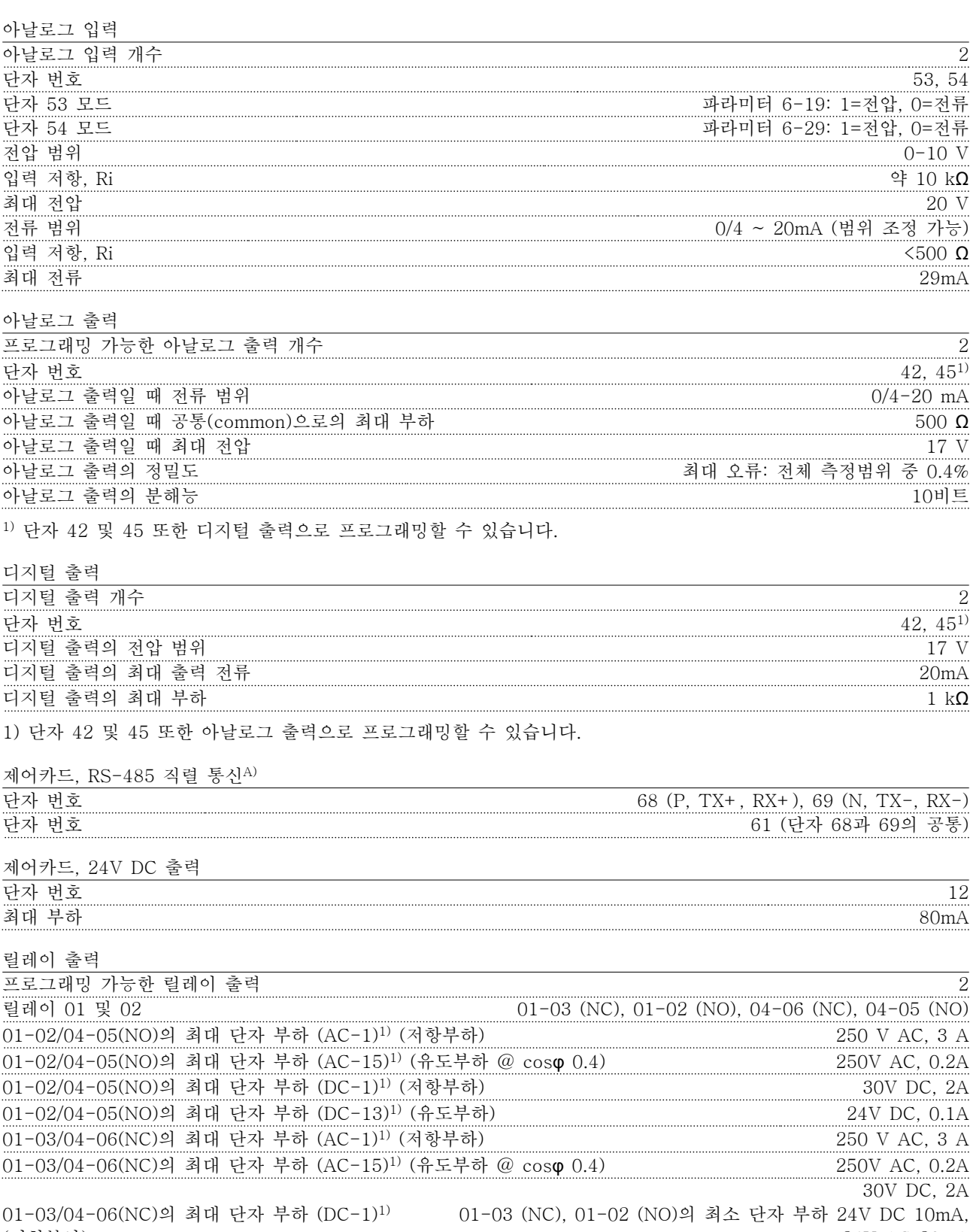

(저항부하) 24V AC 20mA EN 60664-1에 따른 환경 기준 과전압 부문 III/오염 정도 2 1) IEC 60947 4부 및 5부.

Danfoss

제어 카드, 10 V DC 출력A)

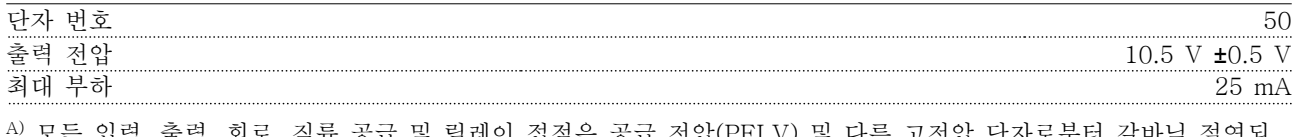

모든 입력, 출력, 회로, 직류 공급 및 릴레이 접점은 공급 전압(PELV) 및 다른 고전압 단자로부터 갈바닉 절연되 어 있습니다.

외부조건

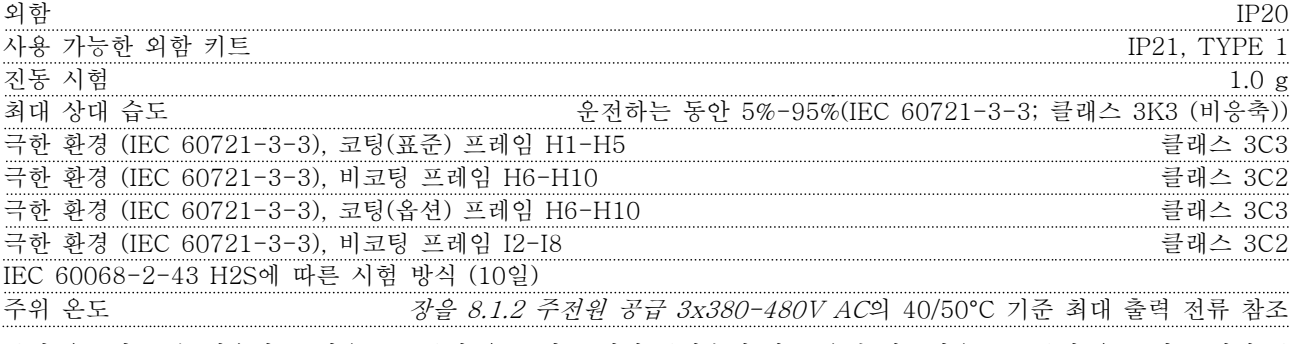

주위 온도가 높은 경우에는 [장을 8.5 주위 온도 및 스위칭 주파수에 따른 용량 감소장을 8.5 주위 온도 및 스위칭 주](#page-111-0) [파수에 따른 용량 감소](#page-111-0)을 참조하십시오.

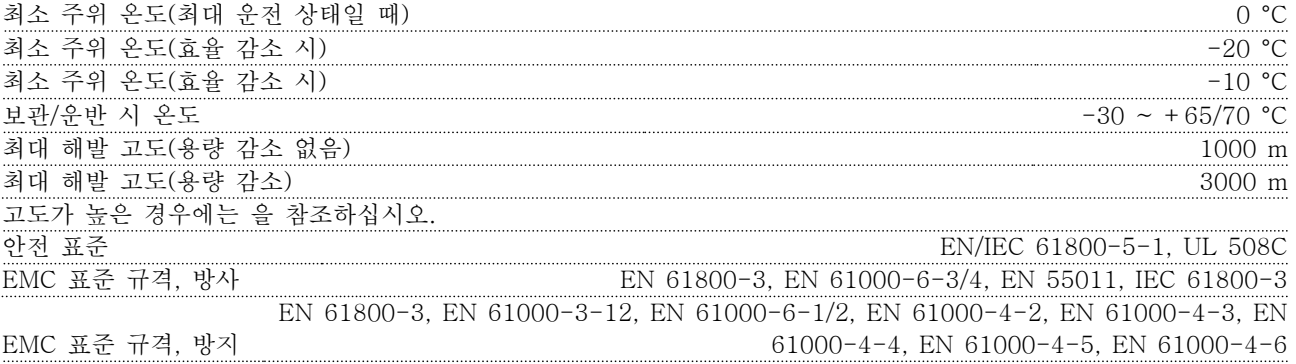
## <span id="page-108-0"></span>8.3 청각적 소음 또는 진동

모터 또는 장치가 모터(예컨대, 팬 블레이드)에 의해 구 동될 때, 특정 주파수에서 잡음 또는 진동이 발생하는 경우, 다음을 시도하십시오:

- 속도 바이패스, 파라미터 그룹  $4$ -6\* Speed Bypass
- 과변조, 14-03 과변조이 [0] Off로 설정
- 스위칭 방식 및 스위칭 주파수 파라미터 그룹 14-0\* Inverter Switching
- 공진 제거, 1-64 공진 제거

### 다음 세 가지 원인에 의해 주파수 변환기에 청각적 소 음이 발생합니다.

- 1. 직류 매개회로 코일
- 2. 환기 팬
- 3. RFI 필터 초크

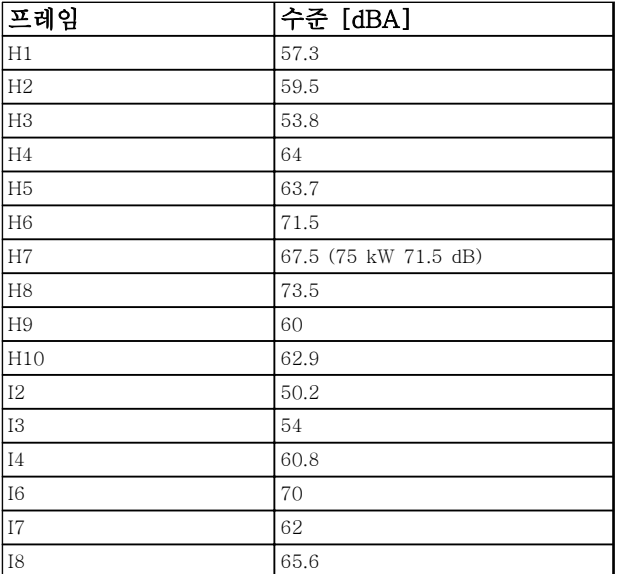

### 표 8.9 대체로 유닛으로부터 1m 떨어진 지점에서 측정된 값

8 8

Danfoss

Danfoss

## 8.4 dU/Dt

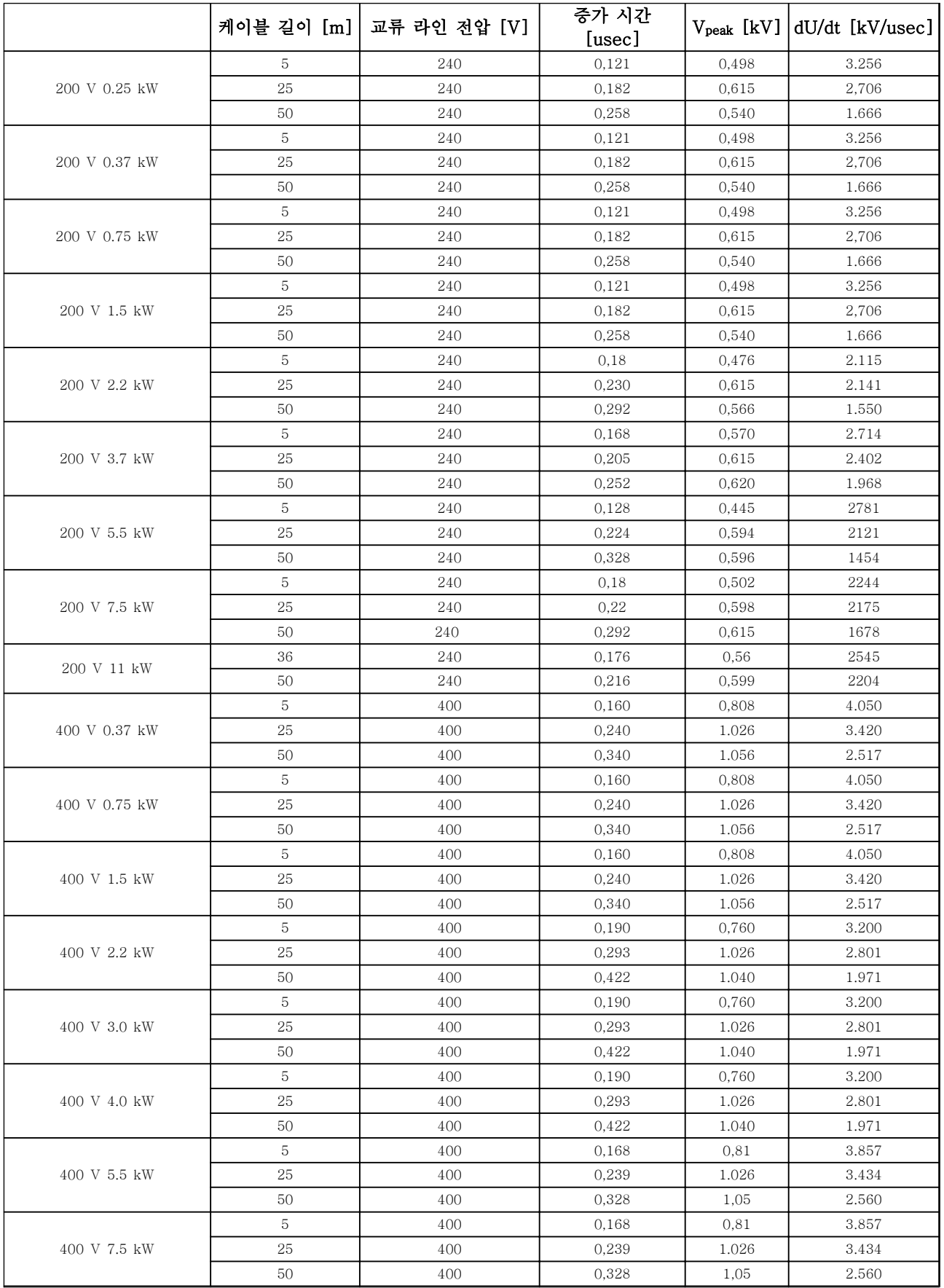

## 일반사양 및 고장수리 VLT® HVAC Basic FC 101 설계 지침서

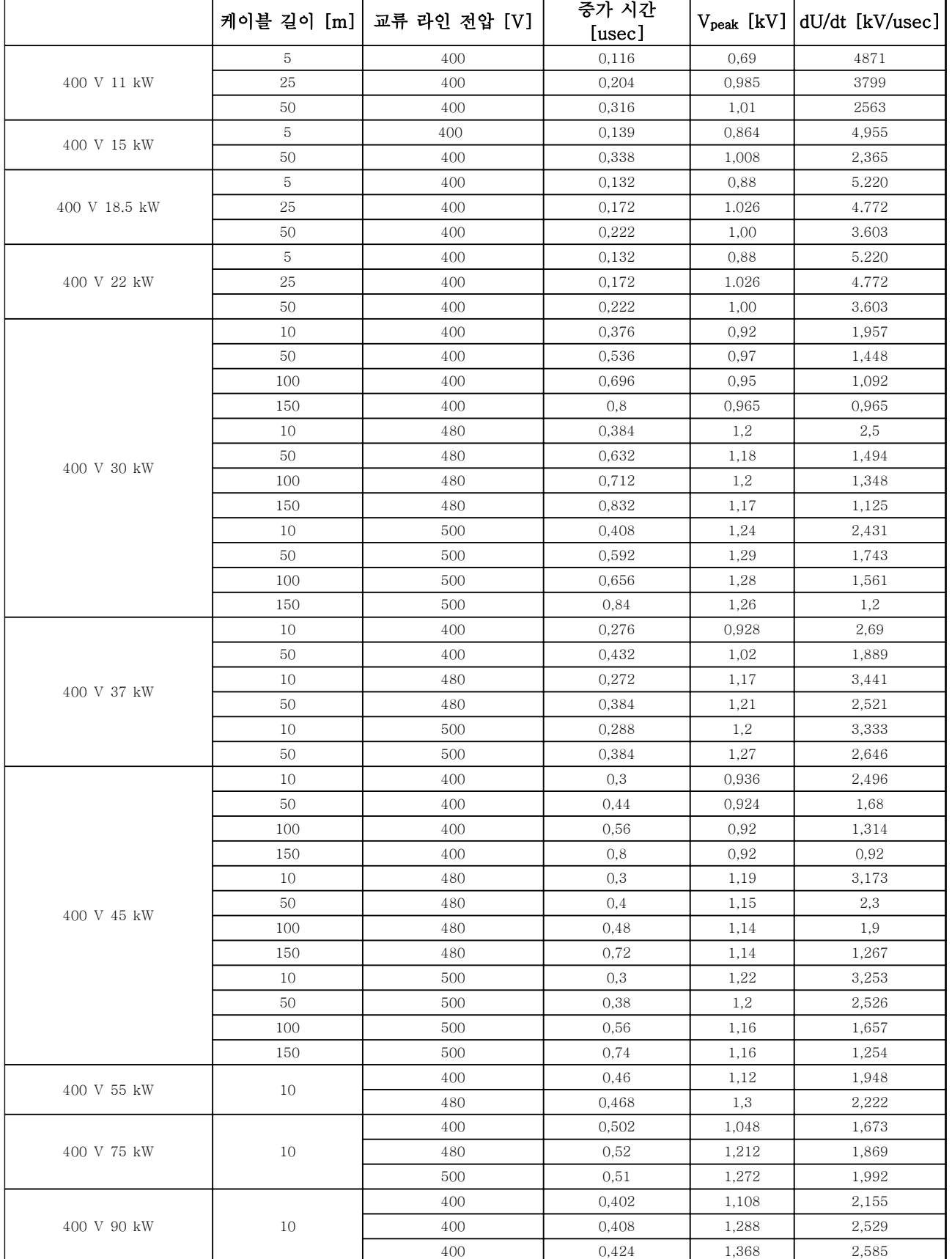

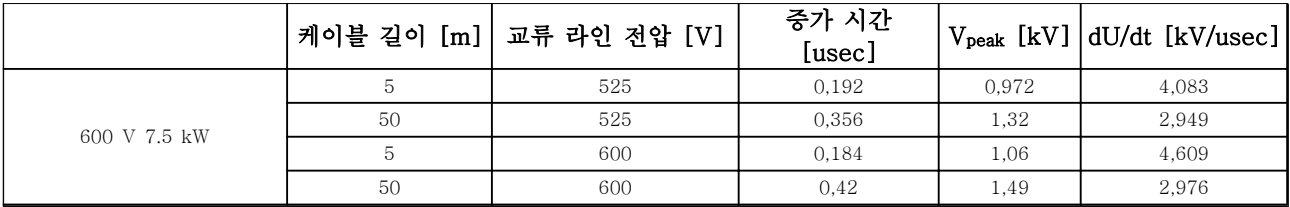

### 표 8.10

8.5 주위 온도 및 스위칭 주파수에 따른 용량 감소

24시간 이상 측정한 주위 온도는 최대 주위 온도보다 최소 5℃ 이상 낮아야 합니다. 주파수 변환기가 높은 주위 온 도에서 작동하면 연속 출력 전류는 감소해야 합니다.

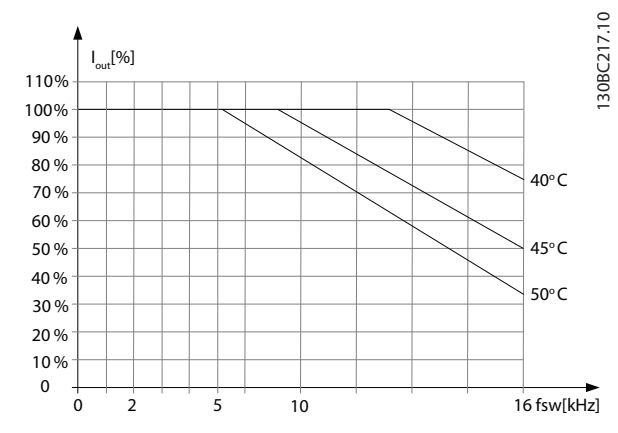

그림 8.1 200 V IP20 H1 0.25-0.75 kW

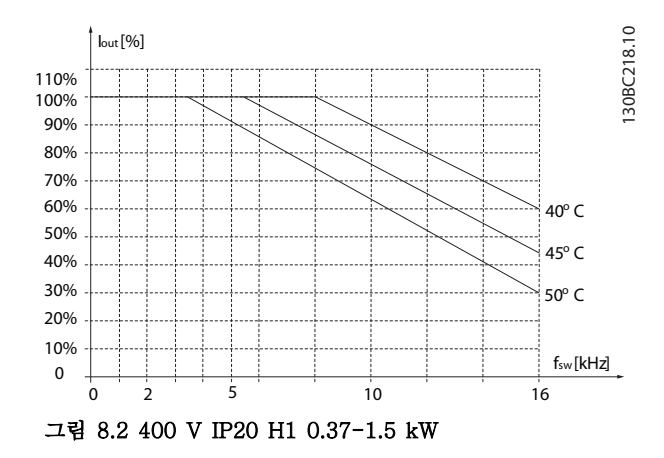

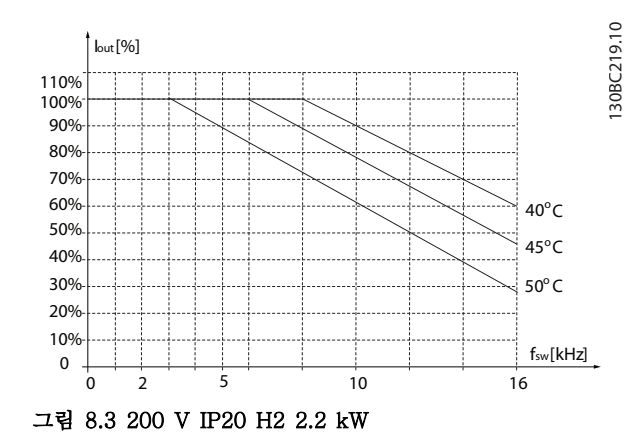

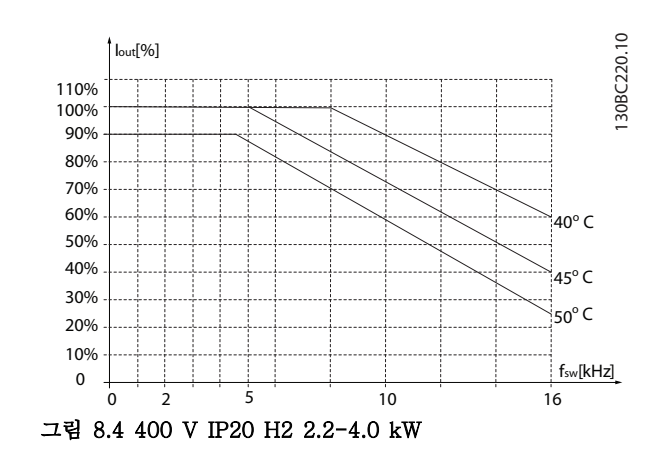

8 8

## 일반사양 및 고장수리 VLT® HVAC Basic FC 101 설계 지침서

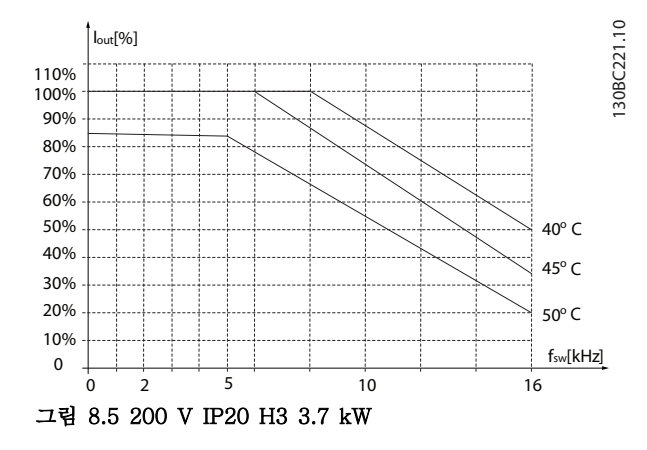

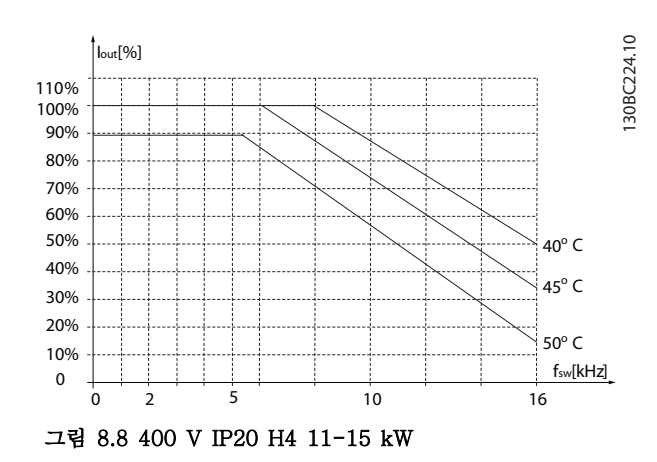

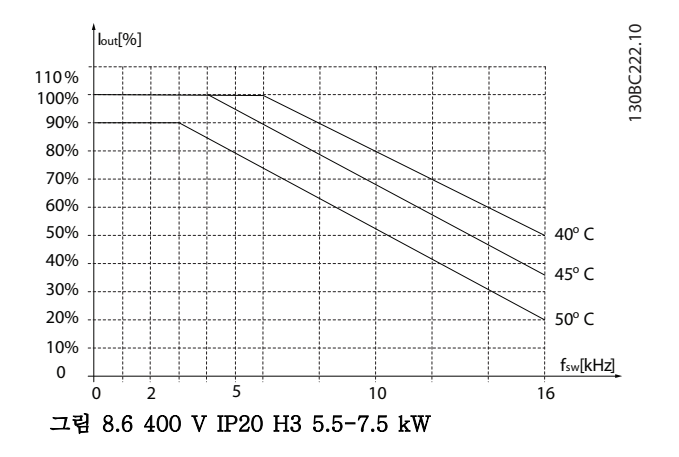

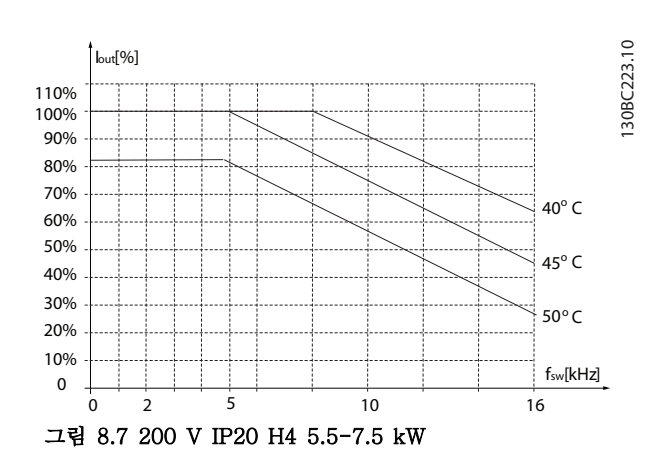

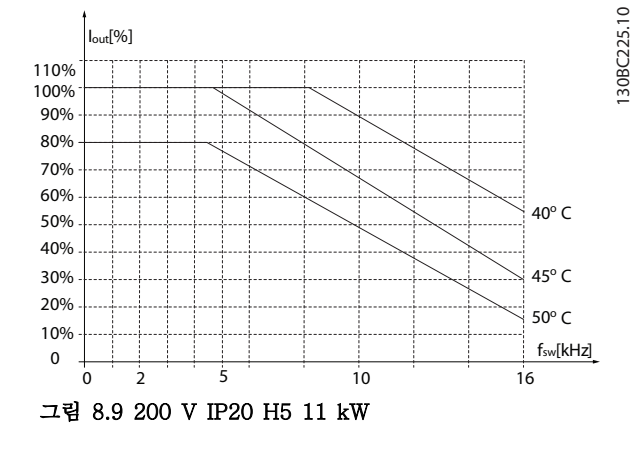

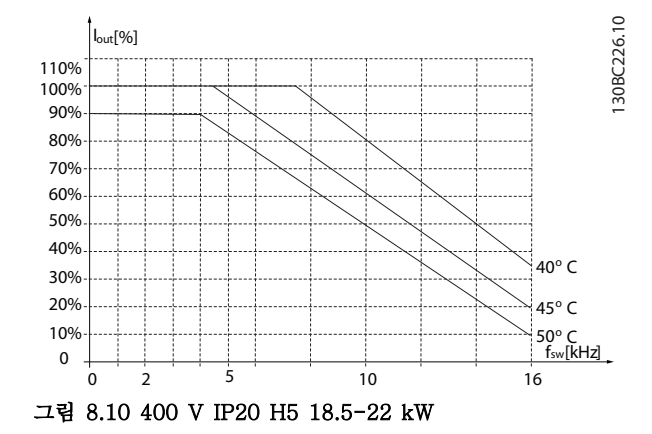

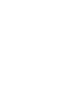

8 8

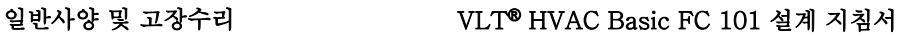

130BC227.10

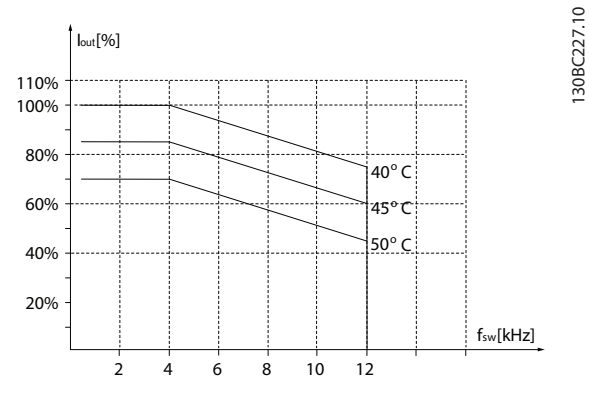

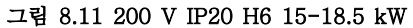

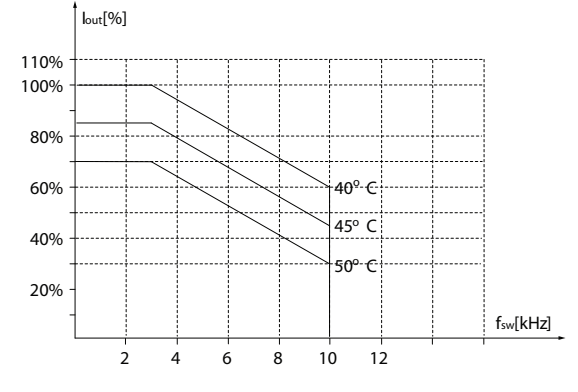

그림 8.14 600 V IP20 H6 22-30 kW

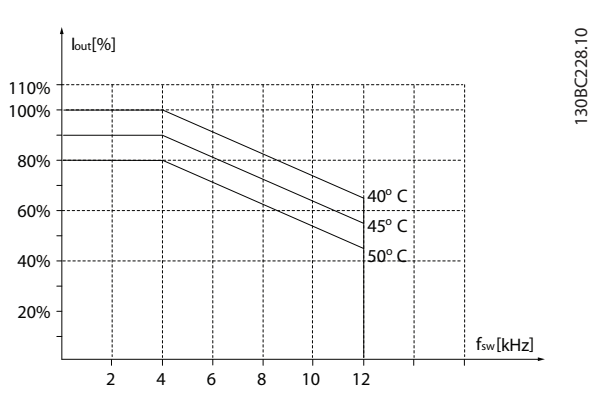

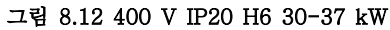

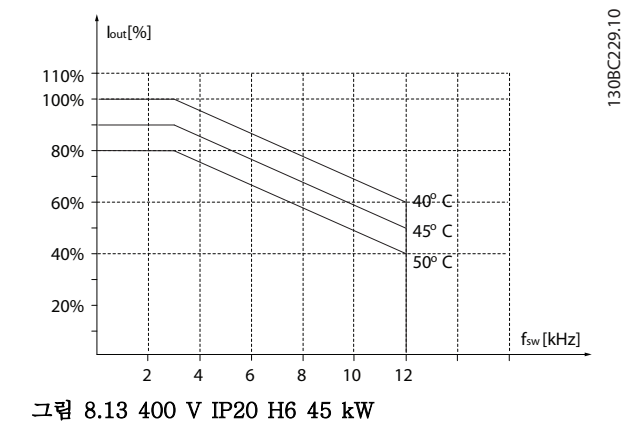

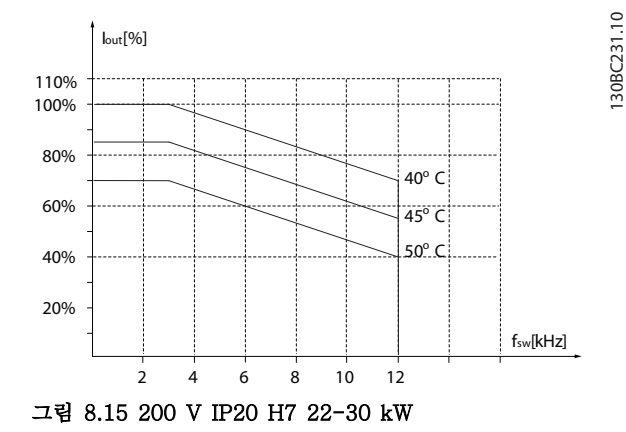

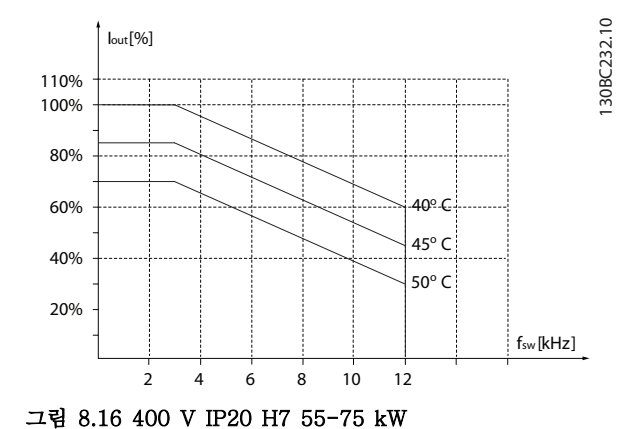

130BC230.10

130BC230.10

## 일반사양 및 고장수리 VLT® HVAC Basic FC 101 설계 지침서

130BC234.10

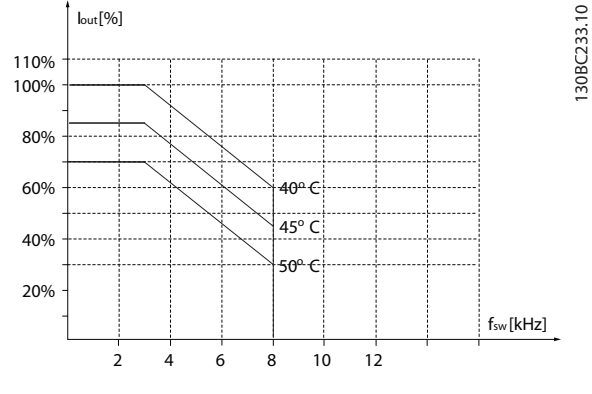

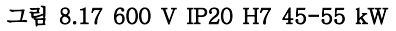

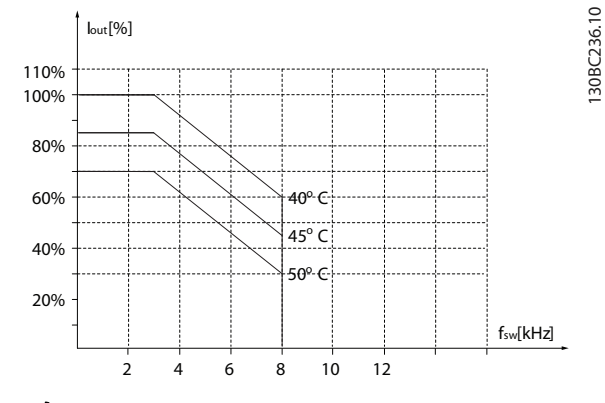

그림 8.20 600 V IP20 H8 75-90 kW

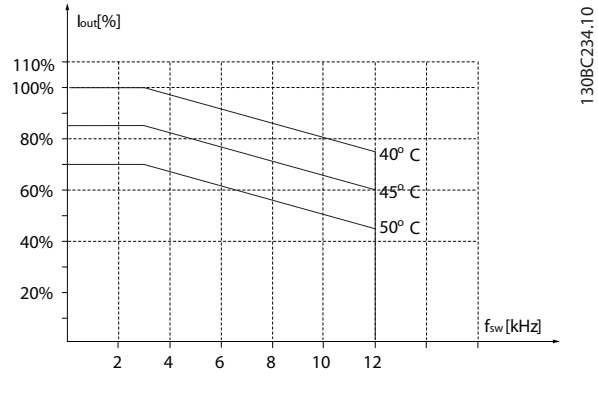

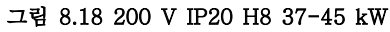

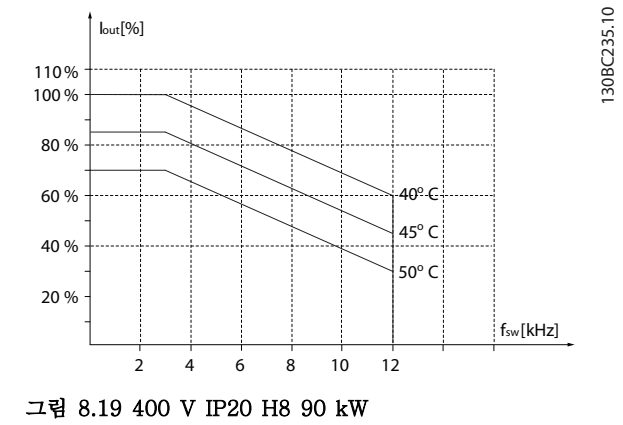

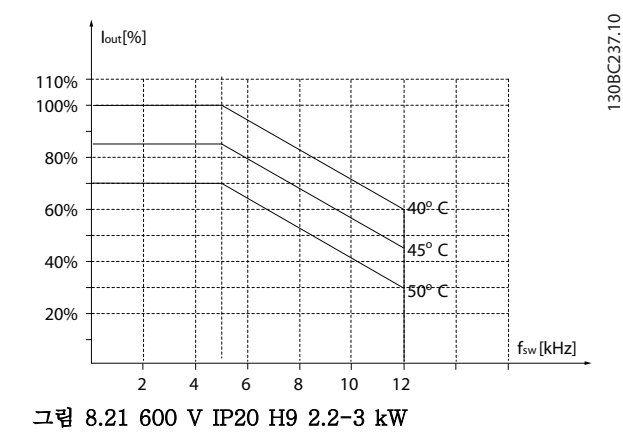

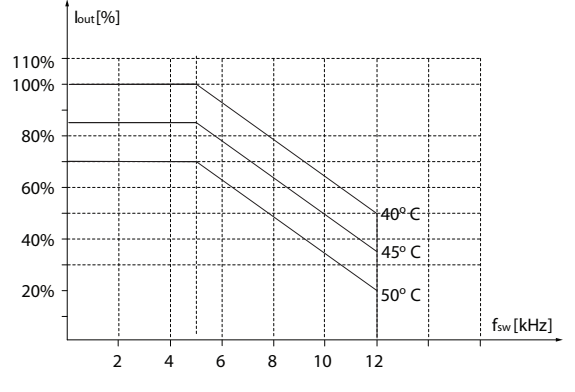

그림 8.22 600 V IP20 H9 5.5-7.5 kW

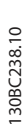

130BC236.10

Danfoss

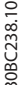

8 8

MG18C539 - 개정 2014-01-14 113

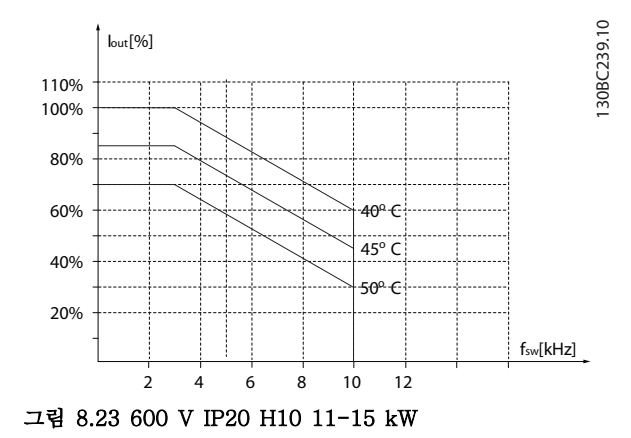

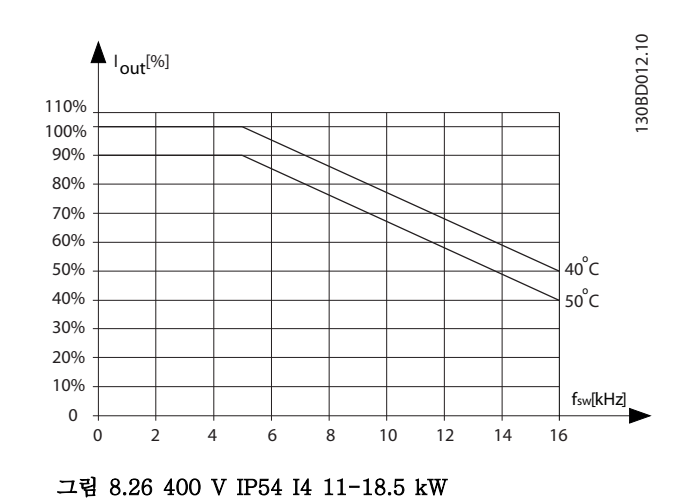

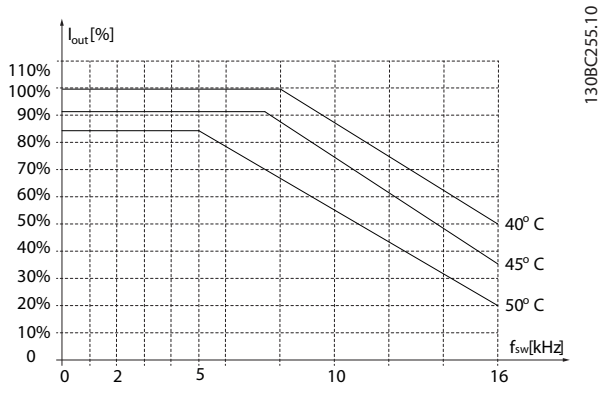

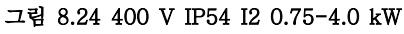

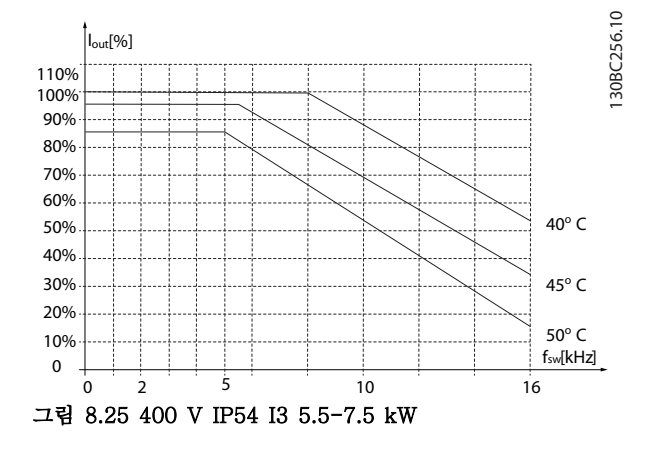

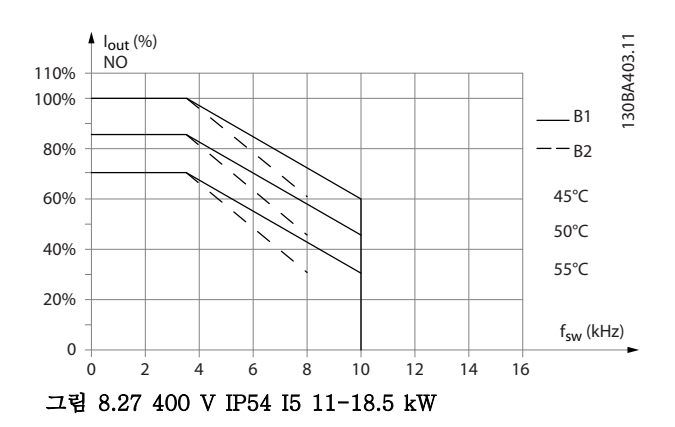

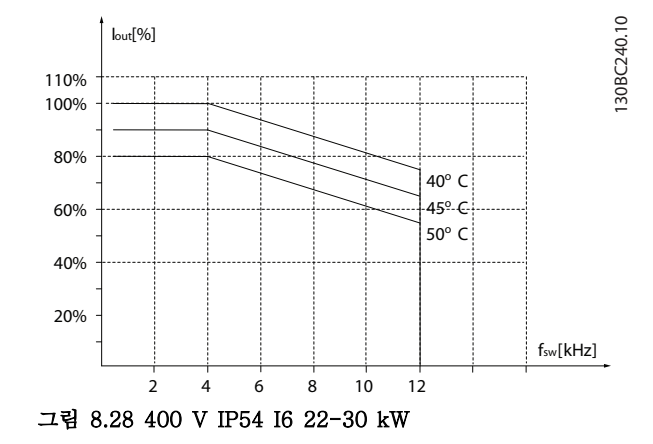

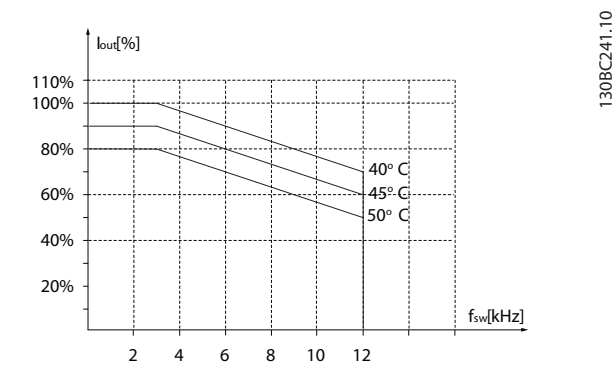

그림 8.29 400 V IP54 I6 37 kW

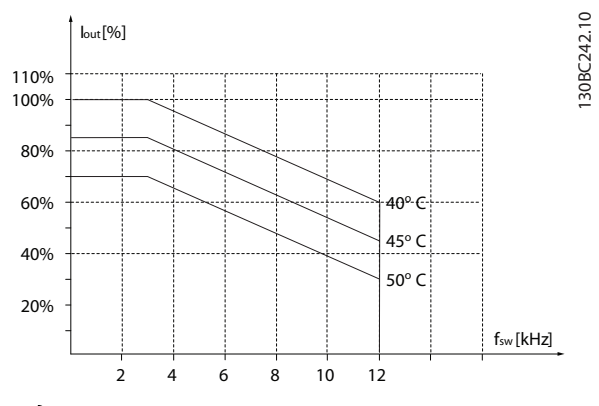

그림 8.30 400 V IP54 I7 45-55 kW

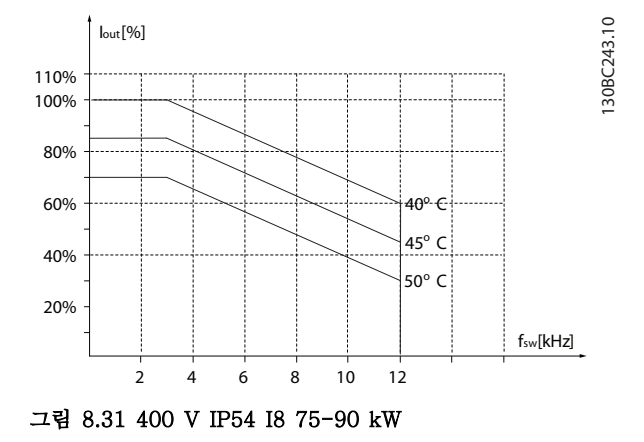

Danfoss

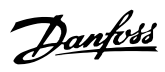

## 인덱스

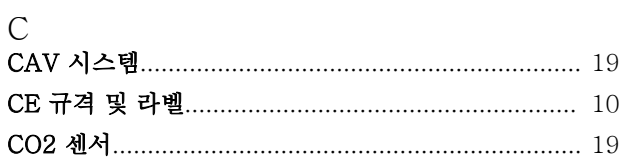

# $E$ <sub>FMC</sub>

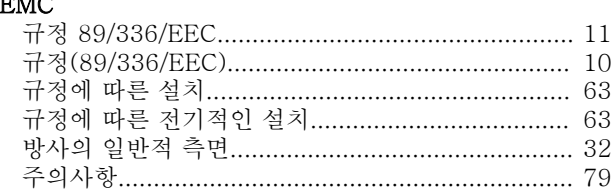

## $\overline{\mathrm{F}}$

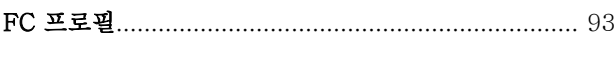

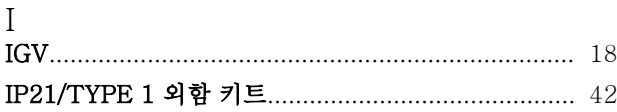

# $L$

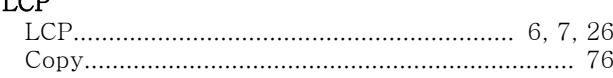

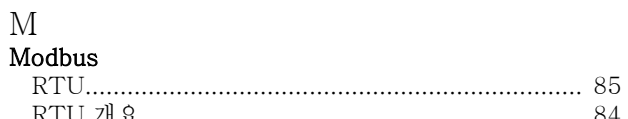

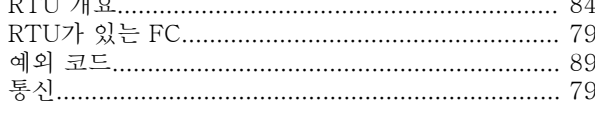

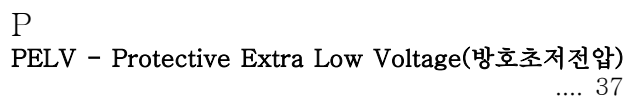

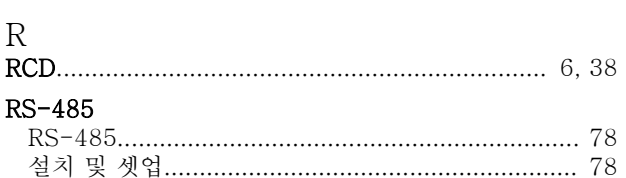

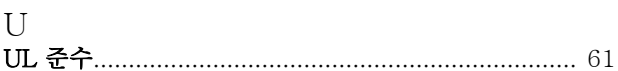

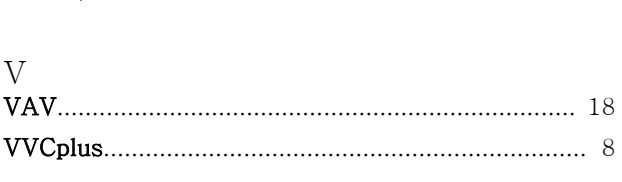

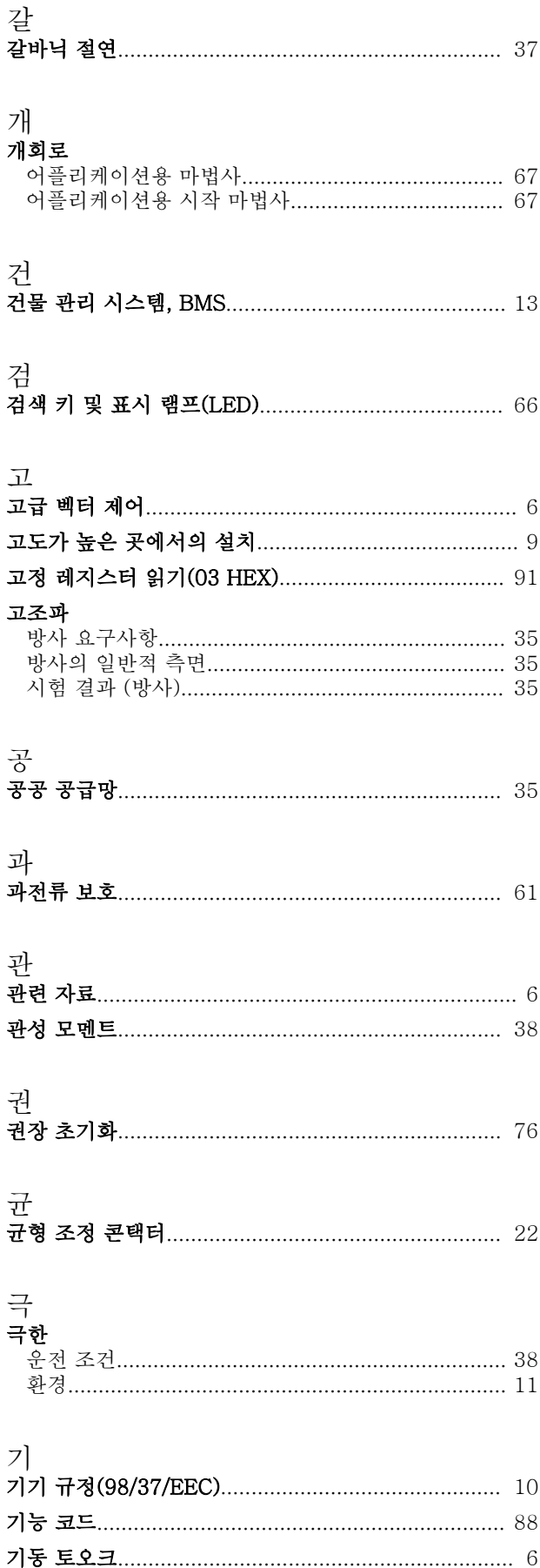

Danfoss

## VLT<sup>®</sup> HVAC Basic FC 101 설계 지침서

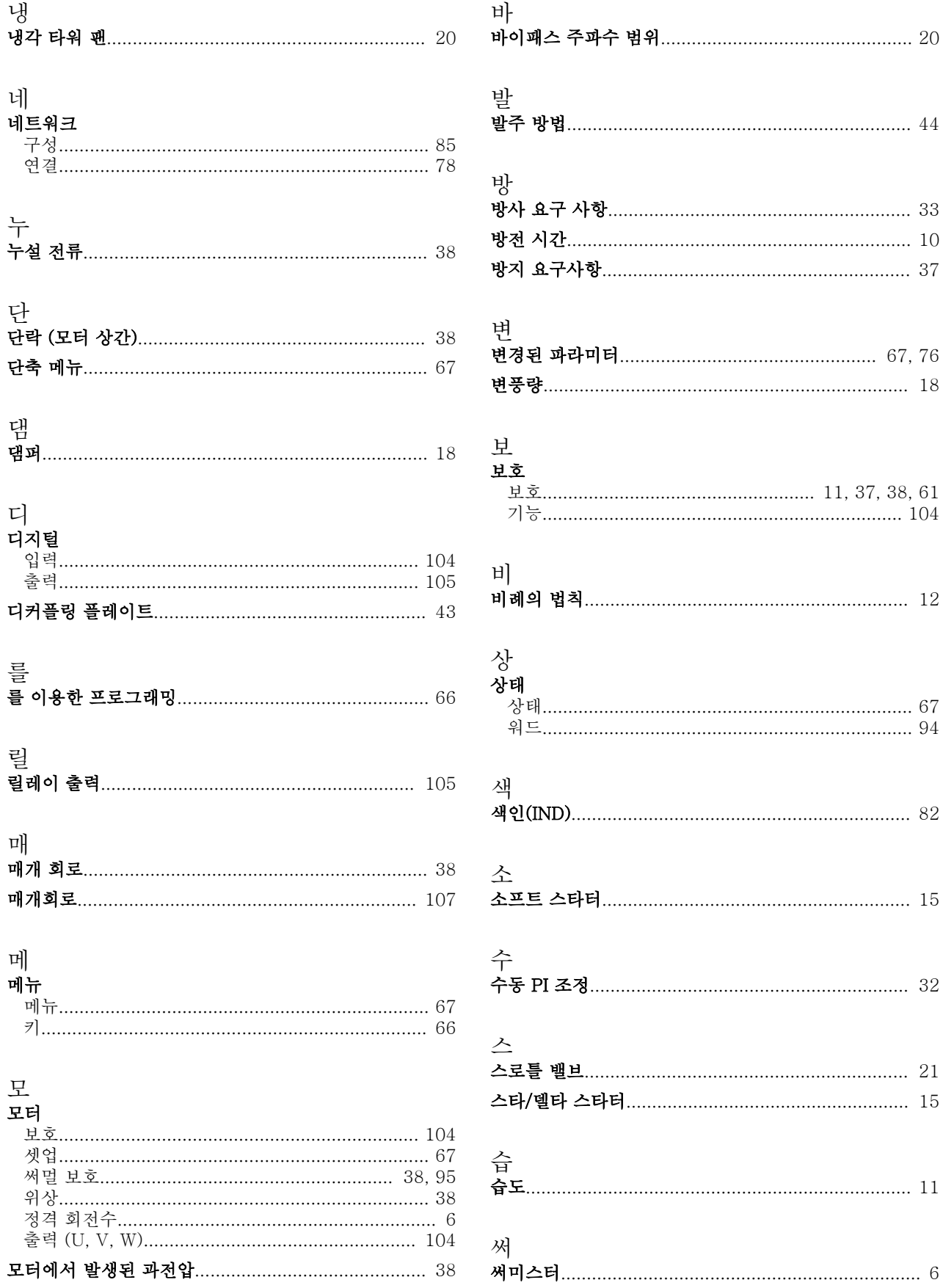

Danfoss

## VLT<sup>®</sup> HVAC Basic FC 101 설계 지침서

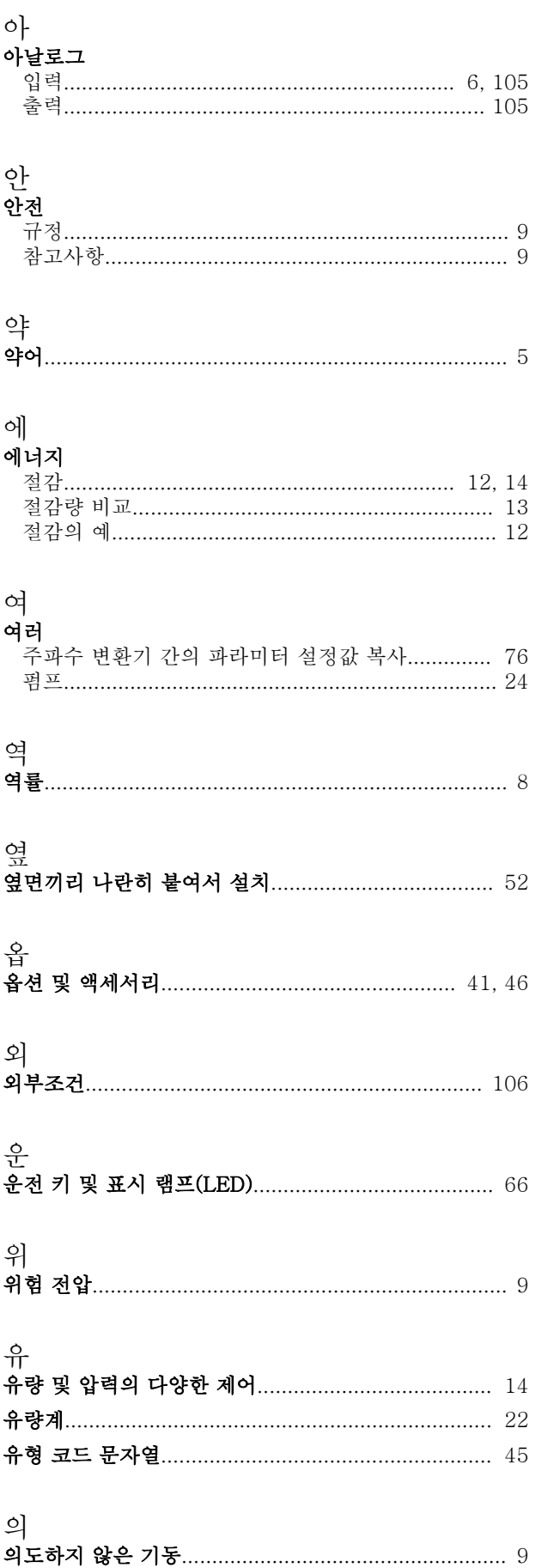

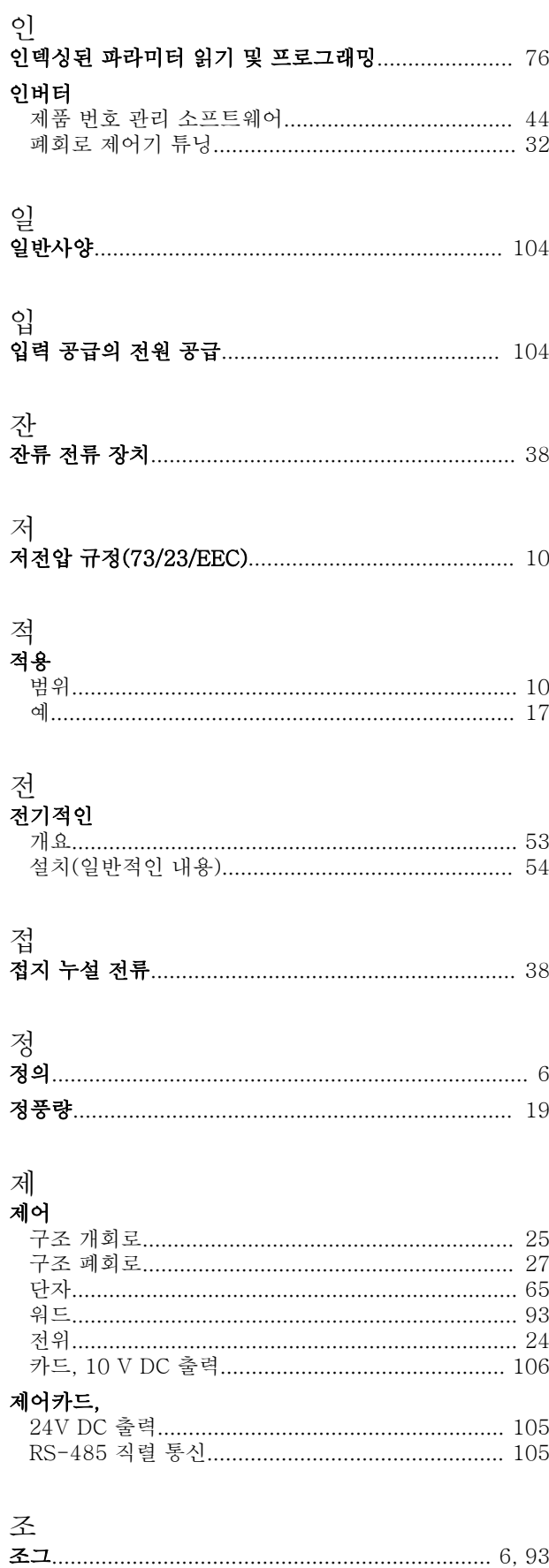

## VLT<sup>®</sup> HVAC Basic FC 101 설계 지침서

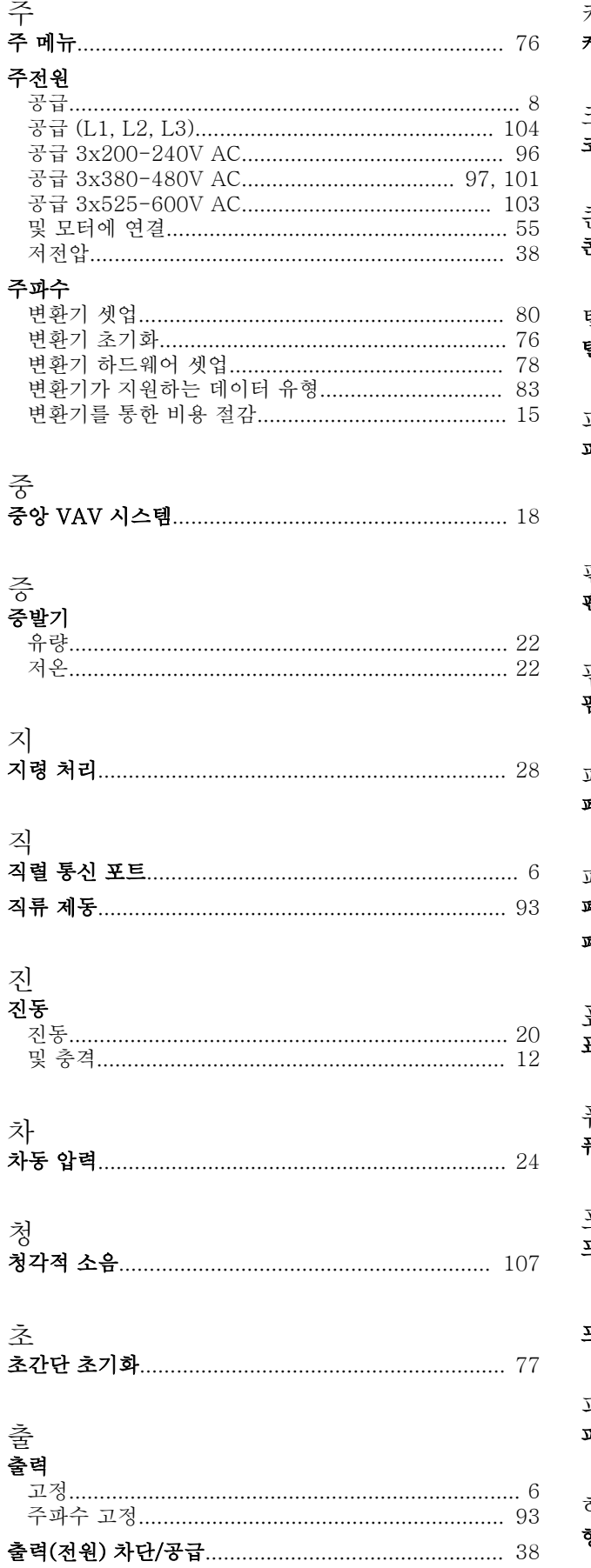

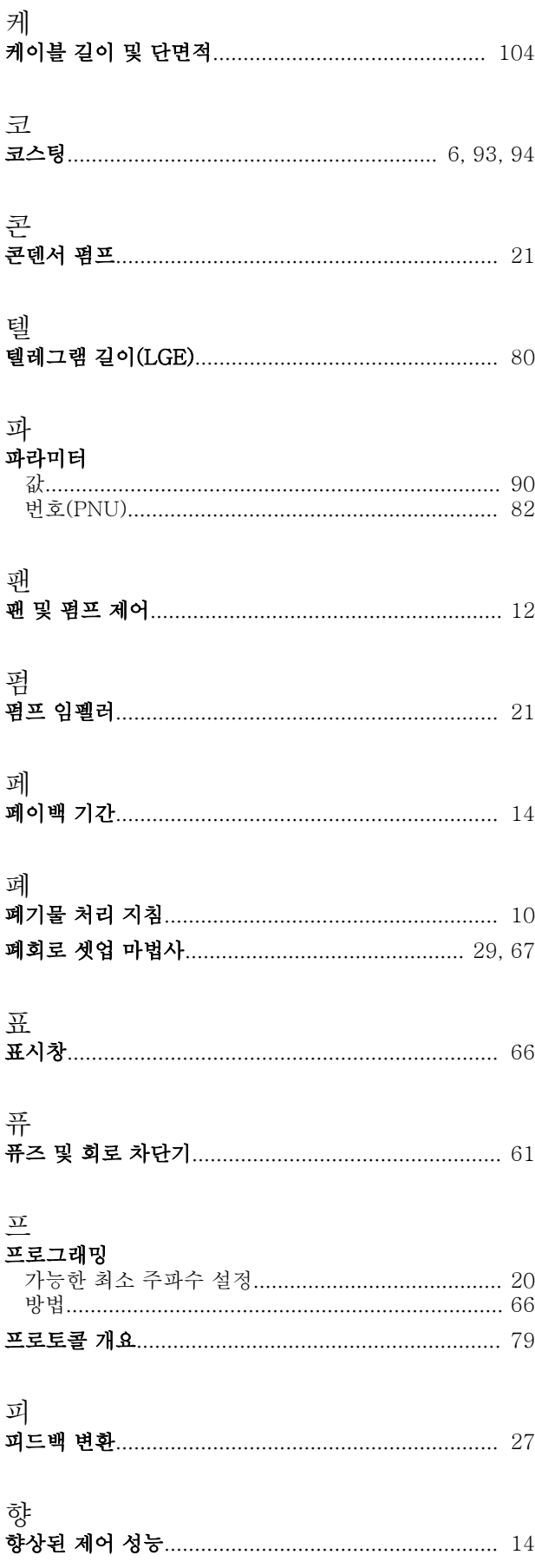

Danfoss

현<br>현장 현장(수동 운전) 및 원격(자동 운전) 제어................... 26

Danfoss

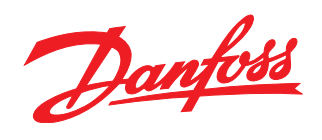

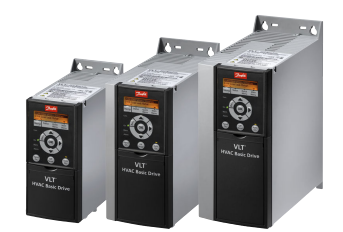

## www.danfoss.com/drives

Danfoss는 카탈로그,브로셔 및 기타 인쇄 자료의 오류에 대해 그 책임을 일체 지지 않습니다. Danfoss는 사전 통지 없이 제품을 변경할 수 있는 권리를 보유합니다. 이 권리는 동의를<br>거친 사양에 변경이 없이도 제품에 변경이 생길 수 있다는 점에서 이미 판매 중인 제품에도 적용됩니다. 이 자료에 실린 모든 상표는 해당 회사의 재산입니다. Danfoss와 Danfoss 로고<br>는 Danfo

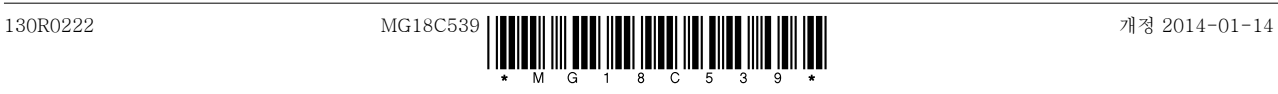